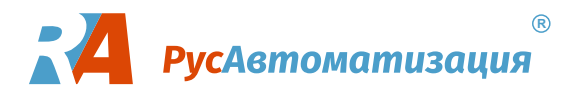

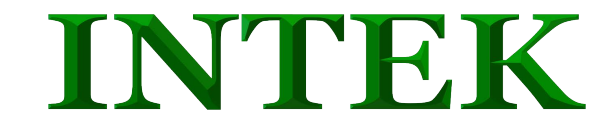

# **Преобразователь частоты серии SPK-B**

# **Руководство пользователя**

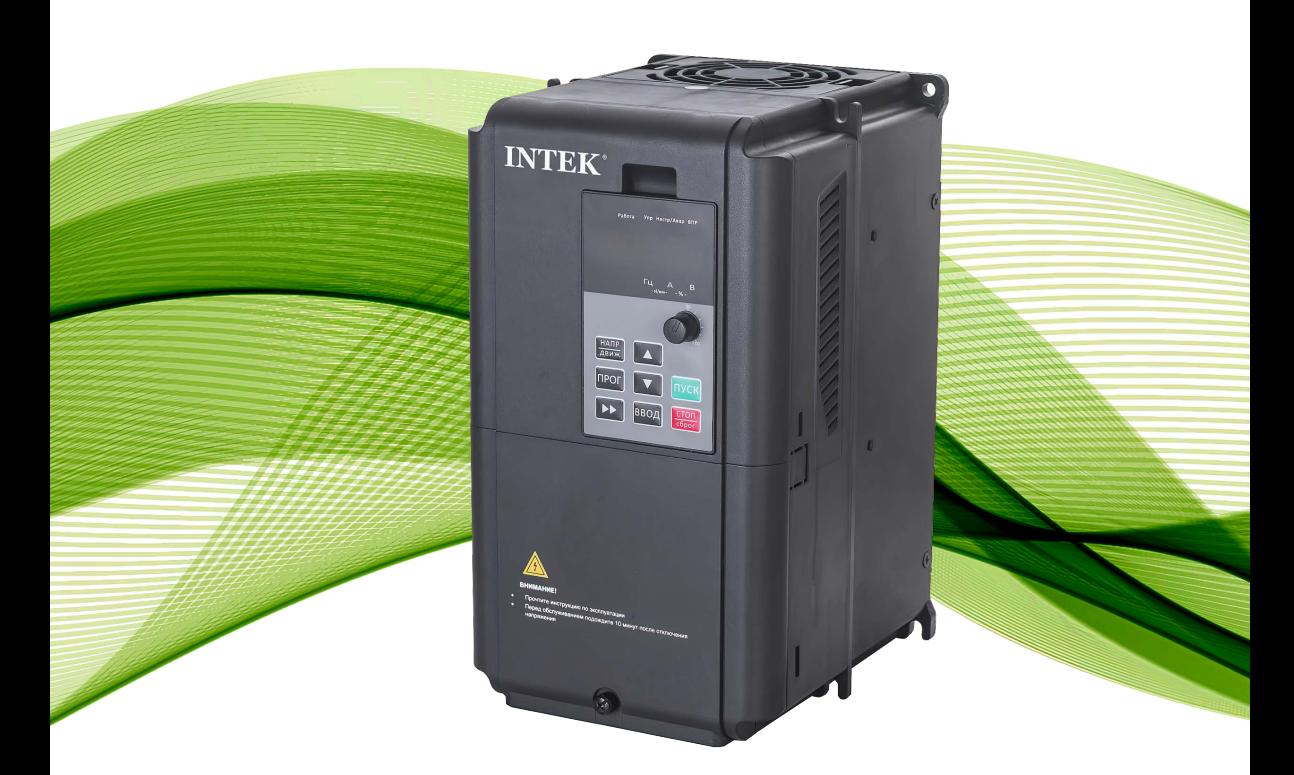

**Перед использованием прочтите, пожалуйста, эту инструкцию полностью** 

*Инструкция по эксплуатации преобразователя частоты INTEK серии SPK*

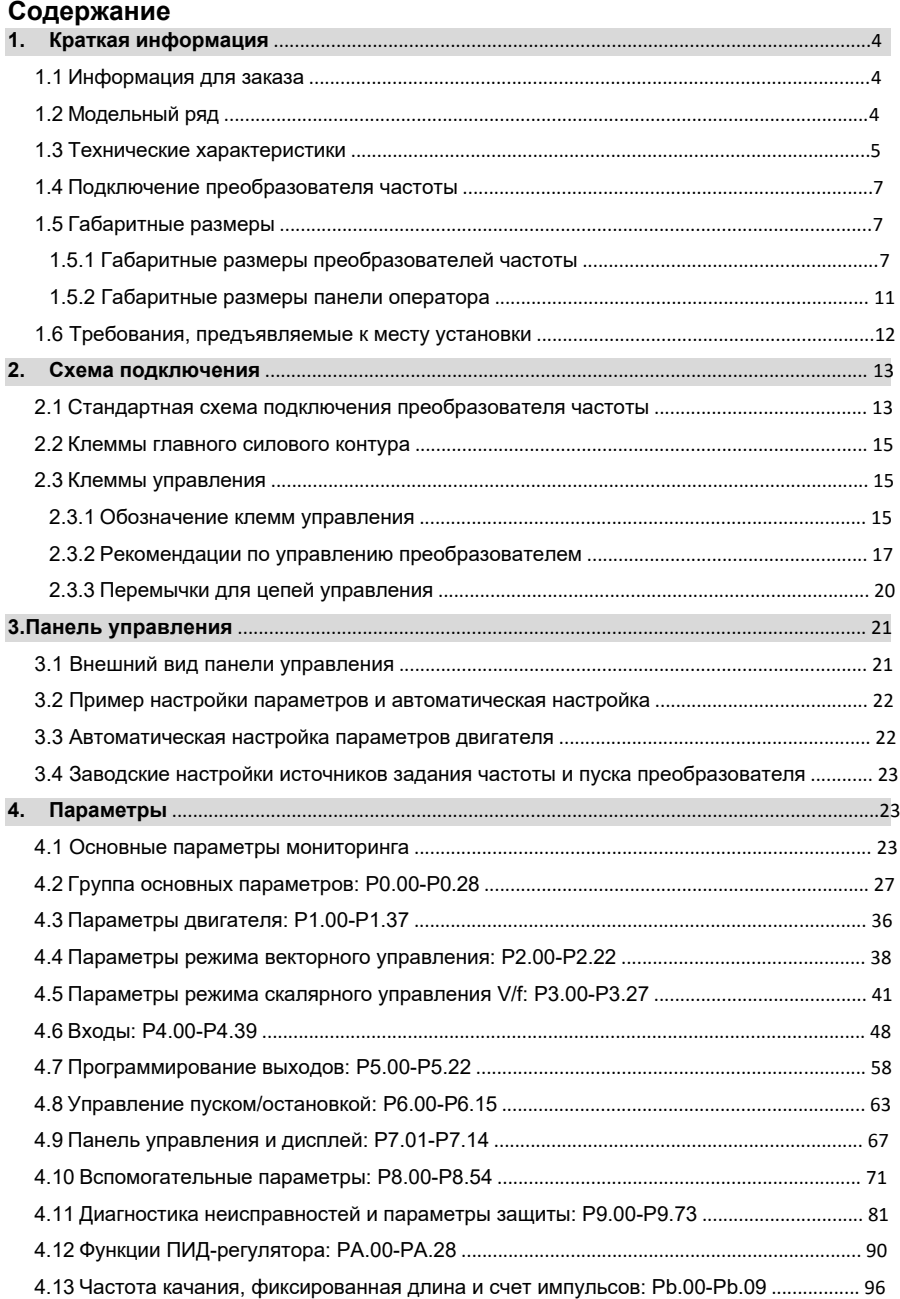

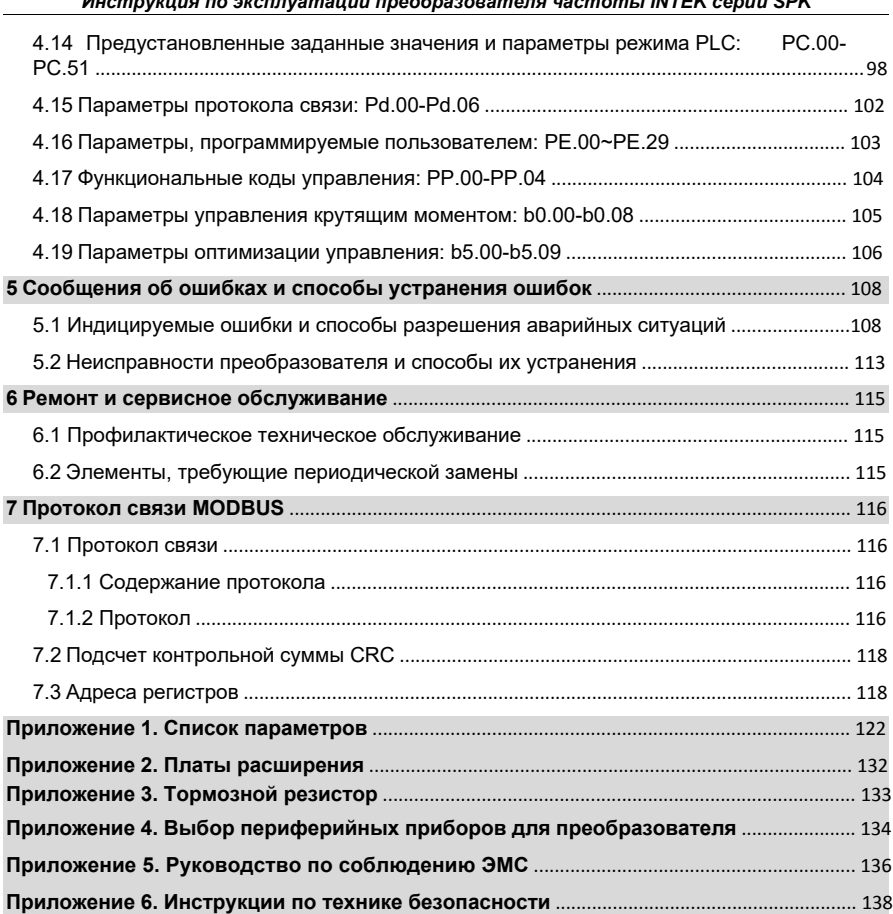

# *Инструкция по эксплуатации преобразователя частоты INTEK серии SPK*

# **1. Краткая информация**

1.1 Информация для заказа

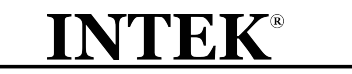

# **Преобразователь частоты**

Модель: SPK113B43G

Вход: 3 фазы 380В 50/60Гц

Выход: 3 фазы 0…380В 25.0А 0.1…500Гц 11кВт

Перегрузка: 150% в течение 1 мин CΕ SN: H101D52G18C24110016

Рис. 1-1. Паспортная табличка преобразователя частоты INTEK

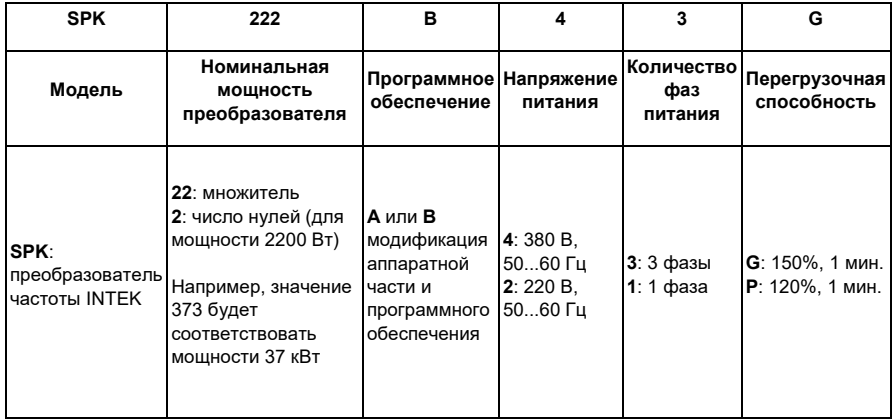

Внимание: Перед эксплуатацией преобразователя частоты INTEK серии SPK, пожалуйста, ознакомьтесь c Инструкцией по технике безопасности (см. Приложение 6).

# 1.2 Модельный ряд

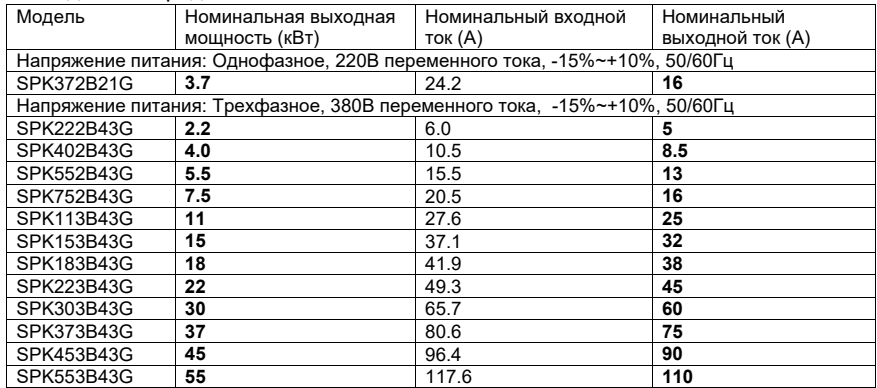

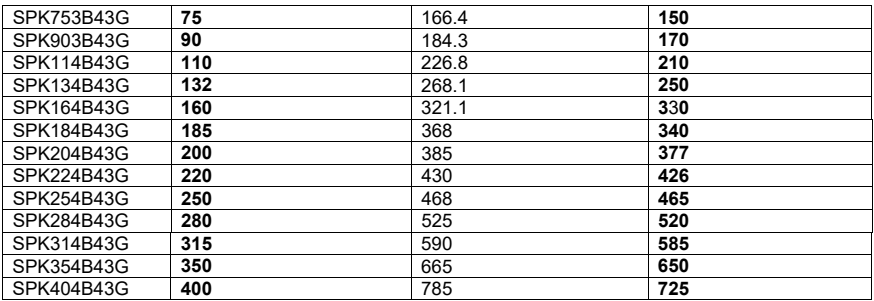

# 1.3 Технические характеристики

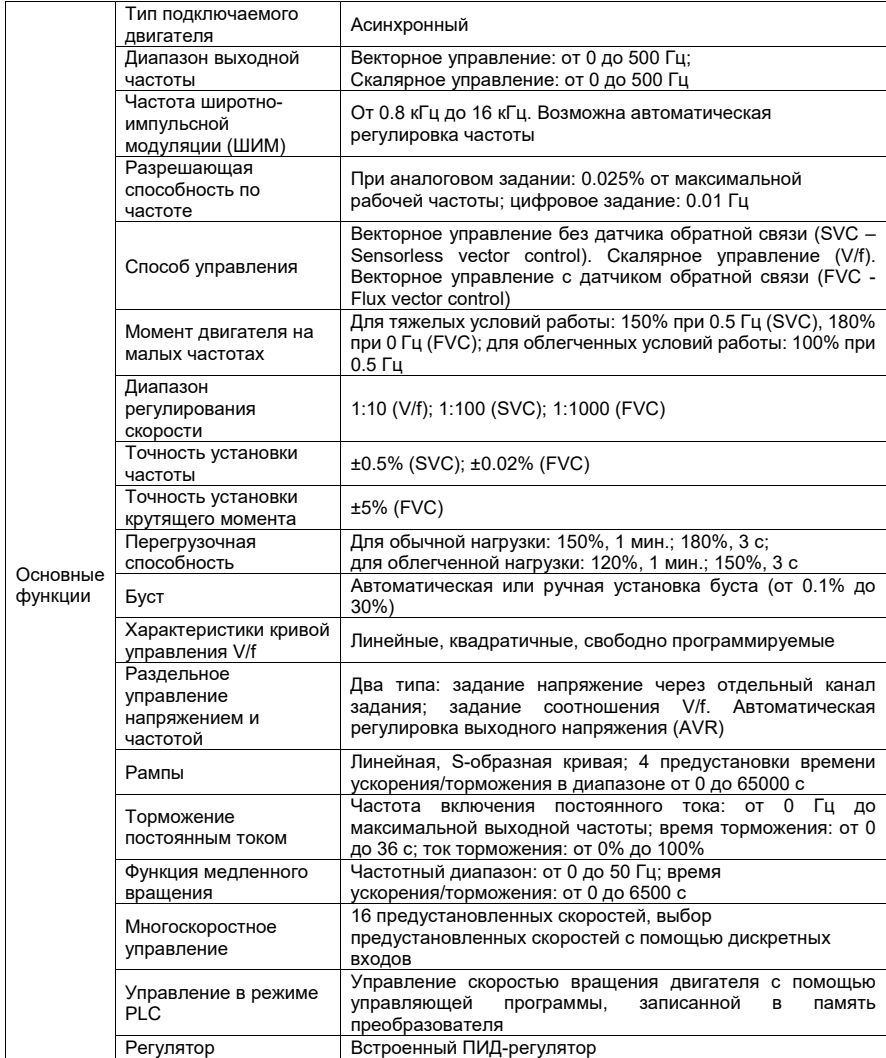

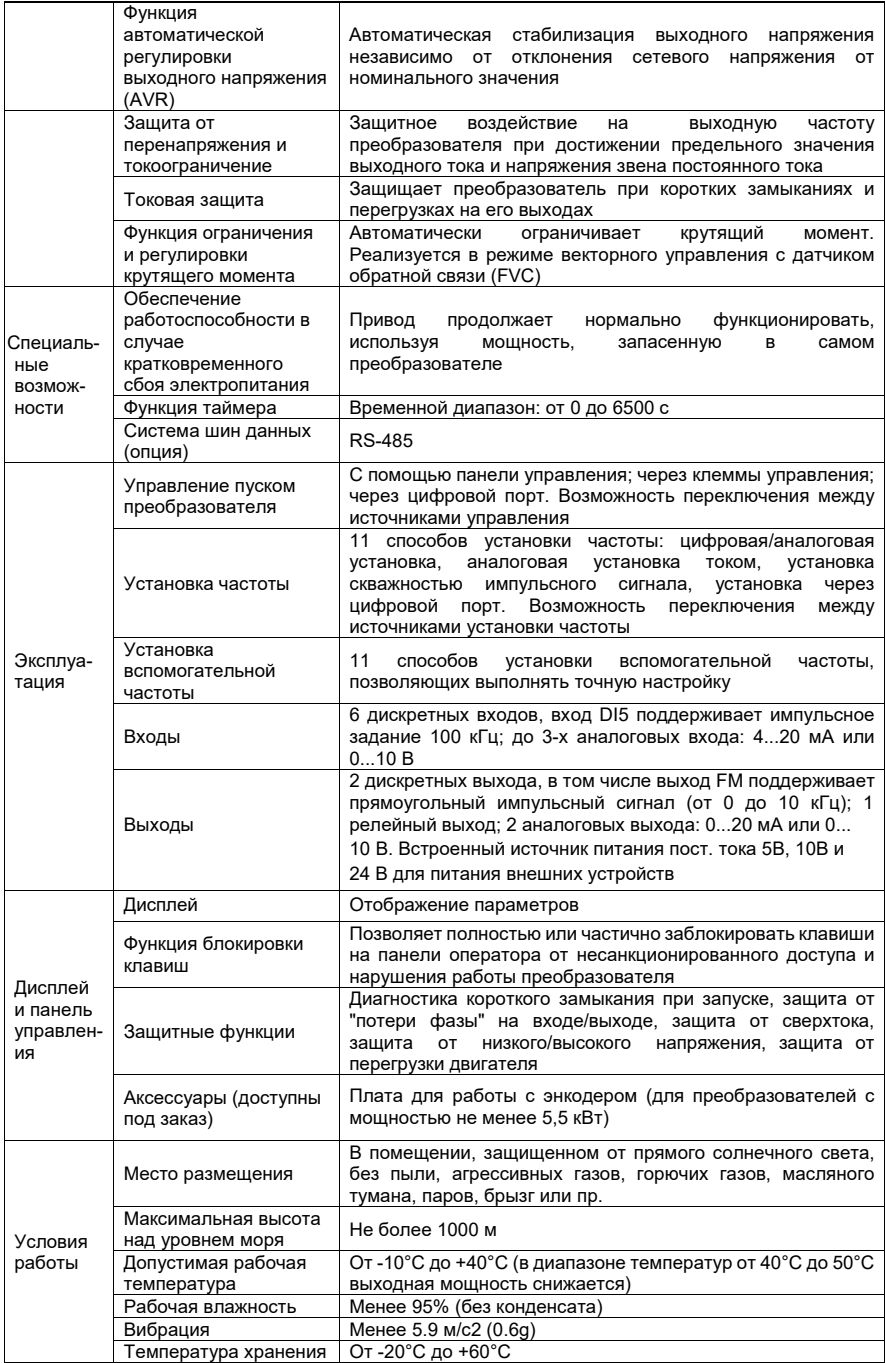

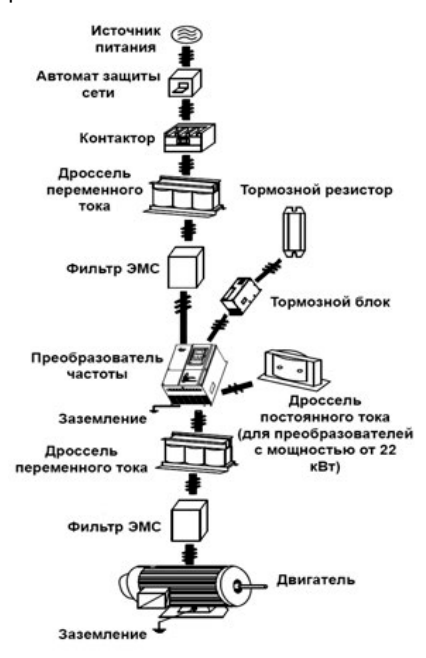

# 1.4 Подключение преобразователя частоты

Рис. 1-2. Подключение преобразователя частоты

# 1.5 Габаритные размеры

# 1.5.1 Габаритные размеры преобразователей частоты

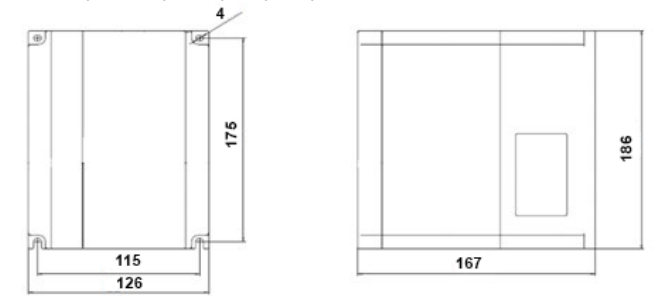

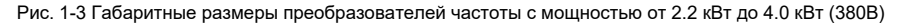

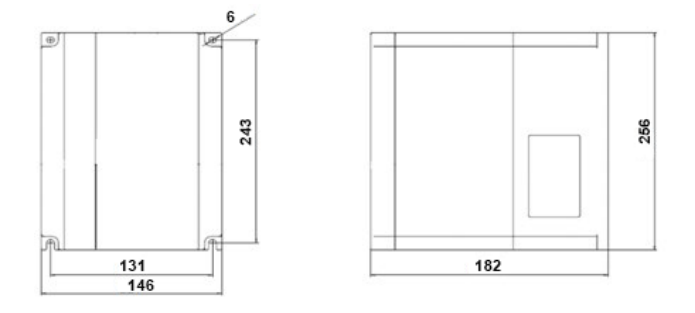

Рис. 1-4 Габаритные размеры преобразователей частоты с мощностью от 5.5 кВт до 11 кВт (380В) и 3.7 кВт (220В)

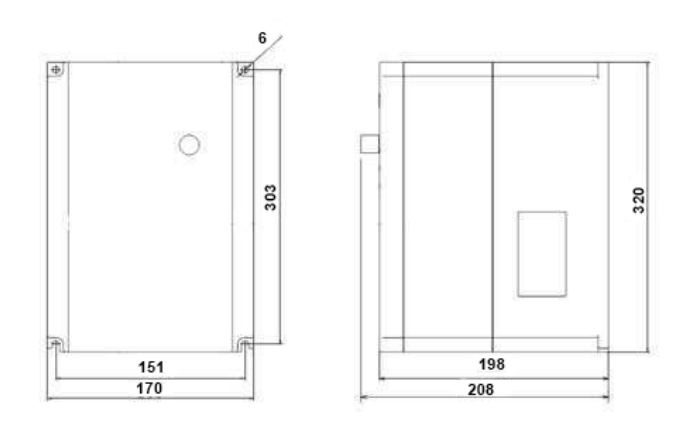

Рис. 1-5 Габаритные размеры преобразователей частоты с мощностью от 15 кВт до 22 кВт

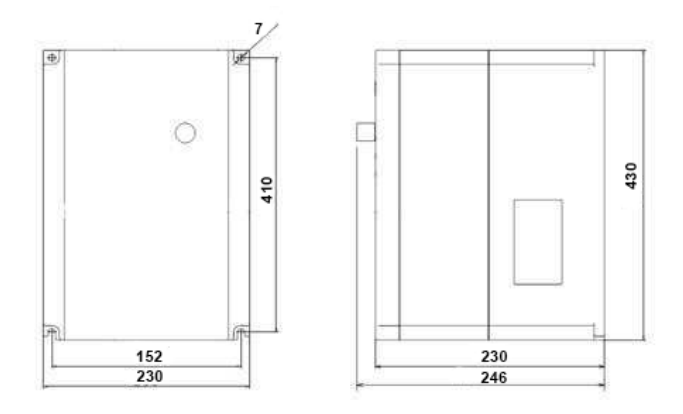

Рис. 1-6 Габаритные размеры преобразователей частоты с мощностью 30 кВт

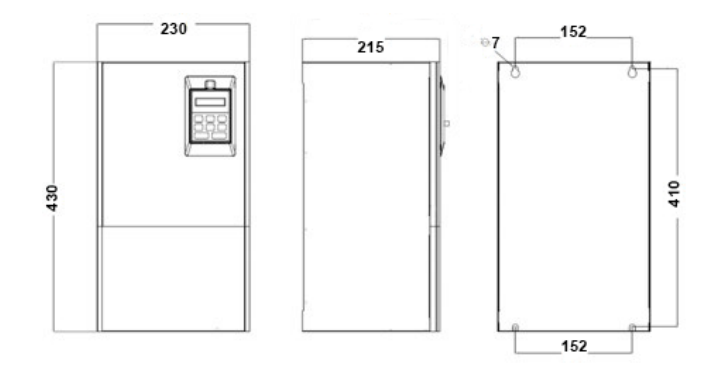

Рис. 1-7 Габаритные размеры преобразователей частоты с мощностью 37 кВт

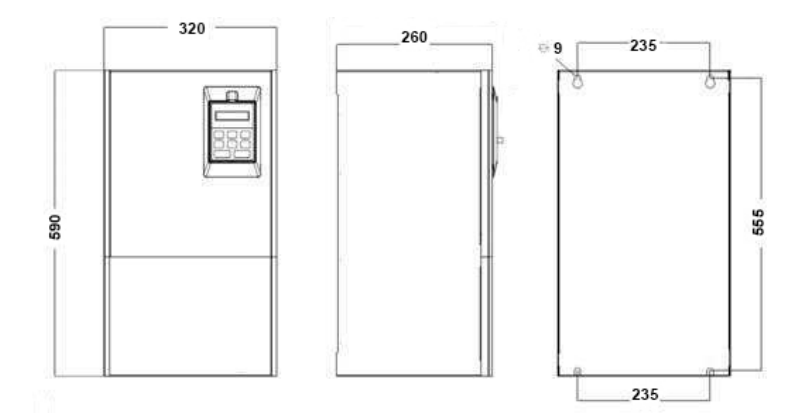

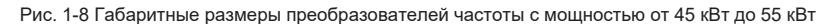

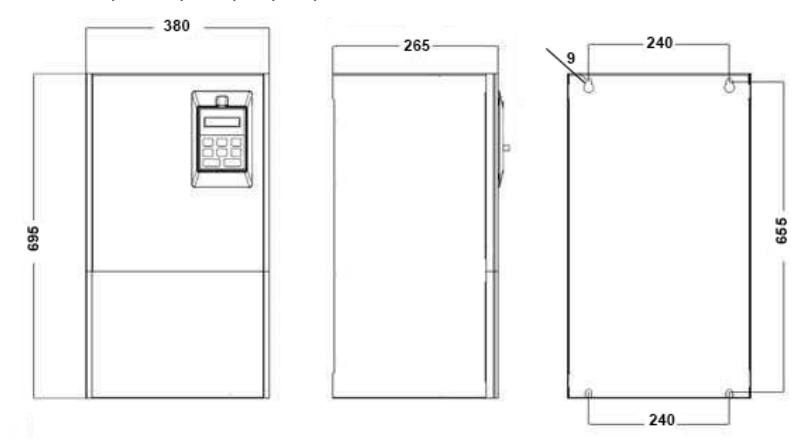

Рис. 1-9 Габаритные размеры преобразователей частоты с мощностью от 75 кВт до 110 кВт

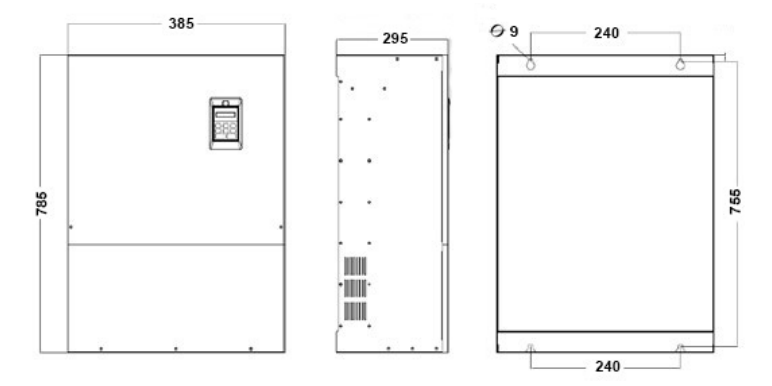

Рис. 1-10 Габаритные размеры преобразователей частоты с мощностью от 132 кВт до 185 кВт

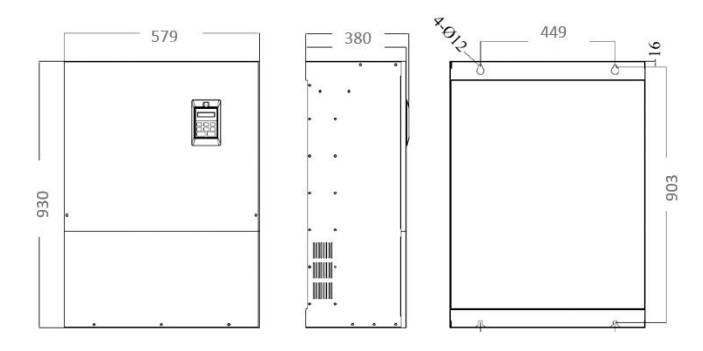

Рис. 1-11 Габаритные размеры преобразователей частоты с мощностью 200 кВт

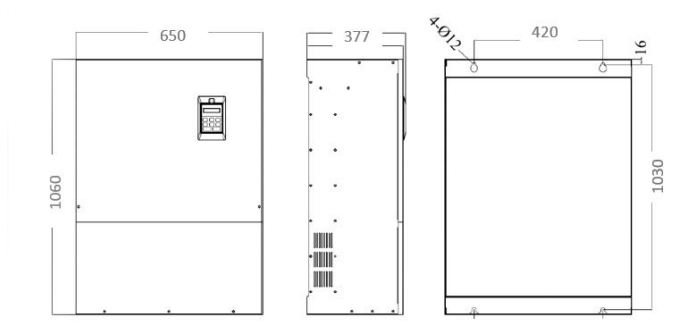

Рис. 1-12 Габаритные размеры преобразователей частоты с мощностью от 220 кВт до 280 кВт

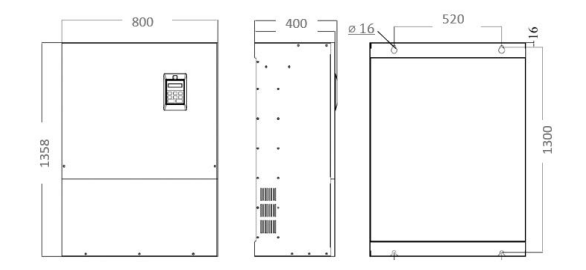

Рис. 1-13. Габаритные размеры преобразователей частоты с мощностью от 315 кВт до 400 кВт

#### 1.5.2 Габаритные размеры панели оператора

Габаритные размеры панели управления 100х60х16 мм (Габаритный размер «глубина» панели вместе с ручкой потенциометра 26мм.

# 1.6 Требования, предъявляемые к месту установки

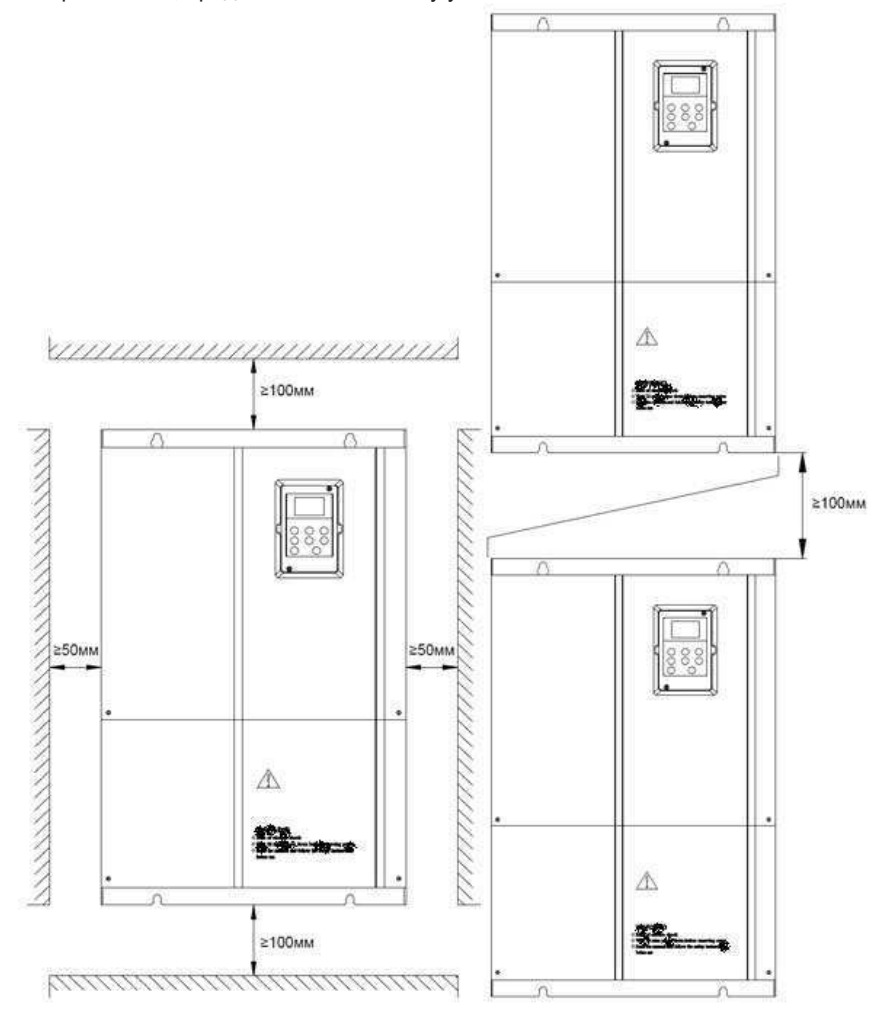

# **2. Схема подключения**

2.1 Стандартная схема подключения преобразователя частоты

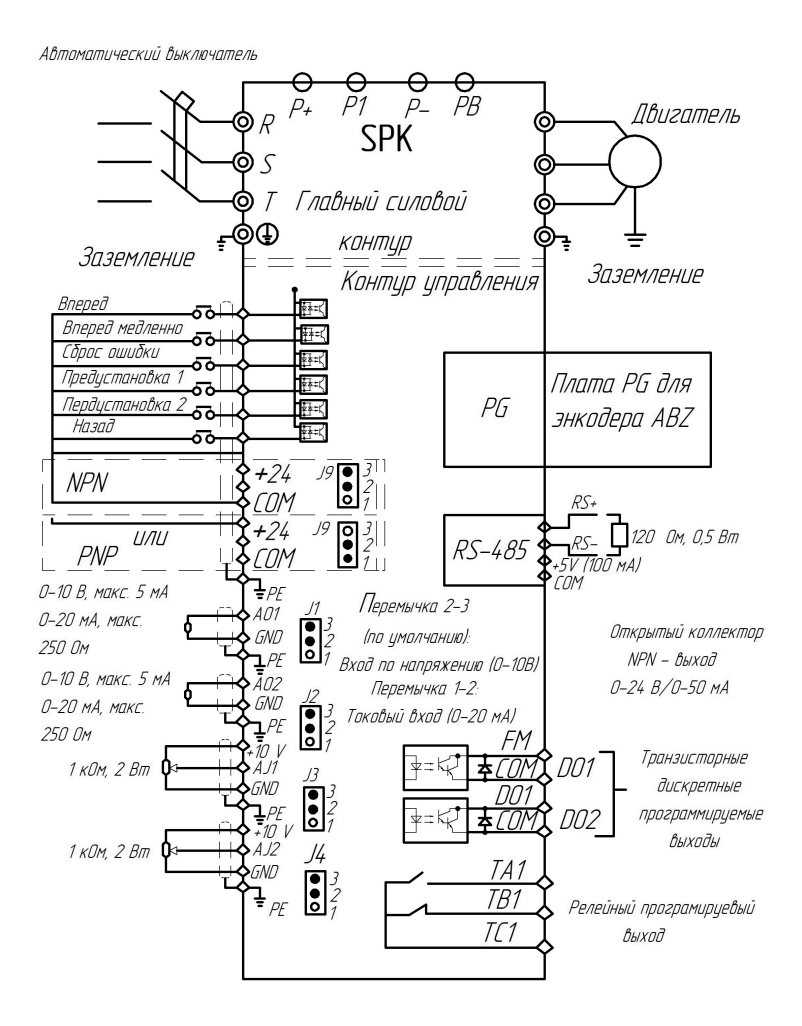

Рис. 2-1. Схема подключения преобразователя частоты с мощностью от 2.2 кВт до 37кВт ( у преобразователей мощностью 30 и 37 кВт дополнительно имеются клеммы P+ и P1 для подключения дросселя постоянного тока). Для моделей преобразователей с питанием от однофазной сети 220В следует использовать клеммы R, T и заземление.

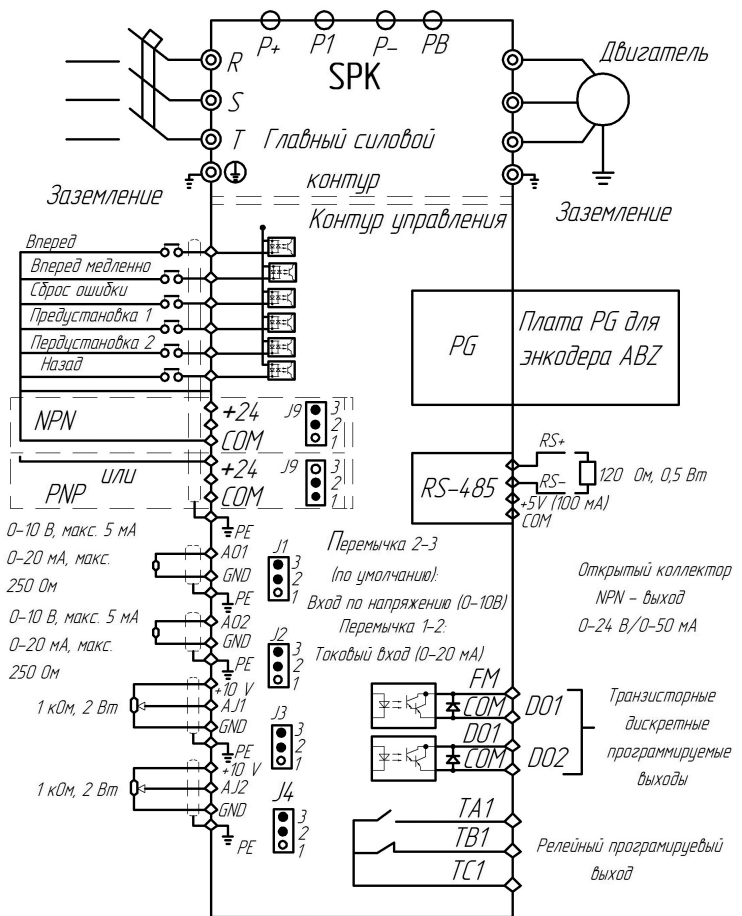

Автоматический выключатель

Рис. 2-2. Схема подключения преобразователя частоты с мощностью 45 кВт и более

# 2.2 Клеммы главного силового контура

Модели с мощностью от 2.2 кВт до 22 кВт:

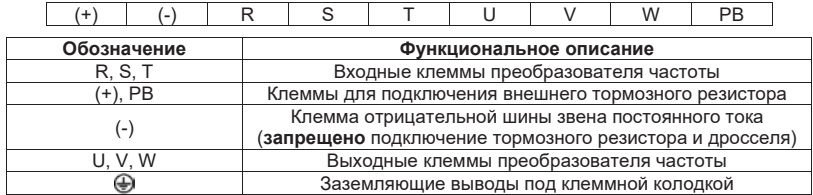

Модели с мощностью от 30кВт до 37 кВт:

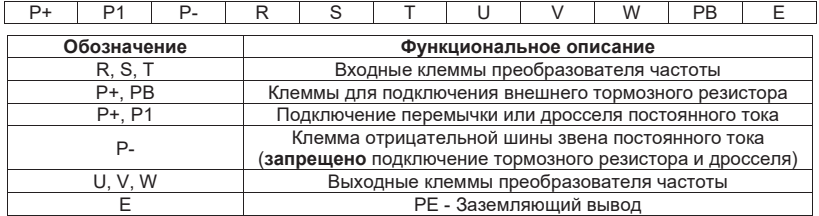

Модели с мощностью 45 кВт и более:

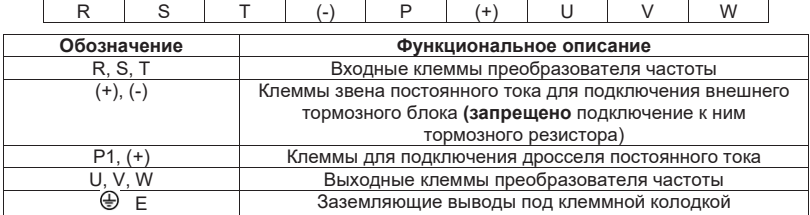

Примечание:

- При подключении дросселя постоянного тока, необходимо убрать перемычку между клеммами P и P+;
- Подключение тормозного блока осуществляется с помощью клемм P+ или (+) и P- или (-) для рассеивания энергии, выделяющейся в процессе торможения.
- Подключение тормозного резистора осуществляется с помощью клемм P+ или (+) и PB

#### 2.3 Клеммы управления

2.3.1 Обозначение клемм управления

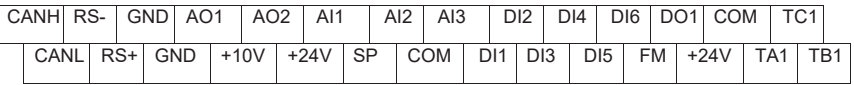

В преобразователях не более 22кВт имеется встроенный RS485 (RJ45). Энкодерные платы – выше 5.5кВт (см. Приложения)

# Назначение клемм управления

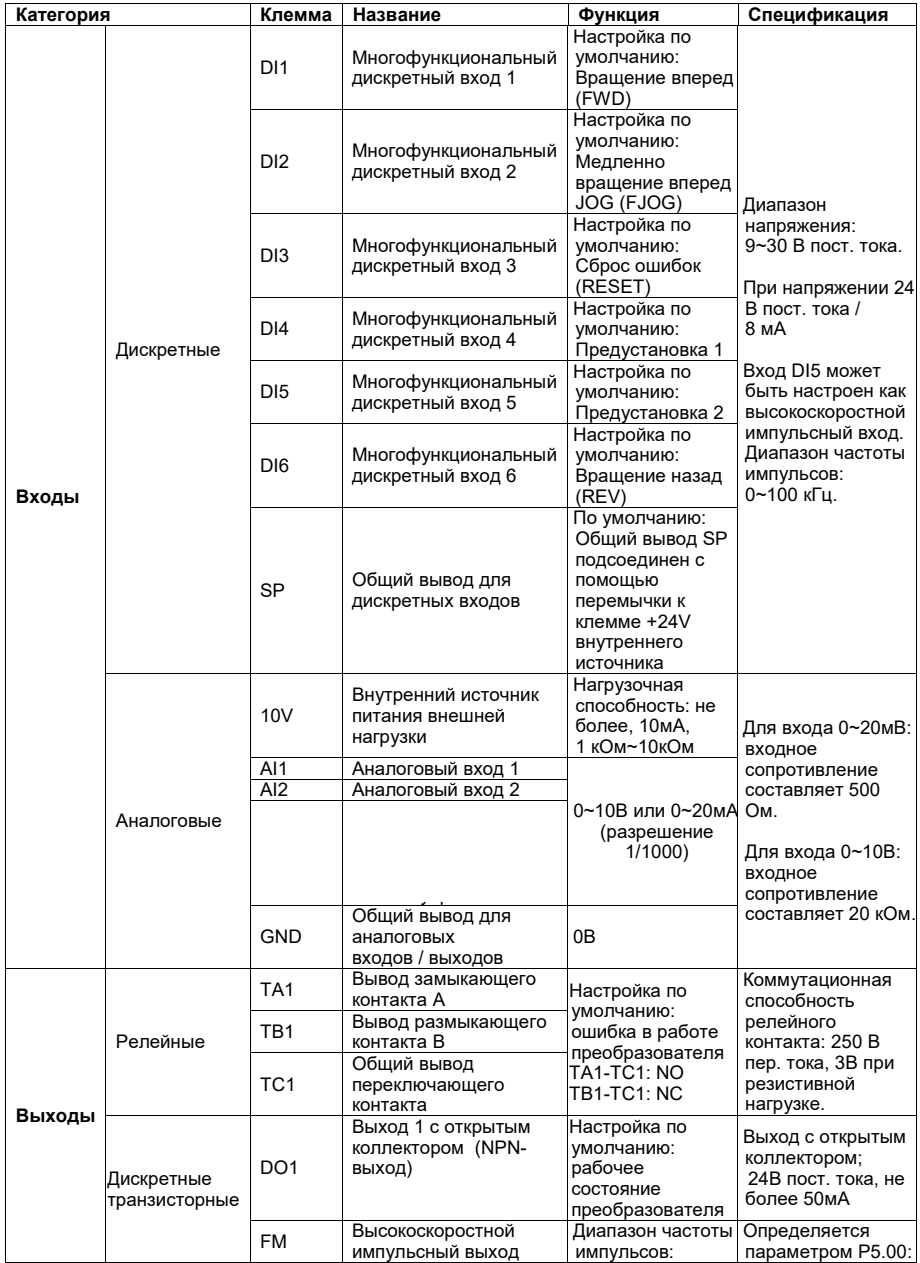

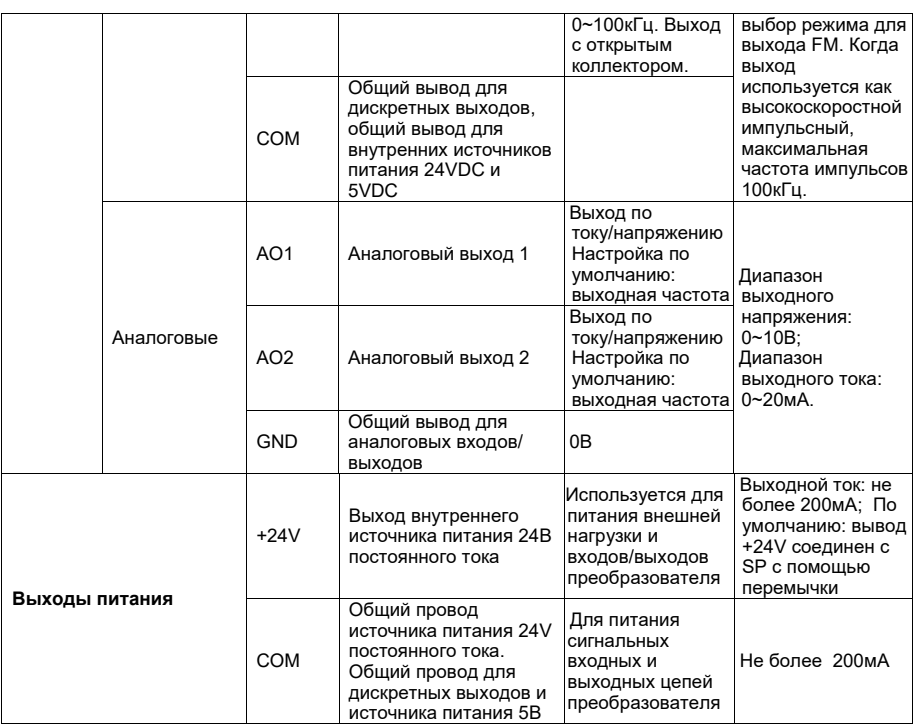

2.3.2 Рекомендации по управлению преобразователем

# 1. Аналоговые входы

Поскольку внешние помехи могут искажать сигналы, поступающие аналоговые входы, то для подключения преобразователя необходимо использовать экранированные кабели. Кабели должны быть как можно короче, длина кабеля не должна превышать 20 метров. Провода должны быть витыми друг с другом. В некоторых случаях можно установить ёмкостной фильтр или одеть на кабель ферритовое кольцо, см. рис. 2-3 и 2-4.

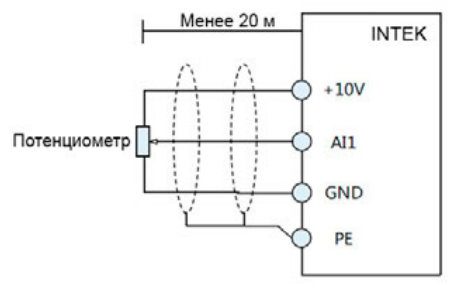

Рис. 2-3

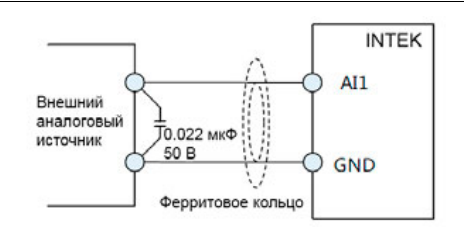

Рис. 2-4

# 2. Дискретные входы

Сигналы дискретных входов также могут искажаться вследствие влияния внешних помех. В этом случае для подключения дискретных входов преобразователя необходимо использовать экранированные кабели. Кабели должны быть как можно короче, длина кабеля не должна превышать 20 метров. Также рекомендуется использовать витые провода. Тип дискретных входов преобразователя может быть как NPN-типа, так и PNP-типа.

(a) NPN-входы: Используется встроенное питание 24V; контакт +24V в этом случае соединен с контактом SP; COM является выводом для подключения к общему проводу источника дискретного сигнала; перемычка J9 установлена между контактами 2-3.

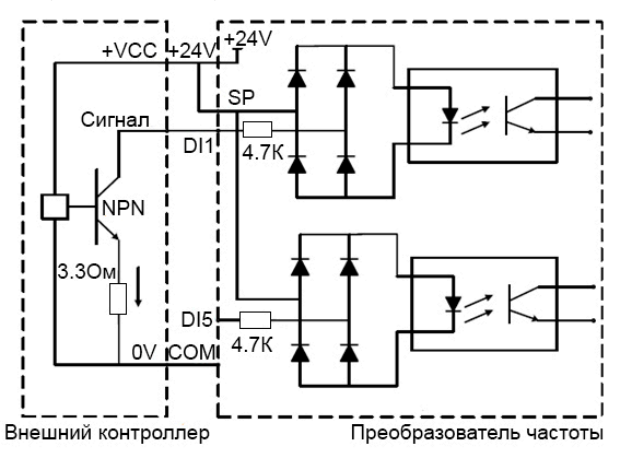

Рис. 2-5. NPN-вход

(b) PNP-входы: Если внутренний источник питания преобразователя 24V не используется, то общий провод источника дискретного сигнала соединяется с клеммой SP преобразователя; «+VCC» внешнего источника является общим проводом для дискретных сигналов; диапазон напряжений внешнего источника питания 9~30В; перемычка J9 устанавливается между контактами 1-2.

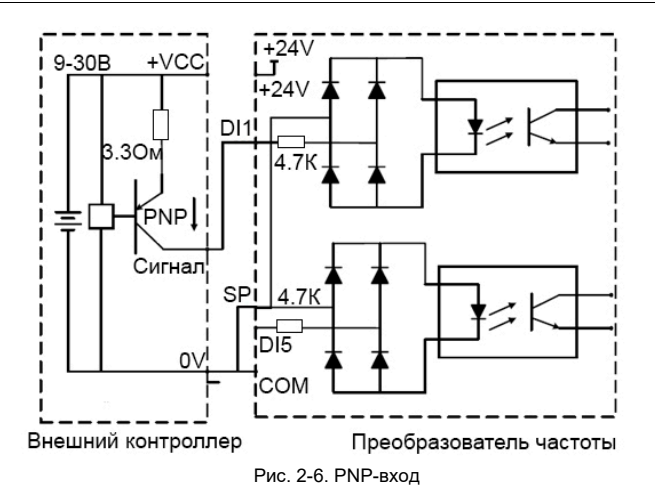

#### 3. Выходы

Дискретные транзисторные выходы DO1 и FM являются выходами с открытым коллектором. При их использовании соедините общий провод приемника сигнала с выводом COM преобразователя. Максимальное значение тока для выхода с открытым коллектором составляет 50мА. При использовании реле в качестве нагрузки транзисторного выхода, установите параллельно обмотке этого реле диод обратного тока.

**Примечание**: при использовании диода обратного тока необходимо учитывать полярность. Анод диода должен быть соединен с коллектором выходного транзистора. В противном случае дискретный выход преобразователя будет поврежден.

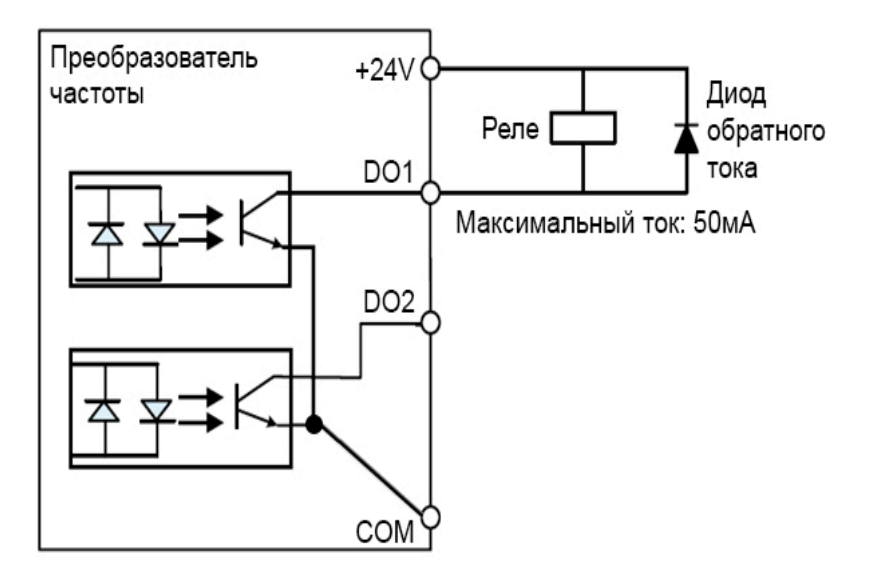

Рис. 2-7. Дискретный выход

# 2.3.3 Перемычки для цепей управления

Модели с мощностью от 2.2 кВт до 110 кВт:

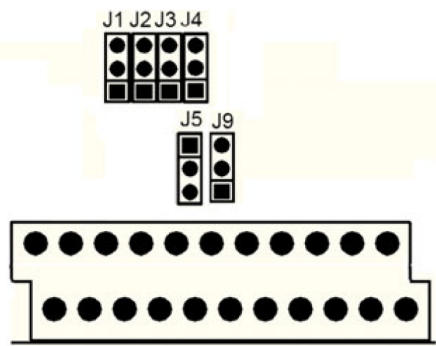

Рис. 2-8. Поле для установки перемычек

Поле для установки перемычек находится под лицевой панелью преобразователя частоты. Для доступа к этому полю необходимо снять панель управления и лицевую панель, при необходимости открутив крепежный винт. На рис. 2-8 указана типовая установка перемычек по умолчанию. Перемычка устанавливается в клеммы, которые обозначены черными кругами.

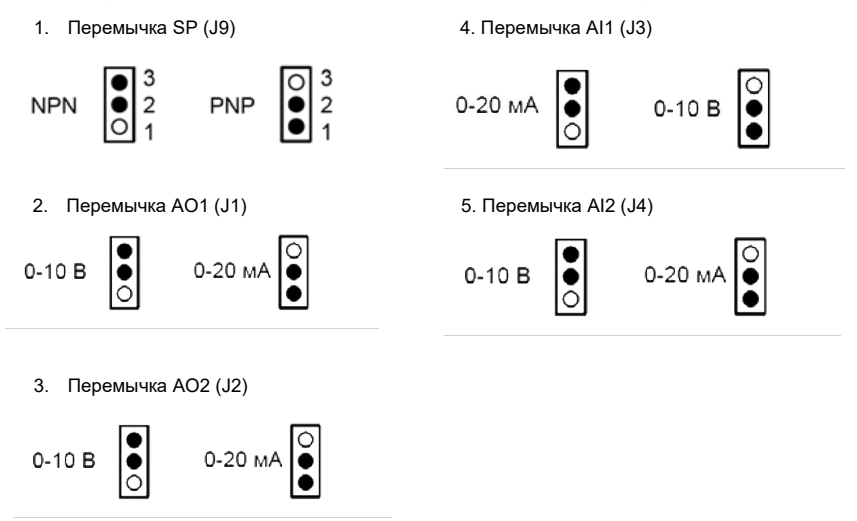

Поле для установки перемычек находится под лицевой панелью преобразователя частоты. Для доступа к этому полю необходимо снять панель управления и лицевую панель, при необходимости открутив крепежный винт.

# **3. Панель управления**

# 3.1 Внешний вид панели управления

С помощью панели управления можно осуществлять настройку параметров преобразователя; проводить мониторинг работы преобразователя; и управлять преобразователем (включение/выключение, задание частоты). Вид панели представлен ниже.

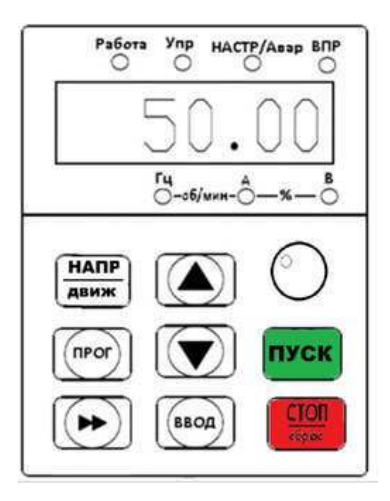

Рис. 3-1. Внешний вид панели управления преобразователя частоты

#### **Функциональное описание панели управления:**

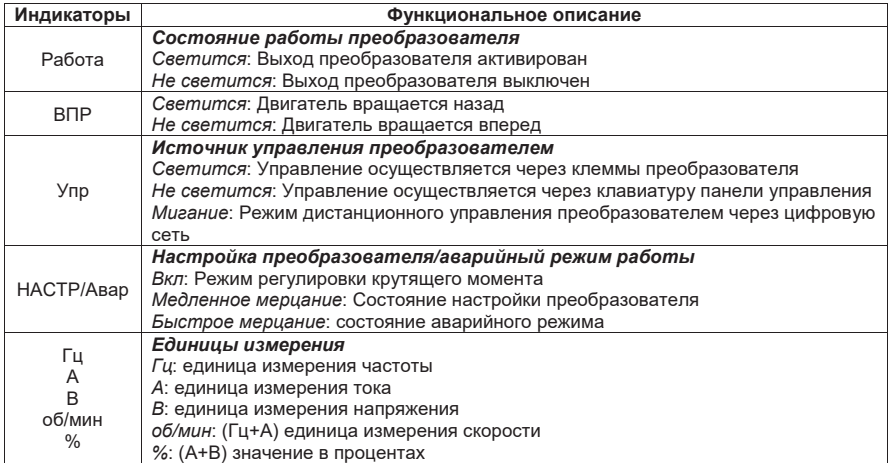

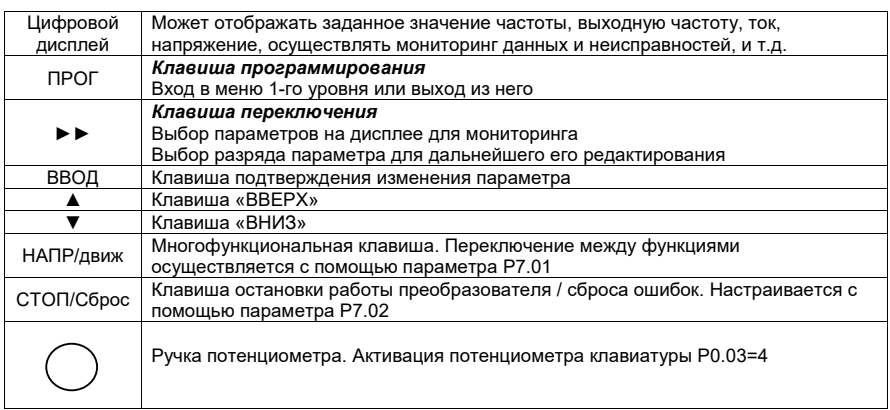

# 3.2 Пример настройки параметров и автоматическая настройка **Проверка и редактирование параметров**

Преобразователь частоты INTEK имеет трехуровневую структуру настройки параметров: выбор группы функциональных параметров (1-й уровень)  $\rightarrow$  выбор параметра в группе (2-й уровень)  $\rightarrow$ настройка параметра (3-й уровень)

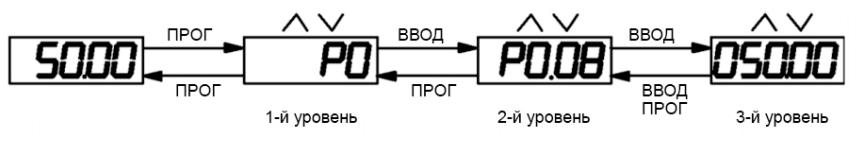

Рис. 3-2

Пример: Изменение значения параметра P2.02 с 5 Гц до 10 Гц (см. рис. 3-3).

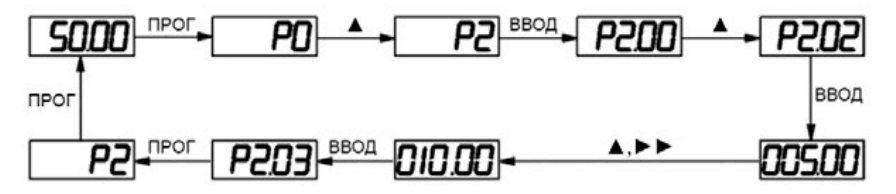

Рис. 3-3 Процедура изменения значения параметра

# **Выбор параметров для отображения на дисплее:**

Пожалуйста, ознакомьтесь с настройкой параметров P7.03, P7.04, P7.05.

# **Настройка пароля доступа:**

Когда параметр PP.00 не равен 0, защита преобразователя от несанкционированного доступа обеспечивается паролем. Пароль задается значением параметра PP.00. Для отмены блокировки преобразователя, пользователь должен ввести корректный пароль. Пароль не действует, если значение параметра PP.00=0.

# 3.3 Автоматическая настройка параметров двигателя **Процедура автоматической настройки:**

- 1) Установите значение параметра P0.02=0 (для настройки параметра используйте панель преобразователя)
- 2) Введите значения параметров двигателя, используя значения с паспортной таблички: P1.00 ... P1.05
- 3) Отсоедините вал асинхронного двигателя от нагрузки, установите значение параметра P1.37=2 (динамическая автоматическая настройка асинхронного двигателя) и нажмите кнопку ПУСК. Преобразователь автоматически вычислит значения других параметров двигателя:
	- P1.06: сопротивление обмотки статора асинхронного двигателя
	- P1.07: сопротивление обмотки ротора асинхронного двигателя P1.08: индуктивность рассеяния асинхронного двигателя
	- P1.09: взаимная индуктивность асинхронного двигателя
	-
	- P1.10: ток асинхронного двигателя при холостом ходе
- 4) Если вал двигателя не может быть отключен от нагрузки, установите значение параметра P1.37=1 и нажмите клавишу ПУСК.

**ВНИМАНИЕ.** Запрещается проводить настройку преобразователя на электродвигателе с вращающимся под внешним воздействием ротором. Проведение автоматической настройки преобразователя в таких условиях ( например, на электродвигателях системы вентиляции ) может привести к выходу из строя преобразователя частоты.

5) Автоматическая настройка завершена.

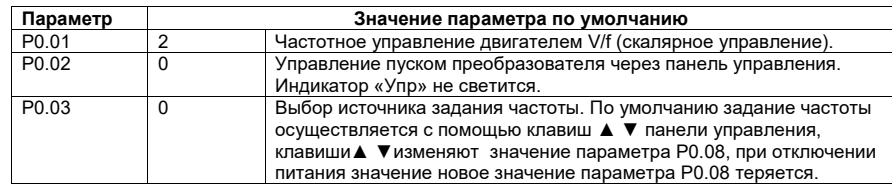

# 3.4 Заводские настройки источников задания частоты и пуска преобразователя **Настройки параметров преобразователя INTEK по умолчанию следующие:**

Пользователь может управлять работой двигателя с помощью клавиатуры, расположенной на панели управления. Рекомендуется работу с преобразователем начать с установки параметров двигателя P1.00-P1.05, значения которых можно взять с паспортной таблички двигателя, и затем провести автоматическую настройку преобразователя (см. P1.37).

# **4. Параметры**

Таблица условных обозначений:

"★": настройку значения этого параметра невозможно осуществить, пока преобразователь находится в активном рабочем состоянии;

"●": параметр только для чтения, настройку этого параметра нельзя осуществить;

"☆": настройку значения этого параметра можно осуществить, когда преобразователь находится в активном или неактивном состоянии;

"▲": заводской параметр, редактирование параметра невозможно осуществить;

"-": этот параметр зависит от мощности преобразователя.

#### 4.1 Основные параметры мониторинга

Группа параметров d0 используется для мониторинга состояния преобразователя. Пользователь может осуществить только чтение параметров d0.00~d0.31, используя дисплей на панели управления или соответствующий протокол связи для дистанционного управления

преобразователем. Для выбора параметров, которые будут отображаться на дисплее используются параметры P7.03 и P7.04.

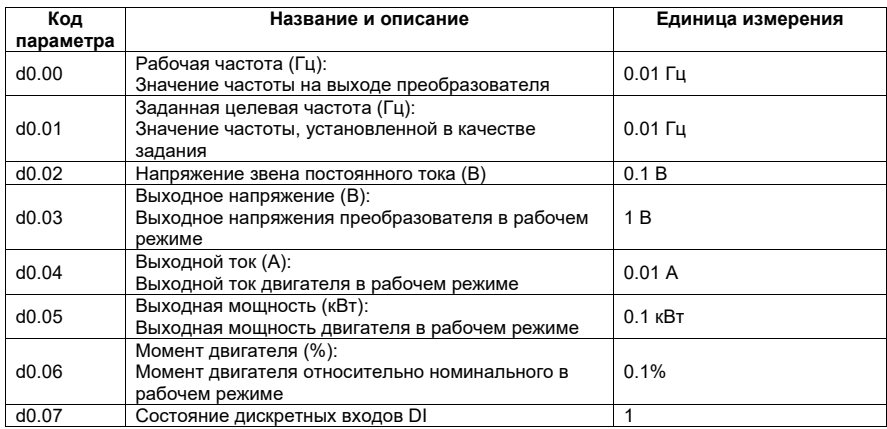

На рисунке ниже отражена зависимость значения параметра d0.07 от текущего состояния дискретных входов DI. После того, как значение переведено в бинарный код, каждый бит соответствует состоянию соответствующего дискретного входа DI. Логическая "1" соответствует активному уровню сигнала, логический "0" – неактивному уровню. Для преобразователей INTEK основных физических входов 6, поэтому для описания их состояния используются разряды с 0 по 5. Разряды с 6 по 9 соответствуют дополнительным дискретным входам, появляющимся при использовании опционной платы расширения входов.

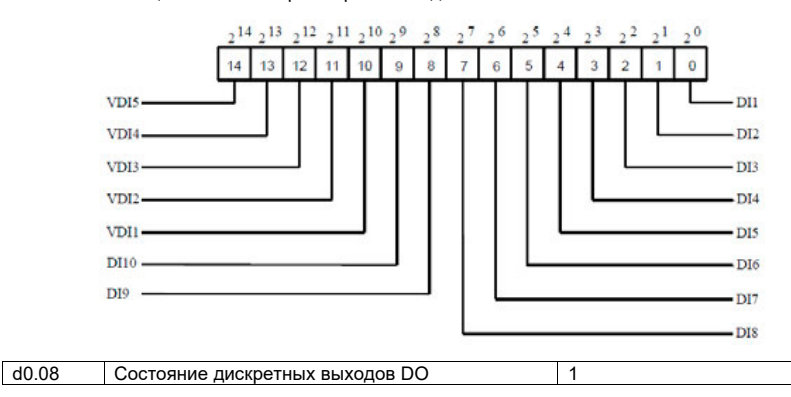

Параметр d0.08 отображает состояние дискретных выходов DO. После того, как значение переведено в бинарный код, каждый бит соответствует дискретному выходу DO. Логическая "1" соответствует активному уровню сигнала, логический "0" – неактивному уровню. Соответствующее соотношение между битами и дискретными входами представлено на рисунке ниже. Для преобразователей INTEK физических дискретных выходов всего 3, поэтому для описания их состояния используются разряды 0,1 и 3. Разряды 2 и 4 соответствуют дополнительным дискретным выходам, появляющимся при использовании опционной платы расширения выходов.

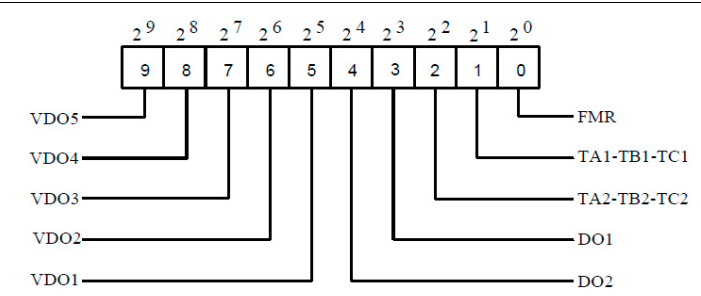

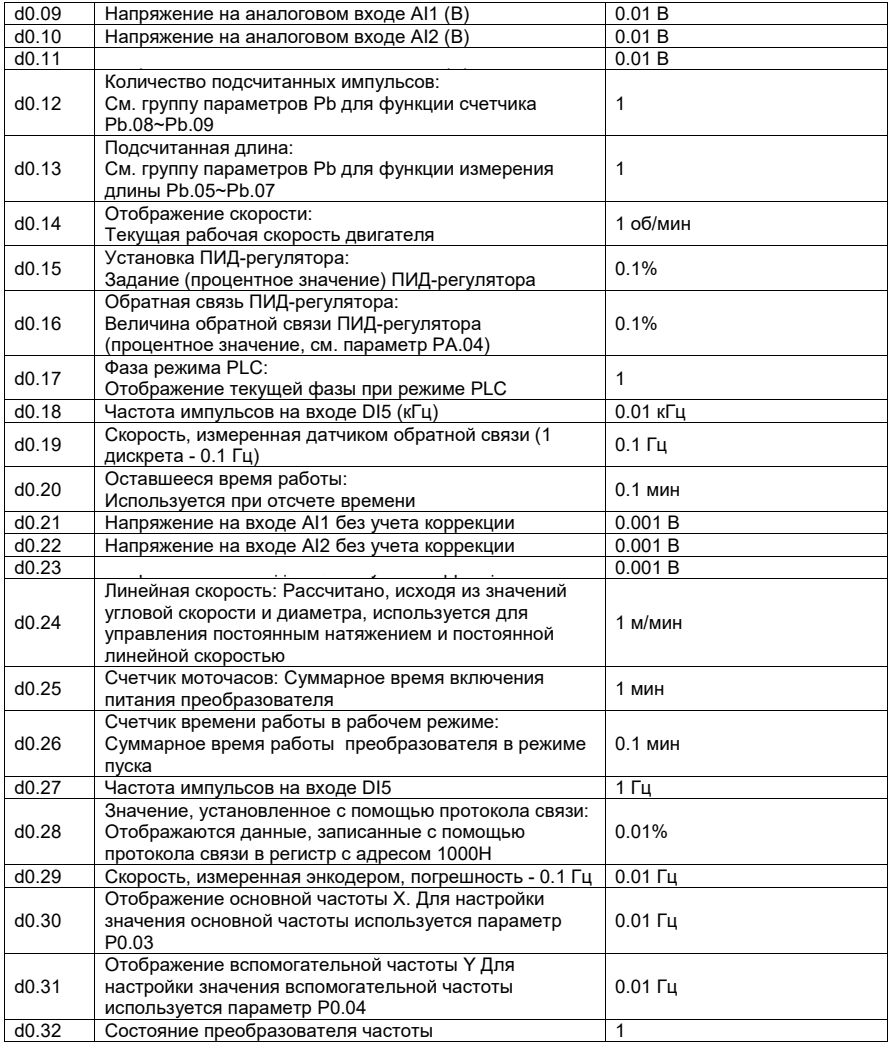

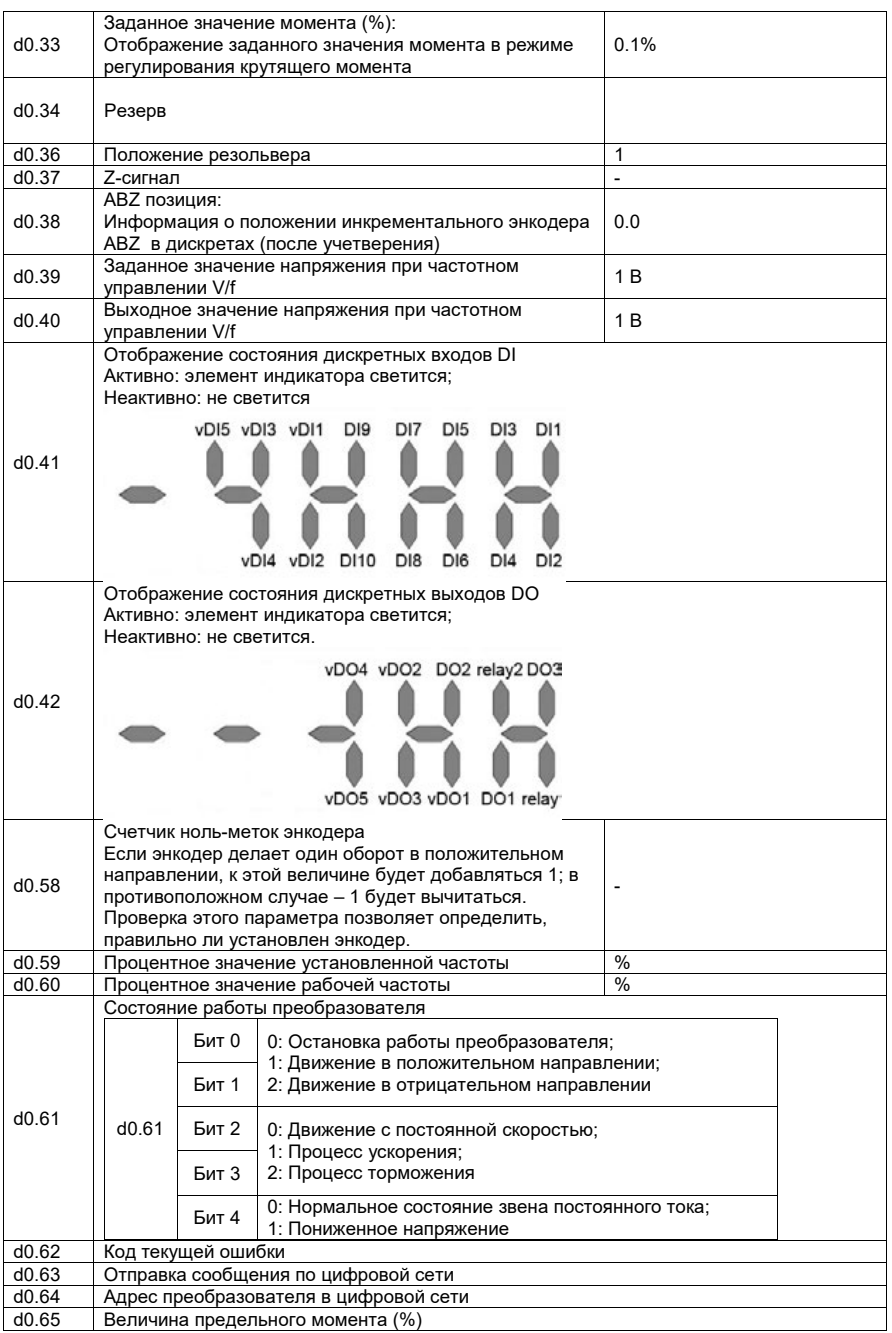

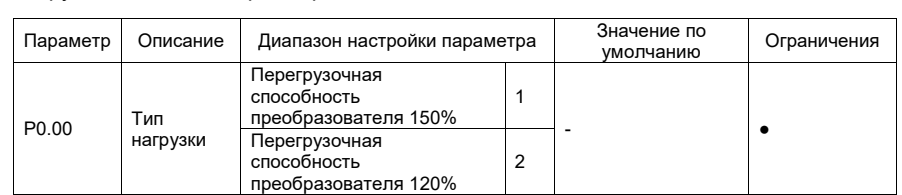

#### 4.2Группа основных параметров: P0.00-P0.28

#### **Параметр только для чтения**

1: Преобразователь с такой настройкой используется в механизмах, где возможны кратковременные перегрузки двигателя до 150% от номинальной нагрузки.

2: Облегченная нагрузка. Например, вентиляторы, или в качестве нагрузки преобразователя используется двигатель центробежного насоса. Кратковременная перегрузочная способность преобразователя не более 120%.

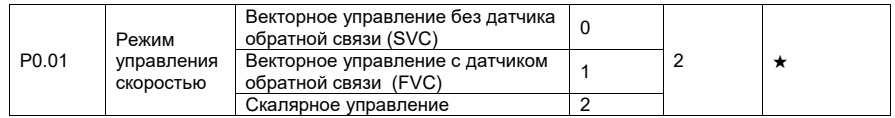

#### 0: Векторное управление без датчика обратной связи (SVC)

Данный режим применим в приложениях, требующих большого диапазона регулирования скорости, высокой производительности. Например, таких, как автоматизированные станки, центрифуги, станки для волочения проволоки, литьевые машины, экструдеры и др. Один преобразователь частоты может работать только с одним двигателем.

#### 1: Векторное управление с датчиком обратной связи (FVC)

Данный режим применим в приложениях, требующих высокой точности при управлении скоростью или моментом, таких как высокоскоростные бумагоделательные машины, подъёмные механизмы и транспортёры, приводы главного движения металлорежущих станков. Один преобразователь частоты может работать только с одним двигателем. При этом энкодер устанавливается на вал двигателя. В преобразователь частоты должна быть установлена специальная плата PG (опция), соответствующая выбранному типу датчика обратной связи: энкодеру или резольверу.

#### 2: Скалярное управление (V/F)

Данный режим применим в приложениях, не требующих глубокого диапазона регулирования скорости двигателя, или в приложениях, где один преобразователь частоты должен работать с несколькими двигателями, например, вентиляторы, насосы, транспортеры, шнековые питатели, козловые краны и пр.

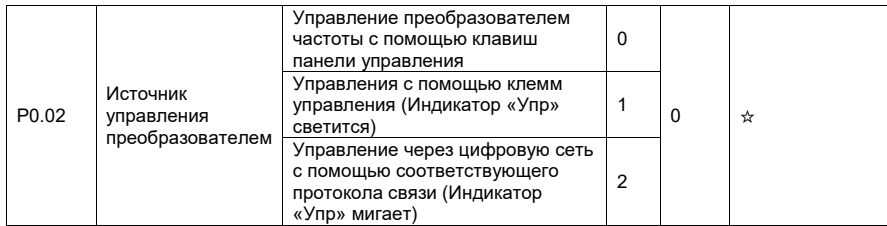

Параметр используется для определения источника команд управления преобразователя частоты, таких как пуск, остановка, вращение в прямом и обратном направлениях, в режиме «медленного» вращения.

0: Управление с помощью панели управления (Индикатор "Упр" не светится)

Команды управления задаются с помощью нажатия клавиш на панели управления преобразователя частоты.

1: Управление с помощью клемм управления (Индикатор "Упр" светится)

Команды управления задаются с помощью многофункциональных входов с такими функциями, как FWD (вращение в прямом направлении), REV (вращение в обратном направлении), FJOG («медленное» вращение в прямом направлении) и RJOG («медленное» вращение в обратном направлении) и др.

2: Управление с помощью соответствующего протокола связи (Индикатор "Упр" мигает)

Команды управления задаются через цифровую сеть с помощью контроллера верхнего уровня. Если значение параметра «2», то предварительно должна быть установлена плата порта RS485 (протокол Modbus).

Более подробную информацию о настройке используемого протокола связи в описании группы параметров Pd.

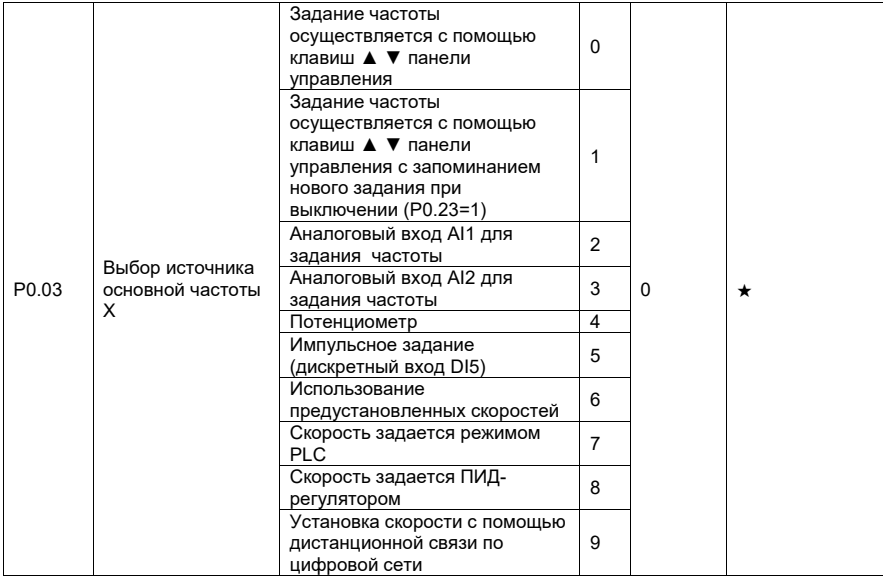

 Этот параметр используется для выбора способа настройки основной частоты X. Пользователь может задать значение параметра для выбора источника задания основной частоты:

0: Задание частоты осуществляется с помощью клавиш ▲ ▼ панели управления и с помощью дискретных входов UP и DOWN, если они активированы (Функции дискретных входов 6 и 7). Клавиши ▲ ▼ и / или сигналы на дискретных входах изменяют значение частоты от начального уровня - значения параметра P0.08. При нажатии на кнопку «Стоп» вновь установленное значение частоты не запоминается. При отключении и последующем возобновлении питания, заданная частота возвращается к значению, определенному в параметре P0.08.

 1: Задание частоты осуществляется с помощью клавиш ▲ ▼ панели управления и сигналов на дискретных входах UP, DOWN (если активированы функции входов 6 и 7). Клавиши ▲ ▼ и / или сигналы на входах UP, DOWN изменяют значение частоты от начального уровня - значения параметра P0.08. При нажатии на кнопку «Стоп», а также при отключении и последующем возобновлении питания, заданная частота возвращается к значению, определенному в параметре P0.08 или частота остается равной последней установленной в зависимости от параметра P0.23.

Параметр P0.23 определяет, запоминается ли вновь установленное значение заданной частоты или не сохраняется, когда в преобразователе выключается активный режим работы или при отключении питания.

2: Аналоговый вход AI1 (Входное напряжение 0-10 В или входной ток 4-20 мА, определяется с помощью перемычки J3).

3: Аналоговый вход AI2 (Входное напряжение 0-10 В или входной ток 4-20 мА, определяется с помощью перемычки J4).

Частота задается с помощью аналогового входа. В преобразователе INTEK серии SPK имеются три варианта зависимостей между аналоговым сигналом и заданной частотой. Соответствующую кривую можно настроить с помощью параметров P4.13 - P4.32 и P4.33. При использовании аналогового входа AI как источника задания частоты, соответствующее значение 100% напряжения / тока на входе соответствует значению параметра P0.10 (Максимальная частота).

4: Потенциометр панели управления (Для преобразователей до 22кВт включительно. Для преобразователей 30кВт и выше см. примечание в конце этого описания на стр.120)

5: Импульсное задание (Дискретный вход DI5)

Частота задается с помощью импульсов, подаваемых на дискретный вход DI5 (высокоскоростной импульсный вход). Формат сигнала для настройки импульсного входа: 9-30 В и 0-100 кГц (диапазон частоты). Уставка 100%, заданная с помощью импульсов (см. P4.29, P4.31) соответствует значению параметра P0.10 (Максимальная частота).

#### 6: Использование предустановленных скоростей

В этом режиме комбинация различных состояний дискретных входов DI соответствуют различным заданиям, которые предварительно установлены в качестве задания частоты в соответствующих параметрах. Преобразователь частоты INTEK серии SPK поддерживает максимальное количество предустановленных скоростей 16, которые задаются с помощью 16 комбинаций четырех дискретных входов DI (см. группу параметров PC). Значение той или иной предустановленной скорости выражается в процентном отношении к значению параметра P0.10 (Максимальная частота). Если дискретный вход или несколько входов DI используется для установки предустановленной скорости, необходимо это обозначить в группе параметров P4.

#### 7: Настройка режима PLC

При использовании режима PLC, как источника задания частоты, рабочая частота преобразователя может иметь 16 возможных предустановленных уровней. Пользователь также может установить время задержки и время ускорения/торможения для каждого предустановленного значения частоты. Более подробную информацию можно найти в описании параметров группы PC.

#### 8: Скорость задается ПИД-регулятором

На выходе ПИД-регулятора формируется сигнал, который является заданием рабочей частоты. ПИД-регулятор используется, в замкнутом контуре управления, например, в замкнутом контуре стабилизации давления или в замкнутом контуре управления постоянным натяжением.

При настройке ПИД-регулятора необходимо использовать группу параметров PA.

#### 9: Установка дистанционной связью.

Частота устанавливается с помощью соответствующих средств связи. Преобразователь частоты INTEK серии SPK поддерживает обмен данными по 4 протоколам связи: Modbus, CANopen и CANlink. Каждый из протоколов может использоваться только по отдельности. Преобразователь INTEK позволяет установить одну из нескольких опционных плат в соответствии с требованиями

пользователя. Соответствующий протокол связи может быть выбран с помощью группы параметров P0.28.

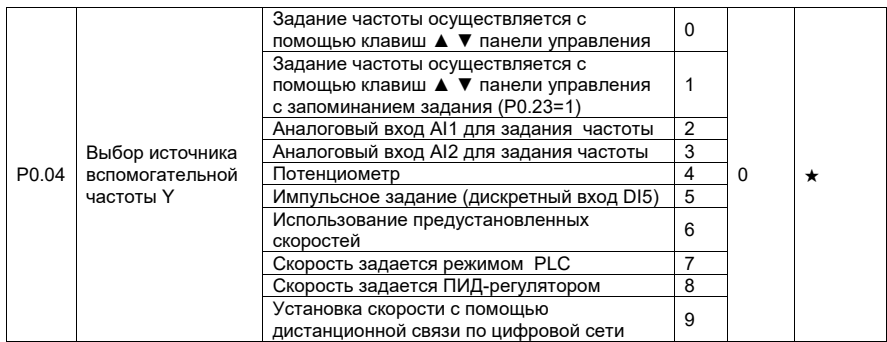

Источник задания частоты может переключаться со значения X на Y, источник вспомогательной частоты Y используется аналогично источнику основной рабочей частоты X (см. параметр P0.03).

В режиме "Одновременное действие X и Y", см. параметр P0.07, обратите внимание на следующее:

1) Основная X и вспомогательная Y частота не должны одновременно использовать цифровую настройку.

2) Если источником задания вспомогательной частоты являются аналоговые входы или импульсное задание, то значение входа 100% соответствует максимуму диапазона вспомогательной частоты Y (настройка параметров P0.05 и P0.06).

Источник основной частоты X и источник вспомогательной частоты Y не должны быть одним и тем же источником. То есть, параметры P0.03 и P0.04 при настройке не могут иметь одинакового значения.

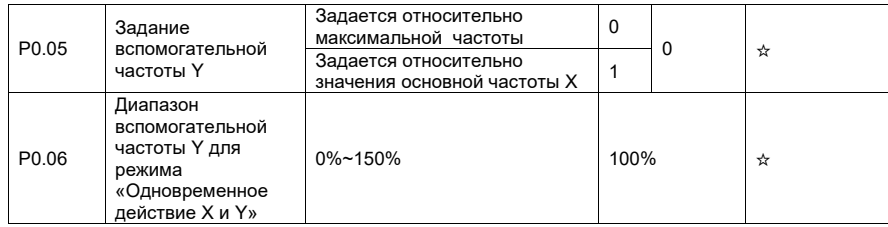

При использовании источника основной частоты X и вспомогательной частоты Y, параметры P0.05 и P0.06 используются для установки диапазона значений вспомогательной частоты.

Пользователь может установить вспомогательную частоту, значение которой будет соотноситься с максимальной частотой или источником основной частоты X. Если вспомогательная частота задается по отношению к основной частоте X, то настройка вспомогательной частоты Y изменяется в зависимости от основной частоты X.

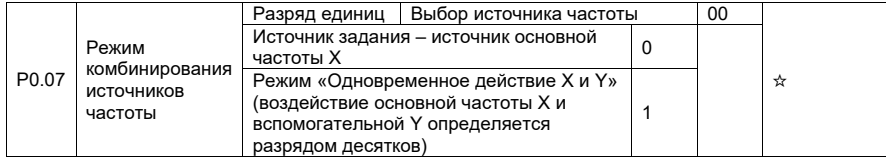

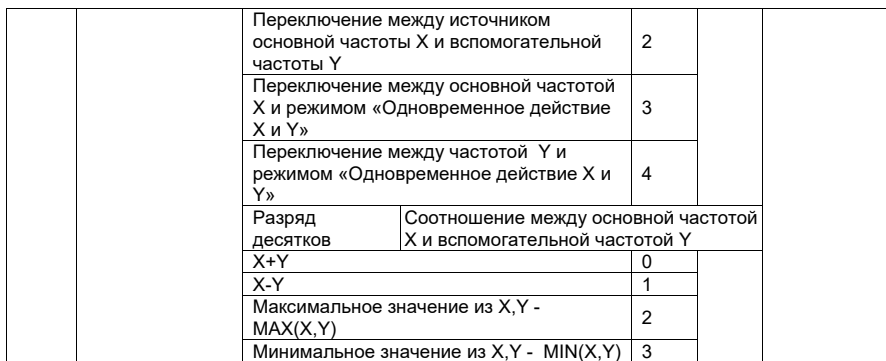

Параметр используется для выбора настройки частоты под различные требования пользователя. Переключение - функция дискретных входов «18»

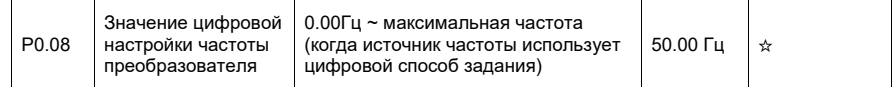

Когда выбор источника частоты определяется с помощью клавиш ▲ ▼ или с помощью сигналов ВВЕРХ/ВНИЗ (клеммы «UP/DOWN»), значение этого задания (P0.08) является начальным заданным значением частоты преобразователя.

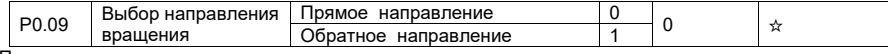

Пользователь может изменить направление вращения двигателя с помощью изменения этого параметра без изменения схемы подключения двигателя. Изменение этого параметра эквивалентно смене любых двух проводов двигателя U, V, W.

Двигатель возобновит работу в первоначальном направлении после сброса параметров в заводские настройки по умолчанию. Не используйте эту функцию в приложениях, где изменение направления вращения двигателя запрещено.

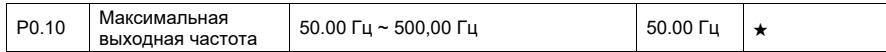

Если в качестве источника частоты используется один из аналоговых входов, вход импульсного задания (дискретный вход DI5) или многоскоростной режим управления, значение входа 100% соответствует значению этого параметра.

Выходная частота преобразователя частоты INTEK серии SPK может достигать 500 Гц. Разрешение (дискретность) при установке частоты 0.01 Гц

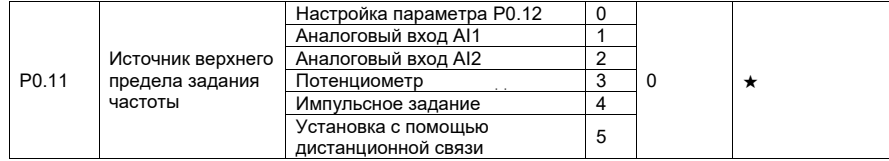

Этот параметр используется для выбора источника верхнего предела частоты: цифровое задание (параметр P0.12), задание с помощью аналоговых входов AI, импульсное задание или настройку дистанционной связи. Если верхний предел источника частоты устанавливается с помощью входов AI1, AI2, DI5 или соответствующего протокола связи, то установка будет аналогичен установке источника основной частоты X (см. описание параметра P0.03).

Например, чтобы избежать ситуации, когда двигатель идет в «разнос» в режиме управления моментом, пользователь может установить верхний предел частоты (P0.12) с помощью аналогового входа. Когда преобразователь частоты достигает верхнего предела по частоте, он будет продолжать работать при этой частоте.

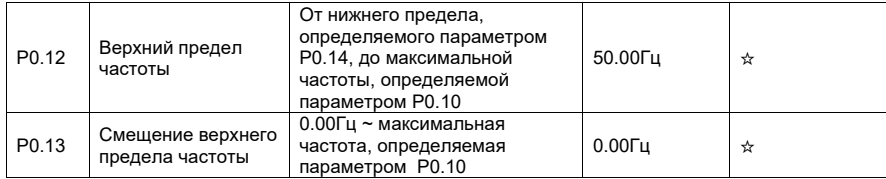

Когда частота задается аналоговым заданием или импульсным заданием, параметр P0.13 используется для определения величины смещения задания, он влияет на установки, связанные с параметром P0.11, который определяет значение верхнего передела конечной частоты.

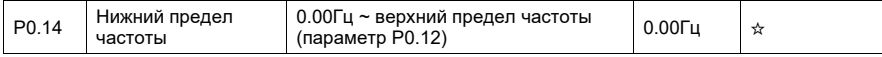

Если задание частоты ниже, чем значение этого параметра, преобразователь продолжает работать по алгоритму, определяемому параметром P8.14.

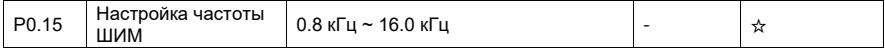

Этот параметр используется для регулирования частоты ШИМ преобразователя. Параметр снижает шум двигателя, позволяет избежать резонансных явлений в системе, изменяет ток утечки, создаваемые преобразователем. Частота ШИМ должна быть на порядок выше рабочих выходных частот преобразователя.

Если частота ШИМ слишком низкая, может недопустимо возрасти амплитуда высоких гармоник выходного тока, при этом повышаются потери мощности и нагрев двигателя. Это в первую очередь касается высокоскоростных двигателей.

Если частота ШИМ слишком высокая, потери мощности и нагрев двигателя снижаются. Однако, возрастают потери мощности преобразователя, повышается его нагрев.

Настройка частоты ШИМ преобразователя будет оказывать влияние на следующее:

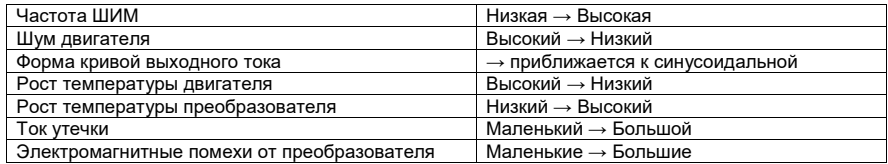

Заводская настройка частоты ШИМ изменяется в зависимости от мощности преобразователя. Если пользователю необходимо изменить значение частоты ШИМ, следует помнить, что, если установленное значение частоты ШИМ выше, чем заданное заводскими настройками, то это приведет к увеличению температуры силовых транзисторов. В этом случае, пользователю необходимо снизить номинальные значение частоты ШИМ преобразователя. В противном случае, может произойти перегрев преобразователя и аварийная ситуация. Ориентировочно можно считать, что при максимальной частоте ШИМ нагрузочная способность преобразователя снижается в два раза.

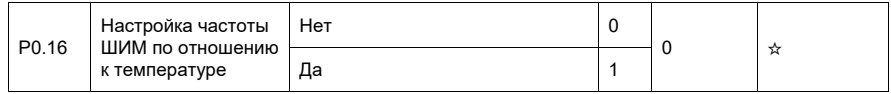

Этот параметр используется для определения настройки частоты ШИМ по отношению к температуре преобразователя. Преобразователь автоматически снижает значение частоты ШИМ, когда температура радиатора становится слишком высокой. Когда температура радиатора нормализуется, преобразователь возвращает значение частоты ШИМ до заданного уровня. Эта функция позволяет избежать системных предупреждений, связанных с перегревом.

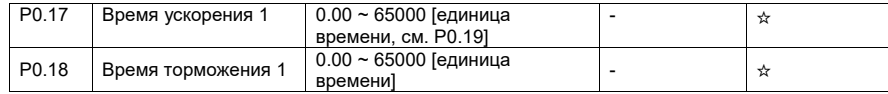

Время ускорения обозначает время, которое требуется преобразователю частоты, чтобы совершить ускорение от точки 0 Гц до значения базовой частоты ускорения/торможения, определяемой параметром P0.25 (время t1 на рис. ниже).

Время торможения обозначает время, которое требуется преобразователю частоты, чтобы совершить торможение от базовой частоты (P0.25) ускорения/торможения до 0 Гц (время t2 на рис. ниже).

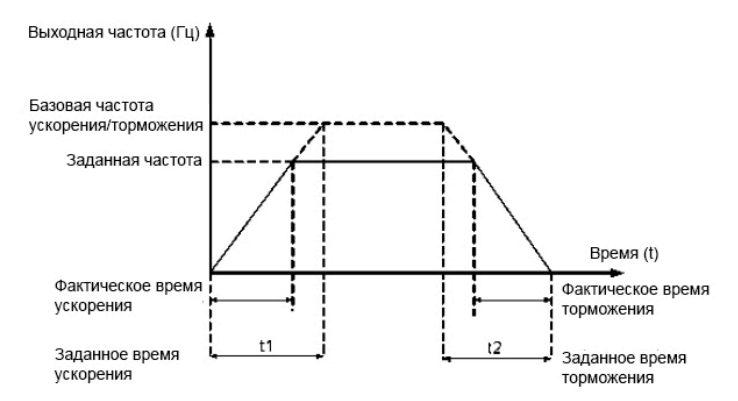

Преобразователь частоты INTEK серии SPK обеспечивает наличие 4 групп параметров, определяющих значения времени ускорения/торможения. Пользователь может совершать переключение между значениями с помощью дискретных входов.

- Группа 1: P0.17, P0.18
- Группа 2: P8.03, P8.04
- Группа 3: P8.05, P8.06
- Группа 4: P8.07, P8.08

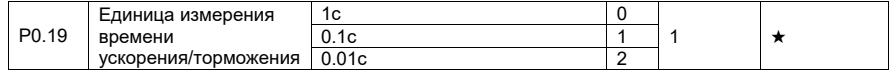

Чтобы соответствовать различным приложениям, преобразователь частоты INTEK серии SPK обеспечивает три единицы измерения времени ускорения/торможения: 1 с, 0.1 с и 0.01 с.

Изменение этого параметра приведет к изменению отображения знаков после запятой и также изменению соответствующего значения времени ускорения / торможения.

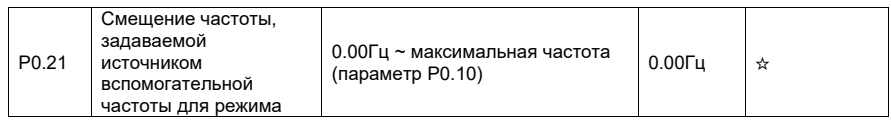

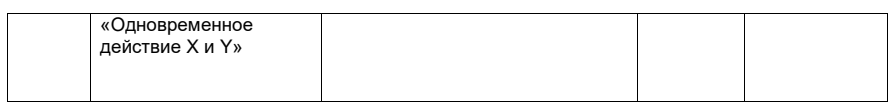

Этот параметр применим только тогда, когда источник задания частоты используется в режиме "Одновременное действие X и Y". Конечное значение заданной частоты получается путем добавления поправки на смещение частоты.

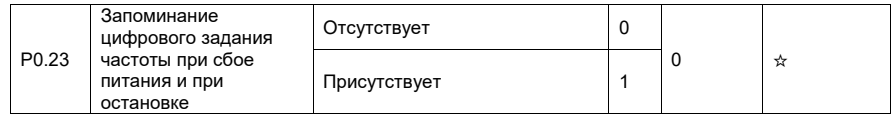

Этот параметр применим только тогда, когда источник частоты задается с помощью цифрового задания.

Если параметр P0.23 равен 0, то при отключении питания значение цифрового задания частоты соответствует предварительно установленному значению параметра P0.08.

Если параметр P0.23 равен 1, значение цифрового задания частоты будет равно частоте в момент, когда работа преобразователя была прервана. Изменение этого параметра P0.08 будет осуществляться также с помощью клавиш ▲ ▼ или с помощью сигналов ВВЕРХ/ВНИЗ (клеммы «UP/DOWN»).

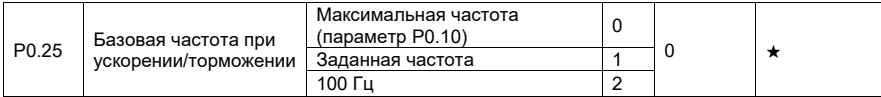

Время ускорения/торможения показывает, за какое время частота преобразователя возрастет от точки 0 Гц до частоты, задаваемой параметром P0.25. Если этот параметр равен 1, то время ускорения/торможения связано с заданной частотой. Если заданная частота меняется, тогда и время разгона/торможения также будет изменяться.

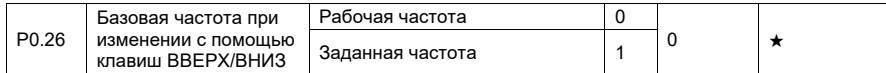

Этот параметр применяется только тогда, когда источник задания частоты – цифровое задание с помощью клавиш ▲ ▼ или клемм ВВЕРХ/ВНИЗ

Если привод находится в состоянии ускорения/торможения, то рабочая частота и заданная частота различны. Этот параметр используется, чтобы задать поведение преобразователя во время процесса замедления/ускорения.

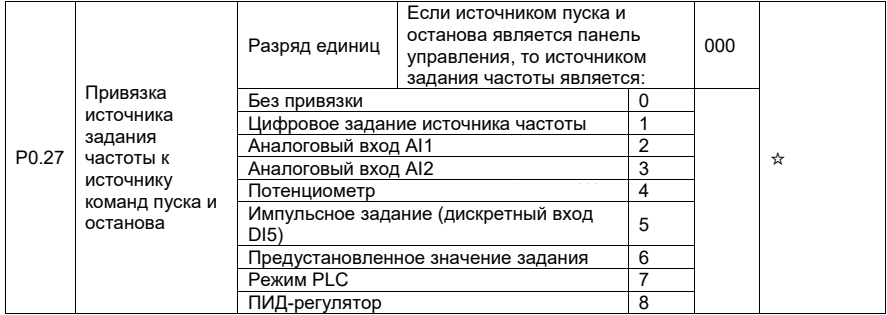

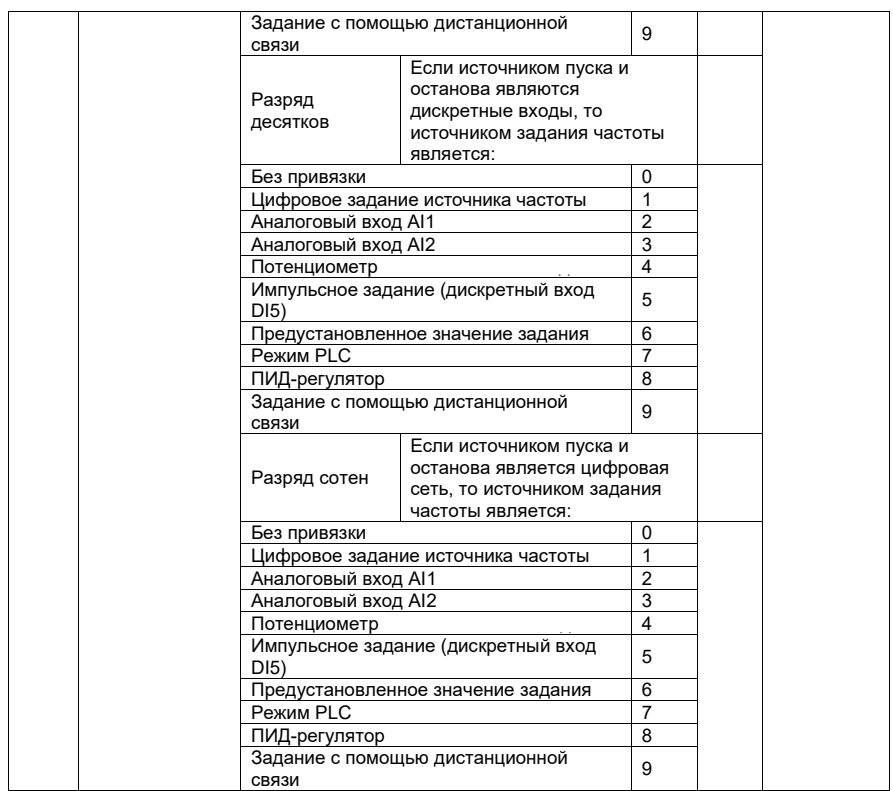

Этот параметр используется для привязки трех источников задания команд пуска и останова к 9 источникам задания частоты, таким образом, облегчая осуществление синхронного переключения.

Более подробную информацию об источниках задания частоты смотрите в описании параметра P0.03 (выбор источника основной частоты X). К одному и тому же источнику задания частоты могут быть привязаны различные источники задания команд пуска.

Если источник задания команд пуска и останова связан с источником задания частоты с помощью этого параметра, настройка источника задания частоты с помощью параметров P0.03-P0.07 будет ничтожна, пока выбранный источник задания команд активен, и существует данная привязка.

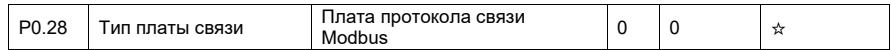

Только одна плата связи может быть использована во время эксплуатации преобразователя.

# 4.3Параметры двигателя: P1.00-P1.37

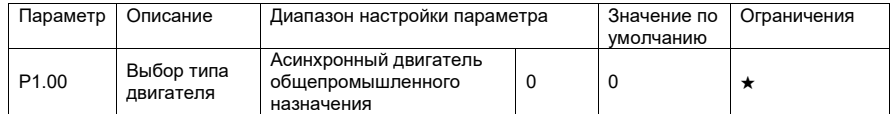

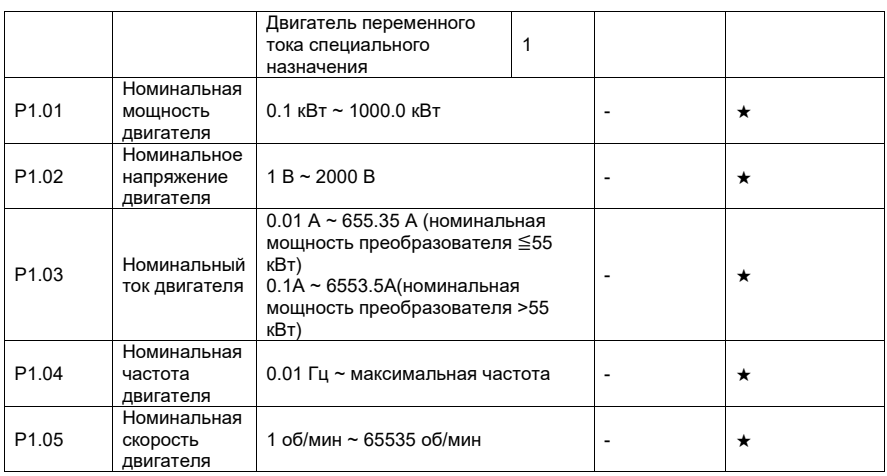

Установите параметры используемого двигателя в соответствии с заводской табличкой независимо от того, будет использоваться скалярный режим управления или векторный.

Точность автоматической настройки зависит от правильности записи параметров двигателя в соответствии с его заводской табличкой.

ВНИМАНИЕ. Запрещается проводить настройку преобразователя на электродвигателе с вращающимся под внешним воздействием ротором. Проведение автоматической настройки преобразователя в таких условиях ( например, на электродвигателях системы вентиляции ) может привести к выходу из строя преобразователя частоты.

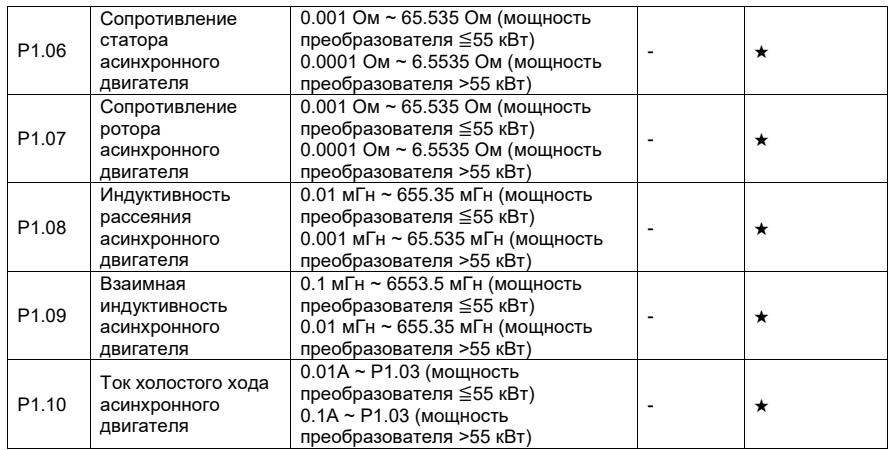

Параметры P1.06-P1.10 определяются преобразователем при автоматической настройке на конкретный асинхронный двигатель. Эти параметры не отражаются на заводской табличке.

При статической настройке могут быть получены только параметры P1.06 до P1.08. Благодаря полной автоматической настройке, помимо параметров P1.06 до P1.10, можно получить последовательность чередования фаз датчика и настройки ПИ-регулятора контура тока.

ВНИМАНИЕ! Каждый раз, когда номинальная мощность двигателя (параметр P1.01) или номинальное напряжение двигателя (параметр P1.02) изменяется, преобразователь частоты

автоматически возвращает значения параметров P1.06-P1.10 к заводским значениям для асинхронного двигателя общепромышленного назначения.

Если невозможно выполнить автоматическую настройку параметров двигателя на месте, можно вручную ввести значения этих параметров в соответствии с данными, предоставленными производителем двигателя.

Пользователь может также вручную ввести значения этих параметров в соответствии с данными, предоставленными производителем двигателя.

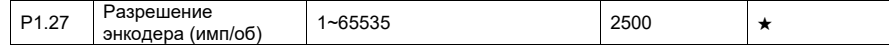

Этот параметр используется для настройки разрешения инкрементального энкодера ABZ. В режиме векторного управления с датчиком обратной связи (FVC), двигатель не сможет работать должным образом, если этот параметр установлен неправильно.

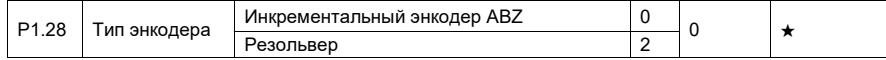

Преобразователь частоты серии SPK поддерживает использование различных типов энкодера. Для различных типов энкодера требуется различные опционные платы расширения.

После того, как плата расширения для энкодера установлена в преобразователь частоты, необходимо настроить параметры соответствия энкодеру. В противном случае, преобразователь частоты не сможет работать корректно.

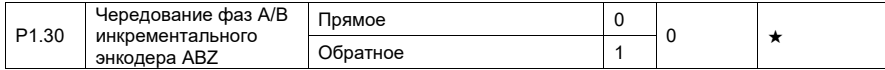

Этот параметр используется только для инкрементального энкодера ABZ (P1.28 = 0) и используется для настройки чередования фаз A/B этого энкодера.

Настройка чередования фаз A/B выполняется при полной автоматической настройке асинхронного двигателя

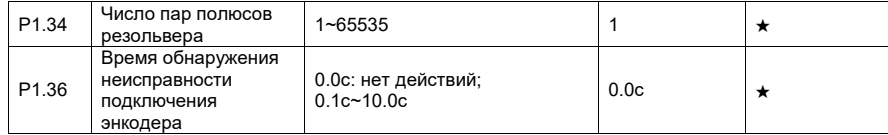

Этот параметр используется для установки времени, в течении которого будет обнаружена ошибка соединения энкодера.

Если значение параметра равно 0.0 с, преобразователь частоты не будет фиксировать ошибку соединения энкодера.

Если время после обнаружения неисправности подключения энкодера, превышает время, задаваемое этим параметром, преобразователь частоты выдаст ошибку Err20.

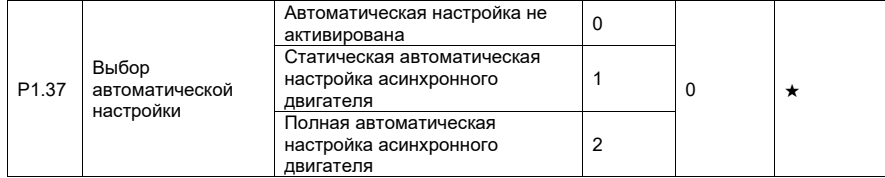

• 0: Отсутствие автоматической настройки: автоматическая настройка запрещена.

• 1: Статическая автоматическая настройка асинхронного двигателя.
Настройка такого рода применима в случае, когда полная автоматическая настройка двигателя не может быть выполнена, потому что вал асинхронного двигателя не может быть отключен от нагрузки. Перед выполнением статической автоматической настройки, необходимо правильно задать тип двигателя и параметры двигателя в соответствии с его заводской табличкой с помощью параметров P1.00-P1.05. Параметры P1.06-P1.08 будут автоматически вычислены преобразователем частоты при выполнении статической автоматической настройки. ВНИМАНИЕ! Запрещается проводить настройку преобразователя на электродвигателе с вращающимся под внешним воздействием ротором. Это приведет к выходу преобразователя из строя.

• 2: Полная автоматическая настройка асинхронного двигателя.

Для проведения этой процедуры необходимо убедиться, что двигатель отключен от нагрузки. В течение этой процедуры, преобразователь сначала выполняет статическую автоматическую настройку и затем разгоняет двигатель до частоты, равной 80% номинальной частоты двигателя, интенсивность разгона задается параметром P0.17. Преобразователь продолжит работу в течение определенного периода, а затем будет тормозить двигатель до полной остановки с временем торможения, задаваемым параметром P0.18.

Перед выполнением этой процедуры, необходимо правильно задать тип двигателя и его параметры P1.00-P1.05, выбрать тип энкодера (параметр P1.28) и установить разрешение энкодера (параметр P1.27). Параметры двигателя P1.06-P1.10, чередование фаз A/B инкрементального энкодера ABZ (параметр P1.30) и параметры контура тока в режиме векторного управления P2.13-P2.16 вычисляются автоматически преобразователем при проведении процедуры полной автоматической настройки. Выберите значение параметра равным 2 и нажмите клавишу ПУСК. После этого преобразователь частоты начнет проведение процедуры полной автоматической настройки.

# 4.4Параметры режима векторного управления: P2.00-P2.22

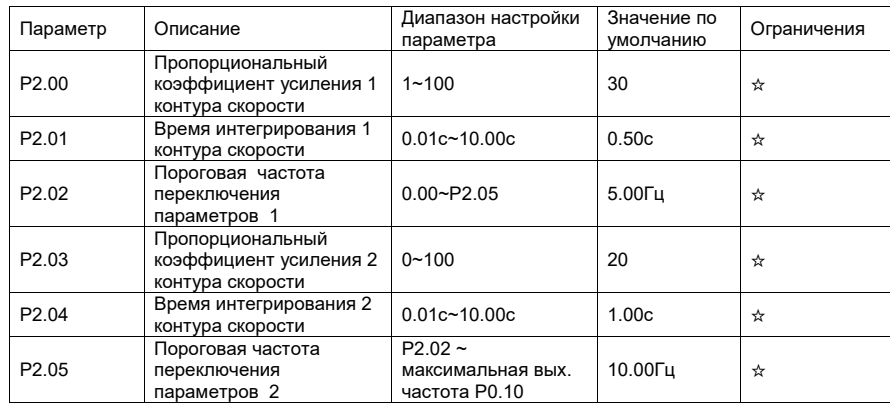

Группа параметров P2 используется только в случае применения режима векторного управления. Эти параметры не используются для режима скалярного управления.

Параметры контура скорости изменяются в зависимости от изменения рабочей частоты преобразователя.

- Если рабочая частота меньше или равна значению пороговой частоты переключения 1 (параметр P2.02), то параметры контура скорости - P2.00 и P2.01.
- Если рабочая частота больше или равна значению пороговой частоты переключения 2 (параметр P2.05), то параметры контура скорости - P2.03 и P2.04.
- Если рабочая частота лежит между значениями параметра P2.02 и P2.05, параметры контура скорости получаются путем линейной интерполяции между двумя группами параметров, как это показано на рис. ниже.

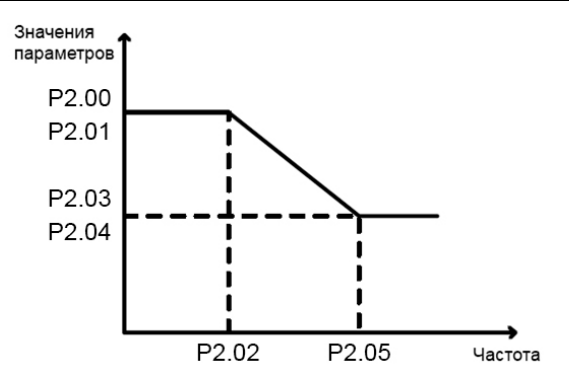

Динамические характеристики контура скорости в режиме векторного управления могут быть настроены с помощью установки значений пропорционального коэффициента усиления и времени интегрирования регулятора скорости. Для достижения более быстрого отклика системы, необходимо увеличить значение пропорционального коэффициента усиления и уменьшить время интегрирования. Стоит учитывать, что это может привести к колебательным процессам в системе и её неустойчивости.

Если заводские настройки этого параметра не удовлетворяют требованиям пользователя, необходимо осуществить соответствующую настройку параметров. Рекомендуемая последовательность настройки указана ниже.

Сначала необходимо увеличить пропорциональный коэффициент усиления и убедиться, что колебания в системе отсутствуют (изменение коэффициентов не должно быть более, чем в полтора раза за один шаг настройки), затем необходимо уменьшить время интегрирования и убедиться, что система имеет быстрый отклик и малое перерегулирование.

Неправильная настройка этих параметров может вызвать большое перерегулирование по скорости и/или перегрузку по напряжению и току.

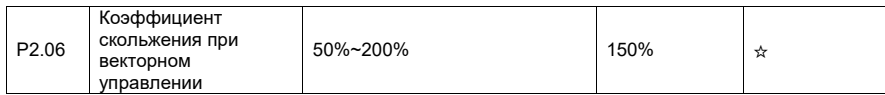

Для режима векторного управления без датчика обратной связи SVC, этот параметр используется для настройки точности поддержания скорости двигателя. Когда двигатель преимущественно работает на низкой скорости, необходимо увеличить значение этого параметра; когда двигатель работает на высокой скорости, значение этого параметра следует уменьшить.

Для режима векторного управления с датчиком обратной связи FVC, этот параметр используется для настройки выходного тока преобразователя.

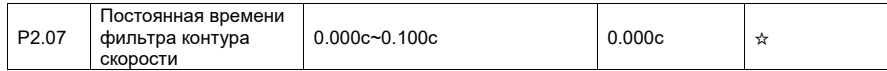

В режиме векторного управления, выход регулятора контура скорости используется для задания тока/момента. Этот параметр используется в качестве фильтра заданного значения. В общем случае, настройка этого параметра не требуется, но, если в системе имеются скачки задания, необходимо увеличить значение этого параметра. В случае возникающих автоколебаний двигателя, необходимо уменьшить значение этого параметра.

Если значение этого параметра слишком маленькое, крутящий момент на выходе преобразователя может быстро меняться, что приводит к ударным нагрузкам на двигатель, но при этом отклик системы на изменение задания будет быстрым.

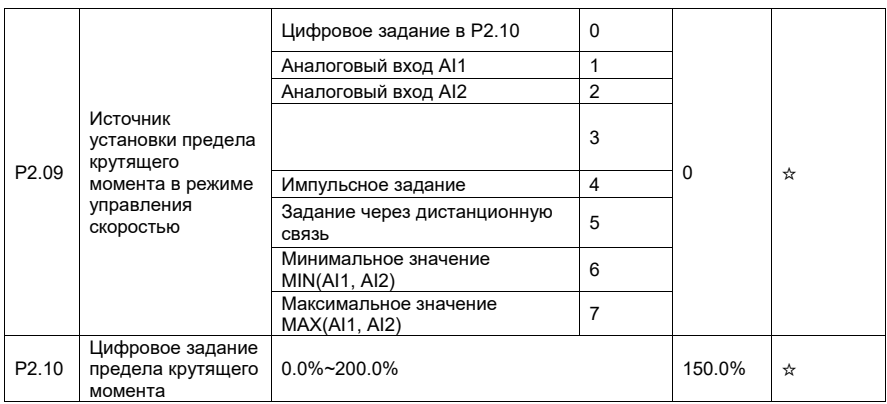

В режиме управления скоростью, источник задания максимального значения выходного крутящего момента задается с помощью параметра P2.09. Если верхний предел крутящего момента имеет аналоговое задание, импульсное задание или задается с помощью цифровой связи, то полная величина задания соответствует значению параметра P2.10, а 100% величины параметра P2.10 соответствует номинальному крутящему моменту преобразователя.

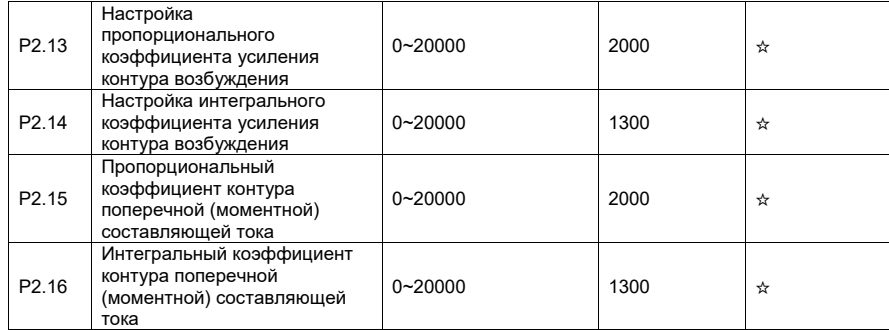

Эти параметры являются параметрами контура тока при использовании режима векторного управления. Значение этих параметров автоматически может быть получено при проведении процедуры полной автоматической настройки асинхронного двигателя и пользователь не должен их изменять. Основным параметром интегральной составляющей регулятора контура тока является интегральный коэффициент, а не время интегрирования. Следует помнить, что слишком большое значение коэффициентов, выражаемых этими параметрами, может привести к автоколебаниям. Если автоколебания возникли после автоматической настройки этих коэффициентов, то необходимо вручную уменьшить значение пропорционального или интегрального коэффициентов.

# 4.5 Параметры режима скалярного управления V/f: P3.00-P3.27

Группа параметров P3 может использоваться только в режиме скалярного управления V/f.

Режим скалярного управления может использоваться в приложениях с небольшим диапазоном регулирования скоростью (вентиляторы, насосы, транспортеры и пр.) или в приложениях, где один преобразователь частоты должен управлять несколькими двигателями, или в случаях, когда номинальная мощность преобразователя и мощность двигателя в значительной степени не соответствуют друг другу.

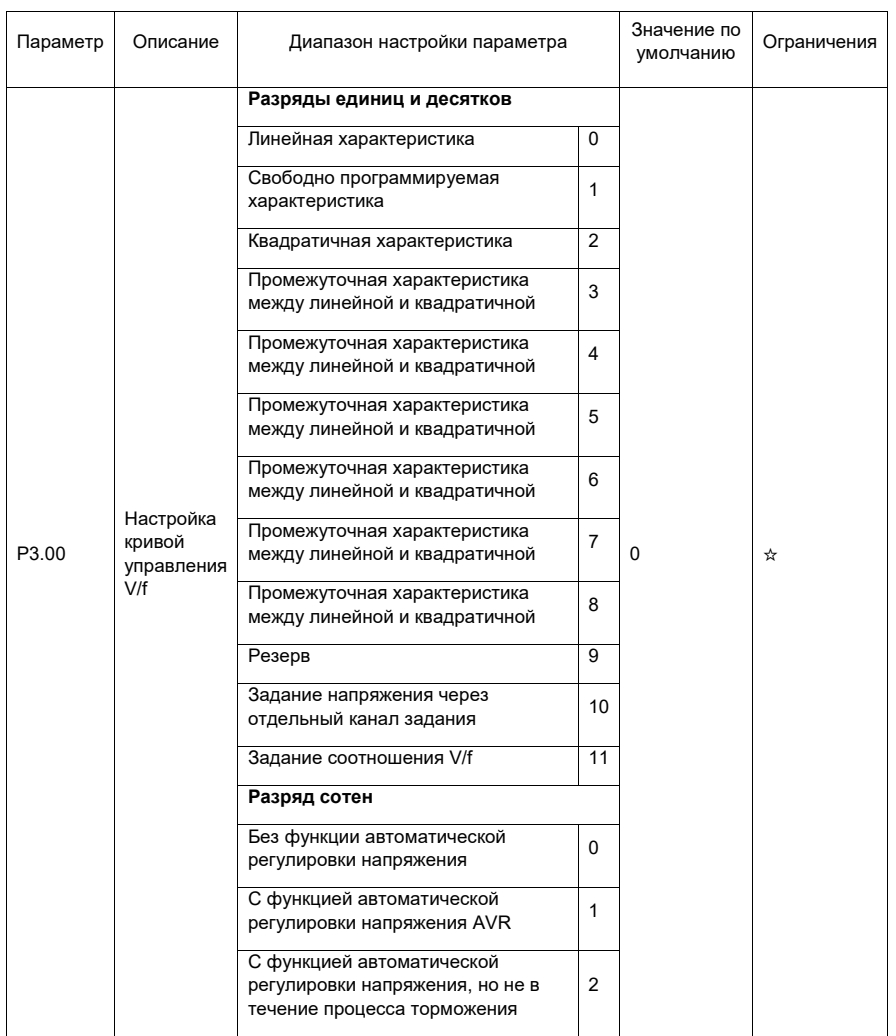

Разряды единиц и десятков для режима скалярного управления

• 0: Линейная характеристика V/f

Используется в случае нагрузочного момента, который не зависит от скорости вращения.

• 1: Свободно программируемая характеристика V/f

Используется в случае специфической нагрузки (например, в центрифугах, в устройствах с тяжелым пуском двигателей и т.п.). Требуемая кривая V/f может быть получена путем настройки параметров P3.03-P3.08.

• 2: Квадратичная характеристика V/f

Используется в случае нагрузки, величина которой снижается при уменьшении частоты вращения (например, в вентиляторах, центробежных насосах).

• 3-8: Характеристики V/f будут являться промежуточными характеристиками между линейной и квадратичной

• 10: Задание напряжения через отдельный канал задания

В этом режиме, выходная частота и выходное напряжение преобразователя независимы. Выходная частота определяется источником задания частоты, выходное напряжение - источником задания напряжения через отдельный канал задания (параметр РЗ.13).

Может использоваться пользователем в индукционных печах, инверторных источниках напряжения, для регулирования крутящего момента двигателя.

#### • 11: Задание соотношения V/f

В этом режиме, напряжение V и частота f пропорциональны друг другу, значение коэффициента пропорциональности между ними устанавливается с помощью входа, определяемого параметром РЗ.13. Сигнал на этом входе в 50% соответствует, что при номинальной частоте подаётся номинальное напряжение, а 100%-сигнал - что при номинальной частоте подаётся двойное номинальное напряжение.

Разряд сотен: функция автоматической регулировки выходного напряжения (AVR)

В случае, когда сетевое напряжение начинает колебаться, процессор преобразователя частоты стабилизирует выходное напряжение с помощью компенсации изменения напряжения звена постоянного тока.

- 0: Отсутствие функции AVR;
- 1: С функцией AVR:
- 2: С функцией AVR, но не в течение процесса торможения.

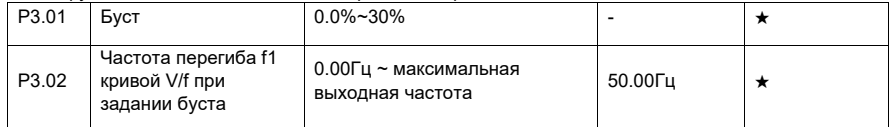

Для того, чтобы увеличить крутящий момент на низкой частоте в режиме скалярного управления, пользователь может увеличить выходное напряжение преобразователя на низкой частоте путем изменения параметра Р3.01.

Если значение буста слишком большое, возможен перегрев двигателя, при этом в преобразователе может сработать защита от перегрузки по току.

Если двигатель останавливается при низкой частоте, необходимо увеличить значение параметра РЗ.01. Однако при настройке буста следует контролировать ток двигателя. Как правило, этот ток не должен превышать уровня 70% от номинального тока на холостом ходе и 100% - при нагрузке. Если значение этого параметра равно 0.0, преобразователь будет автоматически регулировать буст. В этом случае, значение буста будет автоматически вычисляться исходя из параметров самого двигателя, включая сопротивление обмоток статора.

Параметр Р3.02 определяет частоту, при которой заканчивается форсировка выходного напряжения.

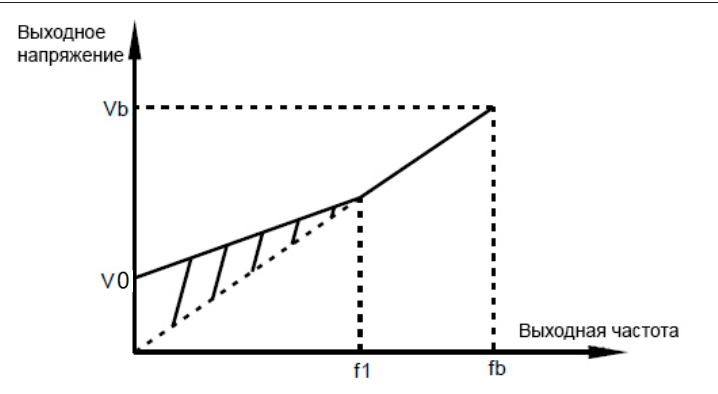

V0: Буст – форсировка напряжения при нулевой частоте; Vb: номинальное напряжение; f1: точка перегиба кривой V/f; fb: номинальная частота двигателя.

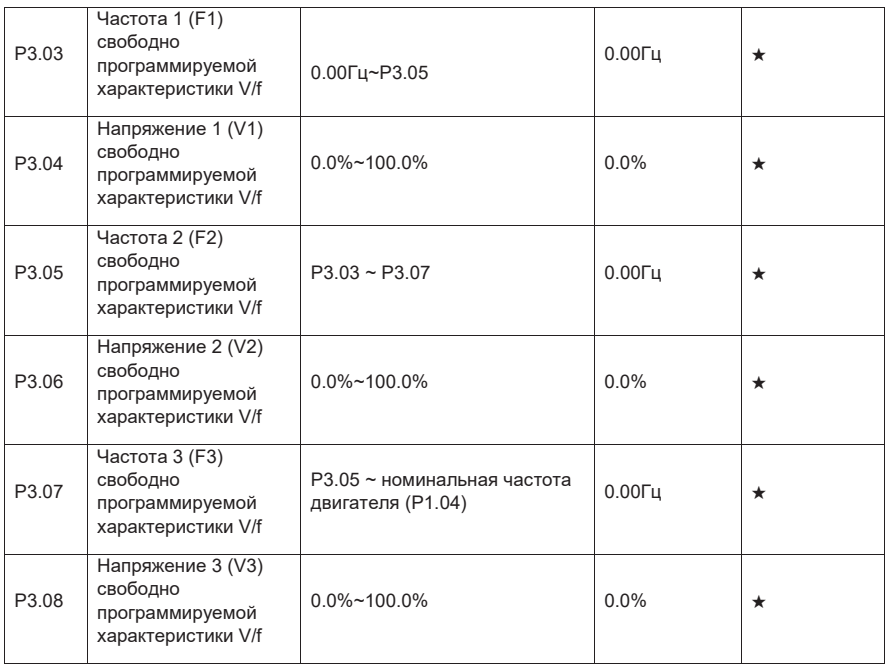

Эти 6 параметров используются для задания свободно программируемой характеристики V/f.

Форма кривой V/f определяется нагрузочными характеристиками двигателя. Соотношение между напряжениями и частотами этой характеристики следующее: V1<V2<V3, F1<F2<F3.

Необоснованное повышение напряжения может вызвать перегрев оборудования, выход из строя двигателя и перегрузку по току преобразователя.

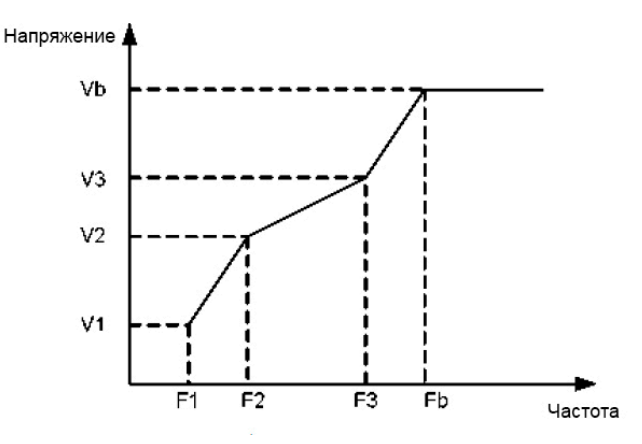

V1-V3: Напряжения 1, 2 и 3 свободно программируемой характеристики V/f; F1-F3: Частоты 1, 2 и 3 свободно программируемой характеристики V/f; Vb: номинальное напряжение двигателя; Fb: номинальная рабочая частота двигателя.

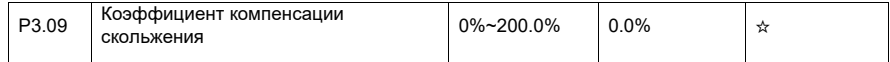

Этот параметр позволяет компенсировать скольжение асинхронного двигателя, когда увеличивается ток из-за возрастания нагрузки. Вследствие этого скорость двигателя стабилизируется при изменении нагрузки.

Если значение этого параметра равно 100%, это означает, что на выходе преобразователя формируется частота с учетом компенсации скольжения при номинальной нагрузке двигателя (нагрузка определяется по значениям тока). Величина скольжения рассчитывается исходя из данных в группе параметров P1 о номинальной частоте и номинальной скорости вращения двигателя.

В некоторых случаях, настройка этого параметра помогает компенсировать изменение скорости при изменении нагрузки на двигатель.

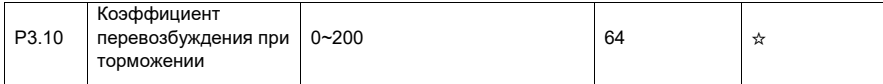

В течение процесса торможения, установка коэффициента перевозбуждения может сдерживать рост напряжения в звене постоянного тока, предотвращая перенапряжение. Чем больше коэффициент перевозбуждения, тем больше перенапряжение при торможении.

Однако, слишком большое значение коэффициента может привести к увеличению выходного тока. Установите необходимое значение параметра P3.10 в соответствии с областью применения. В некоторых случаях настройка этого параметра позволяет избежать установки дополнительных тормозных резисторов.

Когда инерция слишком мала, и напряжение в звене постоянного тока мало увеличивается в процессе торможения двигателя, а также при использовании тормозного резистора, значение коэффициента перевозбуждения следует установить равным 0.

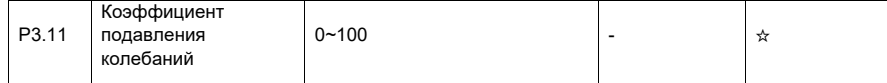

Установите этот параметр равным 0, если двигатель не подвержен колебаниям. Увеличение значения этого параметра правильно только тогда, когда двигатель имеет очевидные колебательные движения. Чем выше значение этого параметра, тем выше эффект подавления колебаний двигателя.

Когда функция подавления колебаний активна, значения номинального тока двигателя и тока двигателя при холостом ходе должны быть правильно установлены. В противном случае, функция подавления колебаний не будет оказывать должного воздействия.

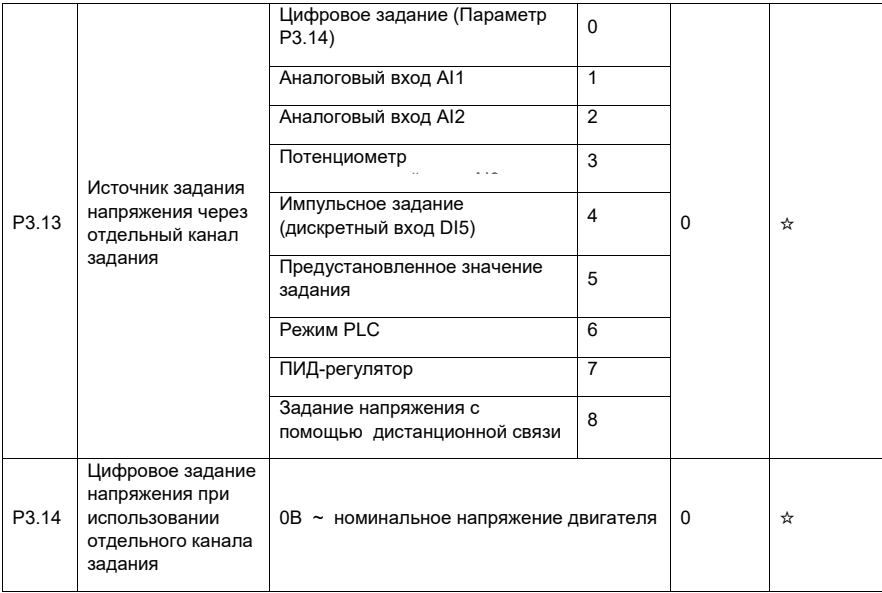

Если функция задания напряжения через отдельный канал задания активна, выходное напряжение может быть задано с помощью параметра P3.14 или с помощью аналогового входа, предустановленного значения задания, режима PLC, ПИД-регулятора или соответствующего протокола связи. Если выходное напряжение устанавливается не цифровым заданием, то 100% величины задания соответствует номинальному напряжению двигателя. Если величина задания установлена с отрицательным значением, то выходное напряжение определяется её абсолютным значением.

• 0: Цифровое задание

Величина выходного напряжения устанавливается с помощью параметра P3.14.

- 1: Аналоговый вход AI1:
- 2: Аналоговый вход AI2:
- $3:$  Потенциометр

Выходное напряжение устанавливается с помощью соответствующего аналогового входа.

• 4: Импульсное задание (дискретный вход DI5)

Выходное напряжение устанавливается с помощью подачи командных импульсов на вход DI5. Характеристики импульсного задания: диапазон изменения напряжения 9-30В, диапазон изменения частоты 0-100кГц.

• 5: Предустановленное значение задания

Если источник задания напряжения используется для задания предустановленных значений, необходимо настроить параметры группы P4 и PC для определения соответствующего соотношения между сигналом задания и заданным напряжением. 100.0% величины предустановленного значения задания в группе параметров PC соответствует величине номинального напряжения двигателя.

## • 6: Режим PLC

Если источник задания напряжения работает в режиме PLC, необходимо настроить параметры группы PC для определения заданного значения выходного напряжения.

## • 7: ПИД-регулятор

Выходное напряжение задается исходя из параметров закрытого контура ПИД-регулятора. Более подробную информацию можно посмотреть в описании параметров ПИД-регулятора (группа параметров PA).

#### • 8: Задание напряжения с помощью дистанционной связи

Выходное напряжение может задаваться с помощью контроллера верхнего уровня при использовании соответствующего протокола связи. Адрес регистра для записи задания – F3.0D

Источник задания напряжения при задании через отдельный канал настраивается аналогично источнику задания частоты (см. настройку параметра P0.03). 100.0% величины задания в каждом из режимов соответствует величине номинального напряжения двигателя. Если величина задания установлена с отрицательным значением, то выходное напряжение определяется её абсолютным значением.

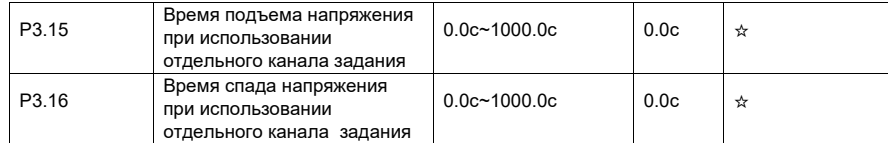

Параметр P3.15 означает время, которое потребуется, чтобы выходное напряжение возросло от значения 0 В до номинального значения напряжения двигателя (величина t1 на рис. ниже).

Параметр P3.16 означает время, которое потребуется, чтобы выходное напряжение снизилось от величины номинального напряжения двигателя до значения напряжения 0 В (величина t2 на рис. ниже).

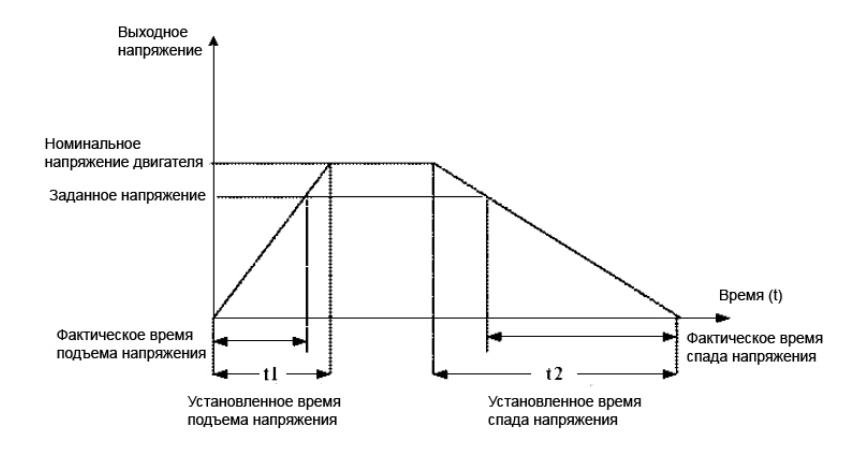

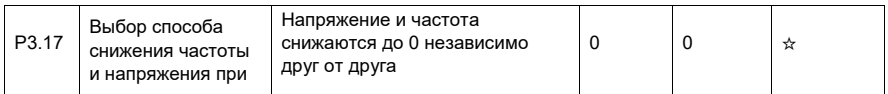

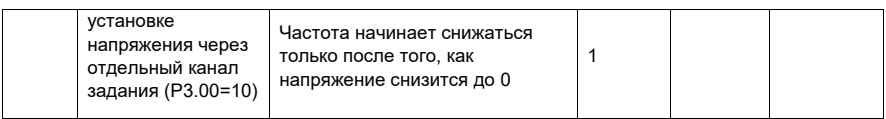

0: Напряжение снижается до 0 с интенсивностью, задаваемой в параметре P3.16; в то же время, частота снижается до 0 с помощью параметра P0.18.

1: Напряжение снижается до 0 с помощью параметра P3.16; после этого частота снижается до 0 с помощью параметра P0.18.

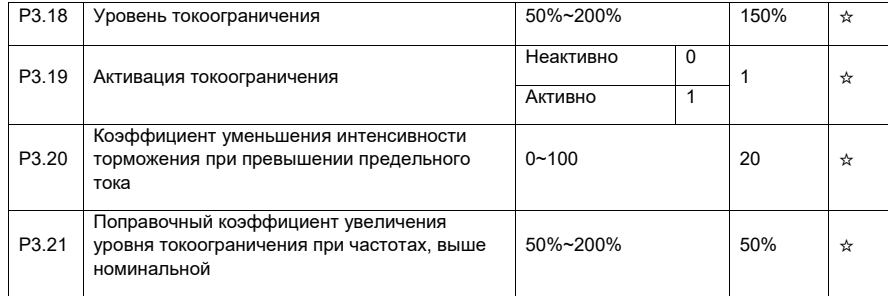

P3.18=100% - уровнь токоограничения - номинальный ток преобразователя частоты типа «G»

В некоторых применениях, например, в приводах центрифуг, где рабочая частота высокая, инерция нагрузки большая и поле машины ослаблено в области высоких частот, можно изменить уровень тока, при котором происходит прекращение торможения. В некоторых случаях это позволяет уменьшить время торможения. Новый уровень тока, при котором происходит растормаживание на высоких частотах, будет определяться формулой:

## (fs/fn) \*P3.21\* P3.18, где

fs - текущее значение рабочей частоты, fn – номинальная частота двигателя.

Примечание:

• Если при торможении напряжение шины постоянного тока превышает 760В, двигатель работает в генераторном режиме и преобразователь уменьшает интенсивность торможения. Это позволит избежать срабатывание защиты от перенапряжения, хотя время торможения увеличивается. Если затягивание времени торможения недопустимо, то пользователь может увеличить коэффициент перевозбуждения при торможении (P3.10).

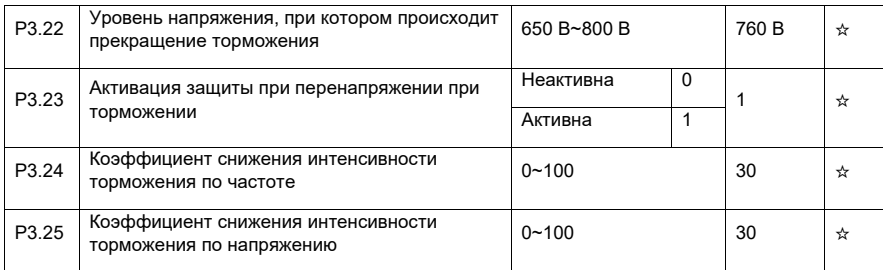

Замечания при использовании тормозного резистора:

• Установите параметр P3.11=0. Несоблюдение этого требования может привести к превышению тока;

• Установите параметр Р3.23=0. Несоблюдение этого требования может повлечь увеличение времени торможения.

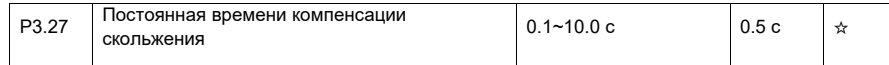

Слишком малое значение этого параметра может привести к срабатыванию защиты от перенапряжения.

# 4.6 Входы: Р4.00-Р4.39

Преобразователь частоты INTEK серии SPK имеет 6 дискретных входов (дискретный вход DI5 может быть использован как высокоскоростной импульсный вход) и 3 аналоговых входа. Остальные входы обеспечиваются опционными дополнительными платами

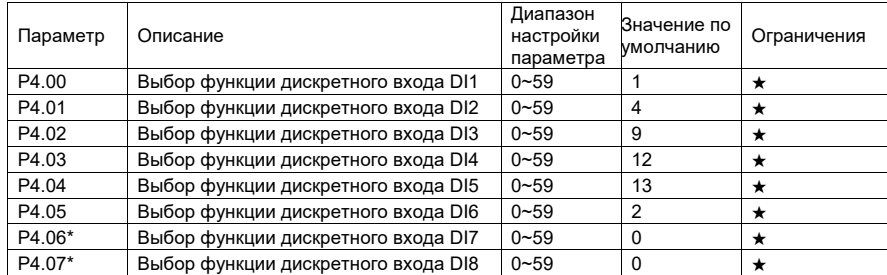

\*Параметры Р4.06 и Р4.07 предназначены для использования совместно с платой расширения.

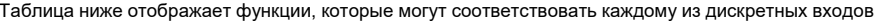

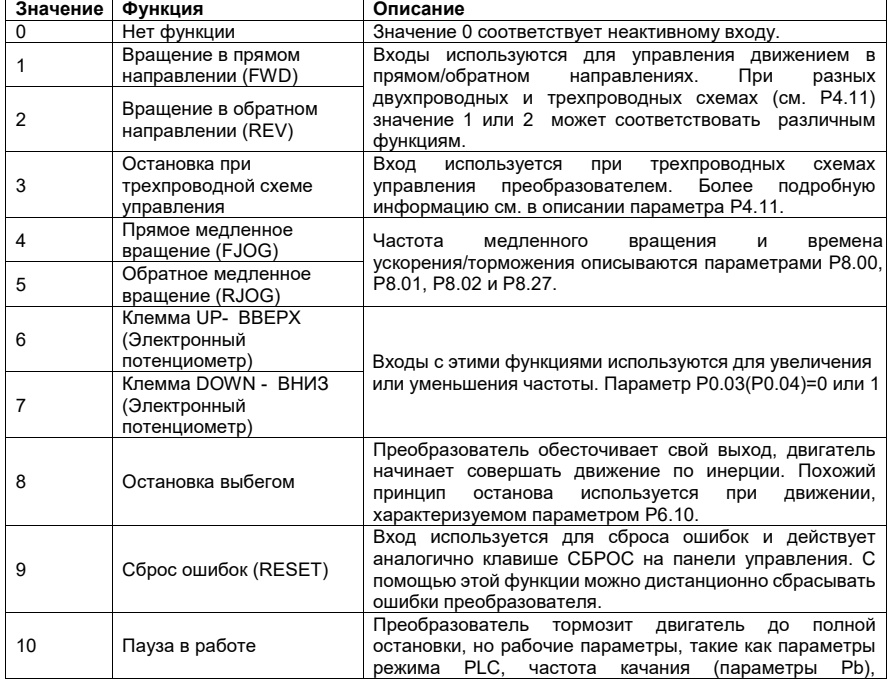

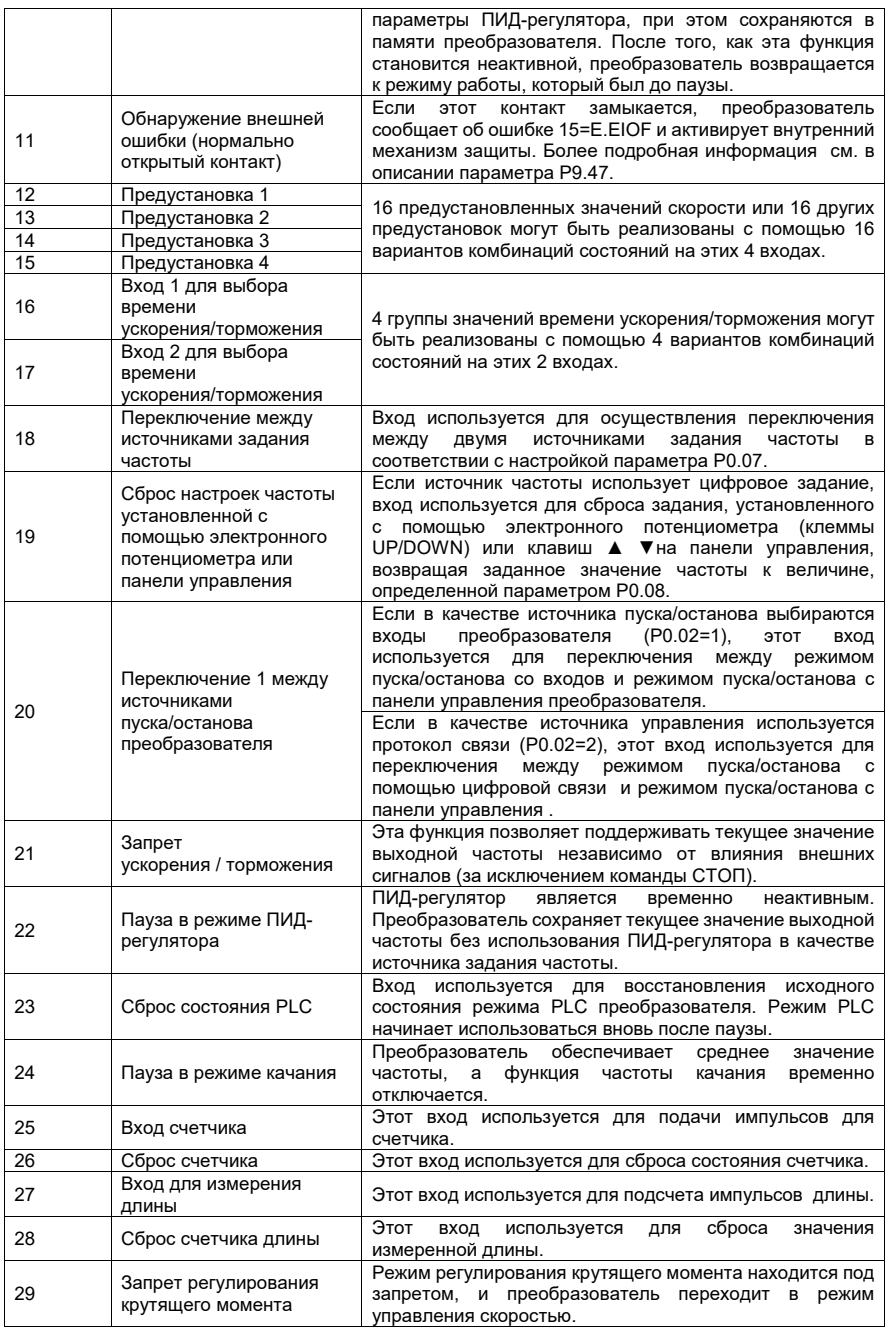

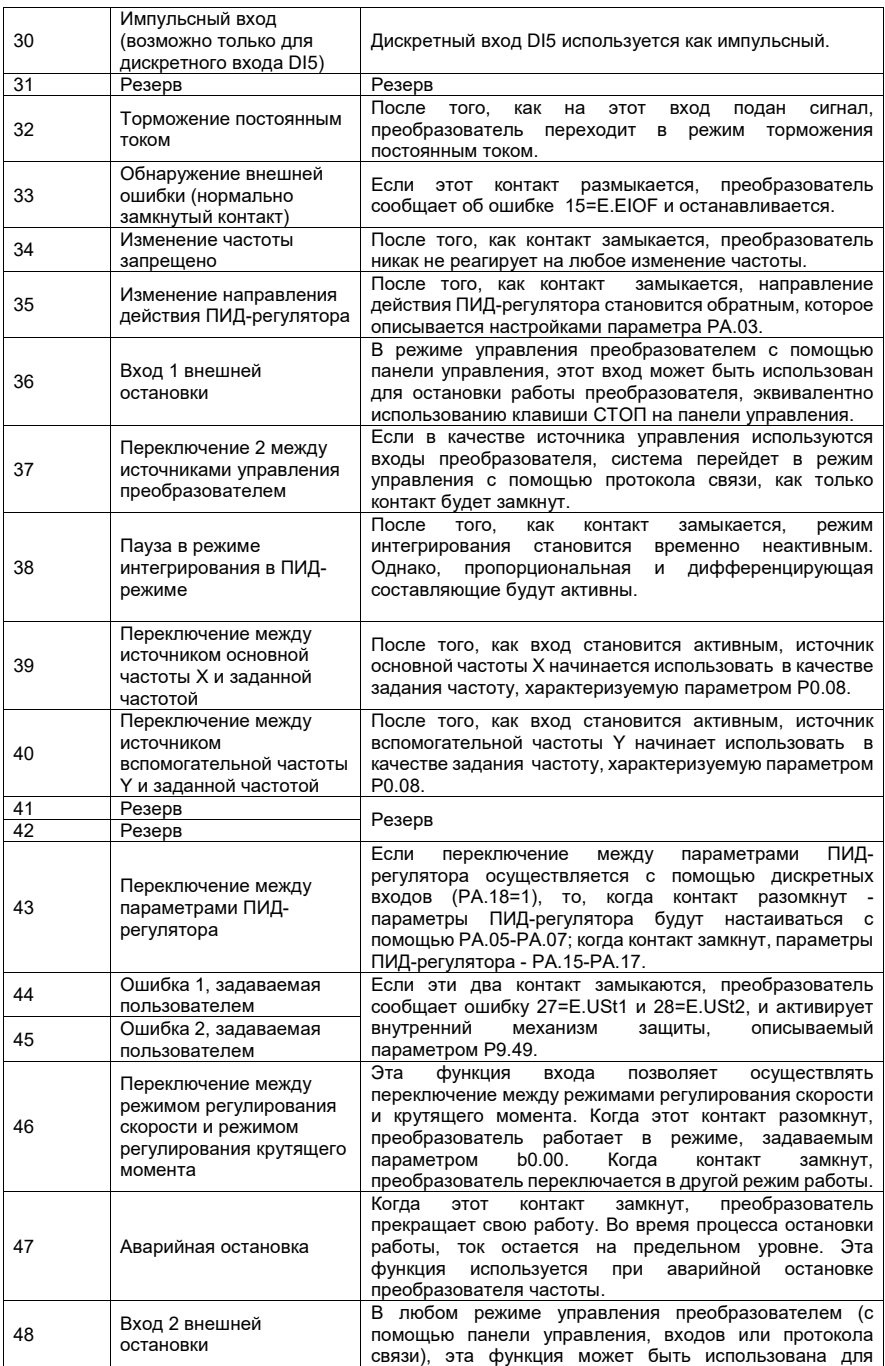

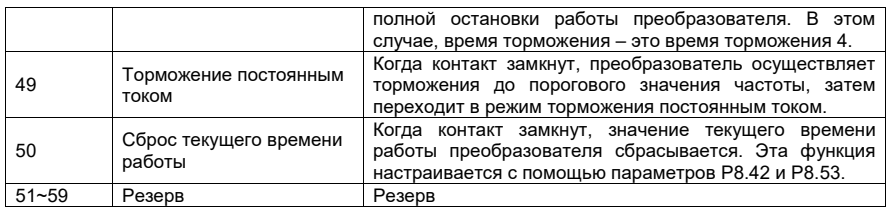

4 входа для задания предустановленных значений имеют 16 различных комбинаций, соответствующих 16 значениям предустановки, описанным ниже.

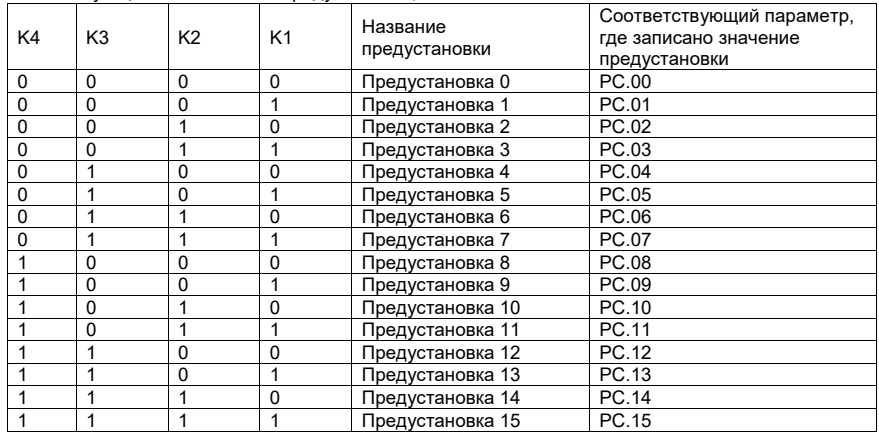

«0» - на входе сигнала нет; «1» - на вход подан активный сигнал.

Если заданная частота устанавливается с помощью предустановленного задания, значение 100% параметров PC.00-PC.15 соответствует значению параметра P0.10 (максимальная частота).

Кроме функции многоскоростного управления, задание предустановленных значений может использоваться как источник задания для ПИД-регулятора или источник задания напряжения при использовании отдельного канала задания.

2 входа для выбора времени ускорения/торможения имеют 4 различные комбинации, приведенные в таблице ниже.

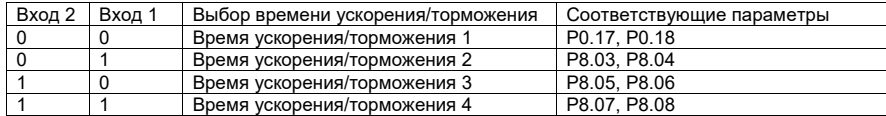

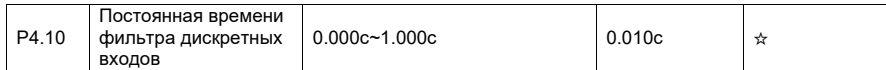

Этот параметр используется для задания времени фильтрации состояния дискретных входов. Если сигналы, подаваемые на дискретные входы, содержат помехи, необходимо увеличить значение этого параметра для увеличения эффекта помехозащищенности входов. Однако, чем больше значение этого параметра, тем медленнее отклик дискретных входов.

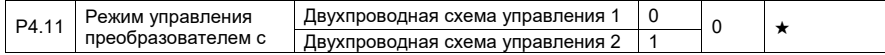

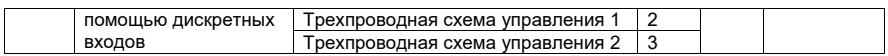

Этот параметр задает режим управления пуском и остановом преобразователя с помощью внешних клемм управления.

• 0: Двухпроводная схема управления 1;

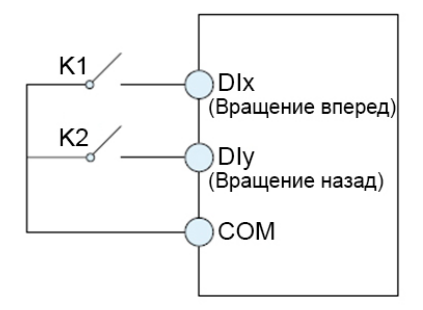

Это режим, в котором прямое/обратное направление вращения двигателя задается с помощью входов DIx и DIy. Настройка параметров указана ниже:

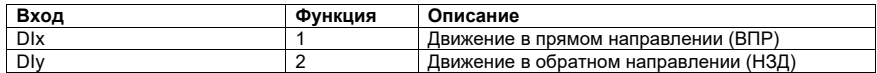

Как показано на рис. выше, когда замкнут только один контакт K1, преобразователь задает вращение двигателя в прямом направлении. Когда замкнут только контакт K2, преобразователь задает вращение двигателя в обратном направлении. Когда контакты K1 и K2 одновременно замкнуты или разомкнуты, происходит остановка работы преобразователя.

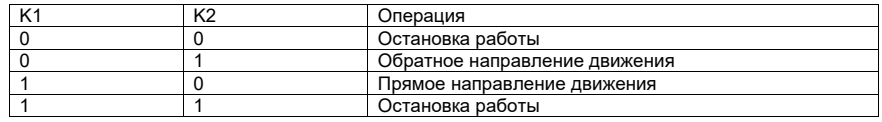

• 1: Двухпроводная схема управления 2;

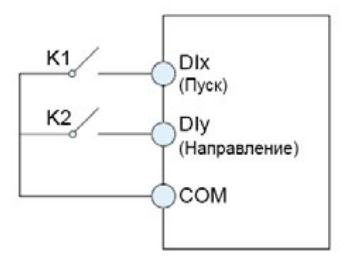

В этом режиме, вход DIx является входом включения вращения, а вход DIy задает направление вращения.

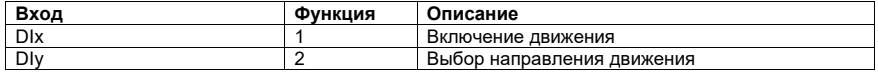

0: на входе сигнал отсутствует; 1: на вход подан активный сигнал.

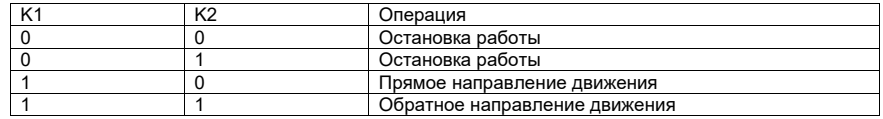

• 2: Трехпроводная схема управления 1;

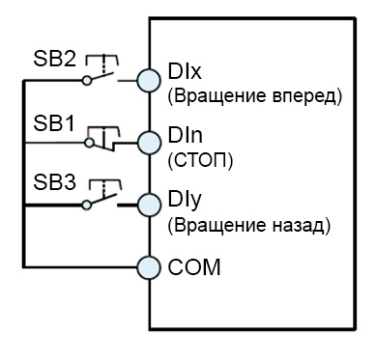

SB1: Кнопка (НЗ) остановки работы (кратковременное нажатие)

SB2: Кнопка движения (НО) в прямом направлении (кратковременное нажатие)

SB3: Кнопка движения (НО) в обратном направлении (кратковременное нажатие)

В этом режиме, вход DIn является входом выключения, а входы DIx и DIy запускают вращения в том или ином направлении.

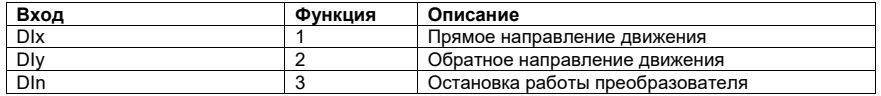

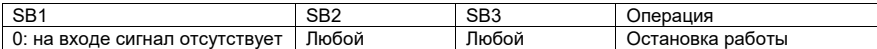

• 3: Трехпроводная схема управления 2;

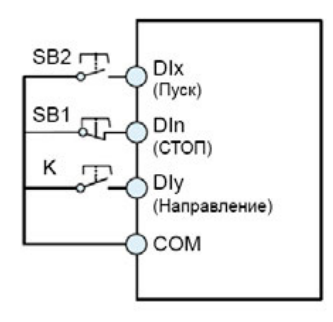

SB1: Кнопка остановки работы

SB2: Кнопка запуска работы

В этом режиме, вход DIn является входом выключения, вход DIx – входом запуска работы преобразователя, а вход DIy задает направление вращения.

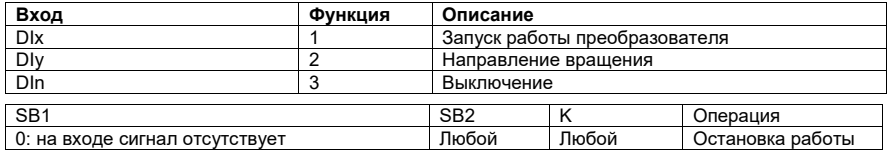

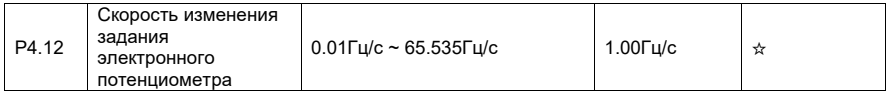

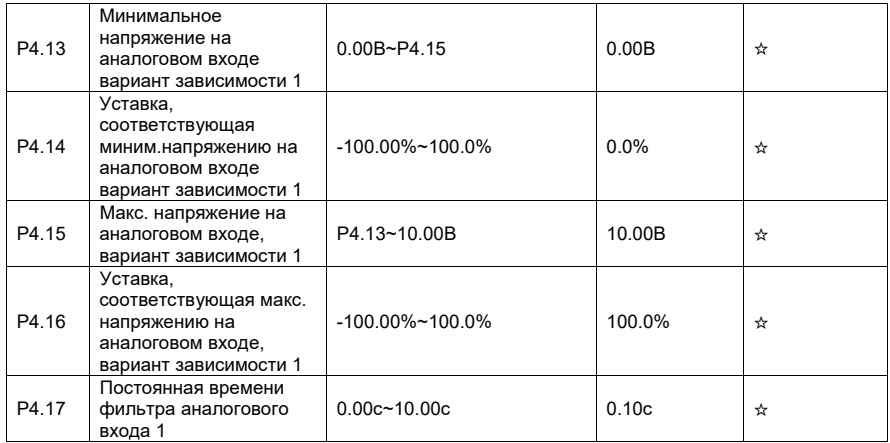

Когда напряжение на аналоговом входе меньше минимального значения (параметр P4.13), используется значение, задаваемое параметром P4.34.

Уставка 100% соответствует частоте, записанной в параметре P0.10 – максимальная частота

Когда аналоговый вход используется в качестве токового входа, то соответствующий масштабный коэффициент следующий: 1мA тока соответствует 0.5В напряжения.

Для примера, ниже показана настройка аналогового входа AI1 для диапазона входного токового сигнала 4-20мА: перемычка J3 – в положение 1-2; P4.13=2; P4.14=0; P4.15=10; P4.16=100; P4.33=321; P4.34=111.

Параметр P4.17 (постоянная времени фильтра аналогового входа) используется для задания степени фильтрации входа. Если аналоговый вход подвержен влиянию внешних помех, то необходимо увеличить значение этого параметра. Однако, увеличение параметра фильтрации аналогового входа замедлит отклик аналогового входа.

Графики ниже показывают два примера настройки:

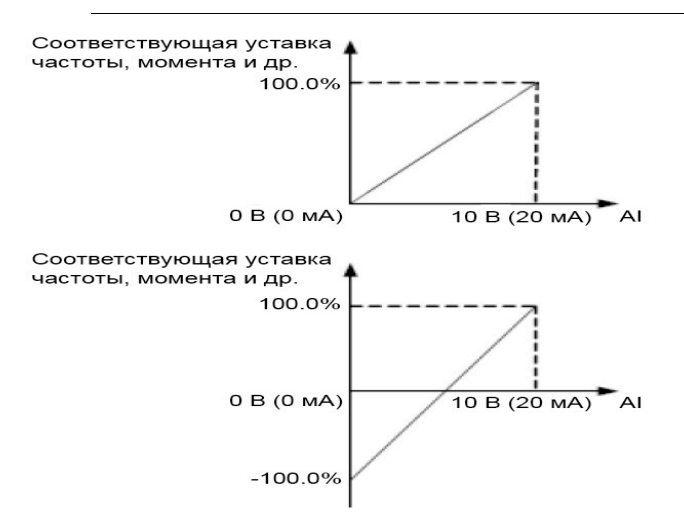

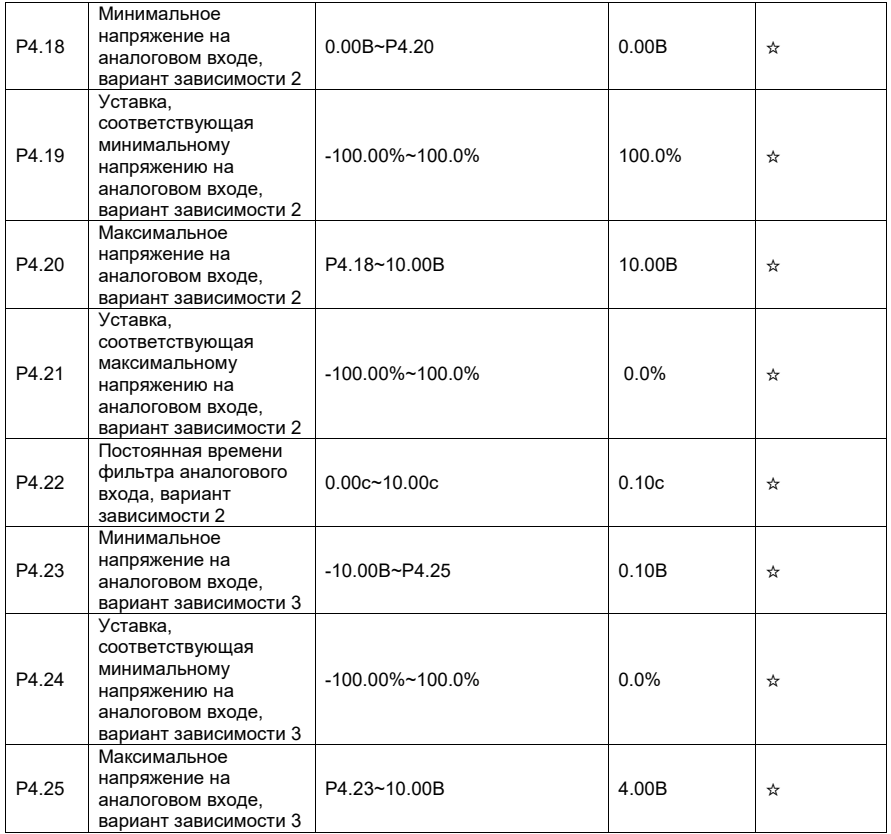

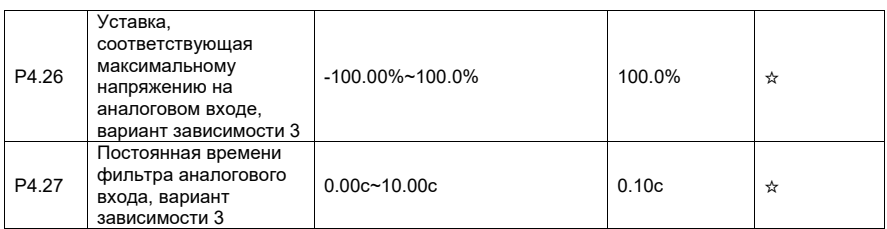

Привязка аналоговых входов к зависимостям 1,2 и 3 осуществляется с помощью параметра P4.33

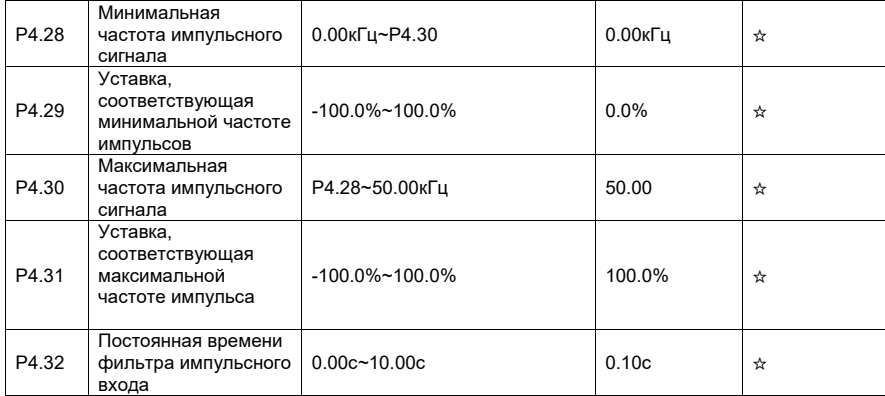

Эти параметры используются для определения соотношения между частотой импульса на входе DI5 и соответствующей величиной задания. Только дискретный вход DI5 может быть использован в качестве импульсного входа. Способ настройки этой функции аналогичен настройке параметров аналогового входа.

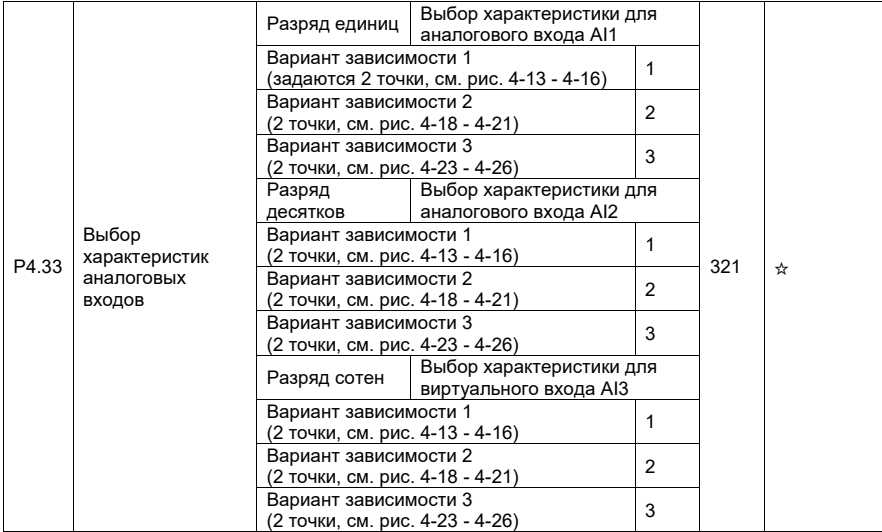

Разряд единиц, десятков и сотен этого параметра используется для выбора соответствующей

характеристики аналоговых входов Al1, Al2 Любой вариант из трех может быть выбран для аналоговых входов AI1, AI2 . Однако следует учесть, что для входов AI1, AI2 отрицательное входное напряжение недопустимо.

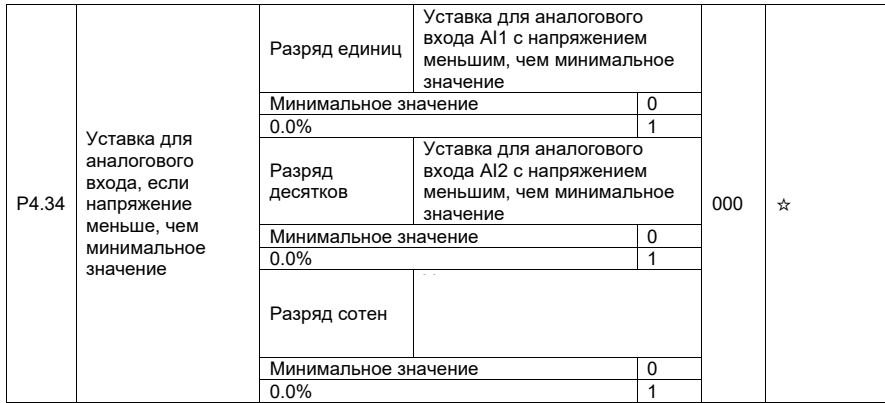

Этот параметр используется для определения величины задания, когда напряжение на аналоговом входе меньше, чем минимальное заданное значение. Разряд единиц, десятков соответствуют значению уставки аналоговых входов AI2, AI2

Если значение параметра равно 0, и напряжение на аналоговом входе меньше минимального значения, в качестве задания используется минимальное значение.

Если значение параметра равно 1, и напряжение на аналоговом входе меньше минимального значения, соответствующее задание - 0.0%.

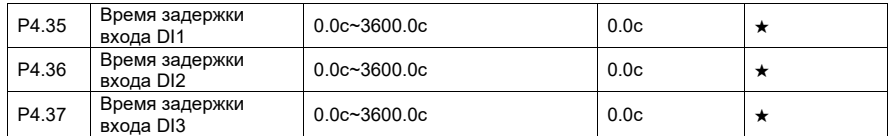

Эти параметры используются для настройки времени задержки отклика дискретного входа, когда состояние дискретных входов изменяется. Только дискретные входа DI1, DI2 и DI3 поддерживают функцию задержки времени.

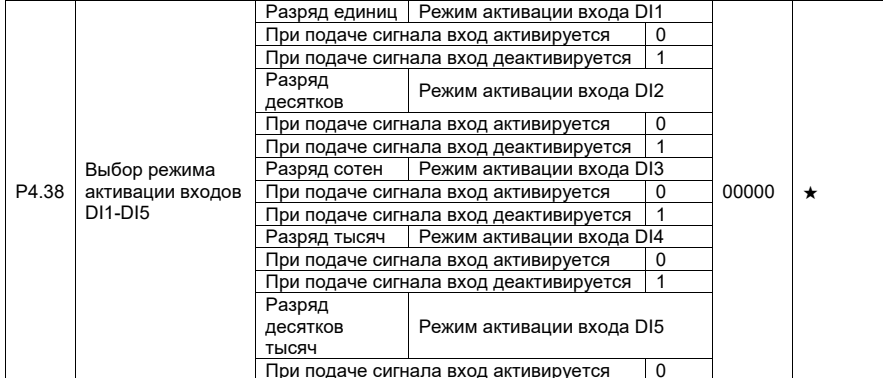

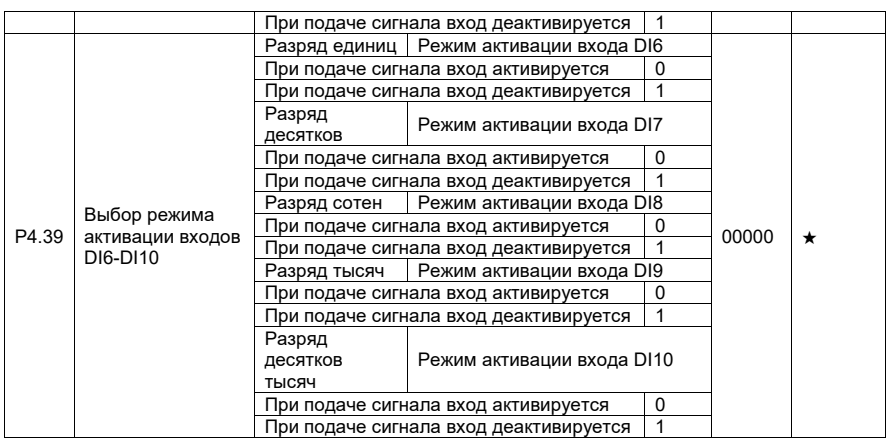

Эти параметры используются для настройки режима активации входов DI.

• 0: при подаче сигнала вход активируется

Если входы настроены на прием сигнала NPN, то активация входа происходит при замыкании этого входа на клемму COM (если PNP – то подача сигнала с положительным потенциалом приводит к активации входа).

• 1: снятие сигнала на входе активирует этот вход

Если входы настроены на прием сигнала NPN, то активация входа происходит при размыкании этого входа от клеммы COM (если PNP – то активация входа происходит при подаче сигнала с низким потенциалом).

# 4.7Программирование выходов: P5.00-P5.22

Преобразователь частоты имеет два аналоговых выхода (AO), дискретный транзисторный выход (DO1), релейный выход T и выход FM (используется как импульсный транзисторный выход или выход с открытым коллектором).

Если пользователю этих выходов не хватает, то можно использовать опциональную плату расширения входов/выходов, которая обеспечивает наличие дополнительных: 1 релейного выхода и 1 дискретного выхода DO2.

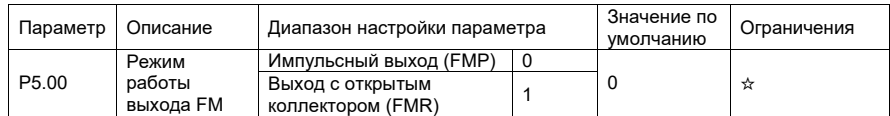

Выход FM является программируемым выходом. Он может быть использован как импульсный выход (FMP), с максимальной частотой 50 кГц.

См. описание параметра P5.06, характеризующего функции режима FMP. Также этот выход может быть использован как выход с открытым коллектором (FMR).

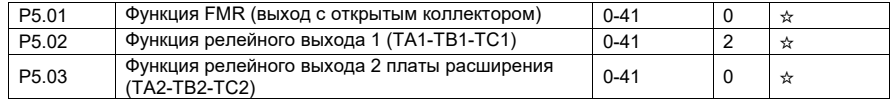

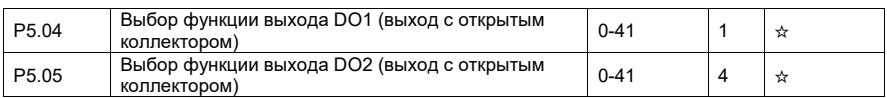

Эти 5 параметров используются для выбора функций 5 дискретных выходов преобразователя. Выходы TA1-TB1-TC1 и TA2-TB2-TC2 являются релейными выходами преобразователя и опциональной плате расширения соответственно.

Функции выходов приведены в таблице ниже.

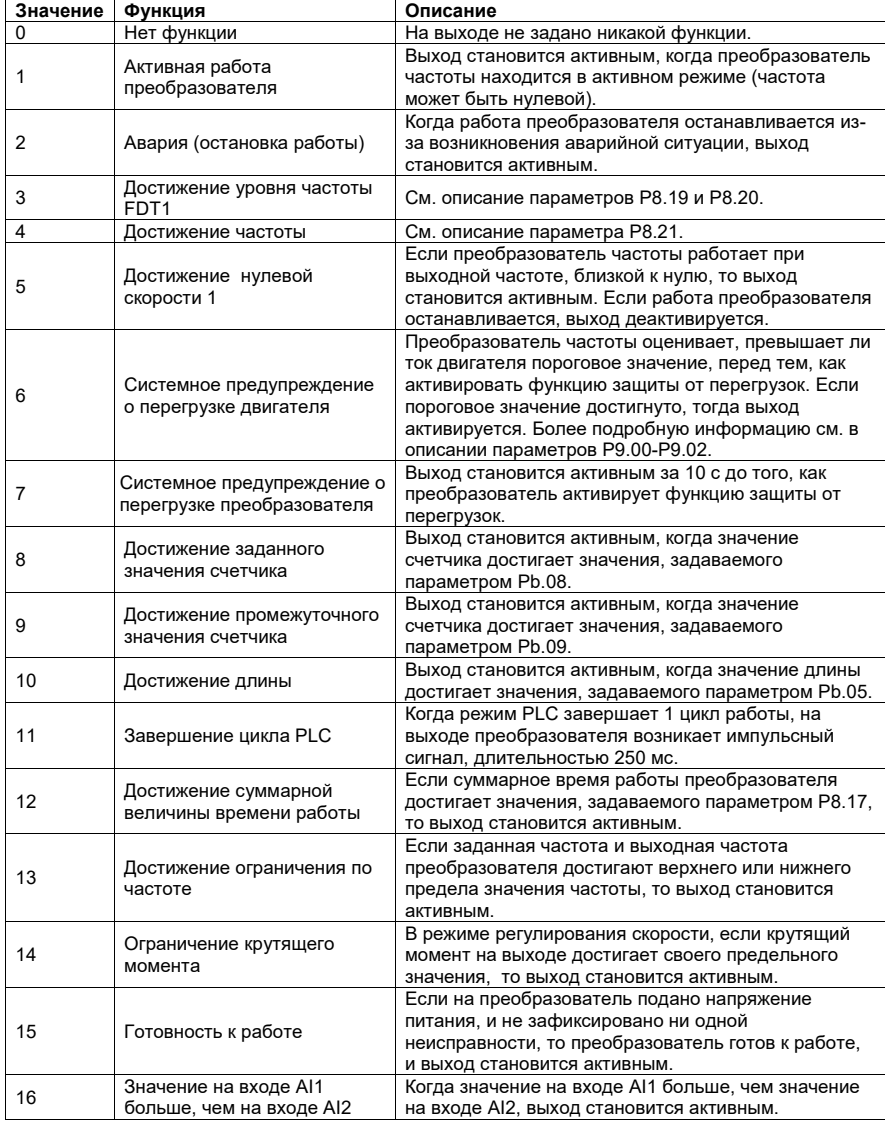

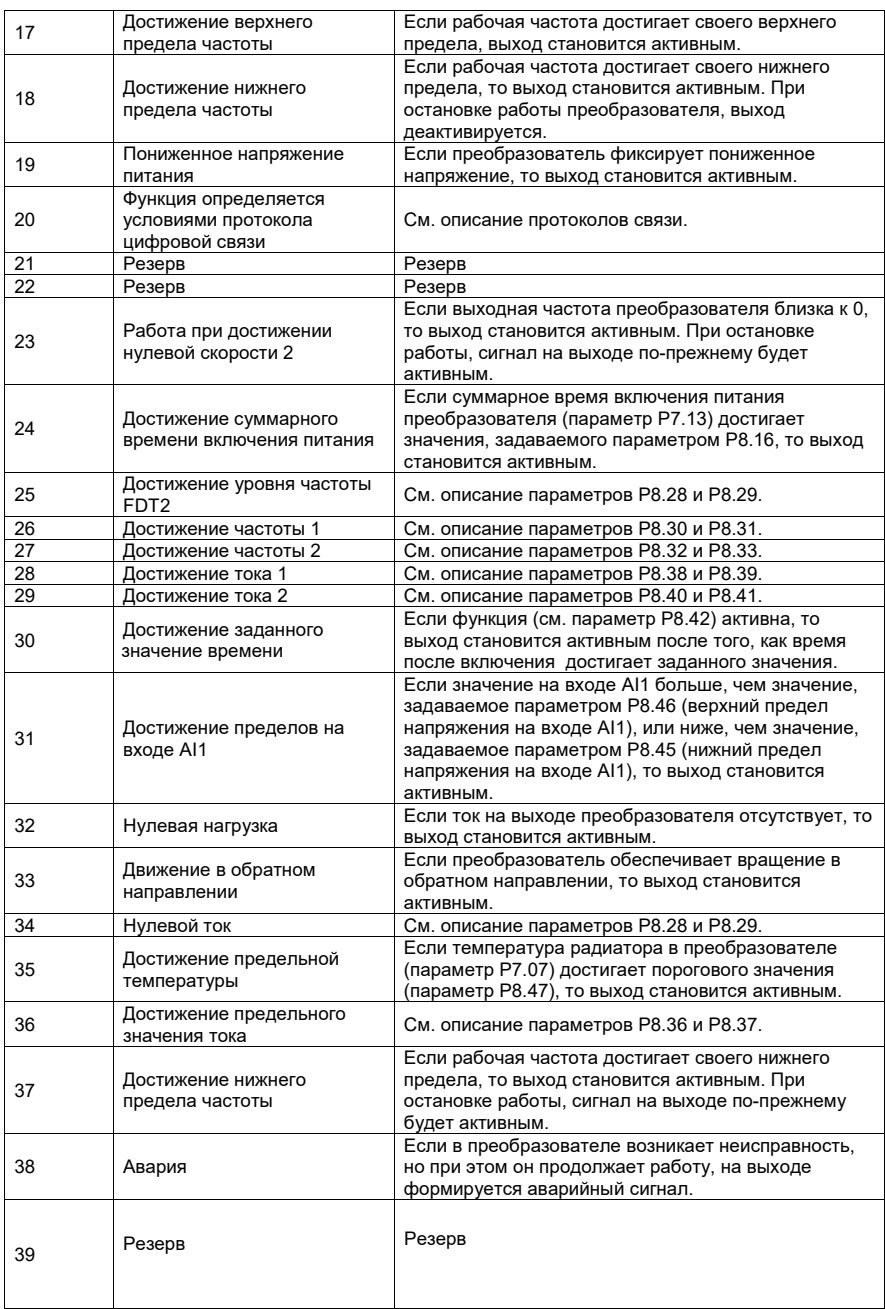

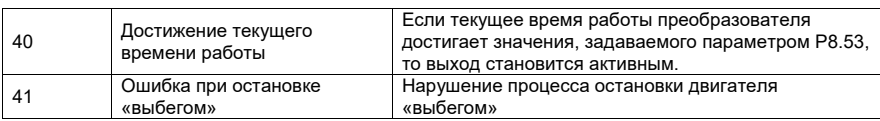

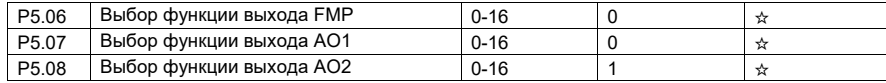

Частота импульсов на выходе FMP лежит в пределах от 0.01 кГц до максимального значения частоты на выходе FMP (параметр P5.09). Значение параметра P5.09 может изменяться в пределах от 0.01 кГц до 100.00 кГц.

Диапазон значений сигналов на выходах AO1 и AO2: 0-10 В или 0-20 мA.

Переменные, формируемые на импульсных и аналоговых выходах и их масштаб, приведены в таблице ниже.

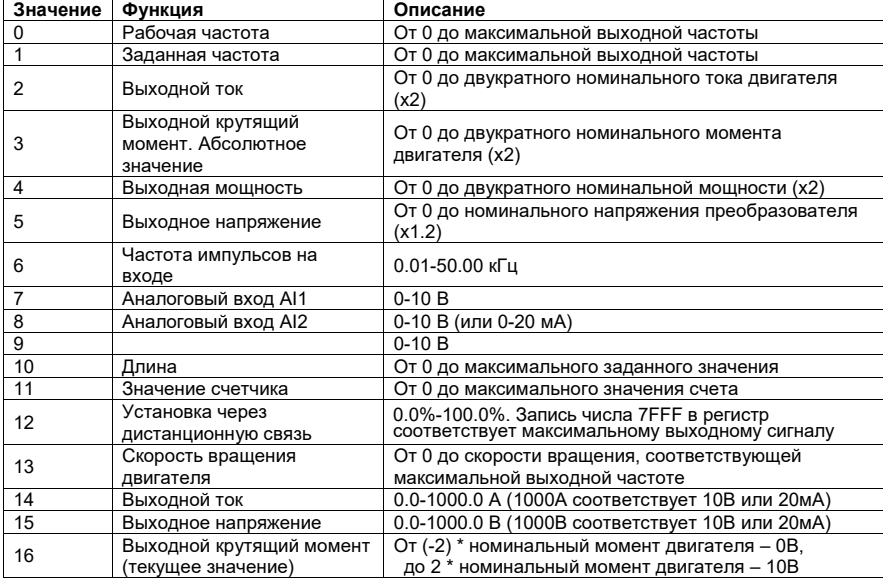

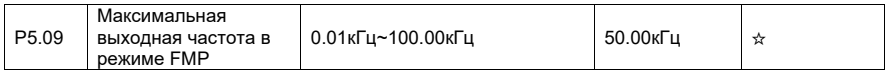

Если выход FM используется в качестве импульсного выхода, этот параметр используется для установки максимальной частоты импульсного выхода.

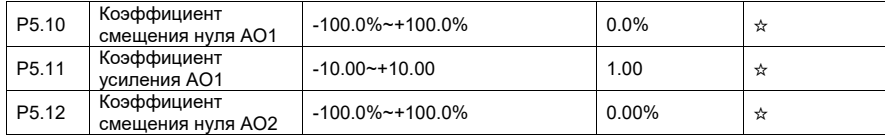

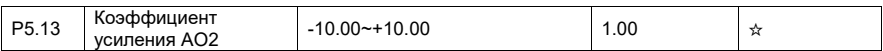

Эти параметры используются для коррекции нуля аналогового выхода и масштаба выходного сигнала. Они также могут быть использованы для определения желаемых характеристик аналогового выхода AO (например, задания диапазона выходного сигнала аналогового выхода 4-20 мА).

Если "b" обозначить смещение нуля, "k" – коэффициент усиления, "Y" – текущее значение на выходе, а "X" эталонное значение на выходе, то текущее значение на выходе выражается уравнением: Y = kX + b.

Коэффициент смещения нуля 100% выходов AO1 и AO2 соответствует 10 В (или 20 мA). Эталонное значение на выходе соответствует значению аналогового выхода от 0 до 10 В (или от 0 до 20 мA) без коррекции смещения нуля или настройки коэффициента усиления.

Например, если аналоговый выход используется для задания рабочей частоты для других приборов, и имеется условие, что 8 В на выходе соответствуют нулевой частоте, а 3 В – максимальной частоте, значение коэффициента усиления должно быть равно -0.50, а смещение нуля 80% соответственно.

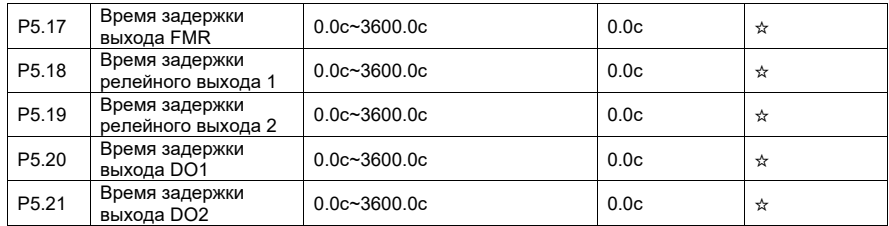

Эти параметры используются для установки времени задержки срабатывания выходов FMR, релейного выхода 1, релейного выхода 2, дискретного выхода DO1 и DO2.

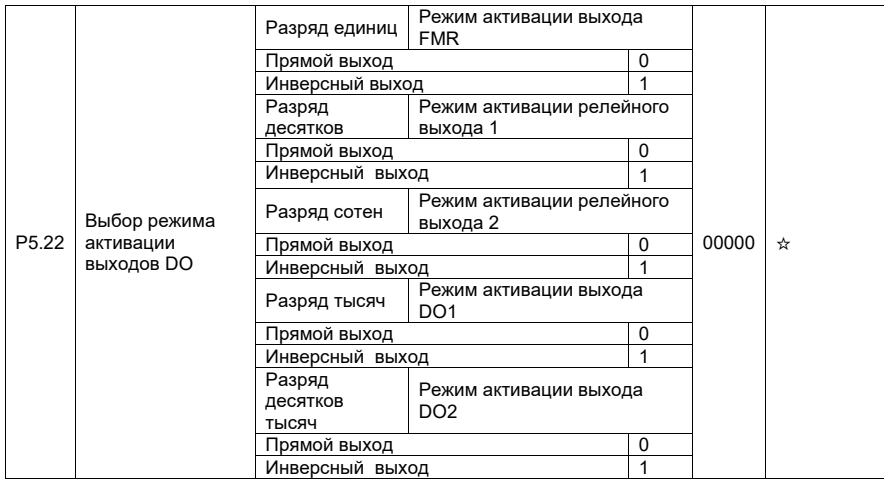

Этот параметр используется для инвертирования логических сигналов на выходе FMR, релейном выходе 1, релейном выходе 2, дискретных выходах DO1 и DO2.

• 0: Прямой выход

Активный сигнал соответствует соединению выхода с выводом СОМ или замыканию разомкнутого контакта реле, неактивный - отключению от СОМ.

• 1: Инверсный выход

Активный сигнал соответствует отключению выхода от вывода COM, неактивный - соединению с СОМ или замыканию разомкнутого контакта реле.

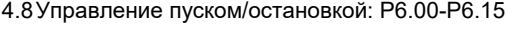

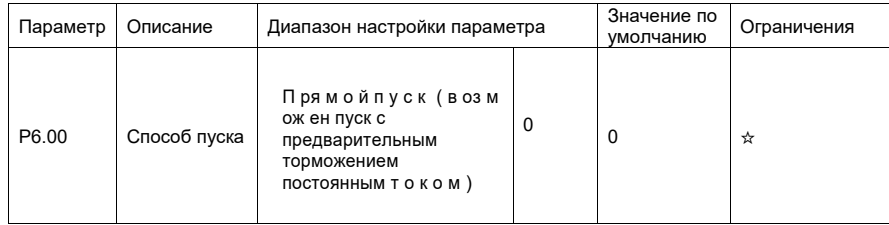

#### • 0: Прямой пуск

- Если время торможения постоянным током устанавливается равным 0, то преобразователь начинает пуск при стартовой частоте.

- Если время торможения постоянным током устанавливается не равным 0, то преобразователь начинает выполнять сначала торможение постоянным током, а затем начинает осуществлять пуск со стартовой частоты. Величина тока и время предварительного торможения постоянным током задается параметрами F6-05 и F6-06. Этот режим применим в приложениях с небольшой инерционной нагрузкой, где двигатель может вращаться при пуске и его надо предварительно затормозить.

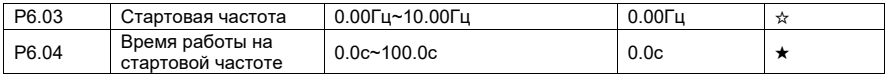

Для возбуждения магнитного поля двигателя, когда осуществляется запуск двигателя, необходимо некоторое время удерживать вращение двигателя при стартовой частоте.

Если заданное значение частоты ниже стартовой (параметр P6.03), пуск преобразователя не будет выполнен, и преобразователь будет оставаться в режиме нулевой скорости.

В течение перехода от одного направления вращения к другому, параметр «Время работы на стартовой частоте» является неактивным. Параметр продолжительности удержания не связан со временем ускорения, но учитывается во времени работы в режиме PLC.

• Пример 1:

P0.03 = 0 - источник частоты имеет цифровое задание.

P0.08 = 2.00 Гц - величина цифрового задания частоты равна 2.00 Гц.

P6.03 = 5.00 Гц - значение стартовой частоты равно 5.00 Гц.

P6.04 = 2.0с - продолжительность удержания стартовой частоты равна 2.0с.

В этом примере, преобразователь не вращает двигатель, и выходная частота равна 0.00 Гц.

• Пример 2:

P0.03 = 0 - источник частоты имеет цифровое задание.

P0.08 = 10.00 Гц - величина цифрового задания частоты равна 10.00 Гц.

P6.03 = 5.00 Гц - значение стартовой частоты равно 5.00 Гц.

P6.04 = 2.0с - продолжительность удержания стартовой частоты равна 2.0с.

В этом примере, преобразователь разгоняет двигатель до частоты 5.00 Гц, а затем через 2 с разгоняет двигатель до заданной частоты 10.00 Гц.

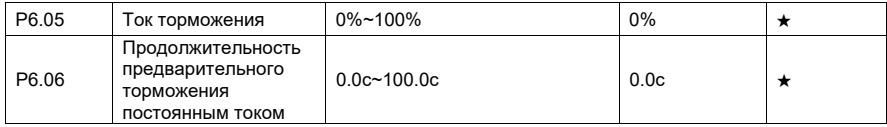

Значение тока торможения выражается в процентном соотношении от базового значения (см. ниже) тока двигателя.

• Если номинальный ток двигателя меньше или равен 80% номинального тока преобразователя, базовой величиной является номинальный ток двигателя.

• Если номинальный ток двигателя больше, чем 80% номинального тока преобразователя, базовая величина – это 80% номинального тока преобразователя.

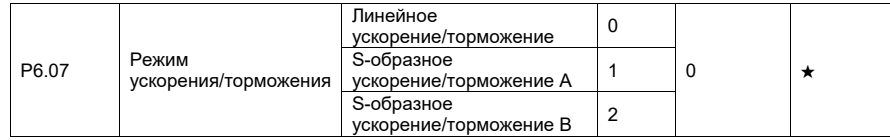

Этот параметр используется для установки режима изменения частоты в течение процесса пуска/остановки преобразователя.

• 0: Линейное ускорение/торможение

Выходная частота увеличивается или уменьшается в режиме линейного ускорения/торможения. Преобразователь SPK обеспечивает наличие 4 групп значений времени ускорения/торможения, которые могут быть выбраны при использовании параметров P4.00-P4.08.

• 1: S-образное ускорение/торможение A

Выходная частота увеличивается или уменьшается по S-образной кривой. Этот режим используется в случае, когда требуется, чтобы процесс пуска/остановки был плавным, например, в лифтах, конвейерных лентах, в системах транспортировки лыжников и др. Параметры P6.08 и P6.09 соответственно определяют отрезки времени, связанные с пуском и остановкой.

• 2: S-образное ускорение/торможение B

В этой характеристике, номинальная частота двигателя f<sub>b</sub> является точкой перегиба. Этот режим обычно используется в случаях, когда требуется выполнить ускорение/торможение при частоте, значительно превышающей номинальное значение.

Когда заданная частота выше номинального значения, время  $\tau$  ускорения/торможения описывается следующей формулой:

$$
\tau = \left[\frac{4}{9} \bullet \left(\frac{f}{f_b}\right)^2 + \frac{5}{9}\right] \bullet T \text{ , rge}
$$

f - заданная частота;

 $f_b$  - номинальная частота двигателя;

T- время ускорения от 0 Гц до значения частоты fb.

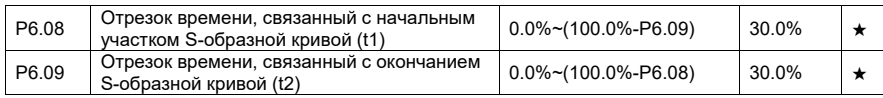

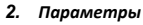

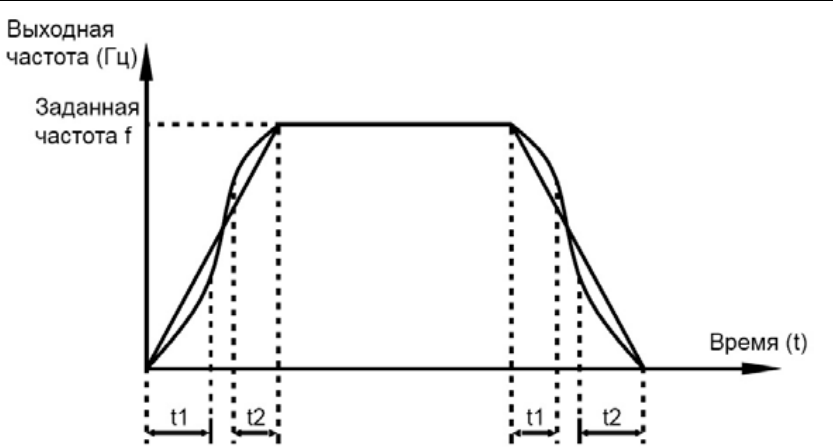

Рис. 4-11. S-образное ускорение/торможение A

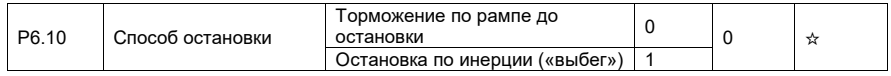

• 0: Торможение по рампе до остановки

После того, как поступает команда остановки, преобразователь уменьшает выходную частоту в соответствии со значением времени торможения и останавливается, когда частота достигает нуля.

• 1: Остановка по инерции («выбегом»)

После того, как поступает команда остановки, преобразователь обесточивает выход. Двигатель будет свободно вращаться до остановки из-за механической инерции.

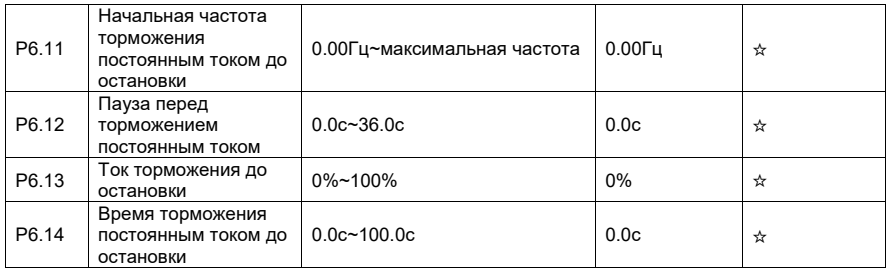

• P6.11 Начальная частота торможения постоянным током до остановки

В течение процесса торможения до остановки, преобразователь начинает торможение постоянным током, когда рабочая частота ниже, чем значение, задаваемое параметром P6.11.

• P6.12 Пауза перед торможением постоянным током до остановки

Когда рабочая частота снижается до начального значения частоты торможения постоянным током, преобразователь выдерживает без токовую паузу и затем начнет торможение постоянным током. Это предотвращает такие ситуации, как перегрузка по току при торможении постоянным током.

• P6.13 Ток торможения до остановки

Этот параметр определяет значение тока торможения и выражается в процентном соотношении относительно базовой величины:

– Если номинальный ток двигателя меньше или равен 80% номинального тока преобразователя, базовой величиной является номинальный ток двигателя.

– Если номинальный ток двигателя больше, чем 80% номинального тока преобразователя, базовая величина - 80% номинального тока преобразователя.

• P6.14 (Время торможения постоянным током до остановки)

Этот параметр определяет продолжительность торможения постоянным током. Если этот параметр равен 0, торможение постоянным током не происходит. Процесс торможения постоянным током до остановки показан на рис. ниже.

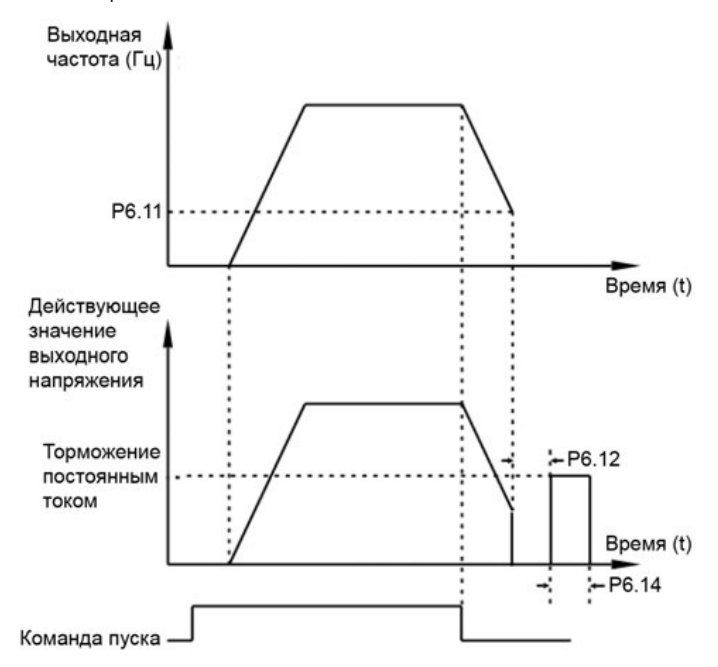

Рис.4-12 Торможение постоянным током

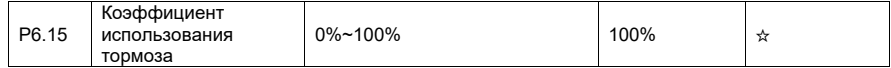

Этот параметр действителен только для преобразователей с внутренним тормозным транзистором и используется для настройки коэффициента использования этого тормозного транзистора. Чем больше значение этого параметра, тем эффективнее будет торможение. Однако, слишком большое значение этого параметра может вызвать большую интенсивность изменения напряжения на конденсаторе звена постоянного тока при торможении. Фактически этот параметр определяет коэффициент заполнения импульсов тока через тормозной транзистор преобразователя.

# 4.9Панель управления и дисплей: P7.01-P7.14

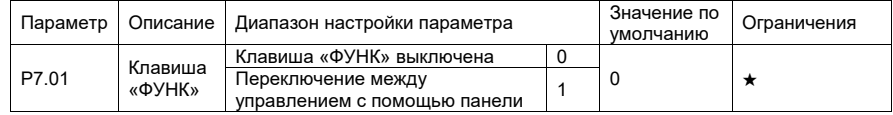

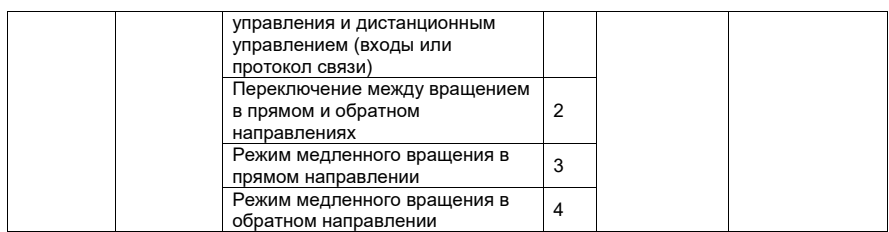

Клавиша «ФУНК» является многофункциональной клавишей. С помощью данного параметра можно установить ту или иную функцию для клавиши «ФУНК». Пользователь может осуществлять переключение с помощью этой кнопки, как в режиме пуска, так и при остановке.

- 0: Клавиша «ФУНК» выключена
- 1: Переключение между управлением с помощью панели управления и дистанционным управлением (входы или протокол связи)

Пользователь может осуществлять переключение с текущего источника управления преобразователем на управление с помощью панели управления. Если текущим источником управления является панель управления, то эта клавиша является неактивной.

• 2: Переключение между вращением в прямом и обратном направлениях

Пользователь может изменить направление задания частоты с помощью клавиши «ФУНК». Клавиша является активной только тогда, когда в качестве текущего источника управления преобразователем выбрана панель управления.

• 3: Режим медленного вращения в прямом направлении

Пользователь может реализовать медленное вращение в прямом направлении (FJOG), используя клавишу «ФУНК».

• 4: Режим медленного вращения в обратном направлении

Пользователь может реализовать медленное вращение в обратном направлении (RJOG), используя клавишу «ФУНК».

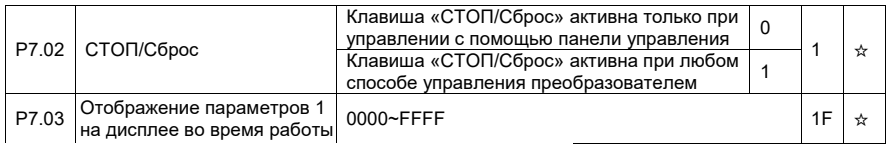

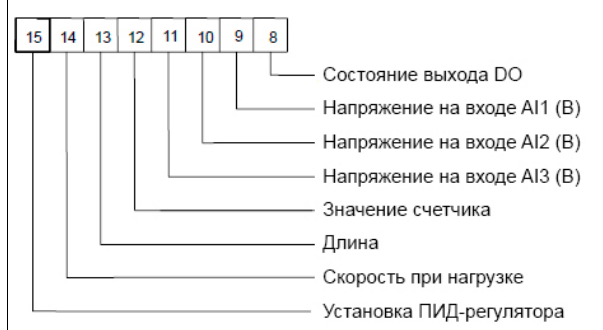

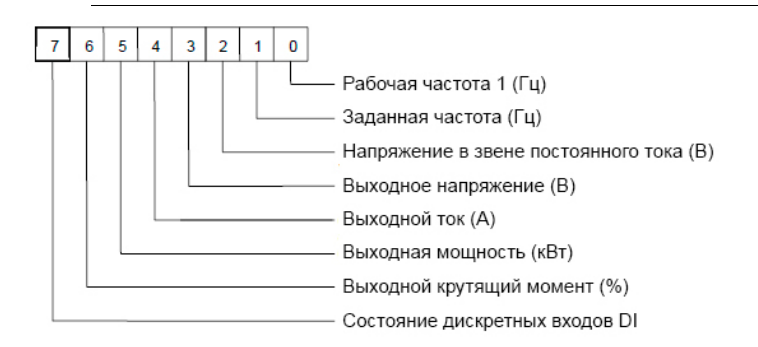

Если необходимо, чтобы соответствующая информация отображалась во время активной работы, установите соответствующий бит в значение 1. Значение параметра P7.03 представляет собой шестнадцатеричное число, которое соответствует этому бинарному коду.

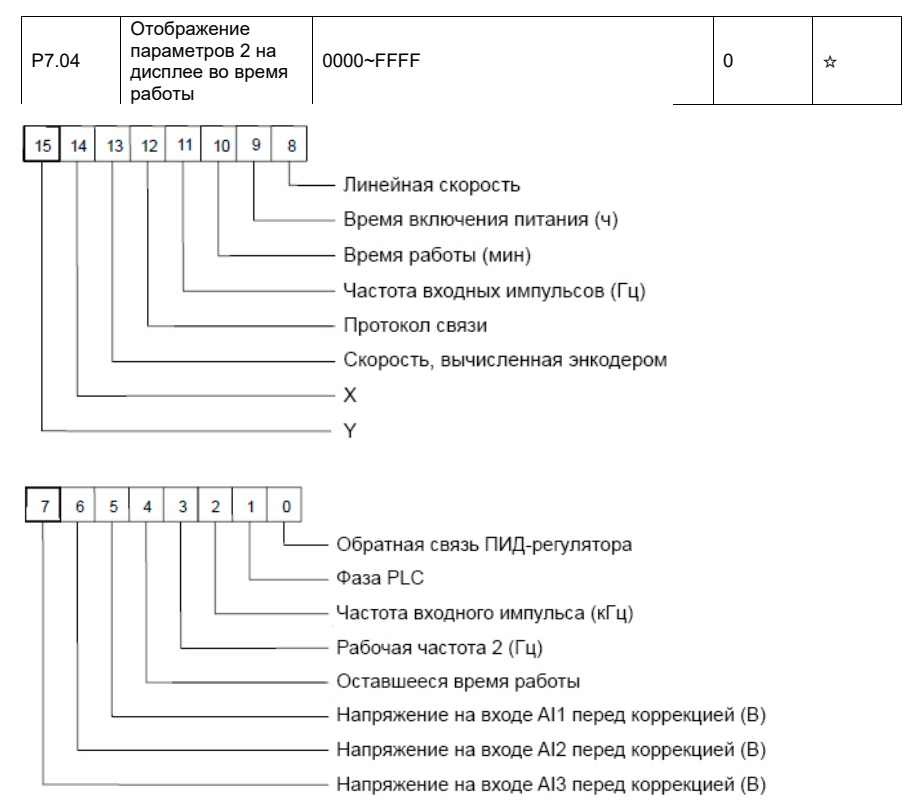

Если необходимо, чтобы соответствующая информация отображалась во время активной работы, установите соответствующий бит в значение 1. Значение параметра P7.04 представляет собой шестнадцатеричное число, которое соответствует этому бинарному коду.

Эти два параметра используются для выбора переменных, которые могут отображаться на дисплее во время работы преобразователя. Максимальное число наблюдаемых переменных – 32. Переключение между переменными осуществляется с помощью клавиши ►►

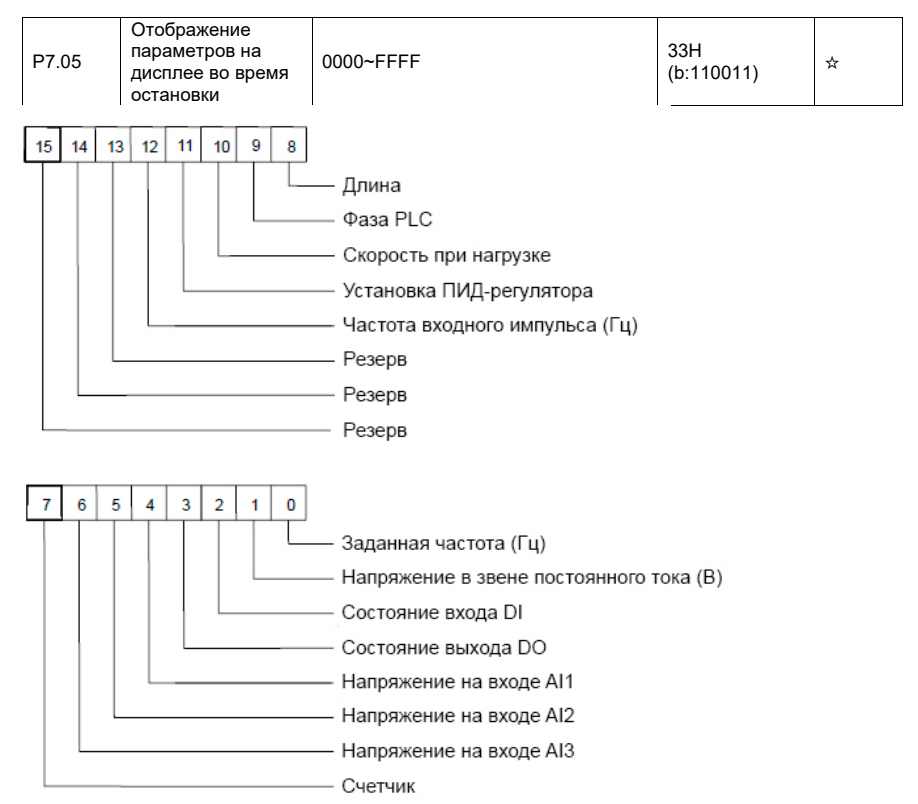

Если необходимо, чтобы соответствующая информация отображалась во время остановки, установите соответствующий бит в значение 1. Значение параметра P7.05 представляет собой шестнадцатеричное число, которое соответствует этому бинарному коду. Переключение между переменными осуществляется с помощью клавиши ►►.

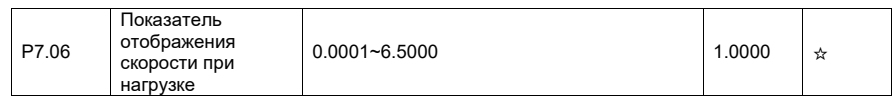

Этот параметр используется для настройки соотношения между выходной частотой преобразователя и скоростью при нагрузке. Более подробную информацию см. в описании параметра P7.12.

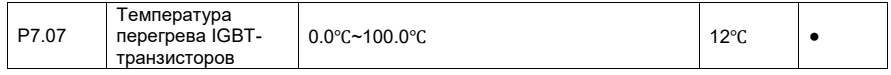

Этот параметр используется для отображения температуры перегрева IGBT-транзистора, входящего в состав модуля преобразователя частоты (уровень защиты от перегрева для IGBT зависит от модели).

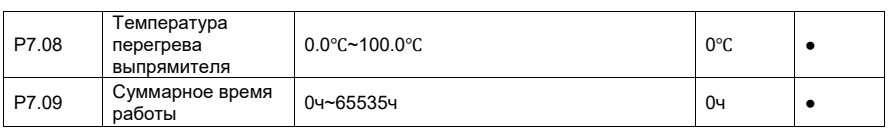

Этот параметр используется для отображения суммарного времени работы («моточасы») преобразователя. После того, как суммарное время работы достигнет значения, задаваемого параметром P8.17, дискретный выход с функцией 12 станет активным.

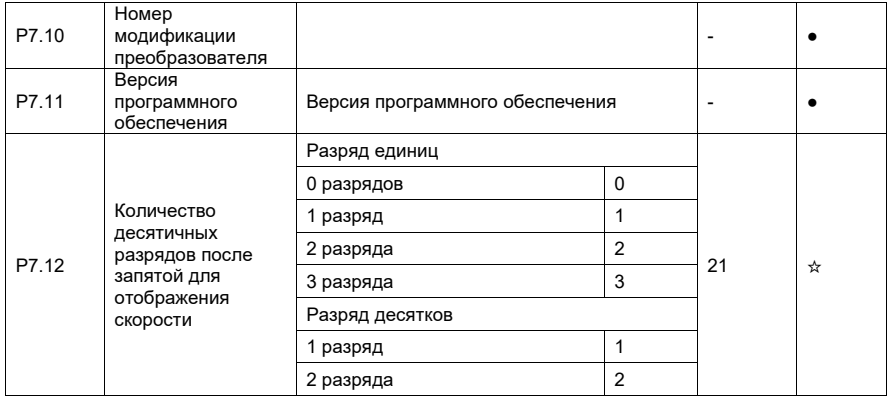

Разряд единиц. Параметр P7.12 используется для установки числа десятичных разрядов для отображения скорости при нагрузке. Ниже приведен пример расчёта скорости при нагрузке.

Предположим, что параметр P7.06 (показатель отображения скорости при нагрузке) равен 2.000, а параметр P7.12 равен 2 (2 десятичных разряда). Когда рабочая частота преобразователя равна 40.00 Гц, скорость при нагрузке будет равна 40.00 x 2.000 = 80.00 (отображаются два разряда после запятой).

Если преобразователь частоты находится в состоянии остановки, то скорость при нагрузке будет равна скорости, соответствующей заданной частоте. Если заданная частота равна 50.00 Гц, скорость при нагрузке в состоянии остановки будет равна 50.00 x 2.000 = 100.00 (отображаются два разряда после запятой).

Разряд десятков отвечает за отображение десятичной точки в параметрах d0.19 и d0.29.

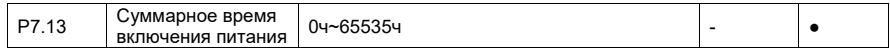

Этот параметр используется для отображения суммарного времени включения преобразователя с момента поставки. Если суммарное время включения питания достигает значения, задаваемого параметром (P8.17), дискретный выход с функцией 24 становится активным.

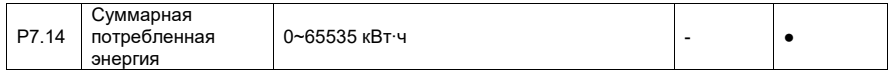

Этот параметр используется для отображения суммарной потребляемой мощности преобразователя до настоящего момента времени.

# 4.10 Вспомогательные параметры: P8.00-P8.54

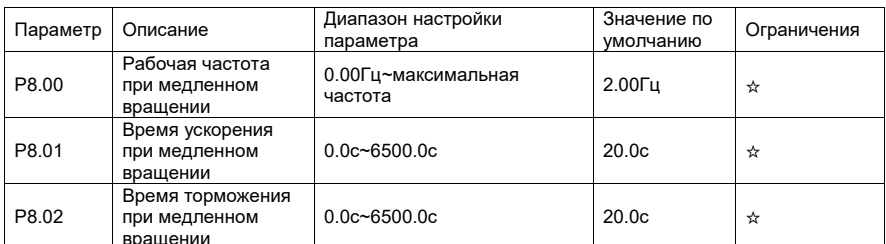

Эти параметры используются для определения заданной частоты и времени ускорения/торможения преобразователя при работе в режиме медленного вращения. Для режима медленного вращения способом пуска преобразователя является прямой пуск (Р6.00=0), а способом остановки преобразователя - торможение по рампе до остановки (Р6.10=0).

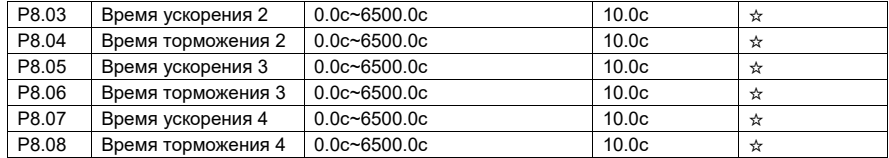

Преобразователь частоты SPK обеспечивает наличие, в общей сложности, 4-х групп времени ускорения/торможения, то есть указанные выше три группы времени ускорения/торможения и группа, задаваемая параметрами Р0.17 и Р0.18.

Пользователь может осуществлять переключение между этими четырьмя группами параметров времени ускорения/торможения с помощью различных комбинаций состояния дискретных входов DI. Более подробную информацию см. в описании параметров P4.01-P4.05.

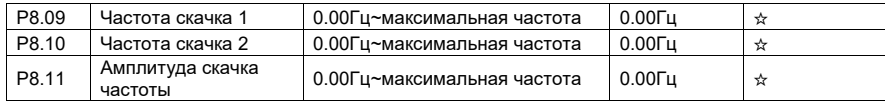

Если заданная частота лежит внутри диапазона скачка частоты, фактической рабочей частотой преобразователя будет являться значение частоты скачка, наиболее близкое к заданной частоте. Установка значения скачка частоты позволяет избежать проблем, связанных с механическим резонансом.

Преобразователь частоты SPK позволяет настроить два значения частоты скачка. См. также параметр Р8.22 Если оба значения равны 0, функция пропуска частоты неактивна. Определение величины скачка частоты и амплитуды скачка показано на рис. ниже.

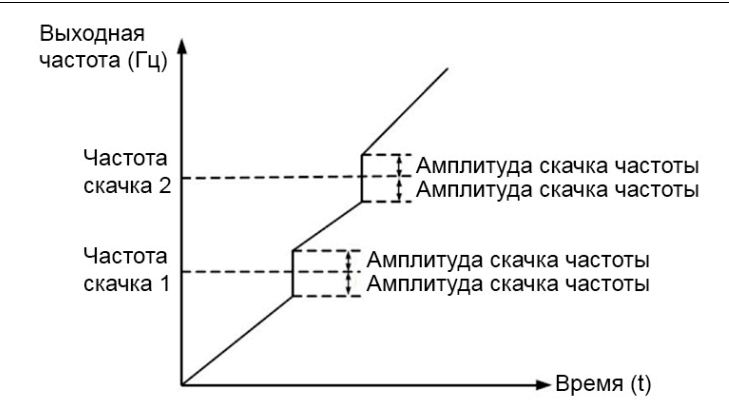

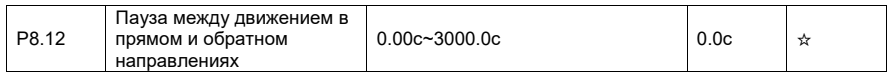

Этот параметр используется для установки времени, при котором выходная частота становится равной нулю при переходе преобразователя от движения в прямом направлении к движению в обратном направлении, как это показано на рис. ниже.

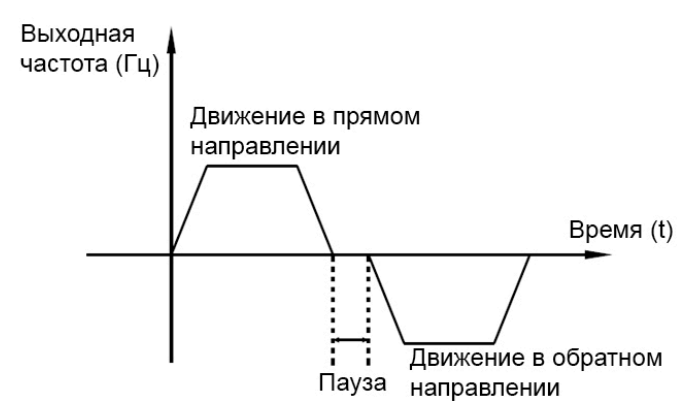

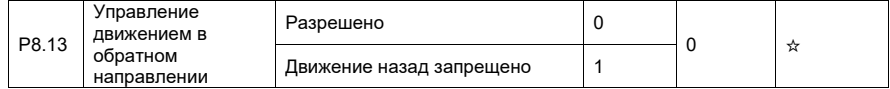

Этот параметр используется для блокировки движения в обратном направлении. В приложениях, где движение в обратном направлении запрещено, установите этот параметр равным 1.

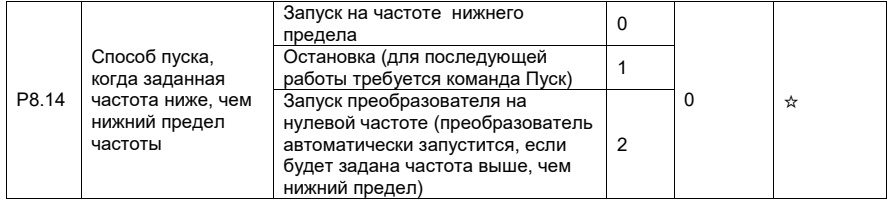
Этот параметр используется для установки способа пуска преобразователя в случае, когда заданная частота ниже, чем нижний предел частоты. Преобразователь SPK обеспечивает наличие трех способов пуска преобразователя для удовлетворения требований различных приложений.

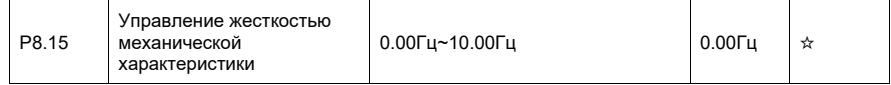

Этот параметр изменяет наклон механической характеристики привода, делая эту характеристику более мягкой.

При активации этого параметра выходная частота преобразователя уменьшается с увеличением нагрузки. Например, пользователь, активируя этот параметр, может изменить скольжение двигателя, подключенного к преобразователю и, таким образом, осуществить выравнивание рабочей нагрузки между несколькими приводами, работающими на одну нагрузку.

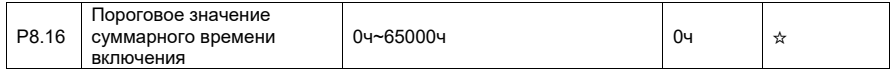

Если суммарное время включения (Р7.13) достигает значения, задаваемого этим параметром, соответствующий дискретный выход DO становится активным.

Например, требуется, чтобы преобразователь выдал сообщение о превышении суммарным временем включения порога в 100 часов и после этого остановился. Для этого необходимо провести следующую процедуру:

1) Для дискретного входа DI1 установите значение параметра P4.00=44 (ошибка 1, задаваемая пользователем).

2) Для дискретного выхода DO1 установите значение параметра P5.04=24 (достижение суммарного времени включения).

3) Установите пороговое значение суммарного времени включения 100 ч: Р8.16=100.

4) Соединить DI1 и DO1.

После проведения этой процедуры, преобразователь выдаст системное предупреждение 26=Е.АгА, когда суммарное время включения достигнет 100 часов, и остановится.

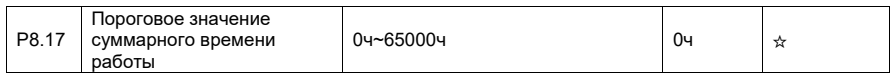

Этот параметр используется для установки порогового значения суммарного времени работы преобразователя. Если суммарное время работы (Р7.09) достигает значения, задаваемого этим параметром, соответствующий дискретный выход DO становится активным.

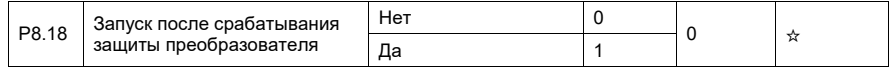

Эта параметр используется для установки условий включения преобразователя после срабатывания защиты. Если этот параметр равен 1, то преобразователь не реагирует на команду пуска после подачи напряжения питания на преобразователь (например, если вход активен до подачи напряжения питания). Преобразователь частоты снова будет готов к работе только после того, как команда пуска отменена.

Кроме того, преобразователь не реагирует на команду пуска после сброса ошибок преобразователя. После срабатывания защиты, пуск преобразователя может быть только после того, как команда пуска будет предварительно отменена.

Таким образом, двигатель может быть защищен от реагирования на неправомерные команды пуска после перезагрузки преобразователя или сброса ошибок преобразователя.

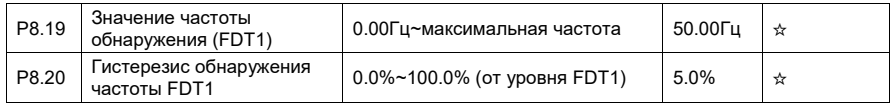

Если рабочая частота выше, чем значение параметра P8.19, соответствующий выход DO становится активным. Если рабочая частота ниже, чем значение параметра P8.19 минус значение гистерезиса, выход DO становится неактивным.

Значение параметра P8.20 представляет собой процентное соотношение по отношению к величине значения обнаружения частоты (P8.19).

Пример функции FDT показан на рис. ниже.

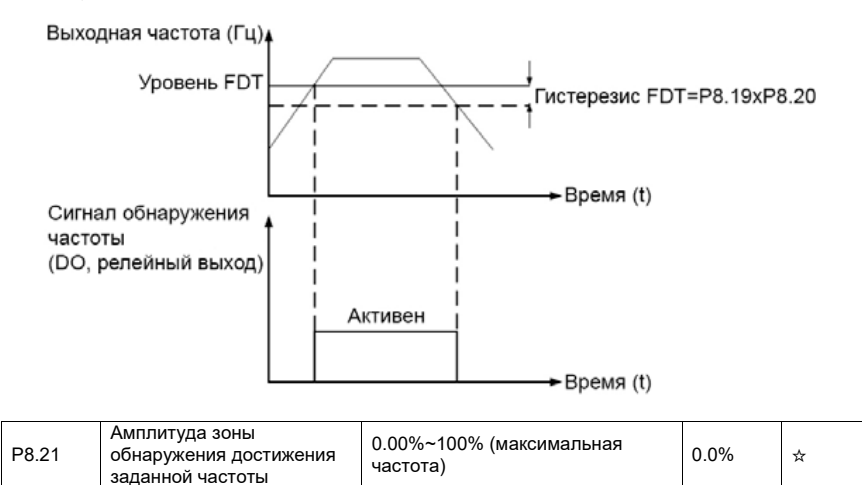

Если рабочая частота преобразователя лежит внутри определенной зоны около заданной частоты, соответствующий дискретный вход DO становится активным.

Значение этого параметра выражается в процентах от максимальной частоты. Величина зоны достижения заданной частоты показано на рис. ниже.

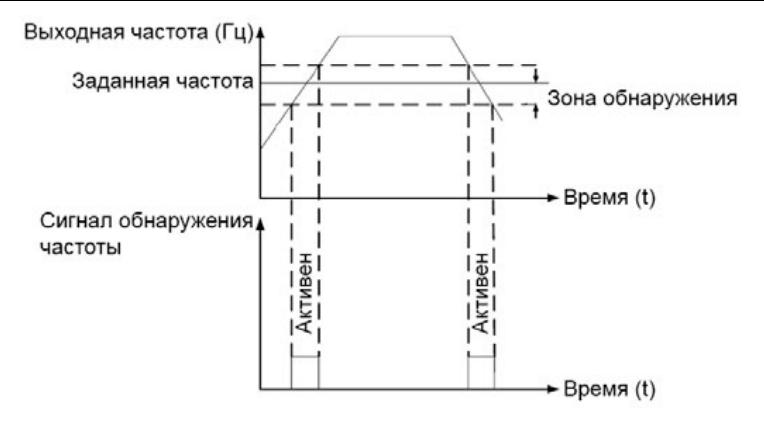

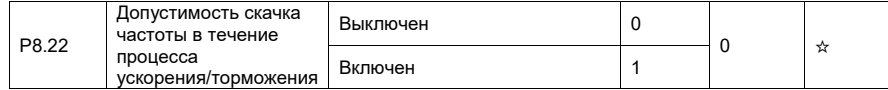

Этот параметр используется для активации или деактивации скачка частоты в течение процесса ускорения/торможения. См. параметры P8.09, P8.10 и P8.11

Когда скачок частоты в течение процесса ускорения/торможения возможен, рабочая частота будет обходить заданную частоту с соответствующей амплитудой скачка (увеличиваться от минимального уровня частоты скачка до максимального уровня).

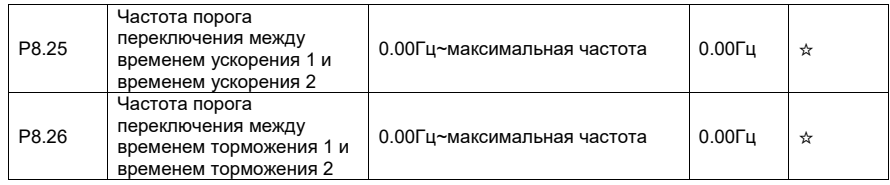

Эти параметры используются для автоматического выбора различных групп времени ускорения/торможения в течение процесса работы преобразователя исходя из изменения рабочей частоты, а не с помощью дискретных входов DI.

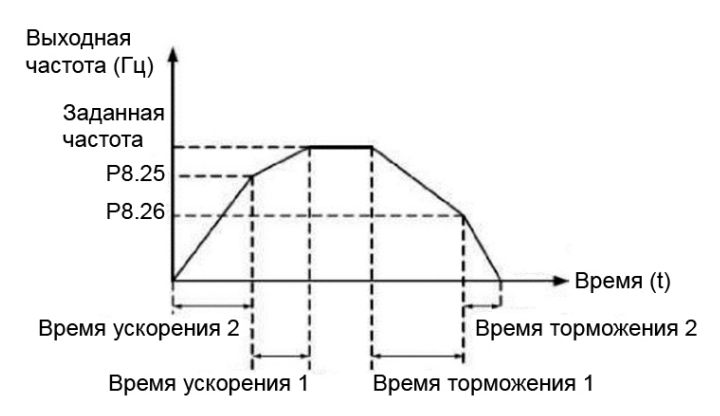

При ускорении ускорения, если рабочая частота меньше значения, задаваемого параметром Р8.25, то выбирается время ускорения 2. Если рабочая частота больше значения, задаваемого параметром Р8.25, то выбирается время ускорения 1.

В течение торможения, если рабочая частота больше значения, задаваемого параметром Р8.26, то выбирается время торможения 1. Если рабочая частота меньше значения, задаваемого параметром Р8.26, то выбирается время торможения 2.

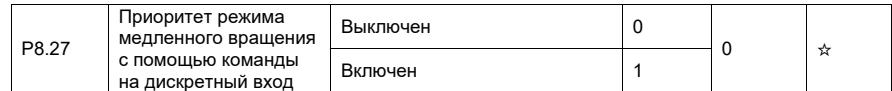

Если необходимо включение режима медленного вращения с помощью входов преобразователя. то значение параметра следует установить равным 1.

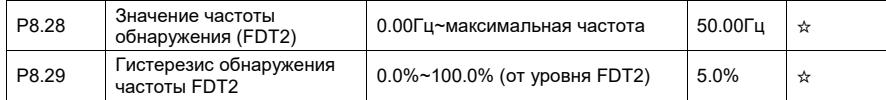

Функция обнаружения частоты является аналогичной функции FDT1. Более подробную информацию см. в описании параметров Р8.19 и Р8.20.

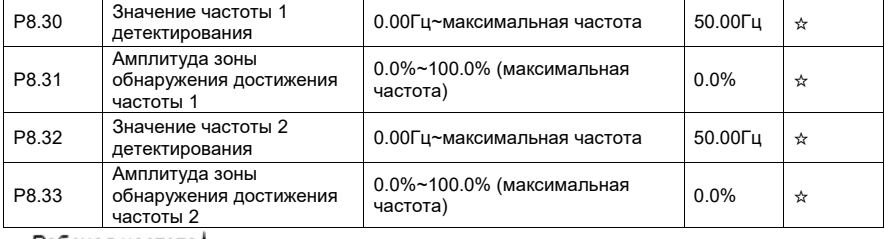

Рабочая частота

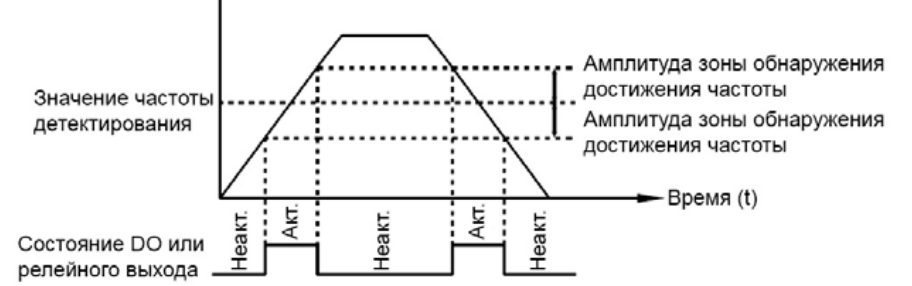

Если выходная частота преобразователя лежит вблизи частоты детектирования, то соответствующий дискретный выход DO становится активным.

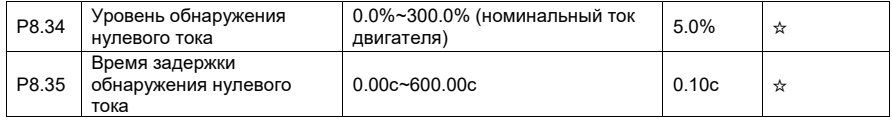

Если выходной ток преобразователя меньше или равен уровню обнаружения нулевого тока, а длительность превышает время задержки обнаружения, то соответствующий дискретный выход DO становится активным. Обнаружение нулевого тока показано на рис. ниже.

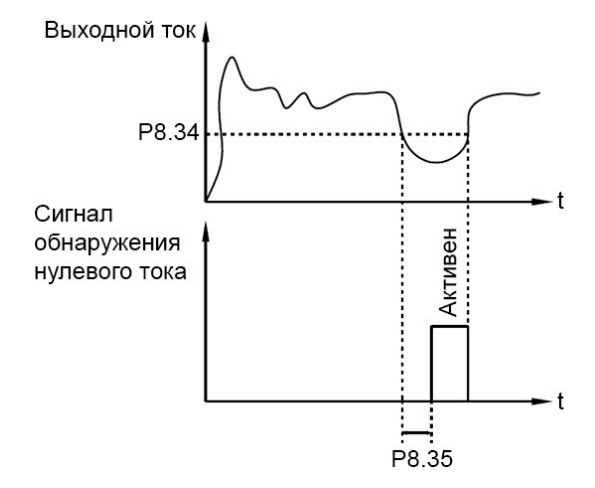

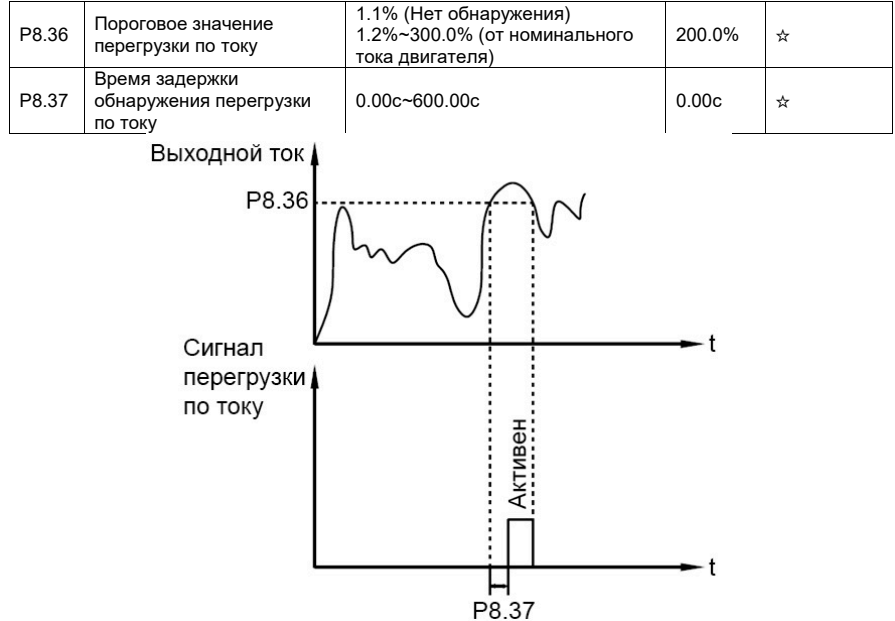

Если выходной ток преобразователя больше или равен пороговому значению перегрузки по току, а длительность превышает время задержки обнаружения, то соответствующий дискретный выход DO становится активным. Функция обнаружения перегрузки по току показана на рис. выше.

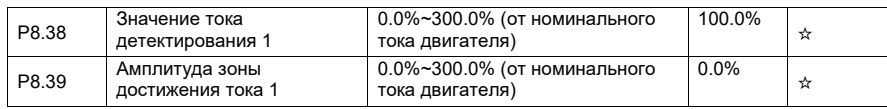

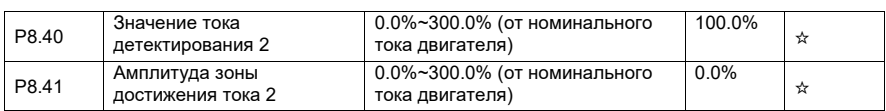

Если выходной ток преобразователя лежит вблизи значения тока, соответствующий дискретный выход DO становится активным, как это показано на рис. ниже.

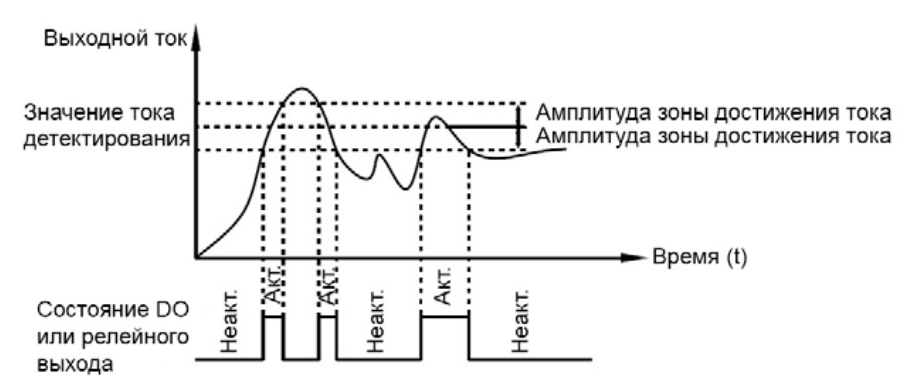

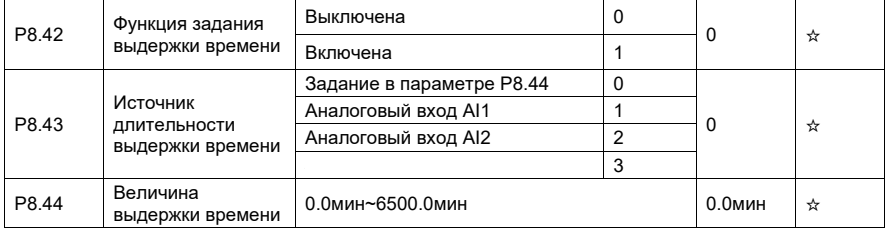

Если значение параметра P8.42 равно 1, при пуске преобразователь начинается отсчет времени. Когда достигается заданное значение времени, преобразователь автоматически останавливается, и соответствующий дискретный выход (функция 30) становится активным. Каждый раз преобразователь начинает отсчет времени с нуля, оставшееся время до останова может быть индицировано с помощью параметра d0.20. Величина выдержки времени и источник задания этой выдержки определяются параметрами P8.43 и P8.44, единицы измерения этих параметров - минуты.

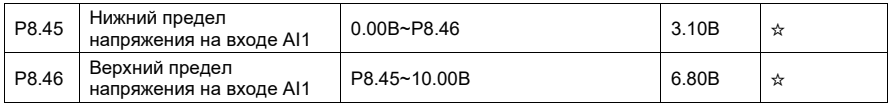

Эти два параметра используются для установки пределов входного напряжения с целью обеспечения защиты преобразователя частоты. Когда напряжение на входе AI1 больше значения, задаваемого параметром P8.46, или меньше значения, задаваемого параметром P8.45, соответствующий дискретный выход DO (функция 31) становится активным, показывая, что напряжение на входе AI1 достигло предельного значения.

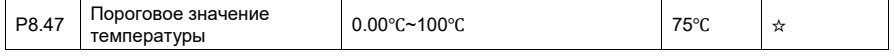

Когда температура радиатора преобразователя достигает значения этого параметра,

соответствующий дискретный выход DO (функция 35) становится активным, показывая тем самым, что температура достигла порогового значения.

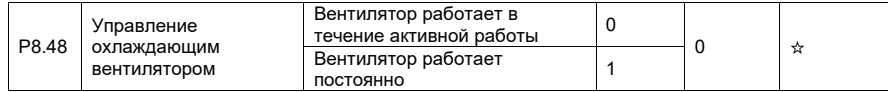

Этот параметр используется для установки режима работы охлаждающего вентилятора. Если это параметр равен 0, то вентилятор работает только после пуска преобразователя. Когда преобразователь останавливается, охлаждающий вентилятор работает, если температура радиатора выше 40°C, и перестает работать, если температура станет ниже 40°C. Если этот параметр равен 1, то охлаждающий вентилятор работает сразу после подачи напряжения питания.

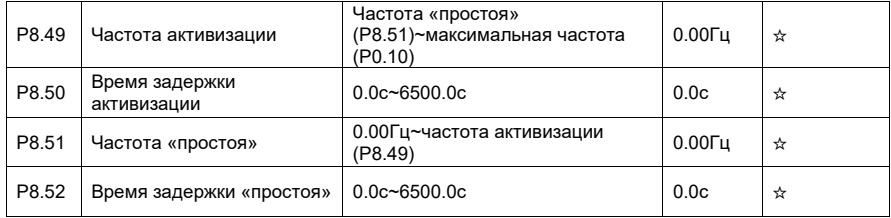

Эти параметры используются для реализации функций «простоя» («спящего» режима) и активизации в применениях, связанных, например, с водоснабжением.

Если заданная частота ниже или равна значению частоты «простоя» (P8.51), преобразователь, находящийся в рабочем состоянии, переходит в неактивный режим и автоматически останавливается спустя время задержки «простоя» (P8.52).

Если преобразователь находится в режиме «простоя», а заданная частота выше или равна значению частоты активизации (P8.49), преобразователь запускается спустя время задержки активизации (P8.50). Команда пуска должна быть подана на преобразователь.

В общем случае, установите значение частоты активизации выше или равной частоте «простоя». Если частота активизации и частота «простоя» равны 0, функции «простоя» и активизации выключены.

Когда функция «простоя» включена, и в качестве источника частоты выбран ПИД-регулятор, то с помощью параметра PA.28 определяется, является ли активным режим «простоя» при работе ПИДрегулятора. Активировать режим «простоя» при работе ПИД-регулятора можно, задав PA.28=1.

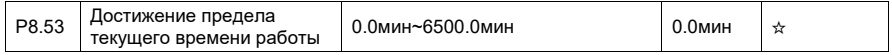

Если время активной работы преобразователя достигает значения, задаваемого этим параметром, соответствующий дискретный выход DO (функция 40) становится активным.

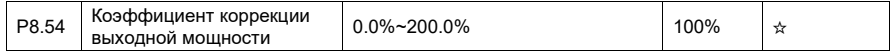

Когда выходная мощность (d0.05) не соответствует реальному значению, пользователь может осуществить корректировку показаний выходной мощности с помощью этого параметра.

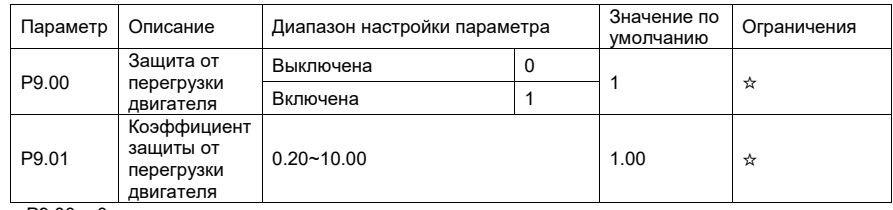

# 4.11 Диагностика неисправностей и параметры защиты: P9.00-P9.73

•  $P9.00 = 0$ 

Защита двигателя от перегрузки выключена. В этом случае двигатель может подвергаться потенциальному повреждению вследствие воздействия сверхтоков и перегрева. Между преобразователем и двигателем в данном случае можно установить тепловое, электро-токовое реле, фиксирующее перегрузку двигателя по току.

•  $P9.00 = 1$ 

Преобразователь отслеживает превышение тока двигателя над его номинальным значением, через определенное время преобразователь обесточивает свой выход. Время срабатывания защиты определяется превышением тока и время-токовой характеристикой. Последняя имеет обратно квадратичную зависимость между превышением тока и временем срабатывания защиты.

Время-токовую характеристику для защиты двигателя при перегрузке можно характеризовать тремя точками. Это:

1) 225% x номинальный ток двигателя. Если нагрузка остается на этом уровне в течение 30 секунд, преобразователь выдает сообщение о неисправности: перегрузка двигателя, ошибка 11.

2) 150% x номинальный ток двигателя. Если нагрузка остается на этом уровне в течение 5 минут, преобразователь выдает сообщение о неисправности: перегрузка двигателя, ошибка 11.

3) 125% x номинальный ток двигателя. Если нагрузка остается на этом уровне в течение 40 минут, преобразователь выдает сообщение о неисправности: перегрузка двигателя, ошибка 11.

Установка параметра P9.01 должна производиться в соответствии с фактической нагрузочной способностью двигателя. Например, если пользователю нужно, чтобы при нагрузке двигателя 150% от номинальной защита сработала через две минуты, то значение параметра P9.01 должно быть равно 0.4. Если значение параметра P9.01 установить слишком большим, возможны повреждения двигателя вследствие его перегрева, однако преобразователь этого «не заметит».

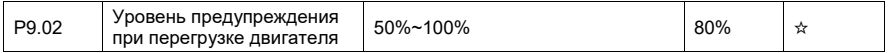

Эта функция используется для подачи внешнему контроллеру предупредительного сигнала через дискретные выходы DO до момента активации защиты от перегрузки. Этот параметр используется для определения времени, при котором формируется предупредительный сигнал о перегрузке двигателя. Чем больше это значение, тем более запоздалым будет предупреждение.

Если преобразователь выдает данное предупреждение, то выход DO, которому присвоена функция 6 (Системное предупреждение о перегрузке двигателя), становится активным.

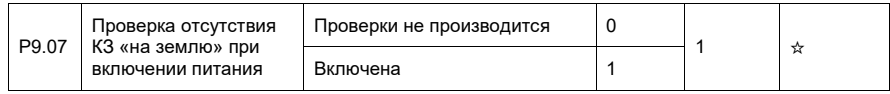

Это параметр используется для проведения проверки двигателя на факт короткого замыкания «на землю» при включении питания преобразователя. Если эта функция включена, то выходное напряжение на фазы UVW преобразователя будет подано через некоторое время после подачи питания и при отсутствии короткого замыкания «на землю».

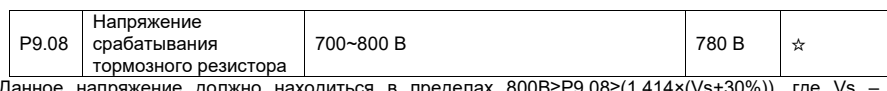

Данное напряжение должно находиться в пределах 800В≥P9.08≥(1.414×(Vs+30%)), где Vs – действующее значение напряжения питания преобразователя.

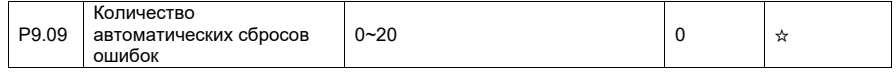

Это параметр используется для установки количества автоматических сбросов ошибок, если эта функция используется. После того, как установленное значение будет достигнуто, преобразователь будет оставаться в выключенном состоянии.

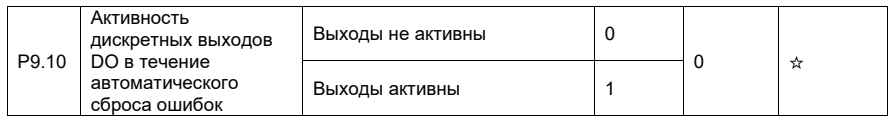

Этот параметр используется для определения, будут ли дискретные выходы DO активны в течение автоматического сброса ошибок, если используется функция автоматического сброса ошибок.

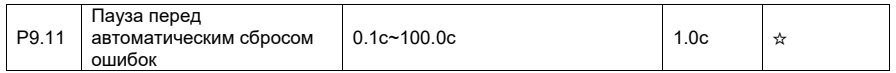

Этот параметр используется для установки паузы между выдачей сигнала об ошибках и автоматическим сбросом этих ошибок.

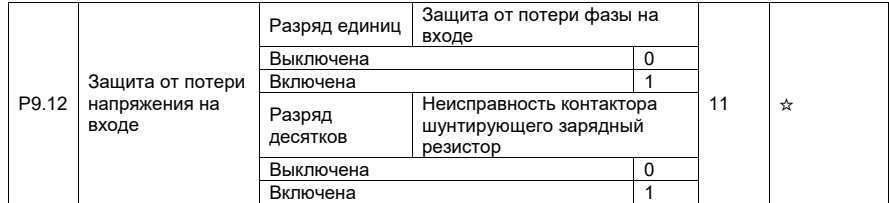

Этот параметр используется для определения источника ошибки при потере напряжения на входе: от потери фазы или неисправность контактора**.** (Доступно только для преобразователей с мощностью более 18.5 кВт)

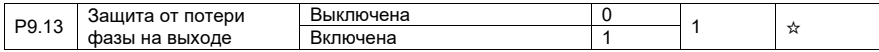

Этот параметр используется для активации защиты от потери фазы на выходе.

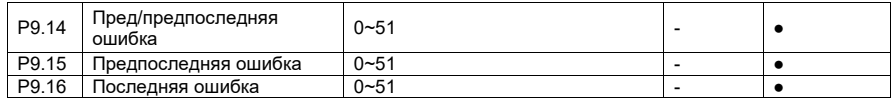

Эти параметры используется для запоминания трех самых последних типов неисправностей, возникающих при работе преобразователя. 0 - обозначает отсутствие ошибки.

Информация о возможных причинах неисправностей и способах устранений каждой из них приведена в Главе 6.

Типы неисправностей:

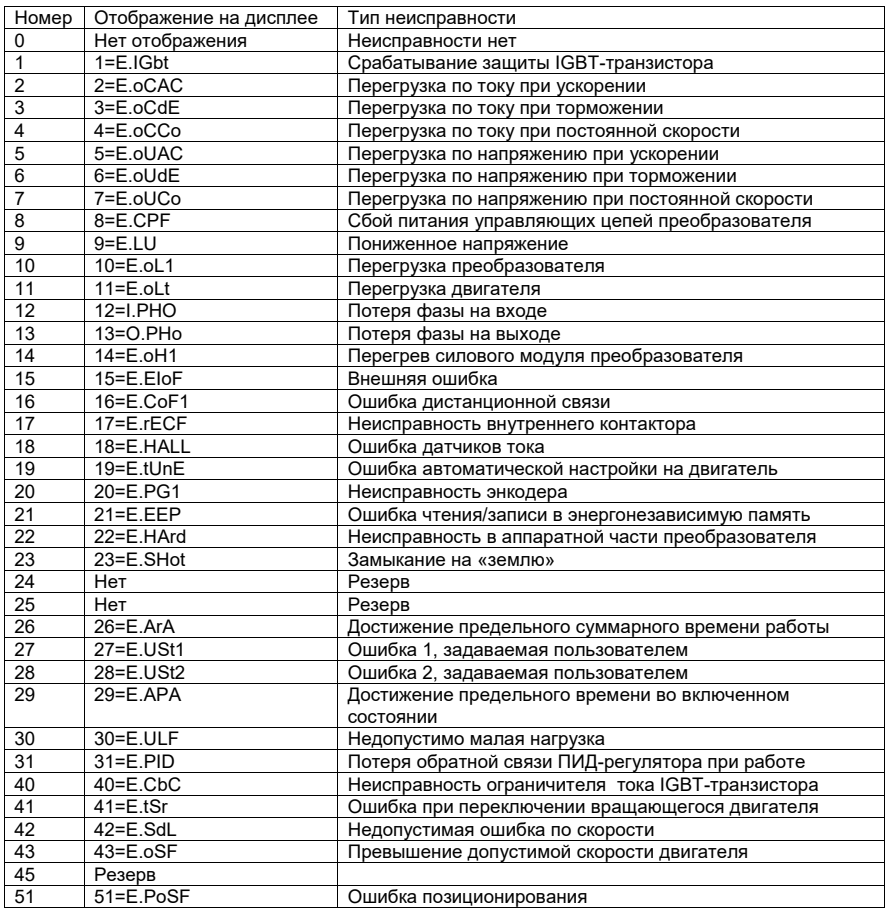

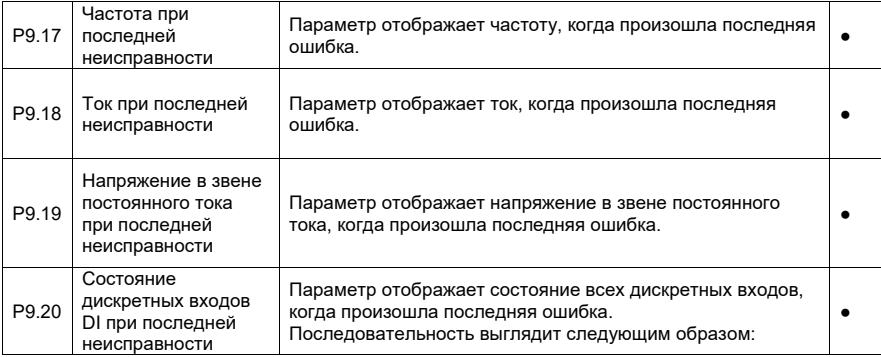

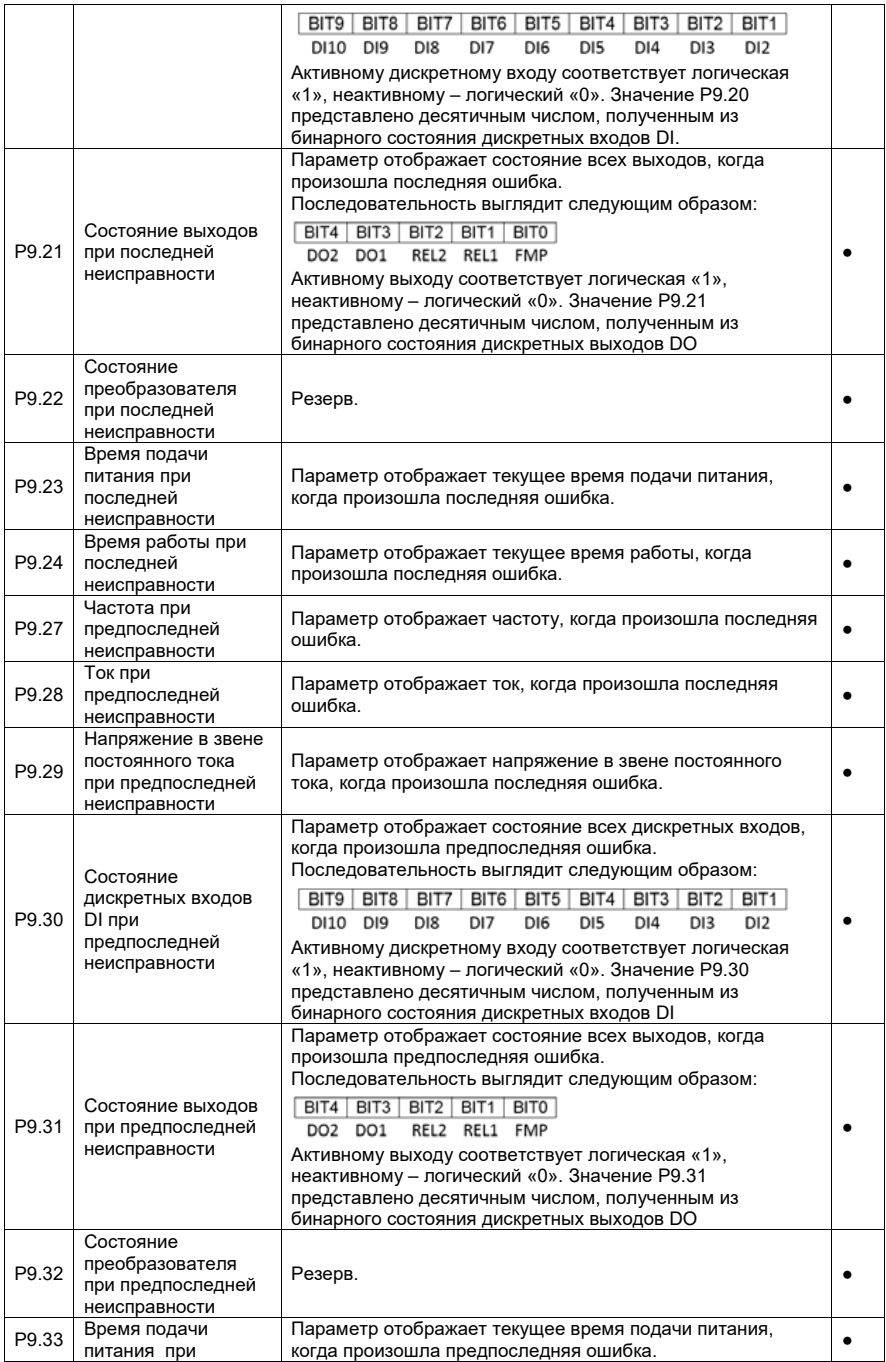

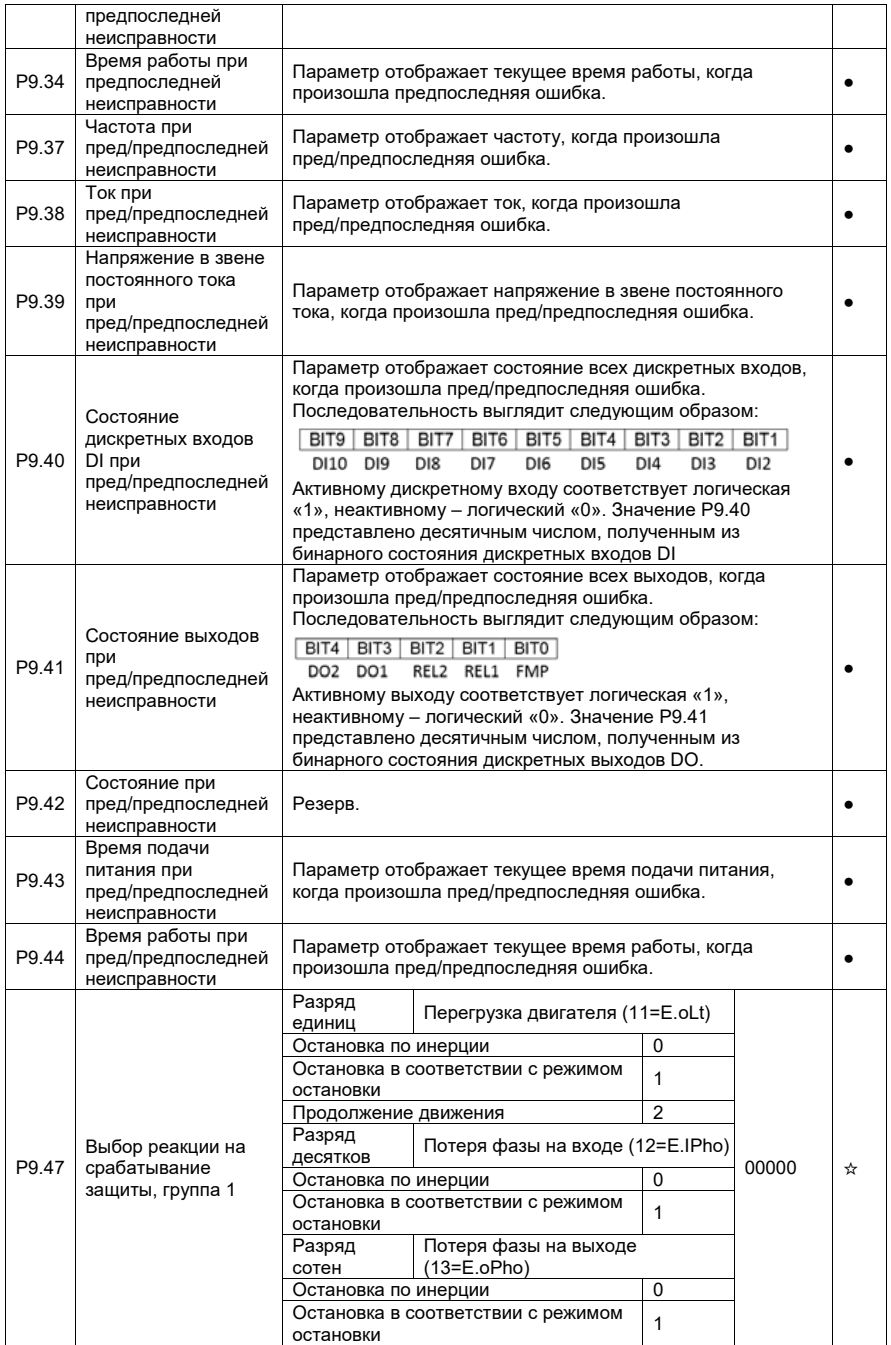

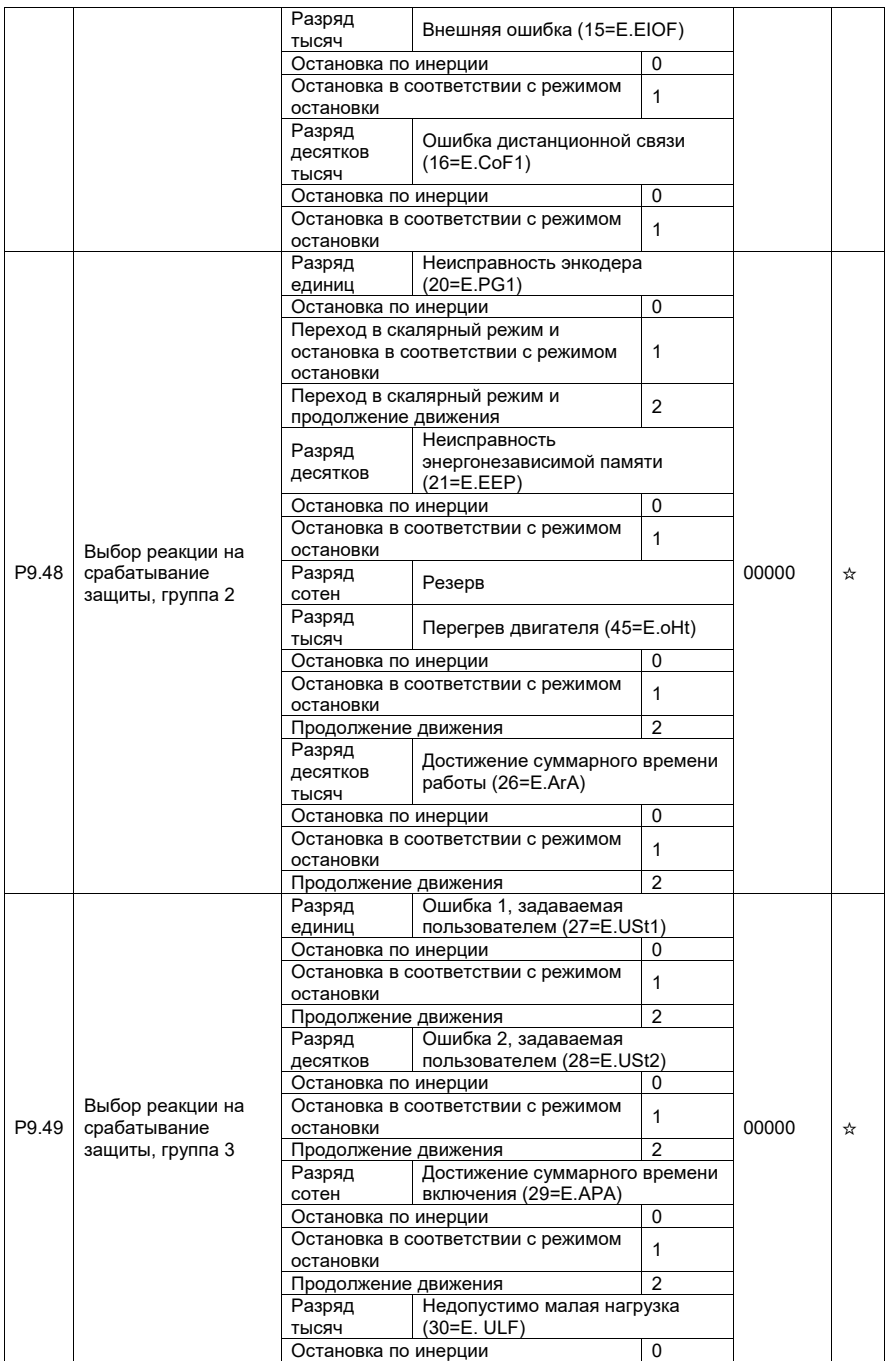

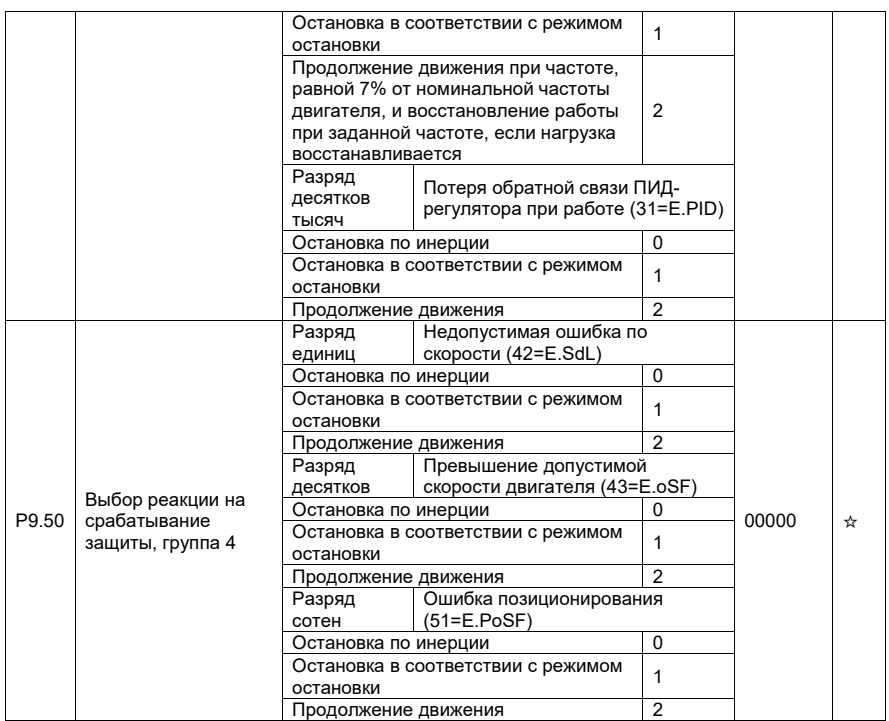

Если выбран пункт «Остановка по инерции», на дисплее панели управления отображается E.\*\*\*\*, и преобразователь сразу же обесточивает свой выход.

Если выбран пункт «Остановка в соответствии с режимом остановки», на дисплее панели управления отображается A.\*\*\*\*, и преобразователь останавливается в соответствии с режимом остановки. После остановки, на дисплее отображается надпись E.\*\*\*\*.

Если выбран пункт «Продолжение движения», преобразователь продолжает работу, а на дисплее отображается надпись A.\*\*\*\*. Рабочая частота определяется параметром P9.54.

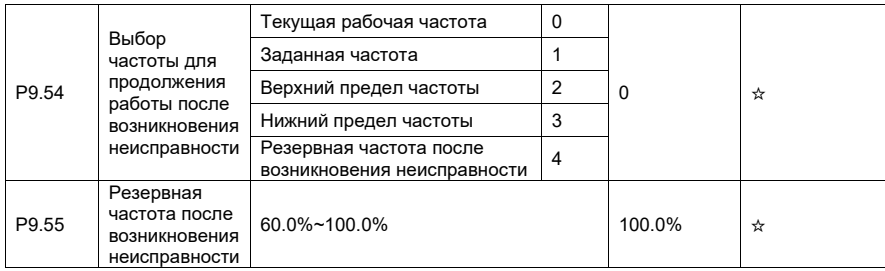

В случае возникновения неисправности при работе преобразователя, когда выбран пункт «Продолжение движения», на дисплее отображается надпись A.\*\*, и преобразователь продолжает работу при частоте, задаваемой параметром P9.54. Величина параметра P9.55 устанавливается в процентном соотношении по отношению к максимальной частоте.

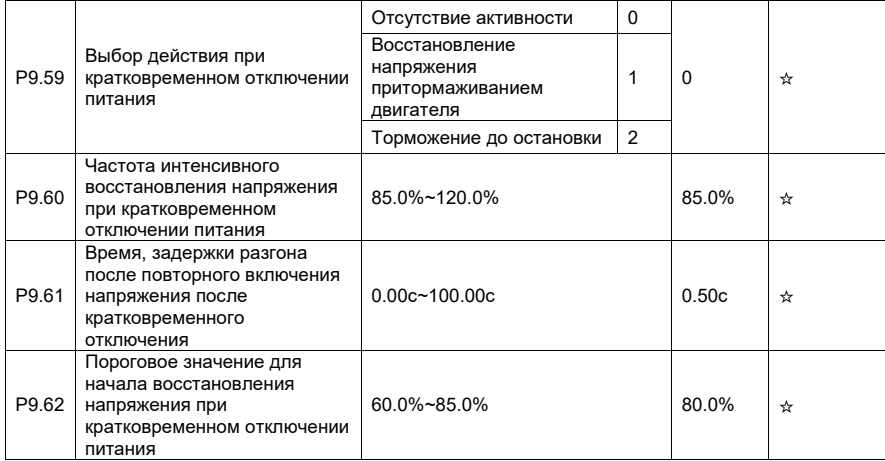

При кратковременном отключении питания или внезапном падении напряжения питания, напряжение в звене постоянного тока преобразователя также снижается. Эта функция позволяет преобразователю компенсировать кратковременное снижение напряжения в звене постоянного тока за счет уменьшения выходной частоты таким образом, чтобы преобразователь функционировал бы в непрерывном режиме. Параметры настройки регулятора, который активируется при кратковременном отключении питания: P9.71…P9.73

• Если параметр P9.59=1, при кратковременном отключении питания или внезапном падении напряжения преобразователь начинает процесс торможения. После того, как напряжение в звене постоянного тока восстанавливается, преобразователь начинает процесс ускорения до заданной

частоты. Если напряжение в звене постоянного тока остается стабильным в течение времени, превышающем значение, задаваемое параметром P9.61, то считается, что напряжение в звене постоянного тока восстановилось.

• Если параметр P.9.59=2, при кратковременном отключении питания или внезапном падении напряжения преобразователь начинает процесс торможения до остановки. Возобновление работы - через команду Пуск.

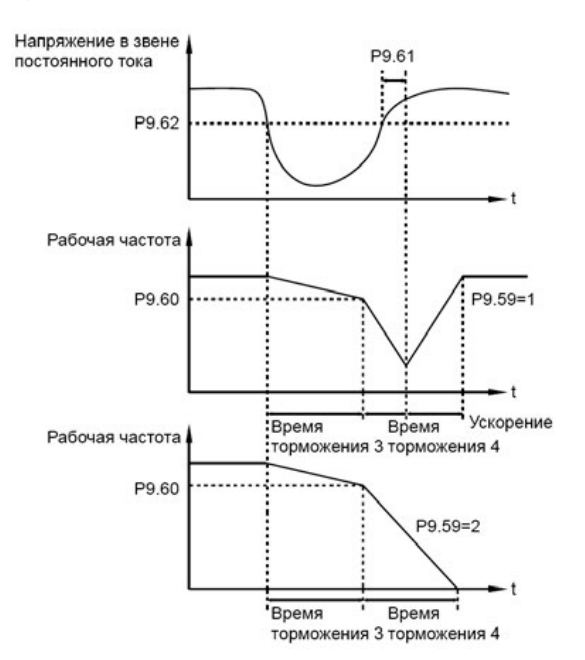

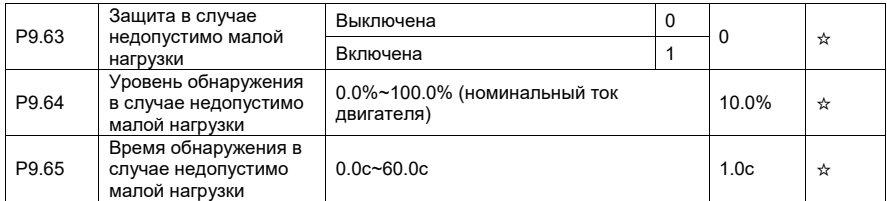

Если защита в случае недопустимо малой нагрузки активна, а выходной ток преобразователя ниже уровня обнаружения (P9.64), и время недопустимо малой нагрузки превышает время обнаружения (P9.65), то выходная частота преобразователя автоматически снижается до 7% от номинальной частоты. Когда защита активна, преобразователь автоматически ускоряется до заданной частоты, если нагрузка восстанавливается.

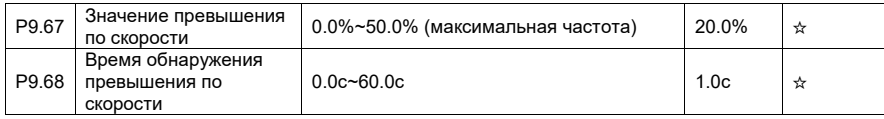

Эта функция будет активна только при работе в режиме векторного управления с датчиком обратной связи FVC.

Если фактическая скорость вращения двигателя, фиксируемая преобразователем, превышает максимальную частоту, и значение превышения больше, чем значение параметра Р9.67, а время обнаружения превышает значение, задаваемое параметром Р9.68, преобразователь выдает предупреждение 43=E.oSF и действует в соответствии с выбранным режимом активации защиты.

Если время обнаружения превышения по скорости равно 0.0с, то функция обнаружения превышения по скорости неактивна.

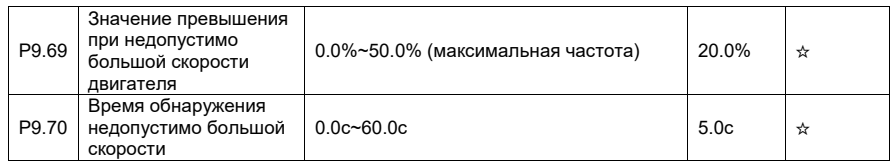

Эта функция будет активна только при работе в режиме векторного управления с датчиком обратной связи FVC.

Если преобразователь обнаруживает отклонение между фактической скоростью вращения двигателя и скоростью задаваемой преобразователем, и это отклонение выше значения параметра Р9.69, а время обнаружения превышает значение, задаваемое параметром Р9.70, преобразователь выдает предупреждение 42=E.Sdl и действует в соответствии с выбранным режимом активации зашиты.

Если параметр Р9.70 (время обнаружения недопустимо большой скорости) равен 0.0с, эта функция является неактивной.

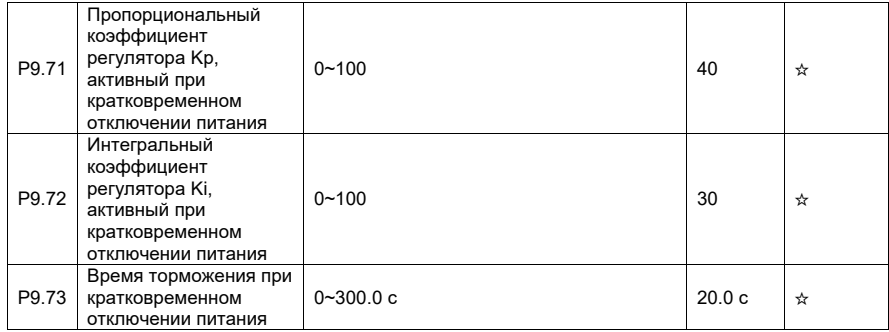

# 4.12 Функции ПИД-регулятора: РА.00-РА.28

ПИД-регулирование представляет собой один из методов поддержания на заданном уровне технологических переменных. Встроенный в преобразователь ПИД-регулятор формирует управляющий сигнал, задающий выходную частоту преобразователя. Задающий сигнал является суммой трех составляющих. Первая составляющая пропорциональна разности (ошибке рассогласования) задающего сигнала и сигнала обратной связи, вторая - интеграл ошибки рассогласования, третье - производная по времени ошибки рассогласования. Этот метод позволяет формировать выходную частоту таким образом, чтобы технологическая переменная была бы близка к её заданному значению. Система с ПИД-регулятором образует замкнутую систему регулирования с обратной связью. Метод применяется для управления технологическими процессами, такими как регулирование давления в магистральном трубопроводе, управление потоком, управление температурой и т.п. Рисунок ниже иллюстрирует блок-схему ПИД-регулирования.

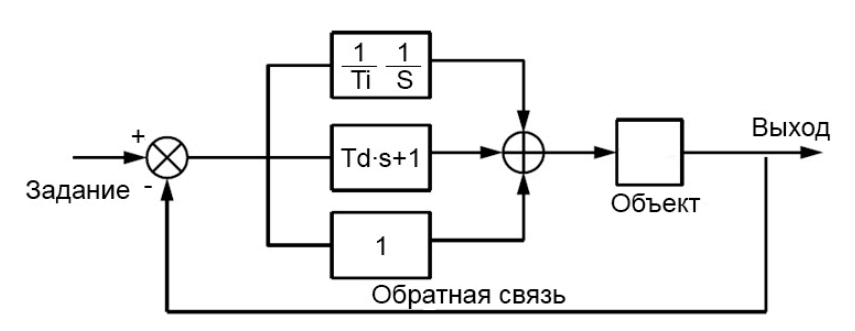

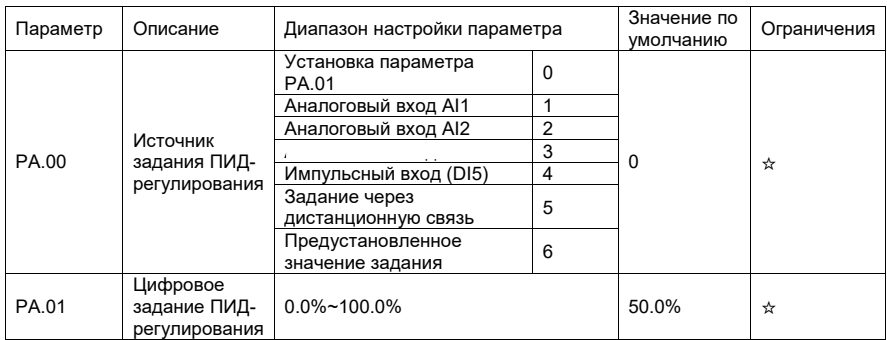

Параметр PA.00 используется для выбора источника задания для ПИД-регулирования. Задание ПИД-регулирования это относительная величина, изменяемая в пределах от 0.0% до 100.0%. Обратная связь ПИД-регулятора также является относительной величиной. Целью ПИДрегулирования является уравнивание между собой задания ПИД-регулирования и обратной связи ПИД-регулятора.

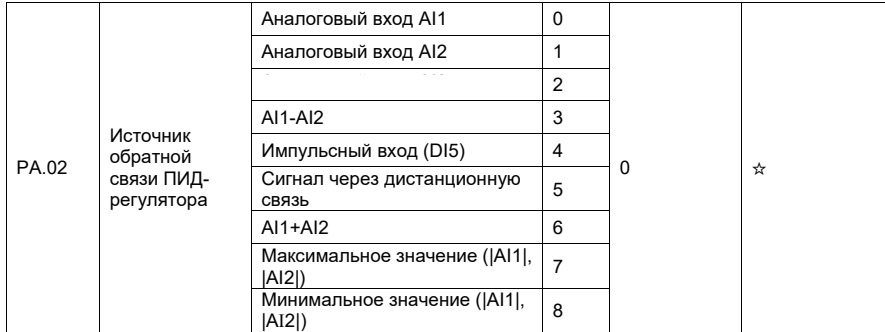

Этот параметр используется для выбора канала обратной связи при ПИД-регулировании. Обратная связь ПИД-регулятора является относительной величиной, изменяемой в пределах от 0.0% до 100.0%.

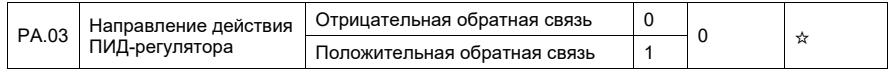

• 0: Отрицательная обратная связь в ПИД-регуляторе

Когда величина обратной связи меньше, чем задание ПИД-регулирования, выходная частота преобразователя увеличивается. Например, управление давлением в магистральном трубопроводе требует отрицательной обратной связи ПИД-регулятора.

• 1: Положительная обратная связь в ПИД-регуляторе

Когда величина обратной связи меньше, чем задание ПИД-регулирования, выходная частота преобразователя уменьшается. Например, управление вентилятором охлаждения при поддержании температуры требует положительной обратной связи ПИД-регулятора. Необходимо помнить, что эта функция может быть связана с функцией 35 дискретных входов DI (Обратное направление действия ПИД-регулятора).

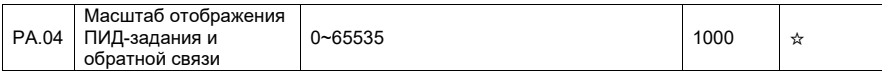

Этот масштабирующий параметр является безразмерным. Он используется для отображения задания ПИД-регулирования (d0.15) и отображения величины обратной связи ПИД-регулятора  $(d0.16)$ .

Относительная величина 100% задания обратной связи ПИД-регулятора соответствует величине параметра РА.04. Например, если параметр РА.04 равен 2000, а задание ПИД-регулирования равно 100.0%, то отображаемая величина задания ПИД-регулирования (d0.15) равна 2000.

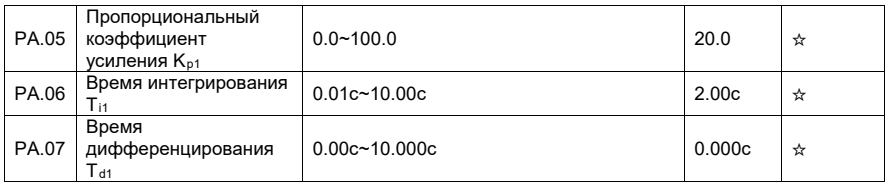

• Пропорциональный коэффициент усиления Кы:

Этот параметр определяет ошибку регулирования ПИД-регулятора. Чем выше значение Кр1, тем меньше ошибка ПИД-регулирования в замкнутом контуре. Значение 100.0 означает, что, когда разница (ошибка) между обратной связью ПИД-регулятора и заданием ПИД-регулирования равна 100.0%, величина, формируемая на выходе ПИД-регулятора - это максимальная частота.

• Время интегрирования  $T_{i1}$ :

Этот параметр определяет интенсивность интегрирования ошибки регулирования. Чем меньше значение времени интегрирования, тем больше интенсивность. Когда разница между обратной связью ПИД-регулятора и заданием ПИД-регулирования равна 100.0%, интегральный регулятор совершает непрерывную корректировку скорости. После интервала времени, равного значению РА.06. величина скорости достигает максимальной частоты.

• Время дифференцирования Т<sub>d1</sub>:

Этот параметр определяет интенсивность регулирования ПИД-регулятора при изменении ошибки регулирования. Чем больше значение времени дифференцирования, тем больше интенсивность ПИД-регулирования. Время дифференцирования - это время, в течение которого изменение величины обратной связи достигает 100.0%, а величина скорости на выходе регулятора достигает максимальной частоты.

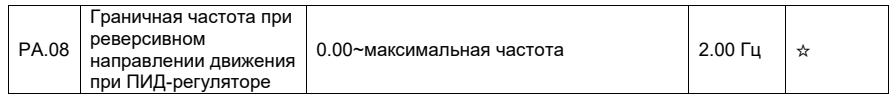

В некоторых случаях, выходной сигнал ПИД-регулятора является отрицательной величиной (обратное направление движения). Однако, иногда, вращение в противоположную сторону запрещено, и параметр PA.08 используется для определения предела частоты при обратном направлении движения.

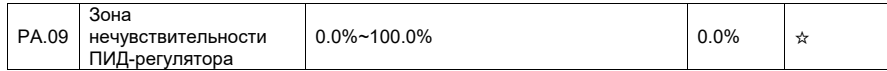

Если ошибка регулирования (разница между ПИД-заданием и обратной связью ПИД-регулятора) меньше, чем значение этого параметра PA.09, то ПИД-регулирование останавливается. Для некоторых случаев, это приводит к стабилизации переходных процессов в системе управления.

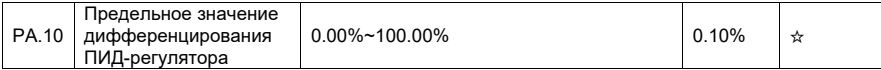

Этот параметр используется для установки диапазона изменения сигнала на выходе дифференциатора ПИД-регулятора. В некоторых случаях, операция дифференцирования без ограничения может привести к колебаниям в системе.

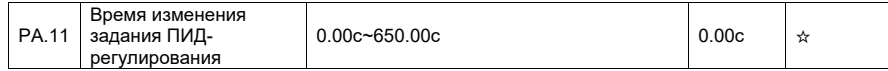

Время нарастания задания ПИД-регулирования означает время, требуемое для изменения значения задания ПИД-регулирования от величины 0.0% до 100.0%. Величина задания ПИДрегулирования изменяется линейно в зависимости от текущего времени, уменьшая воздействие, в сравнении с ситуацией, когда задание может изменяться скачком.

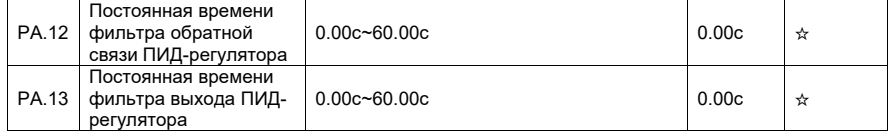

Параметр PA.12 используется для активации фильтра сигнала обратной связи ПИД-регулирования. Фильтр помогает уменьшить помехи в цепи обратной связи, но затягивает отклик системы управления с обратной связью.

Параметр PA.13 используется для фильтрации выходного сигнала ПИД-регулятора, помогая снизить влияние скачкообразного изменения этого сигнала. Однако, отклик системы управления с обратной связью затягивается во времени.

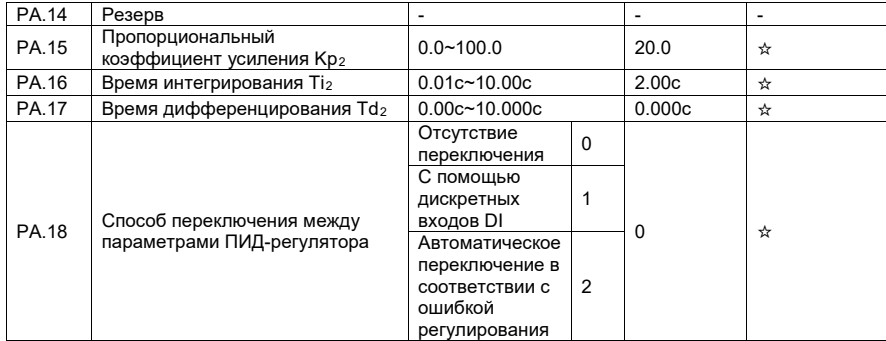

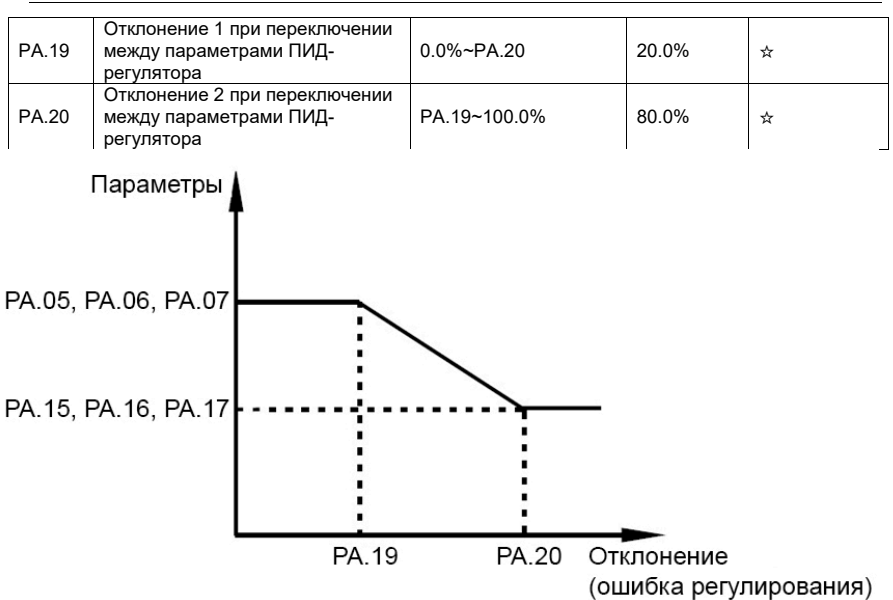

В некоторых случаях, переключение между параметрами ПИД-регулятора требуется, когда одна группа параметров ПИД-регулятора не может соответствовать требованиям всего рабочего процесса.

Эти параметры используются для переключения между двумя группами коэффициентов ПИДрегулятора. Параметры регулятора PA.15-PA.17 устанавливаются аналогично параметрам PA.05- PA.07. Переключение может быть реализовано либо с помощью дискретных входов DI, либо автоматически в зависимости от отклонения.

Если выбрано переключение с помощью дискретных входов, к соответствующему дискретному входу DI должна быть привязана функция 43 (переключение между параметрами ПИД-регулятора). Если дискретный вход с функцией 43 неактивен, выбрана группа параметров 1 (PA.05-PA.07). Если дискретный вход активен, выбирается группа параметров 2 (PA.15-PA.17).

Если выбрано автоматическое переключение, то, когда ошибка регулирования (отклонение обратной связи ПИД-регулятора от задания ПИД-регулирования) меньше значения параметра PA.19, то выбрана группа параметров 1. Когда ошибка регулирования больше значения параметра PA.20, то выбирается группа параметров 2. Когда отклонение лежит между значением параметра PA.19 и PA.20, параметра ПИД-регулятора будут иметь значение, вычисленное с помощью линейной интерполяции этих двух групп коэффициентов.

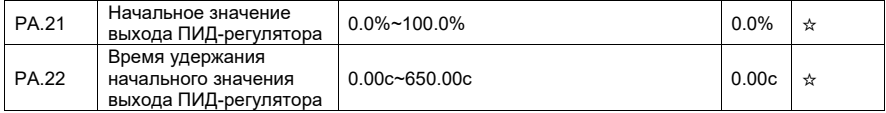

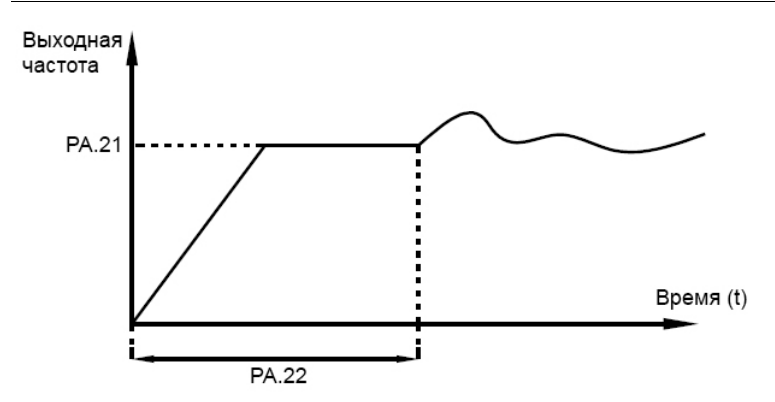

Когда преобразователь запускается, ПИД-регулятор активирует управление с обратной связью только после того, как выход ПИД-регулятора имеет фиксированное начальное значение (РА.21), и время удержания этого значения - параметр РА.22.

Эта функция используется для ограничения скорости изменения выходного сигнала ПИДрегулятора (в противном случае, за 2 мс тактового времени выходной сигнал ПИД-регулятора может измениться на значительную величину), и сохранения стабильности работы преобразователя.

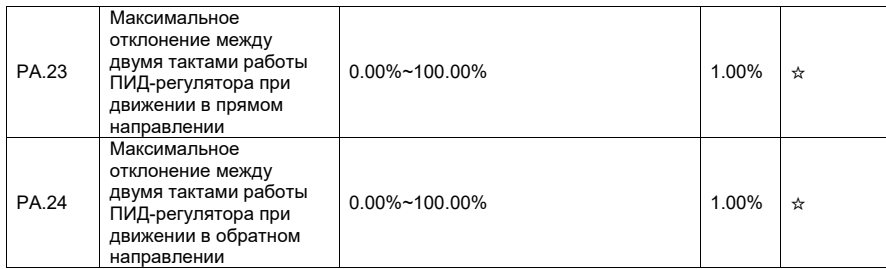

Параметры РА.23 и РА.24 соответствуют максимальной абсолютной величине нарастания выходного сигнала ПИД-регулятора между двумя тактами его работы при движении в прямом/обратном направлениях.

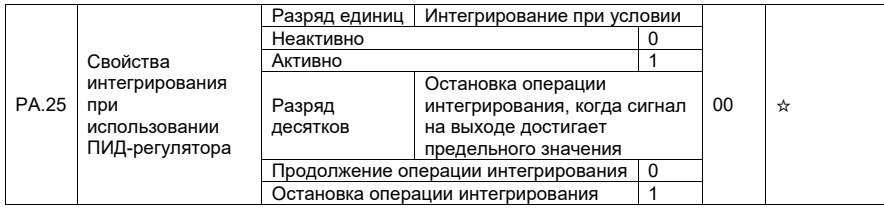

• Интегрирование при условии

Если эта функция активна, то операция интегрирования при использовании ПИД-регулятора остановится, когда станет активным дискретный вход DI, к которому привязана функция 38 (Пауза при проведении интегрирования). В этом случае, только пропорциональная и дифференцирующая составляющие ПИД-регулятора будут активны.

Если эта функция неактивна, то блокировка интегрирования будет недоступна независимо от того, будет ли привязана функция 38 к дискретному входу.

• Остановка операции интегрирования, когда сигнал на выходе достигает предельного значения

Если выбран пункт «Остановка операции интегрирования», то операция интегрирования при использовании ПИД-регулятора будет остановлена, что позволит снизить перерегулирование ПИДрегулятора.

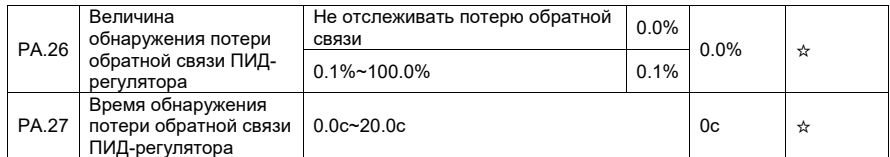

Эти параметры используются для отслеживания потери обратной связи ПИД-регулятора.

Если обратная связь ПИД-регулятора меньше значения параметра РА.26, а время обнаружения превышает значение параметра РА.27, преобразователь выдает ошибку 31 и действует согласно выбранному режиму активации защиты.

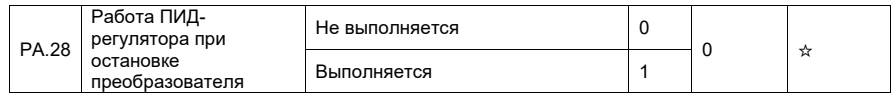

Этот параметр используется для определения, будет ли функционировать ПИД-регулятор в случае остановки преобразователя. В случае использования заводских настроек, ПИД-регулятор прекращает работу, когда преобразователь останавливается.

### 4.13 Частота качания, фиксированная длина и счет импульсов: Pb.00-Pb.09

Функция частоты качания (т.н. режим «треугольной волны») применяется в текстильной и химической промышленностях, а также в приложениях, где используются процессы перемещения и намотки. Функция частоты качания обозначает, что выходная частота преобразователя колеблется вверх или вниз около заданной частоты, выступающей в роли центральной точки. На рис. ниже показана изменение рабочей частоты преобразователя со временем.

Амплитуда качания задается параметрами Pb.00 и Pb.01. Когда параметр Pb.01 равен 0, то амплитуда качания также равна 0, и функция частоты качания не активна.

Pb.00=0: Aw=Fset×Pb.01  $Pb$  00=1; Aw=FmAx×Pb 01

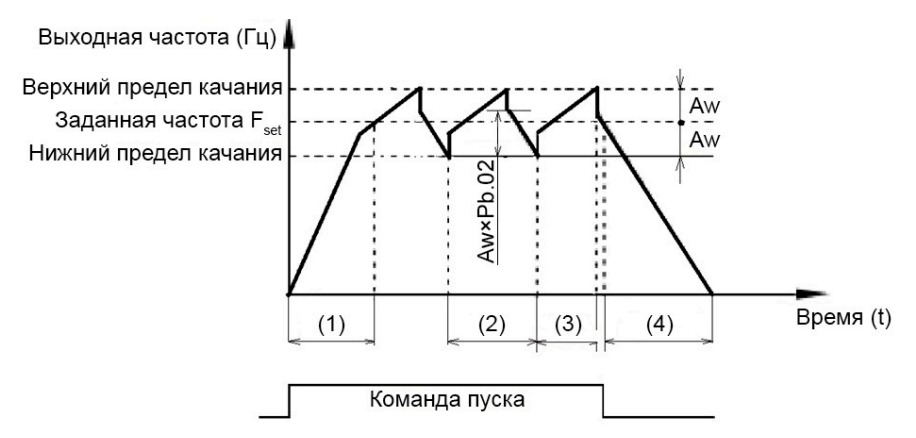

- (1) Разгон с временем ускорения
- (2) Цикл качания
- (3) Время нарастания
- (4) Остановка с временем торможения

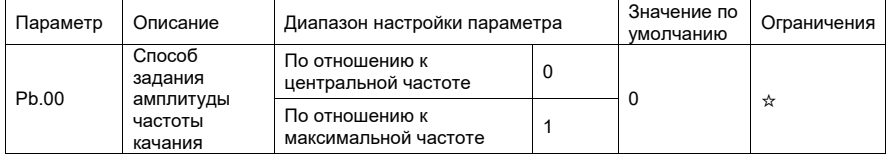

• 0: По отношению к центральной частоте (параметр P0.07 отвечает за выбор источника частоты)

Амплитуда качания в этом случае задается относительно центральной частоты (заданной частоты).

• 1: По отношению к максимальной частоте (параметр P0.10 – максимальная выходная частота)

В данном случае амплитуда качания будет фиксирована.

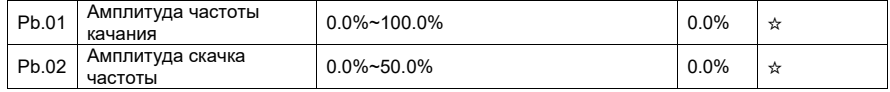

Этот параметр используется для определения амплитуды частоты качания и амплитуды скачка частоты. Частоты качания ограничиваются верхним и нижним пределами частоты.

- Если выбрано задание частоты качания относительно центральной частоты (Pb.00=0), фактическая амплитуда качания Aw вычисляется с помощью умножения значения заданной частоты (задаваемой с помощью источника P0.07) на параметр Pb.01.
- Если выбрано задание частоты качания относительно максимальной частоты (Pb.00=1), фактическая амплитуда качания AW вычисляется с помощью умножения значения параметра P0.10 (максимальная частота) на параметр Pb.01. Скачок частоты = амплитуда качания Aw× Pb.02 (амплитуда скачка частоты).
- Если выбрано задание частоты качания относительно центральной частоты (Pb.00=0), то скачок частоты является переменной величиной.
- Если выбрано задание частоты качания относительно максимальной частоты (Pb.00=1), то скачок частоты является фиксированной величиной.

Частоты качания ограничивается верхним и нижним пределами частоты.

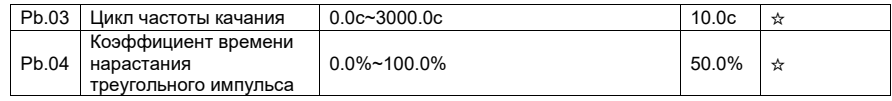

Значение параметра Pb.03 равно периоду полного цикла частоты качания. Параметр Pb.04 определяет долю времени нарастания сигнала в виде треугольного импульса до значения параметра Pb.03 (Цикл частоты качания).

- Время нарастания треугольного импульса = Pb.03 (цикл частоты качания) × Pb.04 (коэффициент времени нарастания треугольного импульса, единица измерения: с).
- Время спада треугольного импульса = Pb.03 (цикл частоты качания) × (1 Pb.04) (коэффициент времени нарастания треугольного импульса, единица измерения: с).

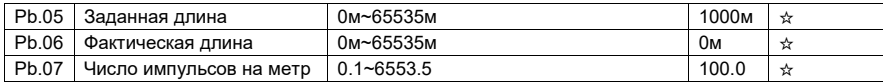

Приведенные выше параметры используются для управления счетчиком длины.

Информация о длине поступает на дискретный вход DI, к которому привязана функция 27. Параметр Pb.06 (Фактическая длина) вычисляется с помощью деления числа импульсов, поступивших на дискретный вход DI, на значение параметра Pb.07 (число импульсов на каждый метр длины).

Когда фактическая длина Pb.06 достигает заданного значения (параметр Pb.05), дискретный выход DO, к которому привязана функция 10 (Достижение длины) становится активным.

См. также описание параметров P4.00-P4.09.

Сброс счетчика длины осуществляется с помощью дискретного входа с функцией 28. Если частоты импульса высокая, то должен быть использован дискретный вход DI5.

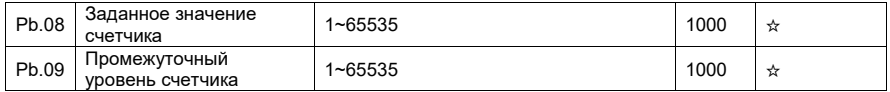

Импульсы поступают на дискретные входы DI (функция 25 - вход счетчика). Если частота импульса высокая, то должен использоваться дискретный вход DI5.

Когда величина счета достигает величины заданного значения счетчика (Pb.08), дискретный выход DO, к которому привязана функция 8 (достижение заданного значения счетчика) становится активным. После этого счетчик деактивируется.

Когда величина счета достигает величины промежуточного уровня счетчика (Pb.09), дискретный вход DO, к которому привязана функция 9 (достижение промежуточного уровня счетчика) становится активным. В этом случае счетчик продолжает считать импульсы до момента достижения заданной величины счета. Параметр Pb.09 должен быть меньше или равен значению параметра Pb.08.

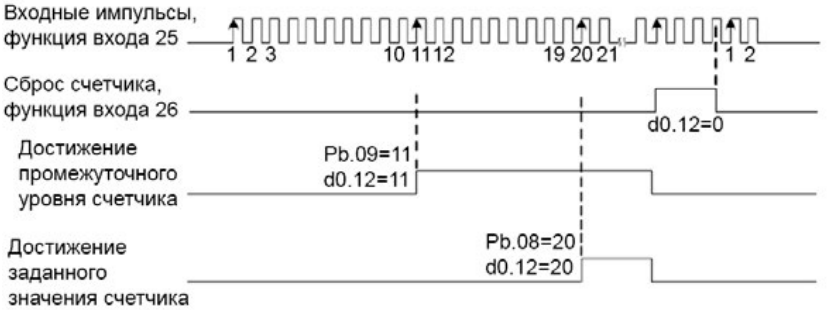

d0.12: значение счетчика

# 4.14 Предустановленные заданные значения и параметры режима PLC: PC.00-PC.51

Предустановка заданного значения имеет много функций. Кроме предустановки скорости, она может быть использована в качестве источника задания напряжения через отдельный канал задания и источника задания ПИД-регулирования. Предустановленное заданное значение является относительной величиной.

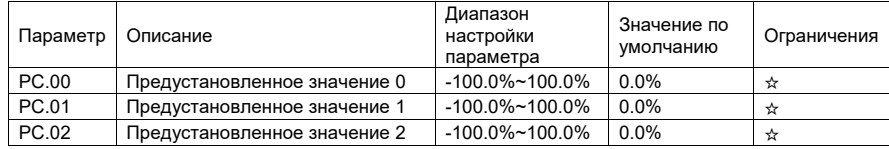

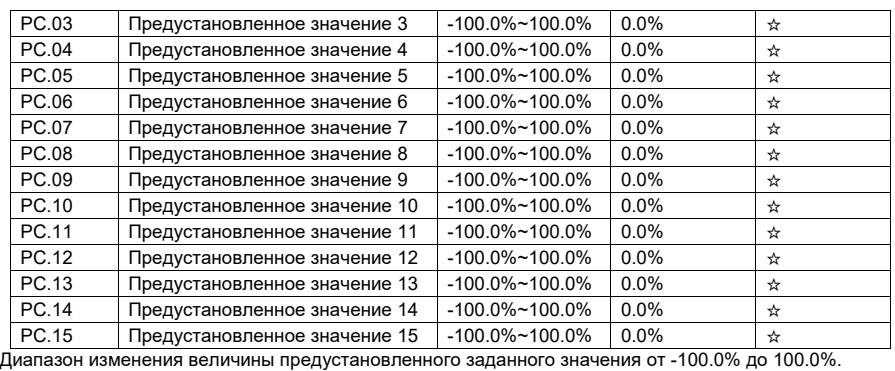

Как источник задания частоты, предустановка выражается в процентном соотношении по отношению к максимальной частоте (P0.10). Если задается напряжение через отдельный канал задания, предустановка выражается в процентном соотношении по отношению к величине номинального напряжения двигателя. Как источник задания ПИД-регулирования, 100% предустановки соответствует максимальной величине обратной связи.

Выбор между предустановленными значениями может быть сделан с помощью изменения состояния дискретных входов DI (см. в описании группы параметров P4).

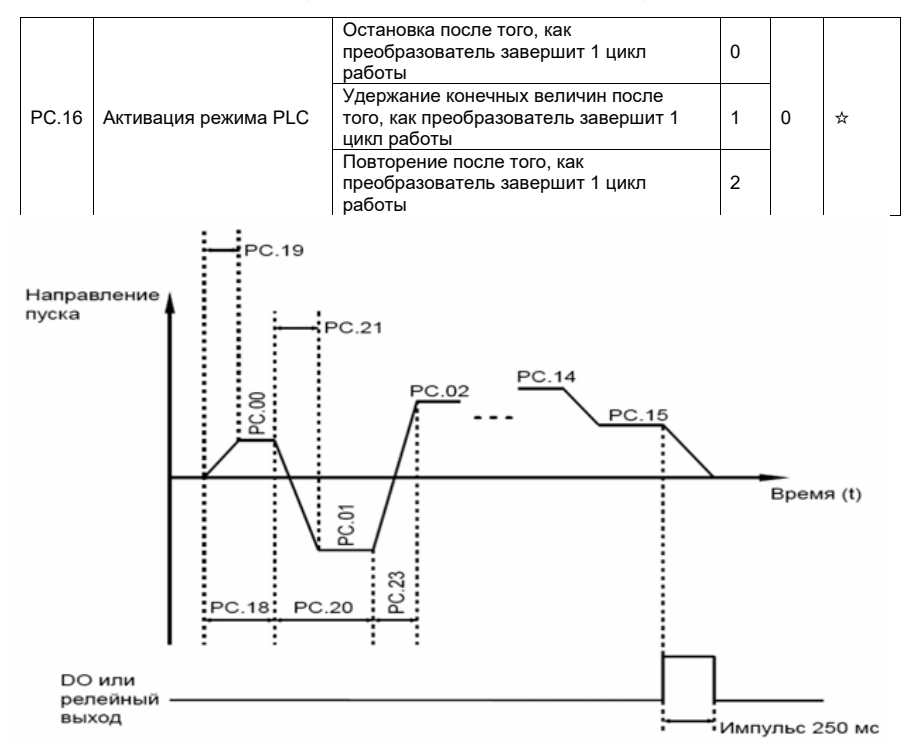

• 0: Остановка после того, как преобразователь завершит 1 цикл работы

Преобразователь останавливается после завершения 1 цикла работы и не запускается, пока не получит другую команду.

• 1: Удержание конечных величин после того, как преобразователь завершит 1 цикл работы

Преобразователь сохраняет конечную рабочую частоту и направление движения после завершения 1 цикла работы.

• 2: Повторение цикла после того, как преобразователь завершит 1 цикл работы

Преобразователь автоматически запускает следующий цикл работы после завершения предыдущего цикла и не останавливает работу, пока не получит соответствующую команду остановки.

Режим PLC может использоваться либо в качестве источника задания частоты, либо в качестве источника задания напряжения через отдельный канал задания.

Когда режим PLC используется в качестве источника задания частоты, значения параметров PC.00- PC.15, будь они положительными или отрицательными, будут определять направление движения. Если значение параметра будет отрицательным, это будет соответствовать обратному направлению движения.

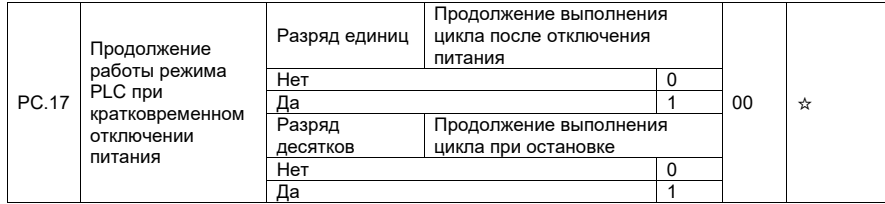

Продолжение выполнения цикла после кратковременного отключения питания обозначает, что преобразователь запоминает момент режима PLC и рабочую частоту в момент сбоя питания, и продолжит работу с того момента, который он запоминает, при возобновлении питания. Если значение параметра установлено равным 0, то преобразователь перезапускает работу с начала цикла после возобновления питания.

Продолжение выполнения цикла при остановке обозначает, что преобразователь запоминает момент режима PLC и рабочую частоту в момент остановки, и продолжит работу с той точки цикла, которую он запомнит при останове. Если значение параметра установлено равным 0, то преобразователь перезапускает работу в режиме PLC с начала цикла.

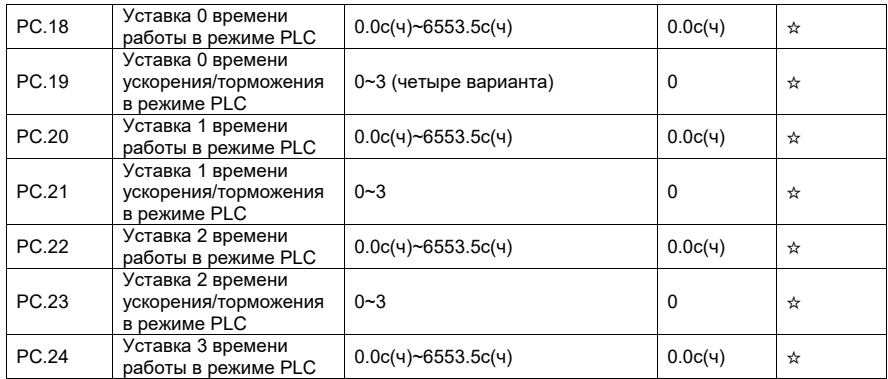

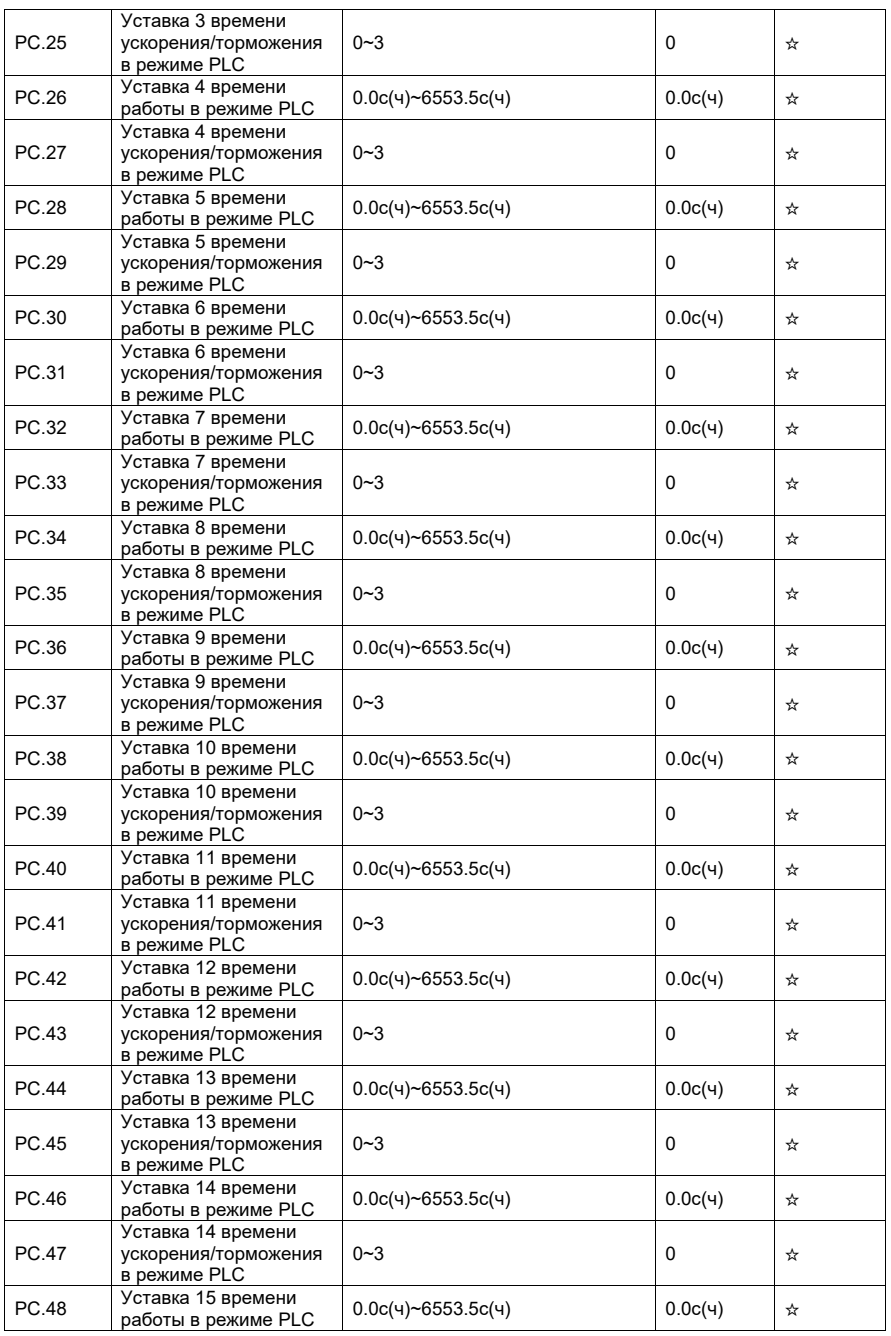

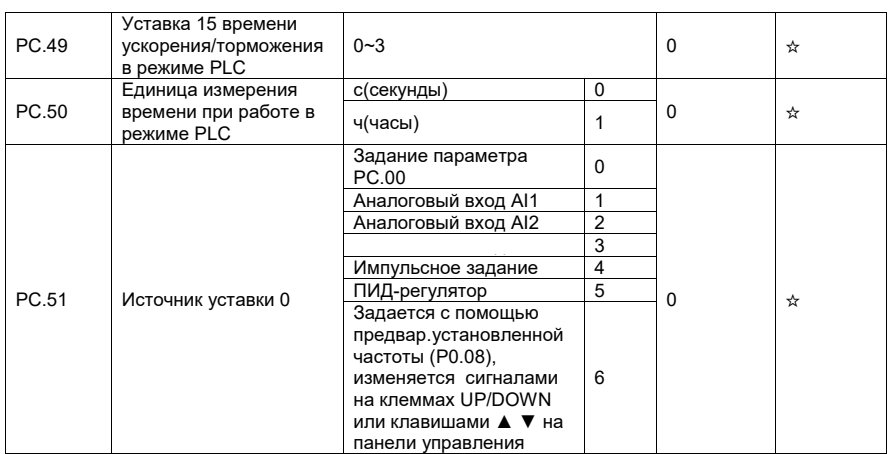

Этот параметр определяет канал задания уставки 0. Пользователь может выбрать эти каналы задания.

# 4.15 Параметры протокола связи: Pd.00-Pd.06

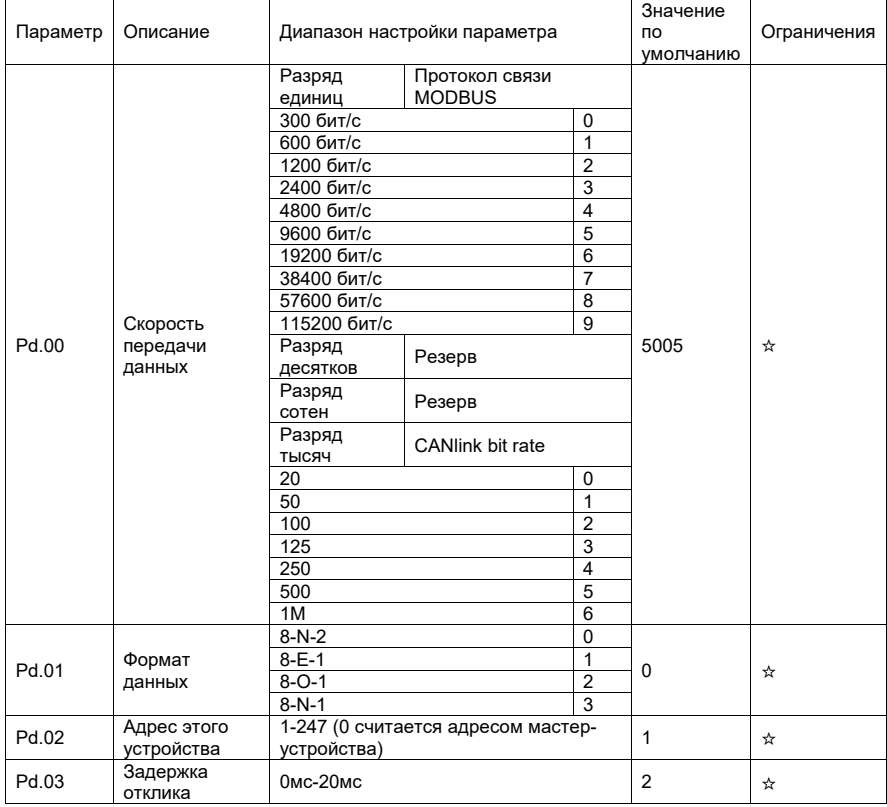

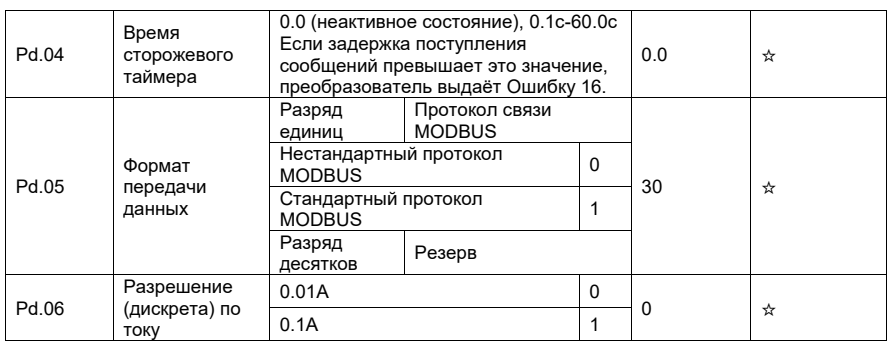

# 4.16 Параметры, программируемые пользователем: PE.00~PE.29

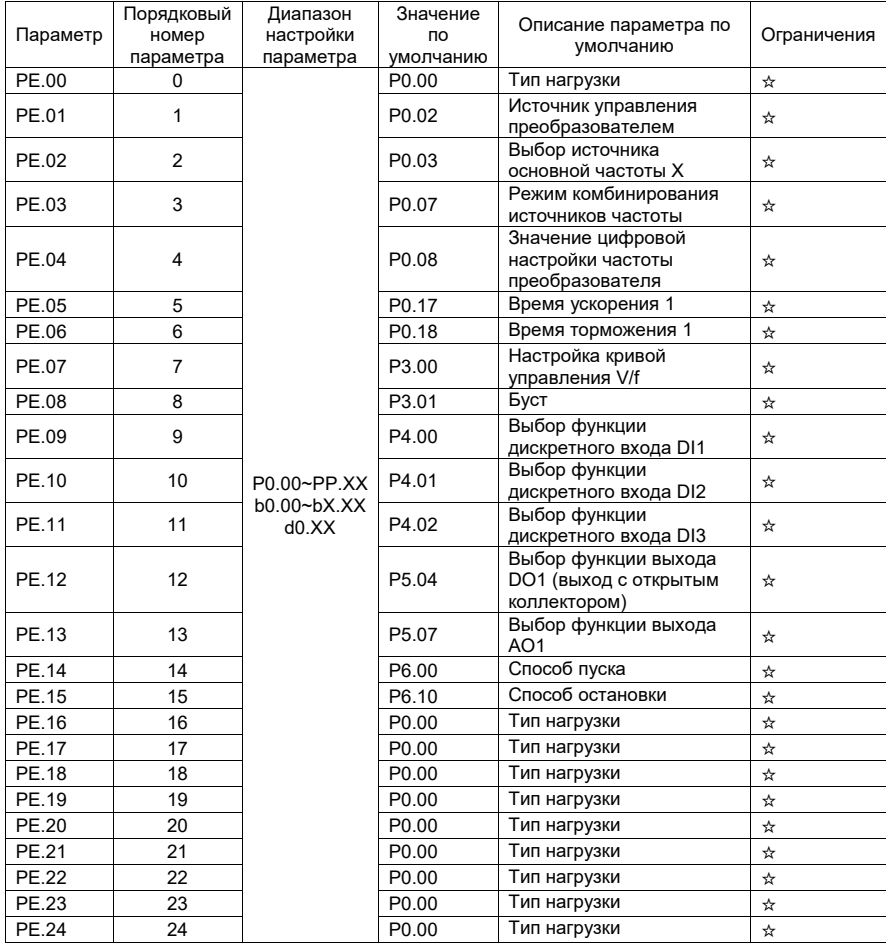

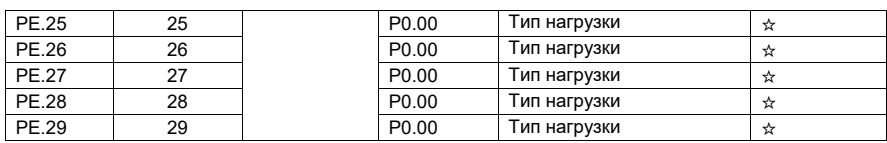

### 4.17 Функциональные коды управления: PP.00-PP.04

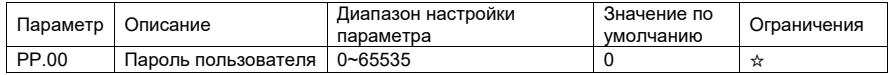

Если это параметр задается любым ненулевым численным значением, то функция защиты с помощью пароля считается активной. После того, как пароль был установлен, и функция защиты была активирована, пользователю необходимо ввести этот пароль, чтобы войти меню преобразователя. Если пароль введен неверно, пользователь не сможет просматривать или изменять параметры.

Для деактивации функции защиты с помощью пароля, необходимо войти в режим изменения параметров с помощью набора пользовательского пароля и затем задать PP.00 = 00000.

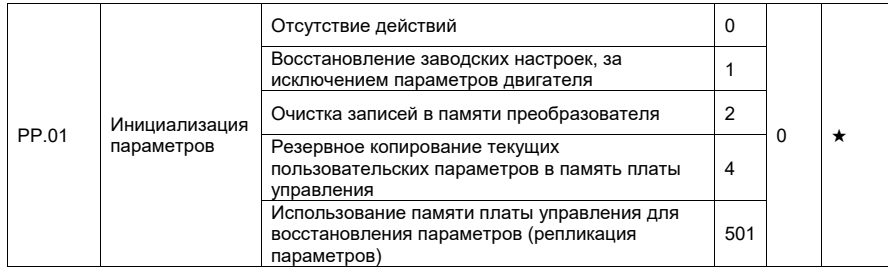

• 1: Восстановление заводских настроек, за исключением параметров двигателя

Если параметр PP.01 равен 1, большая часть параметров будет восстановлена до настроек по умолчанию, за исключением параметров двигателя, записей об ошибках, суммарного времени работы (P7.09), суммарного времени включения (P7.13) и суммарной потребляемой мощности (P7.14).

• 2: Очистка записей в памяти преобразователя

Если параметр PP.01 равен 2, то записи об ошибках, суммарное время работы (P7.09), суммарное время включения (P7.13) и суммарная потребляемая мощность (P7.14) будут очищены.

• 4: Резервное копирование текущих пользовательских параметров в память платы управления

Если параметр PP.01 равен 4, то текущие настройки параметров копируются в память платы управления, помогая восстановить необходимые настройки в случае неправильной установки параметров.

• 501: Использование памяти платы управления для восстановления параметров (функция резервного копирования)

Если предыдущие пользовательские параметры сохранялись с помощью параметра PP.01=4, то с помощью функции резервного копирования в память платы управления, параметры восстанавливаются.

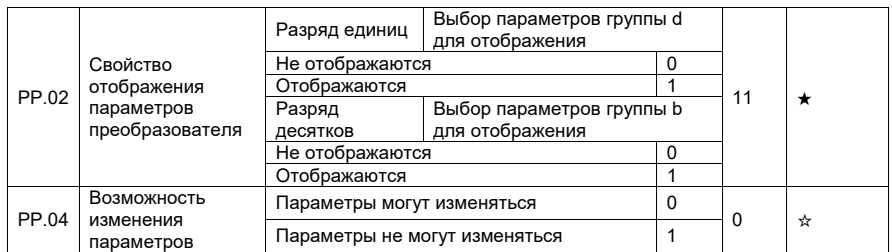

Этот параметр используется для установки свойств параметров преобразователя с целью устранения неисправностей при работе. Если этот параметр равен 0, то все параметры могут изменяться. Если этот параметр равен 1, то все параметры могут только просматриваться пользователем.

#### 4.18 Параметры управления крутящим моментом: b0.00-b0.08

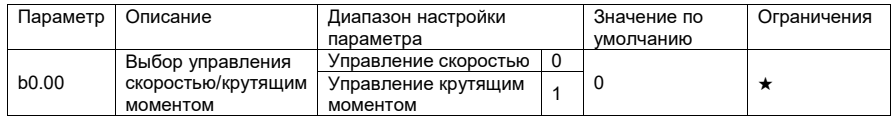

Этот параметр используется для выбора режима управления с помощью преобразователя: управления скоростью или управления крутящим моментом.

Преобразователь частоты SPK обеспечивает наличие дискретных входов с двумя функциями, которые связаны с крутящим моментом: функция 29 (запрет управления крутящим моментом) и функция 46 (переключение между управлением скоростью и управлением крутящим моментом). Два дискретных входа DI должны использоваться вместе с параметром b0.00 для осуществления переключения между режимами управления.

Если дискретный вход DI, к которому привязана функция 46 (переключение между управлением скоростью и управлением крутящим моментом) неактивен, то режим управления определяется с помощью установки значения параметра b0.00. Если дискретный вход DI, к которому привязана функция 46 активен, то режим управления является обратным по отношению к значению параметра  $b0.00$ .

Однако, если дискретный вход DI, к которому привязана функция 29 (запрет управления крутящим моментом) активен, то преобразователь будет работать только в режиме управления скоростью.

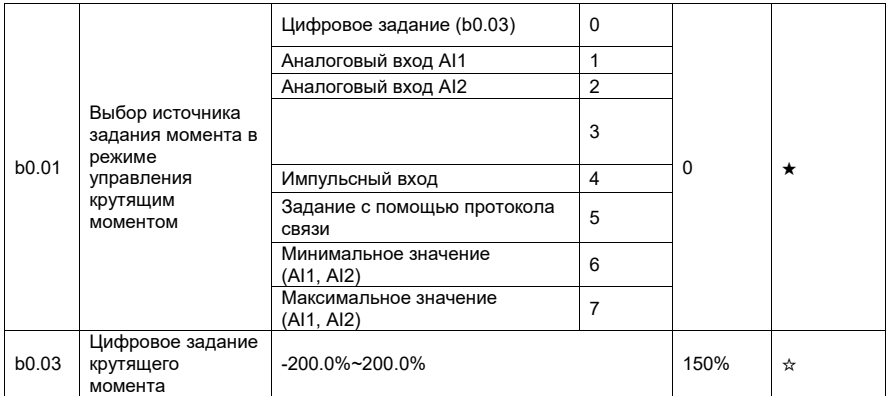

Параметр b0.01 используется для выбора источника задания крутящего момента. Всего имеется 8 источников задания крутящего момента. Величина задания крутящего момента является относительной величиной. Значение 100.0% соответствует номинальному крутящему моменту преобразователя. Диапазон установки варьируется от -200.0% до 200.0%, указывая таким образом, что максимальный момент преобразователя в два раза больше его номинального значения. Если величина задания положительна, то направление вращения является прямым. Если величина задания отрицательна, то преобразователь вращает двигатель в обратном направлении.

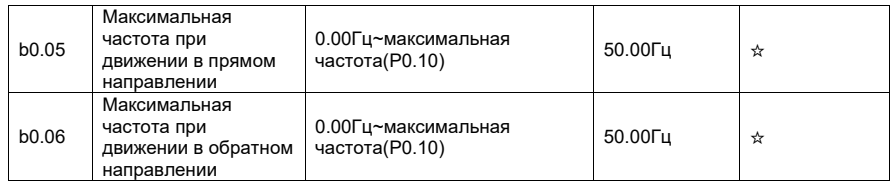

Эти два параметра используются для установки максимальной частоты при прямом/обратном вращении в режиме управления крутящим моментом. В режиме управления крутящим моментом, если момент нагрузки меньше, чем выходной момент двигателя, скорость вращения двигателя будет непрерывно расти. Чтобы избежать вращения «в разнос» механической системы, максимальная скорость вращения двигателя должна быть ограничена в режиме управления крутящим моментом. Можно осуществить непрерывное изменение максимальной частоты в режим управления моментом путем регулировки верхнего предела частоты.

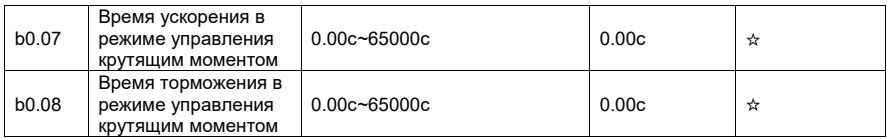

В режиме управления крутящим моментом, разница между выходным крутящим моментом двигателя и моментом нагрузки определяет ускорение вращения двигателя и нагрузки. Скорость вращения двигателя может изменяться быстро, и это может привести к механическим поломкам. Установка времени ускорения/торможения в режиме управления крутящим моментом двигателя делает изменение скорости вращения более плавным.

Однако, в приложениях, требующих быстрого отклика крутящего момента, установите время ускорения/торможения в режим управления крутящим моментом равными 0.00 с. Например, два преобразователя соединены для управления одинаковой нагрузкой. Для того, чтобы сбалансировать распределение нагрузки, следует установить один преобразователь в качестве ведущего в режиме управления скоростью, а другой - в качестве ведомого в режиме управления крутящим моментом. Ведомый получает выходной крутящий момент от ведущего преобразователя, как команду задания крутящего момента, и должен следовать ведущему незамедлительно. В этом случае время ускорения/торможения ведомого в режиме управления крутящим моментом устанавливается равным 0.0 с.

# 4.19 Параметры оптимизации управления: b5.00-b5.09

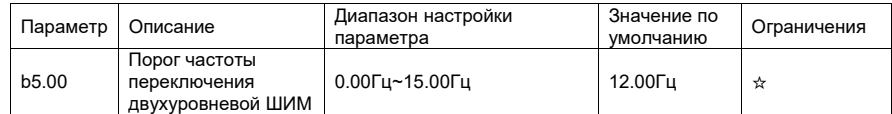

Этот параметр действителен только при использовании скалярного режима управления.

Он используется для определения частоты широтно-импульсной модуляции в скалярном режиме управления асинхронным двигателем. Если частота ниже, чем значение этого параметра, то форма волны определяется, так называемой, 7-сегментной непрерывной модуляцией (7-segment switching). Если частота выше, чем значение этого параметра, то форма волны определяется 5 сегментной прерывистой модуляцией (5-segment switching).

7-сегментная модуляция вызывает большие потери в транзисторах преобразователя, но меньшую пульсацию тока. 5-сегментная прерывистая модуляция вызывает меньшие потери переключения транзисторов преобразователя, но более высокую пульсацию тока. Это может привести к нестабильности работы двигателя на высоких частотах. В общем случае, не рекомендуется изменение этого параметра.

При возникновении колебаний в режиме скалярного управления, необходимо изменить значение параметра P2.11. При больших потерях в преобразователе, а также росте температуры, необходимо уменьшить значение параметра P0.15.

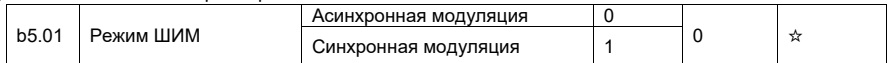

Этот параметр действителен только при использовании скалярного режима управления.

При синхронной модуляции несущая частота изменяется линейно с изменением выходной частоты, гарантируя, что отношение несущей частоты к выходной частоте остается неизменным. Синхронная модуляция обычно используется при высокой выходной частоте, что позволяет улучшить качество выходного напряжения.

На низких частотах (100 Гц или ниже), синхронная модуляция не требуется. Асинхронная модуляция является предпочтительным режимом, когда отношение несущей частоты к выходной частоте высоко. Синхронная модуляция будет эффективна только тогда, когда рабочая частота выше 85 Гц. Если частота ниже 85 Гц, обычно используется асинхронная модуляция.

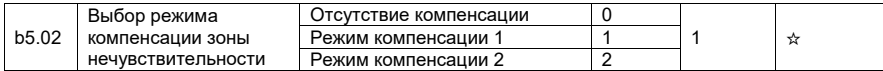

В общем случае, изменение этих параметров не требуется. Постарайтесь использовать различные режимы компенсации только тогда, когда имеются специальные требования к качеству сигнала выходного напряжения, или в системе возникли колебательные процессы, вызванные наличием зоны нечувствительности управляющего входа.

Для преобразователей высокой мощности, рекомендуется использовать режим компенсации 2.

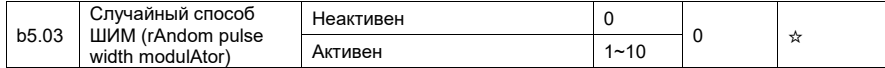

Установка случайного способа модуляции (rAndom PWM) может сделать шум двигателя более низким и снизить электромагнитные помехи. Если этот параметр равен 0, то случайный способ ШИМ неактивен.

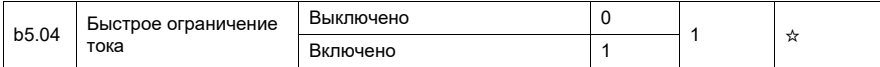

Функция быстрого токоограничения может максимально снизить возможность возникновения аварий, связанных с протеканием сверхтока при работе преобразователя.

Однако, частая активация токоограничения с помощью внутренней схемы IGBT-транзисторов может вызвать их перегрев. В этом случае, преобразователь выдает системную ошибку 40=E.CbC, что указывает на не допустимый режим в IGBT-транзисторах и необходимость в остановке работы преобразователя.

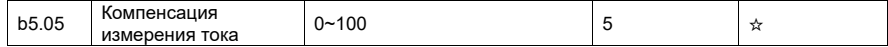

Этот параметр используется при измерении тока. Слишком большое значение может привести к ухудшению качества управления. Параметр является служебным и не требует настройки.

*5. Сообщения об ошибках и способы их устранения*

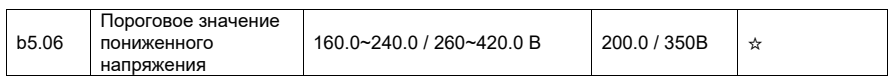

Этот параметр используется для установки порогового значения для идентификации пониженного напряжения в звене постоянного тока, и формирования ошибки 9=E.LU. Порог напряжения в преобразователях различных классов соответствует разным значениям. Они перечислены в следующей таблице.

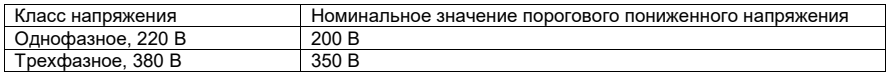

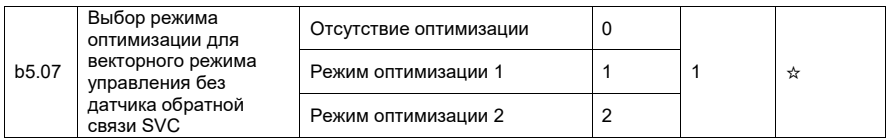

1: Режим оптимизации 1

Он используется, когда требования к линейности управления крутящим моментом высоки.

#### 2: Режим оптимизации 2

Он используется, когда требования к стабильности скорости высоки.

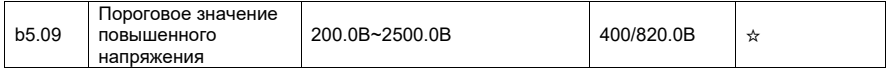

Этот параметр используется для установки порогового значения идентификации повышенного напряжения. Значения по умолчанию для различных классов напряжения, перечислены в следующей таблице.

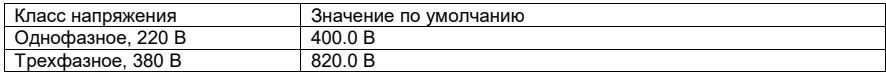

# **5 Сообщения об ошибках и способы устранения ошибок**

### 5.1 Индицируемые ошибки и способы разрешения аварийных ситуаций

Преобразователь частоты SPK обеспечивает, в общей сложности, около пятидесяти защитных функций. В случае возникновения отказа, преобразователь активирует защитную функцию, выдает сообщение на дисплей, расположенный на панели управления (при этом отображается код отказа). Кроме того, осуществляется запись об аварии в память преобразователя.

В первую очередь, необходимо определить тип отказа, проанализировать причину возникновения отказа, а также выполнить поиск и устранение неисправностей самостоятельно, в соответствии с приведенной ниже таблицей.

*ВНИМАНИЕ! Недопустимо* проводить повторное включение преобразователя, не выяснив причину срабатывания защиты и не устранив эту причину.

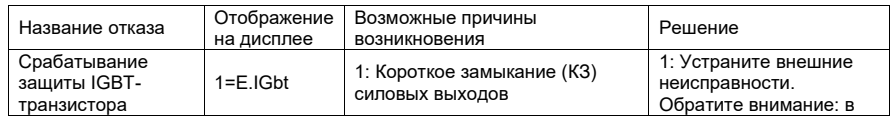

*5. Сообщения об ошибках и способы их устранения*

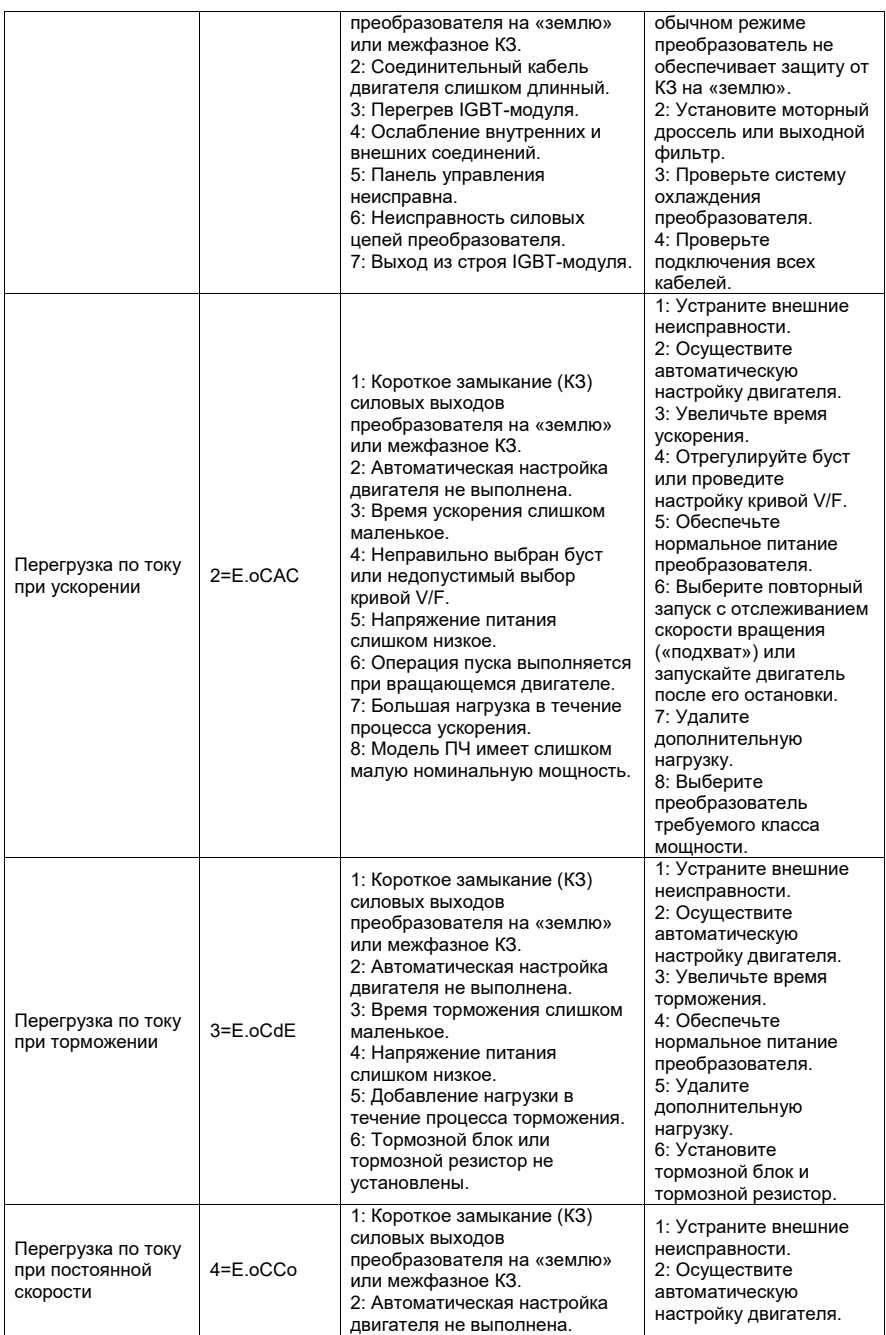
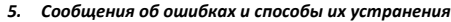

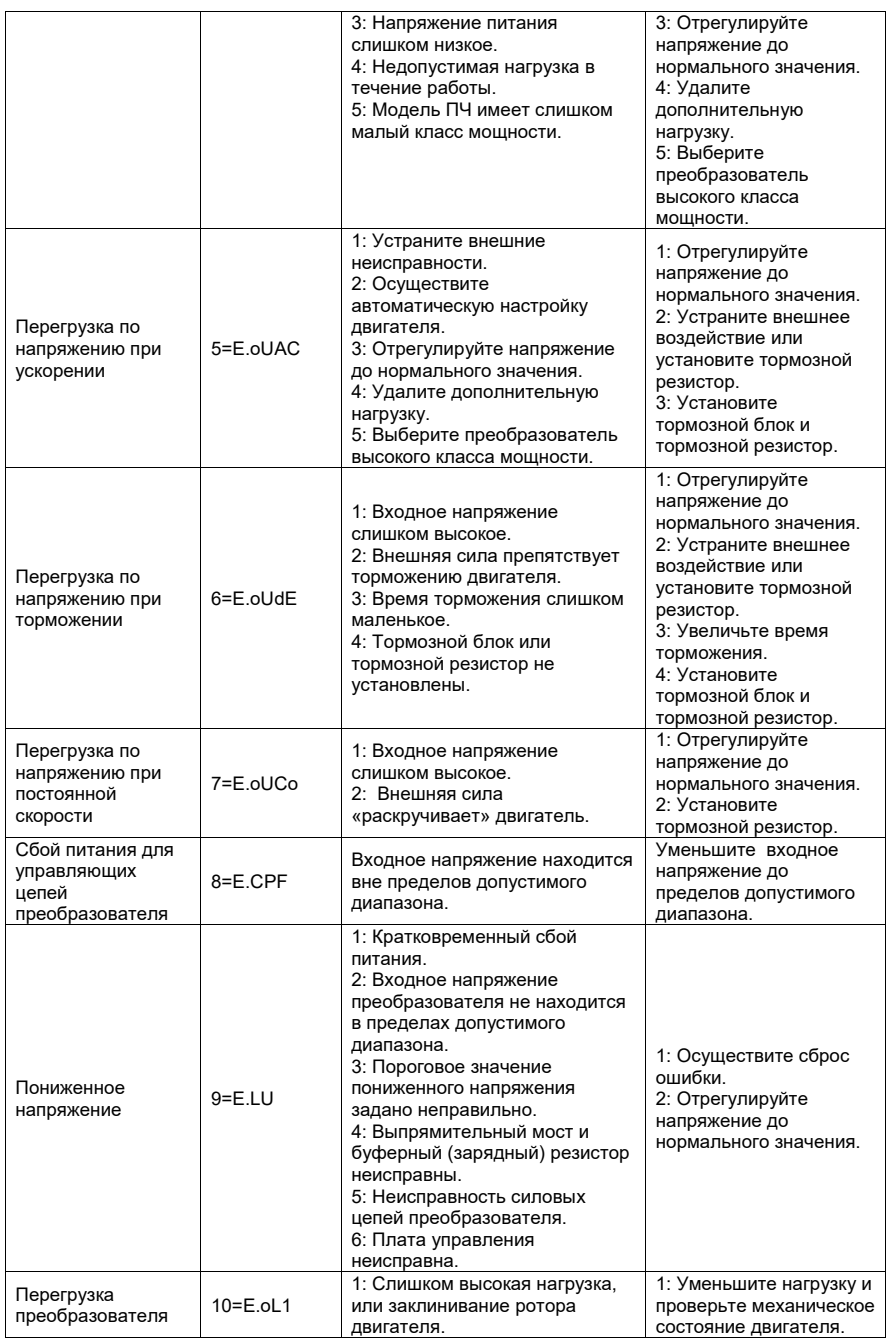

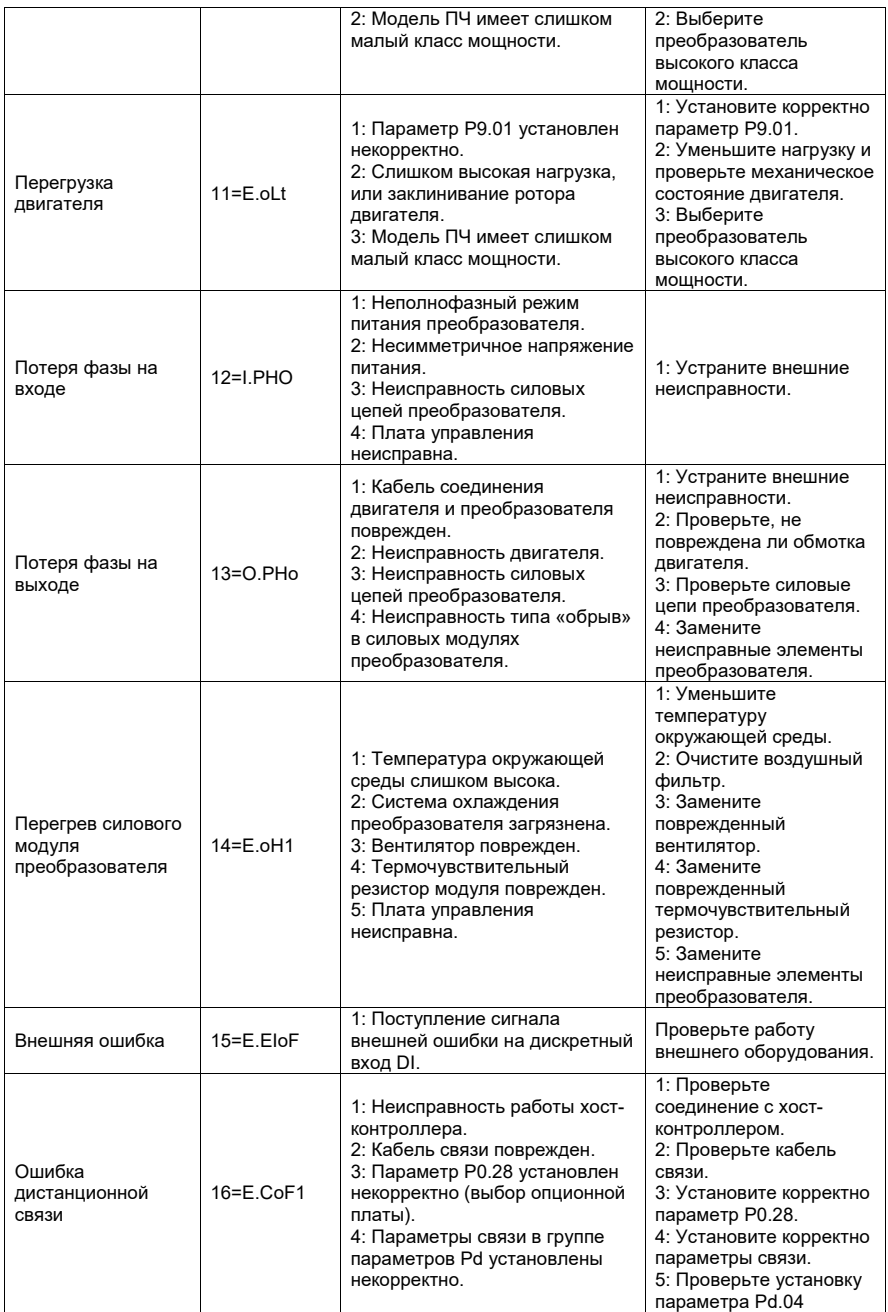

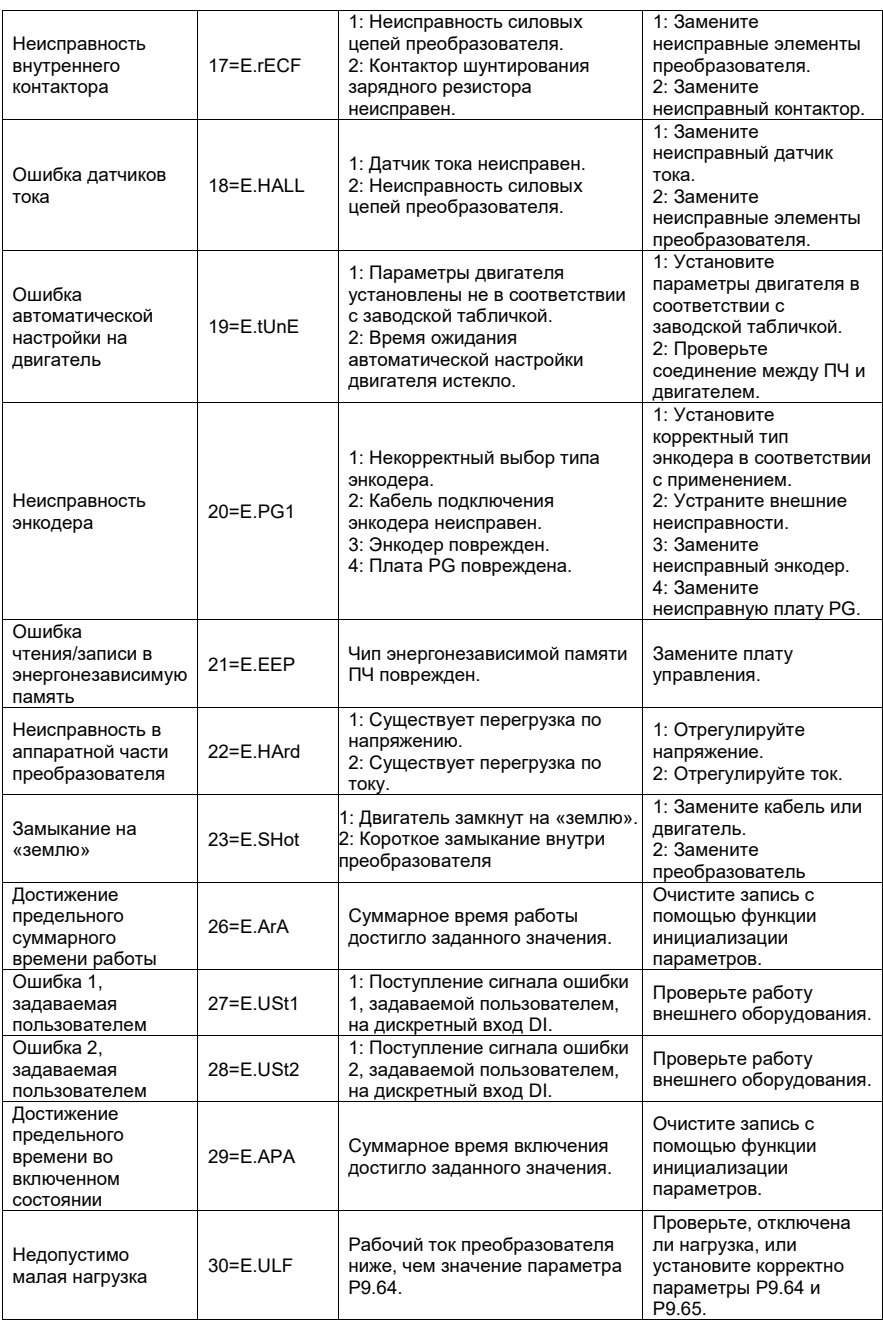

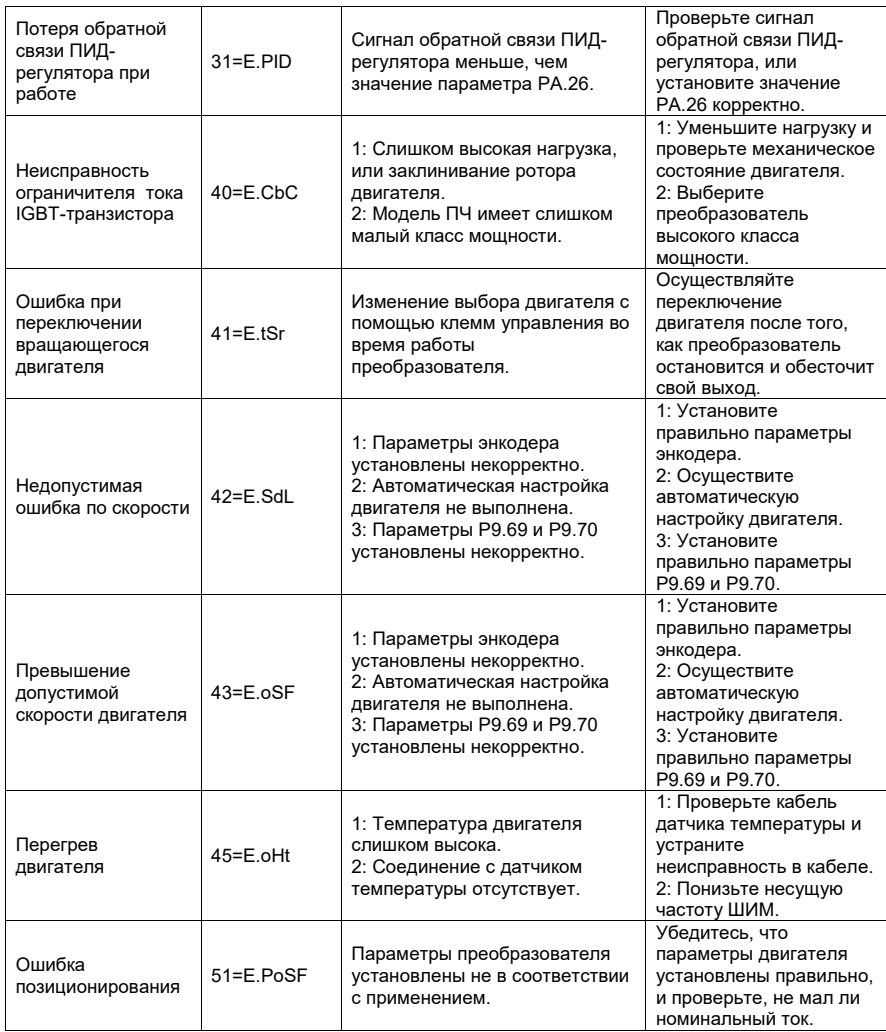

# 5.2 Неисправности преобразователя и способы их устранения

Во время использования ПЧ могут встретиться следующие неисправности. Используйте таблицу, указанную ниже, для анализа отказов и их устранения.

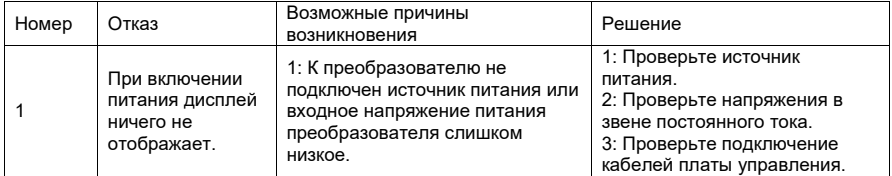

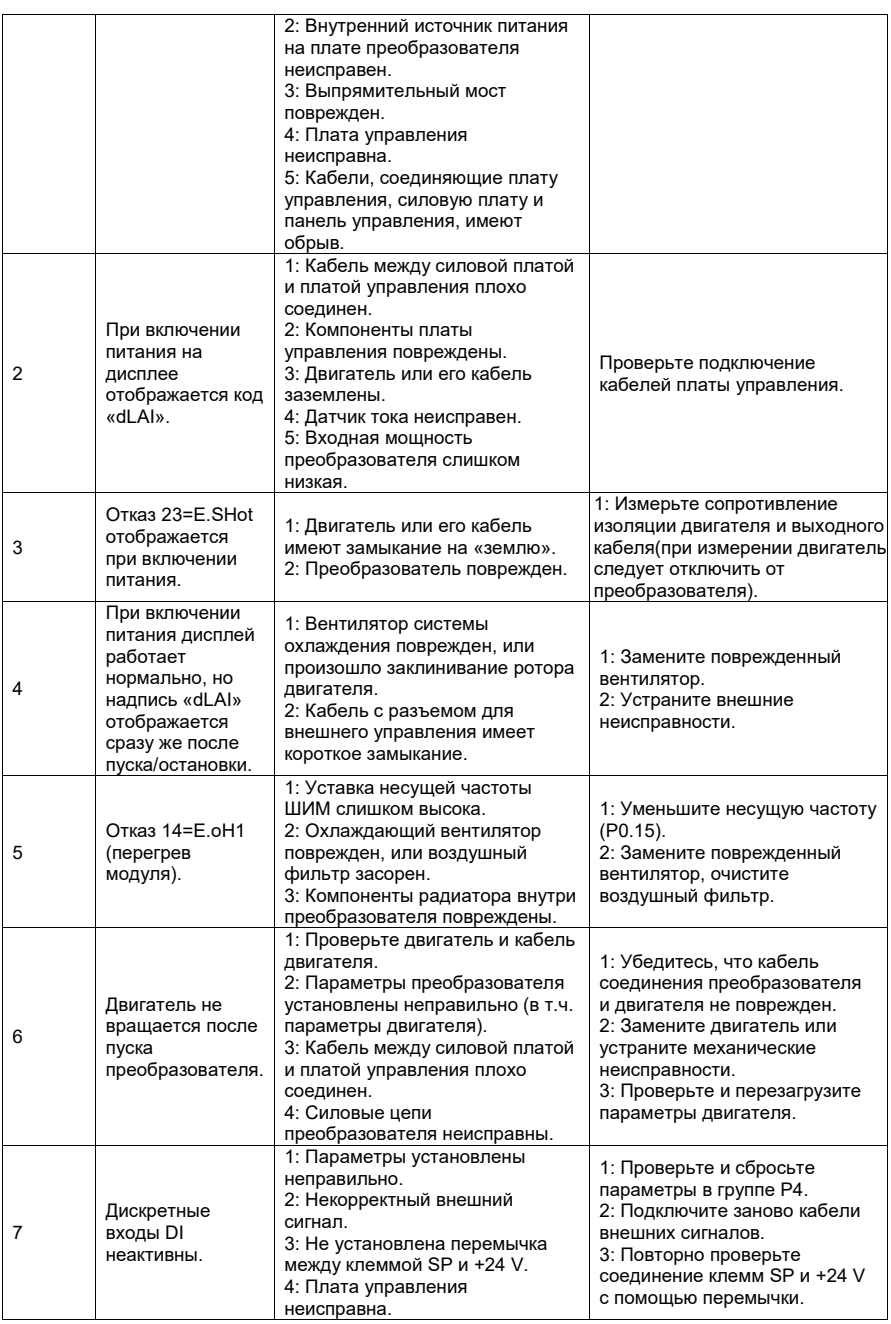

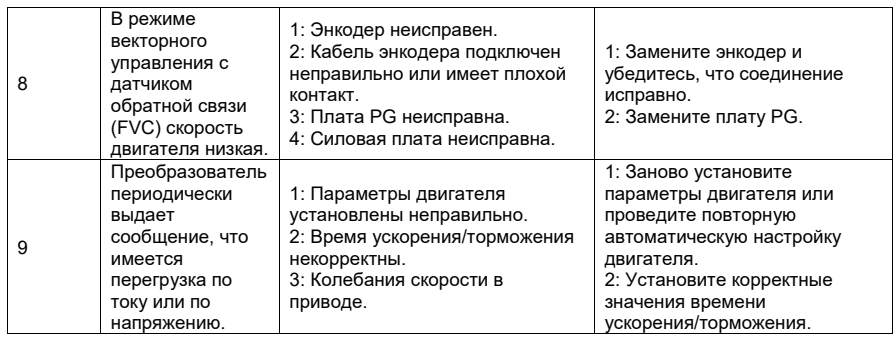

# *ПРЕДУПРЕЖДЕНИЕ:*

- $\triangleright$  Не прикасайтесь к любому компоненту внутри устройства в течение 10 минут после выключения индикатора питания, в противном случае существует риск поражения электрическим током.
- $\triangleright$  Не прикасайтесь к печатным платам или IGBT-модулям без электростатической защиты, в противном случае внутренние компоненты преобразователя могут быть повреждены.

### ≻ **6 Ремонт и сервисное обслуживание**

### 6.1 Профилактическое техническое обслуживание

Влияние температуры окружающей среды, влажности, загрязненности воздуха или вибрации вызывает «состаривание» компонентов преобразователя, что может вызвать сбои и отказы в работе, и/или снизить срок службы преобразователя. Поэтому, необходимо периодически проводить процедуру профилактического сервисного обслуживания.

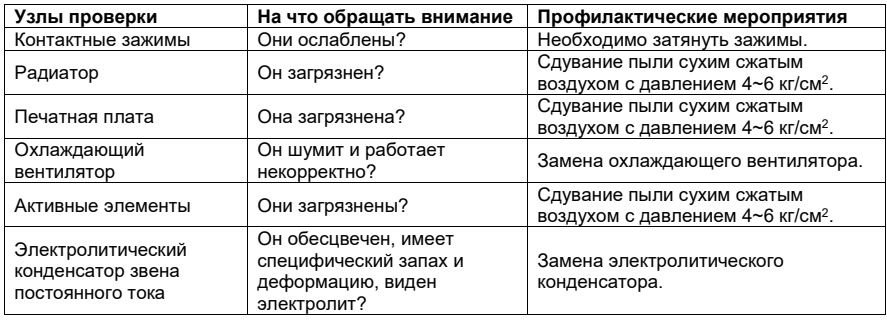

Профилактическое сервисное обслуживание включает в себя:

## 6.2 Элементы, требующие периодической замены

Компонентами, требующие периодической замены являются: охлаждающий вентилятор и электролитические конденсаторы. Их срок службы связан с условиями окружающей среды, качеством питающего напряжения, компетентностью обслуживающего персонала. В общем случае, при 80% загрузке преобразователя и при 12 часах работы в сутки, срок службы этих элементов следующий:

- 1. Охлаждающий вентилятор: 3 года.
- 2. Электролитический конденсатор: 5 лет.

При непрерывной работе этот срок соответственно уменьшается.

# **7 Протокол связи MODBUS**

## 7.1 Протокол связи

#### 7.1.1 Содержание протокола

Последовательный протокол связи определяет информационное содержимое и использование формата передачи последовательной связи, включая: режим «широкого вещания»; метод управления с помощью хост-контроллера (Master), включает: задание функциональных кодов, требующие выполнения, передачу данных и исправление ошибок передачи данных. Отклик от ведомого устройства (Slave) имеет аналогичную структуру и включает: подтверждение действия, передачу данных и проверка наличия ошибок, и пр. Если ошибка происходит, когда ведомый получает информацию, или действие, запрашиваемое хост-контроллером, не может быть завершено, то отказ будет формироваться в виде обратного сообщения для хост-контроллера.

#### Режим применения:

Преобразователь соединяется посредством промышленной шины RS485 с ведущим устройством. Возможно использование промежуточного конвертора USB>RS485.

Структура промышленного стандарта:

1) Режим интерфейса:

Аппаратный интерфейс RS485

2) Режим передачи:

Асинхронный последовательный, полудуплексный режим передачи. В одно и то же время, может быть только одно ведущее и одно ведомое устройство; одно из них будет передавать данные, а другое – принимать. Данные в последовательной асинхронной связи оформляются в виде пакетов данных и посылают их последовательно фрейм за фреймом.

3) Топологическая структура:

Система с одним ведущим устройством и множеством ведомых устройств. Диапазон установки адреса ведомого устройства варьируется от 1 до 247 (0 – это адрес, отвечающий за режим «широкого вещания»). Сетевой адрес ведомого устройства должен быть уникальным.

#### 7.1.2 Протокол

Преобразователь частоты SPK поддерживает протокол связи Modbus с асинхронным последовательным режимом передачи данных и наличием ведущего устройства и ведомых устройств. Только одно устройство (хост-контроллер) может быть Master и формировать запросы и команды. Другие устройства (ведомые, Slave) могут только реагировать на "запрос/команду" от Master путем предоставления запрашиваемых данных, или выполнить то или иное действие в соответствии с "запросом/командой" хост-контроллера. В качестве хост-контроллера может выступать ПК, промышленное управляющее оборудование или программируемый логический контроллер (ПЛК); в качестве ведомого выступает преобразователь частоты SPK. Хост-контроллер может обмениваться информацией с отдельно взятым ведомым устройством, или может реализовывать режим «широкого вещания», передавая информация всем ведомым устройствам. Для независимого "запроса/команды" хост-контроллера, ведомое устройство только отвечает своим сообщением на запрос Master. Для режима «широкого вещания», ведомое устройству не отвечает хост-контроллеру.

Формат протокола передачи данных Modbus реализован следующим образом: использование режима RTU, отправка сообщения должна осуществляться, по крайней мере, начиная с 3,5 символьного временного интервала.

Передаваемые символы выражаются в шестнадцатеричном формате h: 0 ... 9, A... F. Когда первый домен (поле адреса) получен, каждое устройство начинает процесс декодирования с целью определения: кому предназначается это сообщение. После того, как последний символ будет передан, пауза по времени в 3,5 символа, означает окончание сообщения. Новое сообщение может поступать сразу же после выдержки этой паузы.

Все сообщение должно быть передано в виде непрерывного потока данных. Если во время передачи данных, до завершения передачи всего сообщения, возникает пауза в 1.5 символа, приемное устройств обновится и будет предполагать, что следующий байт будет являться доменом адреса нового сообщения. Кроме того, если новое сообщение начинается после паузы менее, чем в 3.5 символа после последнего сообщения, приемное устройство будет рассматривать новое сообщение как продолжение предыдущего сообщения. Это приведет к ошибке, поскольку, в конечном итоге, значение домена контрольной суммы CRC будет неверным.

#### Формат фрейма RTU:

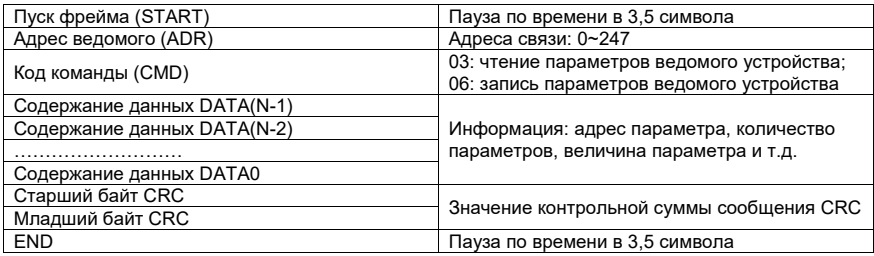

CMD (инструкция по команде) и DATA (данные):

Код команды: 03H (H - шестнадцатеричное представление числа), чтение N слов (максимальное число слов: 12)

Например: Адрес ведомого устройства 01, номер начального параметра для считывания P0.02, непрерывное считывание 2 значений. Сообщение от ведущего устройства:

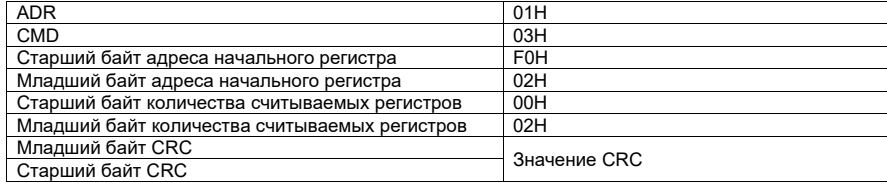

Ведомое устройство в ответ отправляет сообщение:

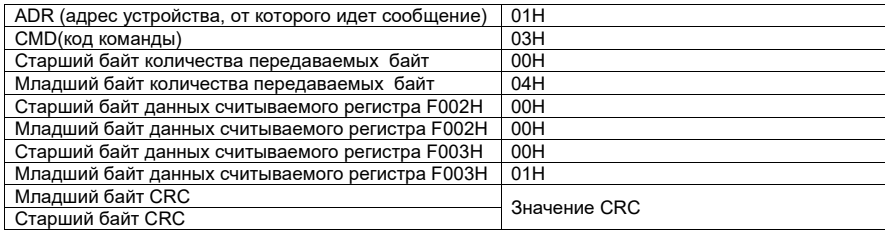

Код команды: 06H запись одного слова

Например: запись числа 5000 (1388H) в регистр F00AH в ведомое устройство с адресом 02H. Команда от ведущего устройства:

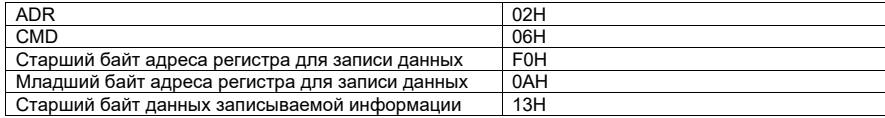

*7. Протокол связи MODBUS*

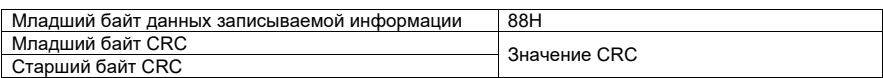

Ответное сообщение от ведомого устройства:

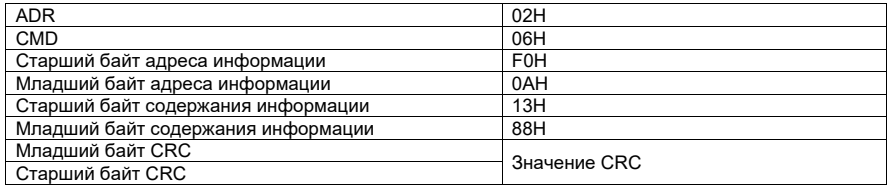

## 7.2 Подсчет контрольной суммы CRC

Подсчет контрольной суммы производится по стандартному алгоритму подсчета суммы CRC для протокола Modbus.

## 7.3 Адреса регистров

Соответствие адресов регистров и номеров параметров (при работе с энергонезависимой памятью EEPROM):

Старший байт адреса регистра:

- Для параметров P0~PF значение старшего байта: F0~FF (замена буквы P в обозначении параметра на цифру F в номере адреса регистра этого параметра);
- Для параметров b0~bF > A0~AF (изменение b на A);
- Для параметров d0~dF > 70~7F.

Младший байт адреса регистра соответствует младшим разрядам номера параметра: 00~FF (в шестнадцатеричном представлении).

Например: P3.12, адрес выражается в виде F30C.

#### *Примечание:*

Группа параметров PF: не доступна для чтения или редактирования; Группа параметров d: доступна только для чтения, и параметры не могут быть изменены.

Следует отметить, что частое использование энергонезависимой памяти EEPROM снижает срок службы этой памяти. Некоторые функции могут быть реализованы путем чтения и записи значения оперативной памяти. В этом случае при работе с оперативной памятью соответствие адресов регистров и номеров параметров следующее:

Старший байт адреса регистра:

- Для параметров P0~PF значение старшего байта: 00~0F (изменение P на 0);
- Для параметров b0~bF 40~4F (изменение b на 4).

Младший байт адреса регистра соответствует младшим разрядам номера параметра: 00~FF. Например, адрес регистра оперативной памяти соответствующий параметру P3.12: 030C (шестнадцатеричное число).

Примеры.

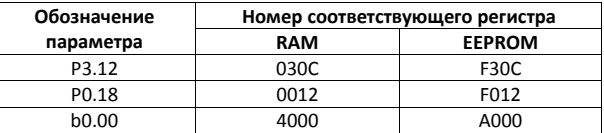

*7. Протокол связи MODBUS*

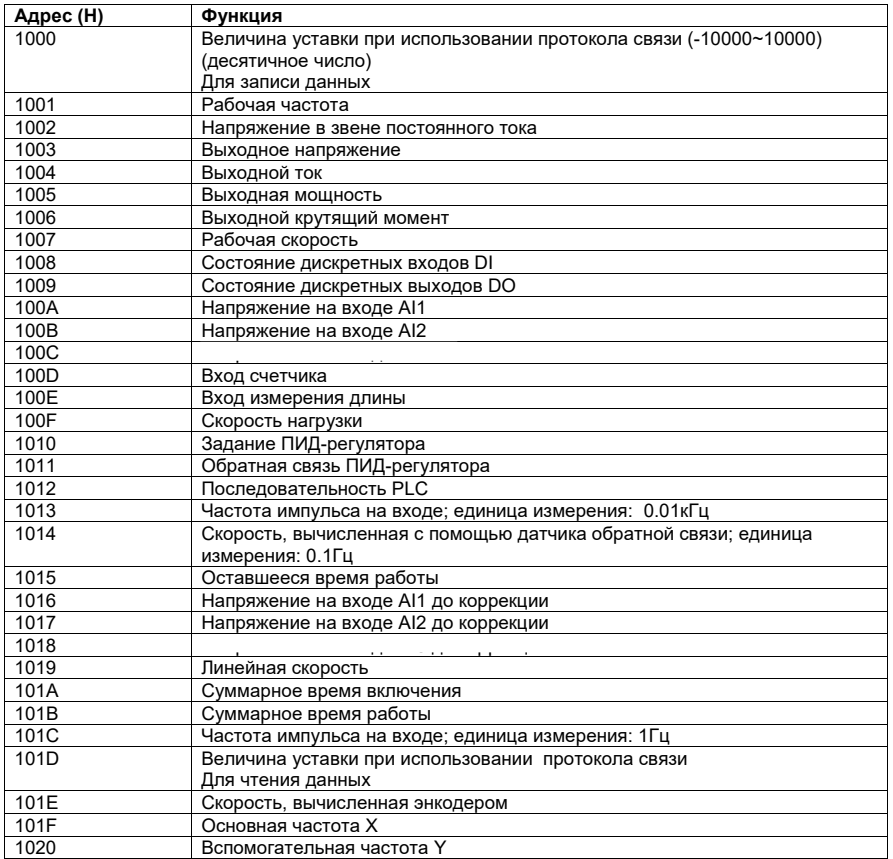

# *Примечание:*

Величина уставки протокола связи является относительной, выраженной в процентах, значение 10000 соответствует 100.00%, -10000 соответствует -100.00%.

Данные о частоте - процентная величина, 100% соответствует максимальной частоте (P0.10); данные о крутящем момент связаны с параметром P2.10 (верхний предел крутящего момента).

Управляющие команды: (только для записи)

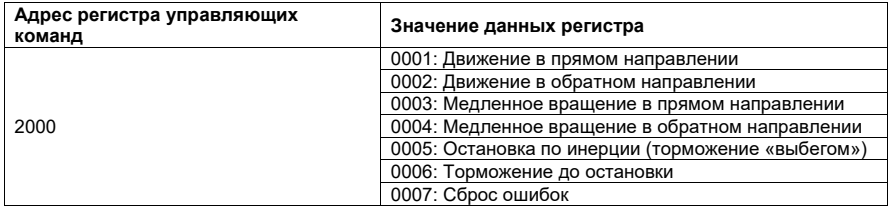

#### *7. Протокол связи MODBUS*

Чтение состояния преобразователя: (только чтение)

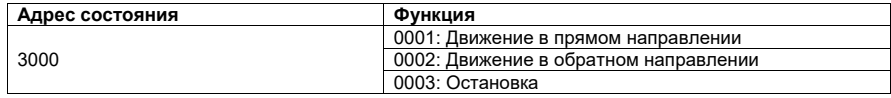

Запись пароля (блокировка параметров): (Код возврата 8888H означает отмену блокировки параметров)

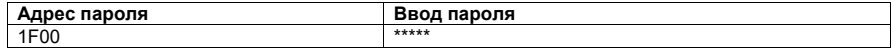

Состояние дискретных выходов: (только чтение)

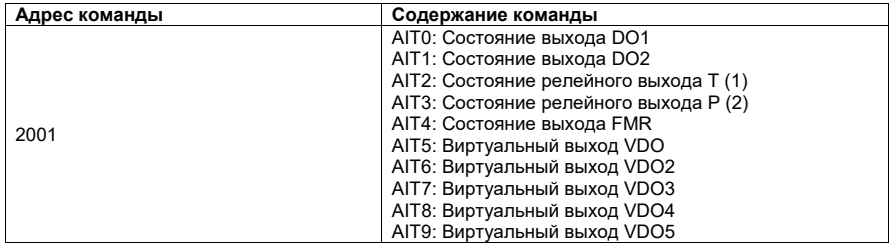

Сигнал на аналоговом выходе AO1: (только чтение, запись только при P5.07=12)

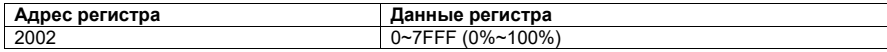

Сигнал на аналоговом выходе AO2: (только чтение, запись только при P5.08=12)

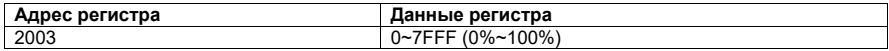

Сигнал на импульсном выходе: (только чтение)

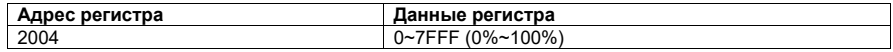

Описание ошибок преобразователя:

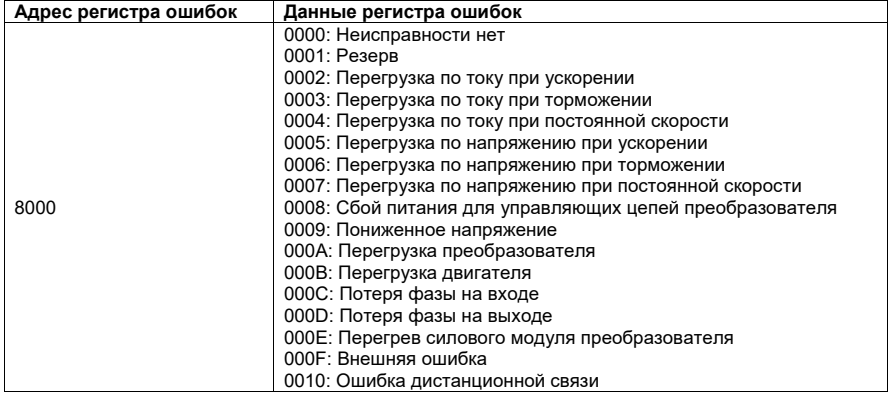

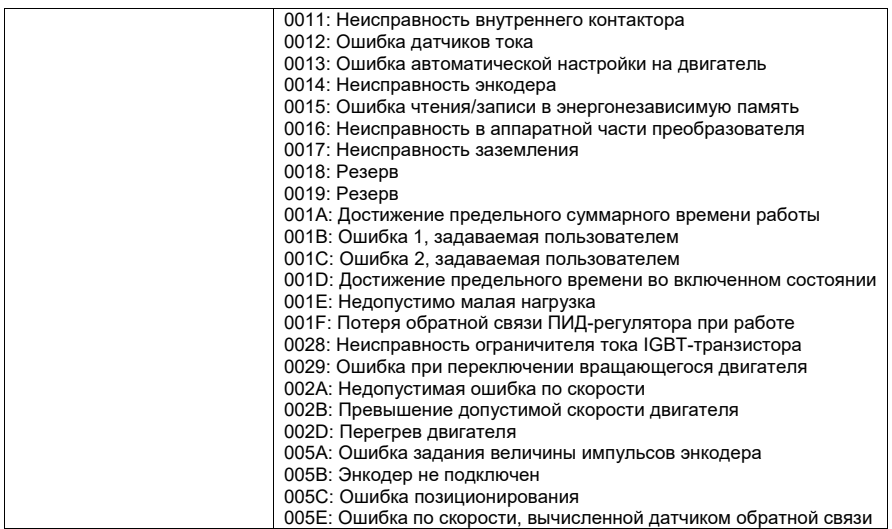

Информация о неисправностях протокола связи:

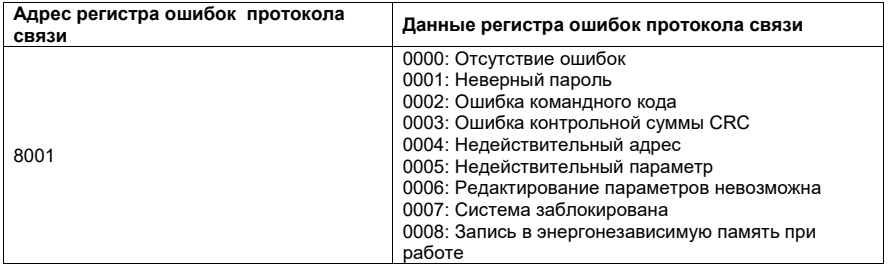

#### **ПРИМЕЧАНИЕ. Настройка потенциометра на панели управления после сброса параметров в заводские установки для преобразователей мощностью 30кВт и более.**

Для преобразователей 30кВт и более для работы этого потенциометра используется второй аналоговый вход AI2. Это вход настраивают под этот потенциометр. Но при сбросе в заводские установки, эта настройка сбивается. Для активации и настройки потенциометра на панели управления в преобразователях свыше 30кВт необходимо установить:

P0.03=3

Произвести измерения диапазона напряжений, которые формирует панель управления на этом входе. Это выполняется с помощью параметра d0.10 и вращения ручки потенциометра из крайнего левого положения в крайнее правое. А после этого следует настроить параметры P4.18-P4.21 в соответствии с предельными числами в параметре d0,10. Например, при вращении ручки потенциометра параметр d0.10 изменяется в пределах 7,57В до 5,29В. То есть, напряжение 7,57В должно соответствовать нулевой выходной частоте, а напряжение 5,29В – максимальной частоте. Поэтому устанавливается:

P4.18=5,35В (чуть больше, чем соответствующий предел диапазона d0.10);

P4.19=100.0% (напряжению 5,35В и ниже будет соответствовать максимальная частота);

P4.20=7,55В (чуть меньше, чем соответствующий предел диапазона d0.10);

P4.21=000.0% (напряжению 7,55В и выше будет соответствовать нулевая частота).

Подобную настройку следует выполнять после каждого сброса параметров в заводские настройки, если необходимо в качестве источника задания частоты использовать потенциометр на панели управления. Это касается только преобразователей 30кВт и выше.

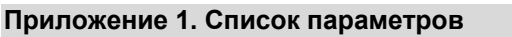

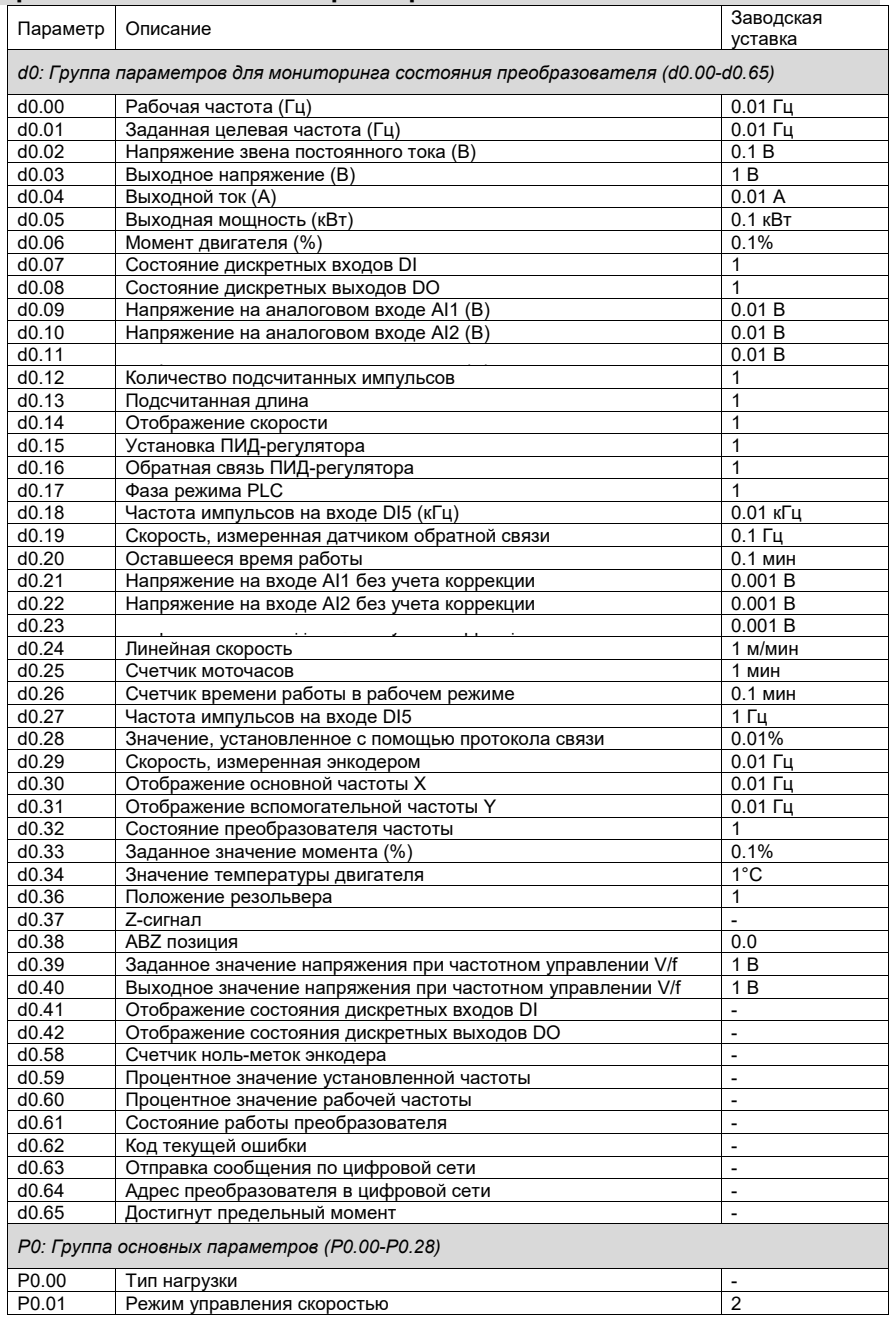

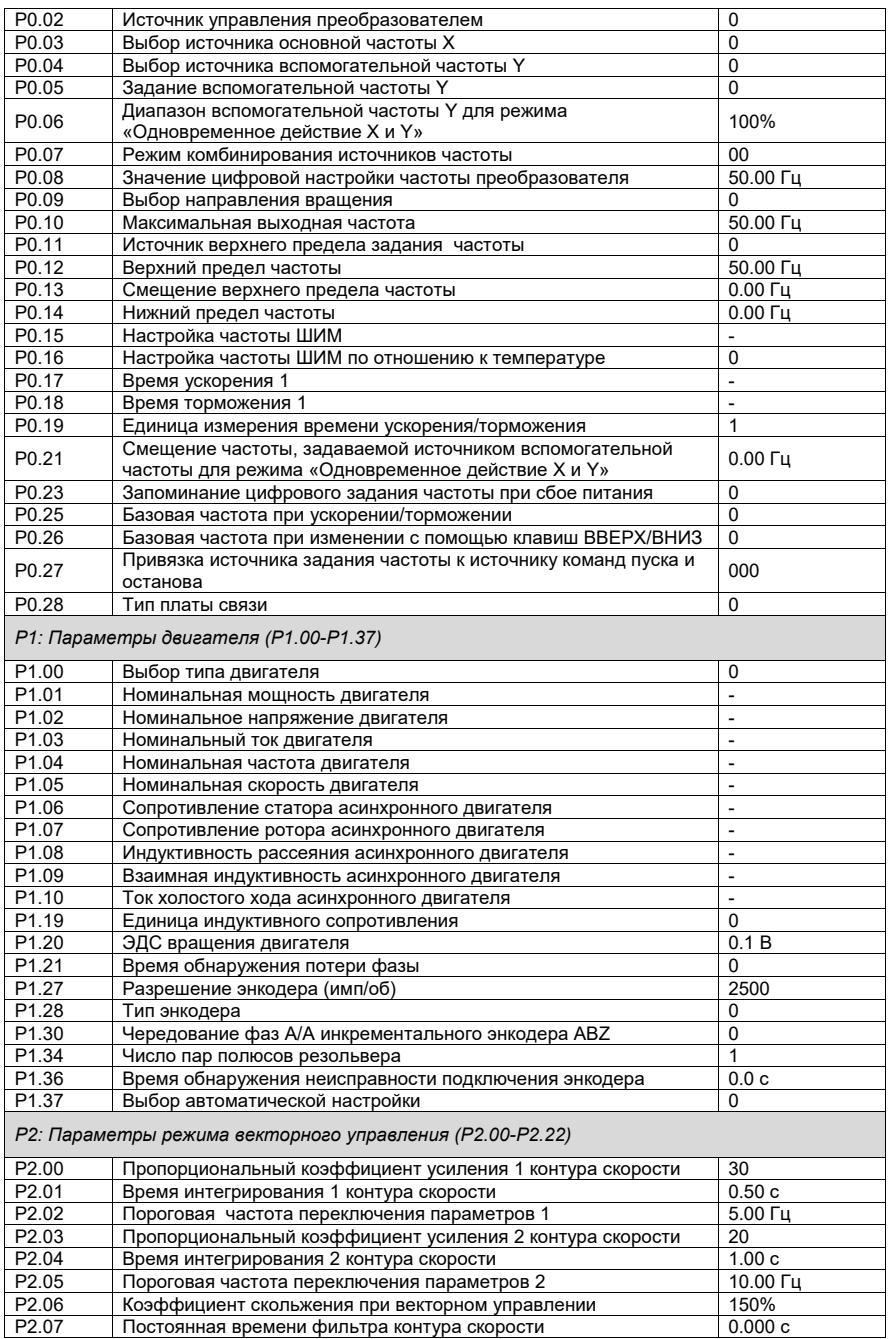

| P2.09                                                        | Источник установки предела крутящего момента в режиме<br>управления скоростью                                    | $\Omega$          |
|--------------------------------------------------------------|----------------------------------------------------------------------------------------------------|-------------------|
| P2.10                                                        | Цифровое задание предела крутящего момента                                                                       | 150.0%            |
|                                                              | Настройка пропорционального коэффициента усиления контура                                                        |                   |
| P <sub>2.13</sub>                                            | возбуждения                                                                                                    | 2000              |
| P <sub>2.14</sub>                                            | Настройка интегрального коэффициента усиления контура<br>возбуждения                                             | 1300              |
| P <sub>2.15</sub>                                            | Пропорциональный коэффициент контура поперечной<br>(моментной) составляющей тока                                 | 2000              |
| P <sub>2.16</sub>                                            | Интегральный коэффициент контура поперечной (моментной)<br>составляющей тока                                     | 1300              |
| Р3: Параметры режима скалярного управления V/f (Р3.00-Р3.27) |                                                                                                    |                   |
| P3.00                                                        | Настройка кривой управления V/f                                                                                  | 0                 |
| P3.01                                                        | Буст                                                                                                    | $\overline{a}$    |
| P3.02                                                        | Частота перегиба кривой V/f при задании буста                                                                    | 50.00 Гц          |
| P3.03                                                        | Частота 1 (F1) свободно программируемой характеристики V/f                                                       | $0.00$ Гц         |
|                                                              | Напряжение 1 (V1) свободно программируемой характеристики                                                        |                   |
| P3.04                                                        | V/f                                                                                                    | 0.0%              |
| P3.05                                                        | Частота 2 (F2) свободно программируемой характеристики V/f                                                       | $0.00$ Гц         |
| P3.06                                                        | Напряжение 2 (V2) свободно программируемой характеристики<br>V/f                                                 | 0.0%              |
| P3.07                                                        | Частота 3 (F3) свободно программируемой характеристики V/f                                                       | $0.00$ $\Gamma$ u |
| P3.08                                                        | Напряжение 3 (V3) свободно программируемой характеристики                                                        |                   |
|                                                              | V/f                                                                                                    | $0.0\%$           |
| P3.09                                                        | Коэффициент компенсации скольжения                                                                               | 0.0%              |
| P3.10                                                        | Коэффициент перевозбуждения при торможении                                                                       | 64                |
| P3.11                                                        | Коэффициент подавления колебаний                                                                                 | $\overline{a}$    |
| P3.13                                                        | Источник задания напряжения через отдельный канал задания                                                        | 0                 |
| P <sub>3.14</sub>                                            | Цифровое задание напряжения при использовании отдельного<br>канала задания                                       | 0B                |
| P <sub>3.15</sub>                                            | Время подъема напряжения при использовании отдельного<br>канала задания                                          | 0.0c              |
| P3.16                                                        | Время спада напряжения при использовании отдельного канала<br>задания                                            | 0.0c              |
| P3.17                                                        | Выбор способа снижения частоты и напряжения при установке<br>напряжения через отдельный канал задания (Р3.00=10) | $\Omega$          |
| P3.18                                                        | Уровень тока, при котором происходит прекращение торможения                                                      | 150%              |
| P3.19                                                        | Активация защиты при превышении тока при торможении                                                              | 1                 |
| P3.20                                                        | Коэффициент уменьшения торможения при превышении тока                                                            | 20                |
| P3.21                                                        | Поправочный коэффициент уровня срабатывания защиты<br>превышения тока торможения при частотах, выше номинальной  | 50%               |
| P3.22                                                        | Уровень напряжения, при котором происходит прекращение<br>торможения                                             | 760 B             |
| P3.23                                                        | Активация защиты при перенапряжении при торможении                                                               | 1                 |
| P3.24                                                        | Коэффициент снижения интенсивности торможения по частоте                                                         | 30                |
| P3.25                                                        | Коэффициент снижения интенсивности торможения по<br>напряжению                                                   | 30                |
| P3.27                                                        | Постоянная времени компенсации скольжения                                                                        | 0.5c              |
| Р4: Входы (Р4.00-Р4.39)                                      |                                                                                                    |                   |
| P4.00                                                        | Выбор функции дискретного входа DI1                                                                              | 1                 |
| P4.01                                                        | Выбор функции дискретного входа DI2                                                                              | 4                 |
| P4.02                                                        | Выбор функции дискретного входа DI3                                                                              | 9                 |
| P4.03                                                        | Выбор функции дискретного входа DI4                                                                              | 12                |
| P4.04                                                        | Выбор функции дискретного входа DI5                                                                              | 13                |
| P4.05                                                        | Выбор функции дискретного входа DI6                                                                              | 0                 |
| P4.06                                                        | Выбор функции дискретного входа DI7                                                                              | 0                 |
| P4.07                                                        | Выбор функции дискретного входа DI8                                                                              | 0                 |
| P4.08                                                        | Выбор функции дискретного входа DI9                                                                              | 0                 |
|                                                              |                                                                                                    |                   |

*Приложение 1. Список параметров*

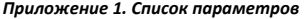

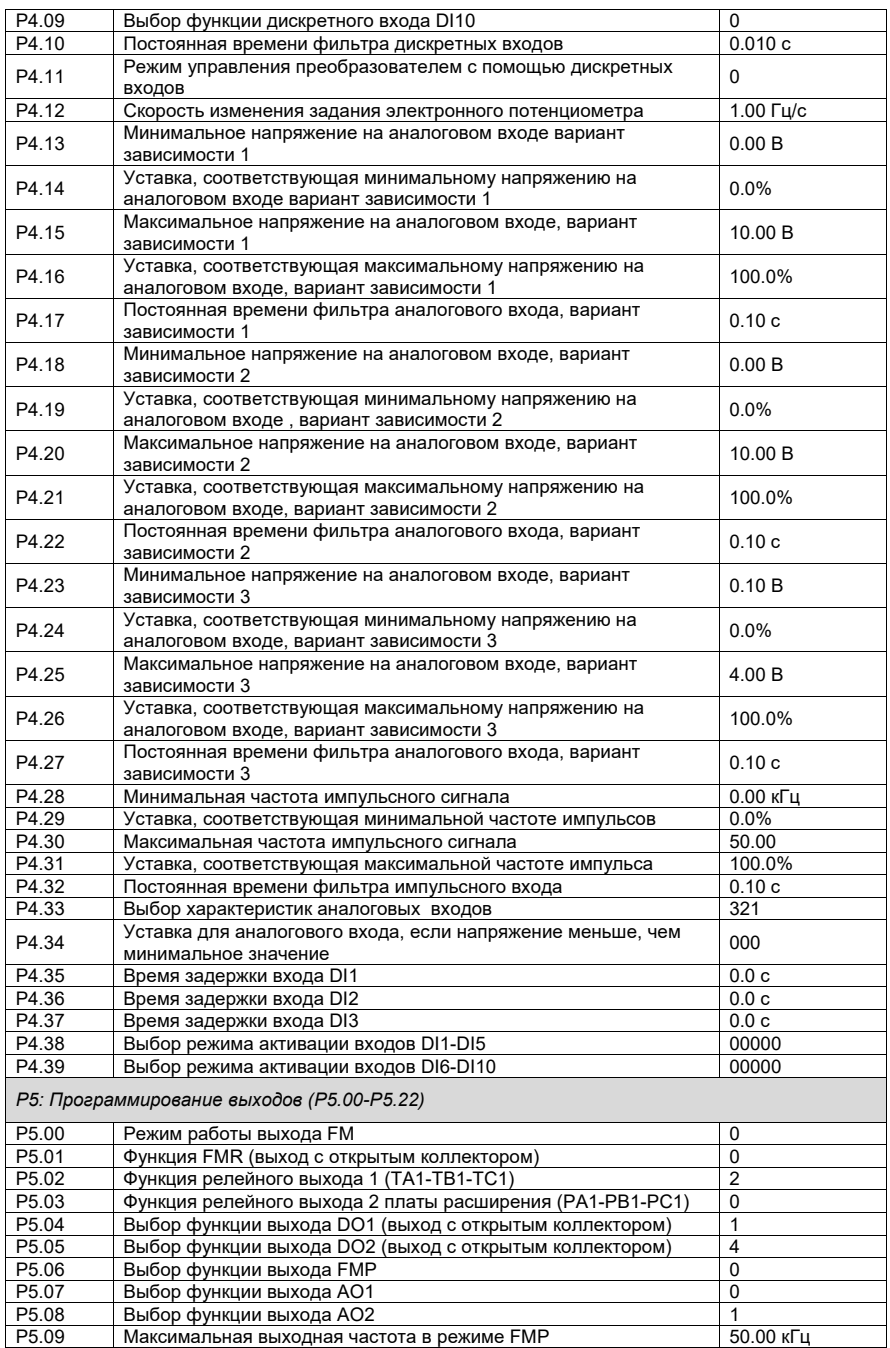

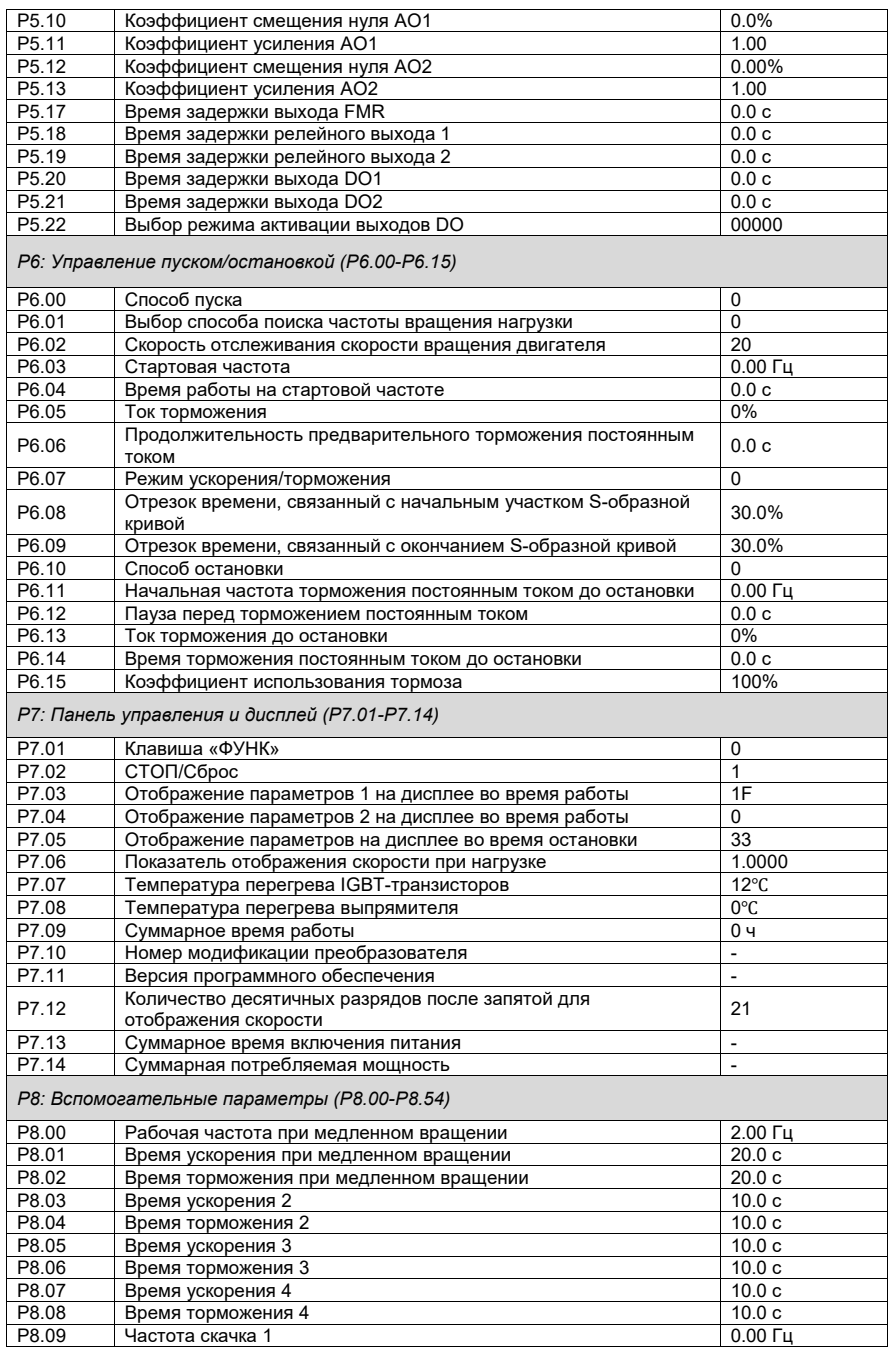

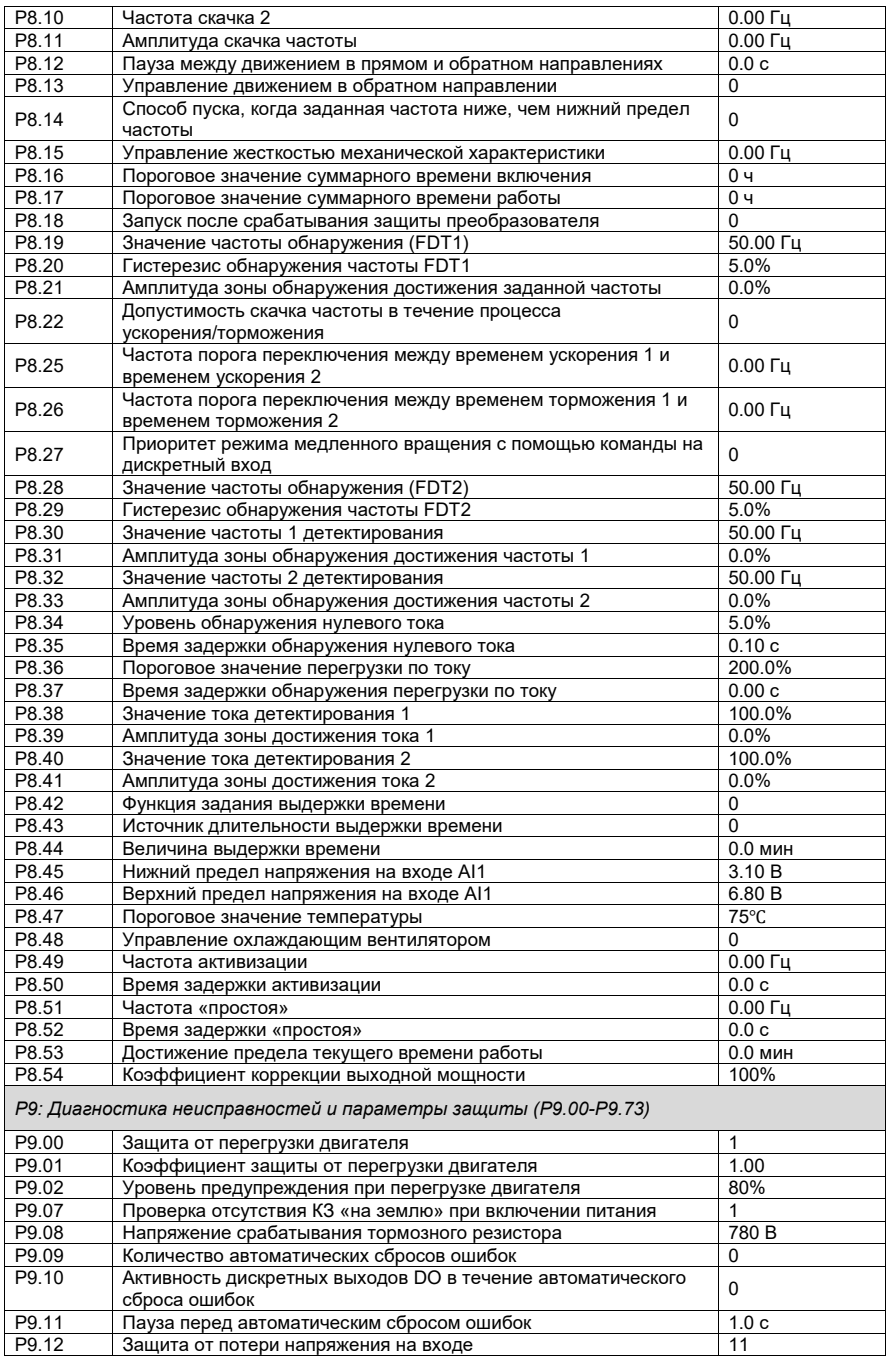

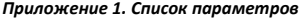

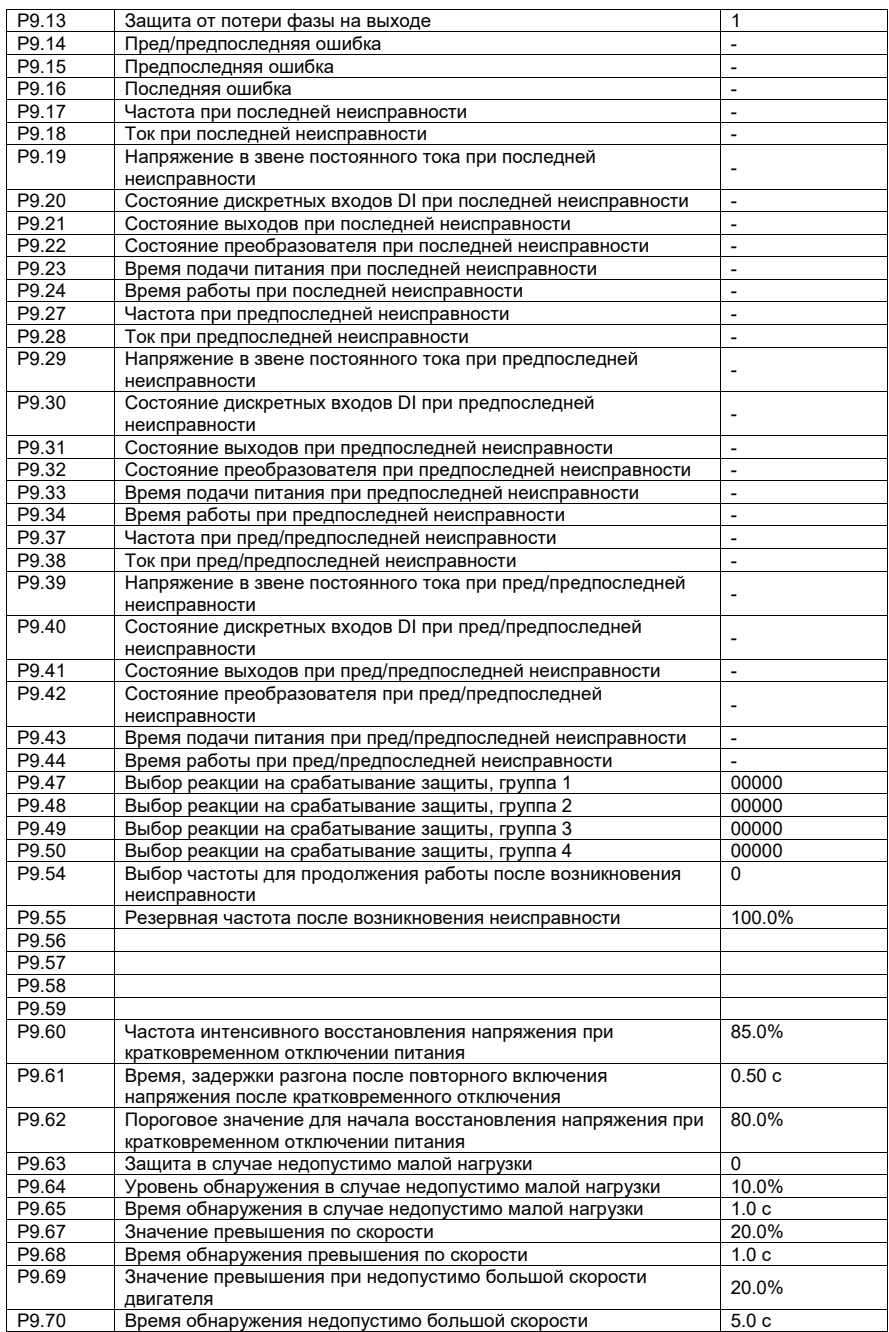

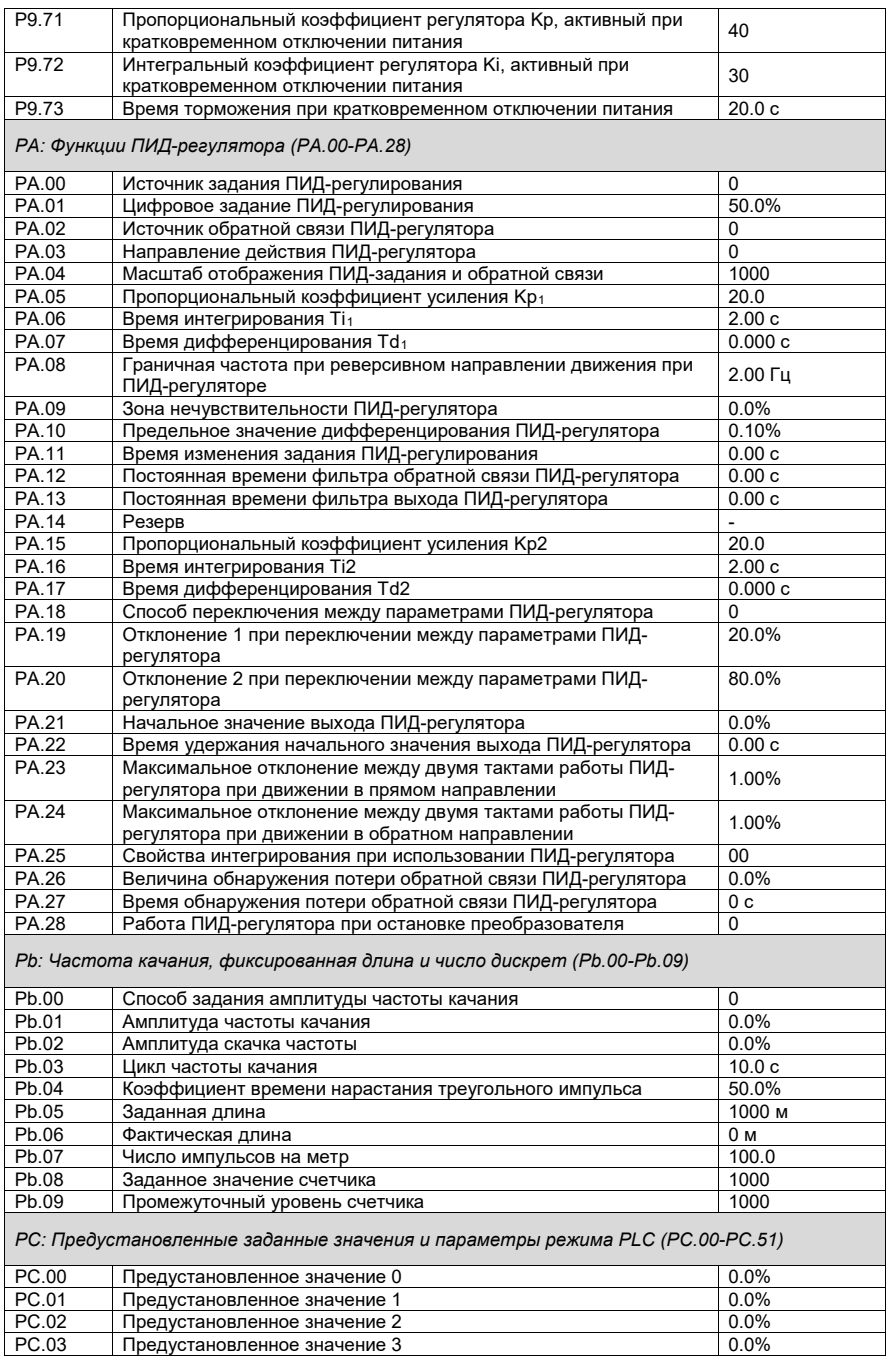

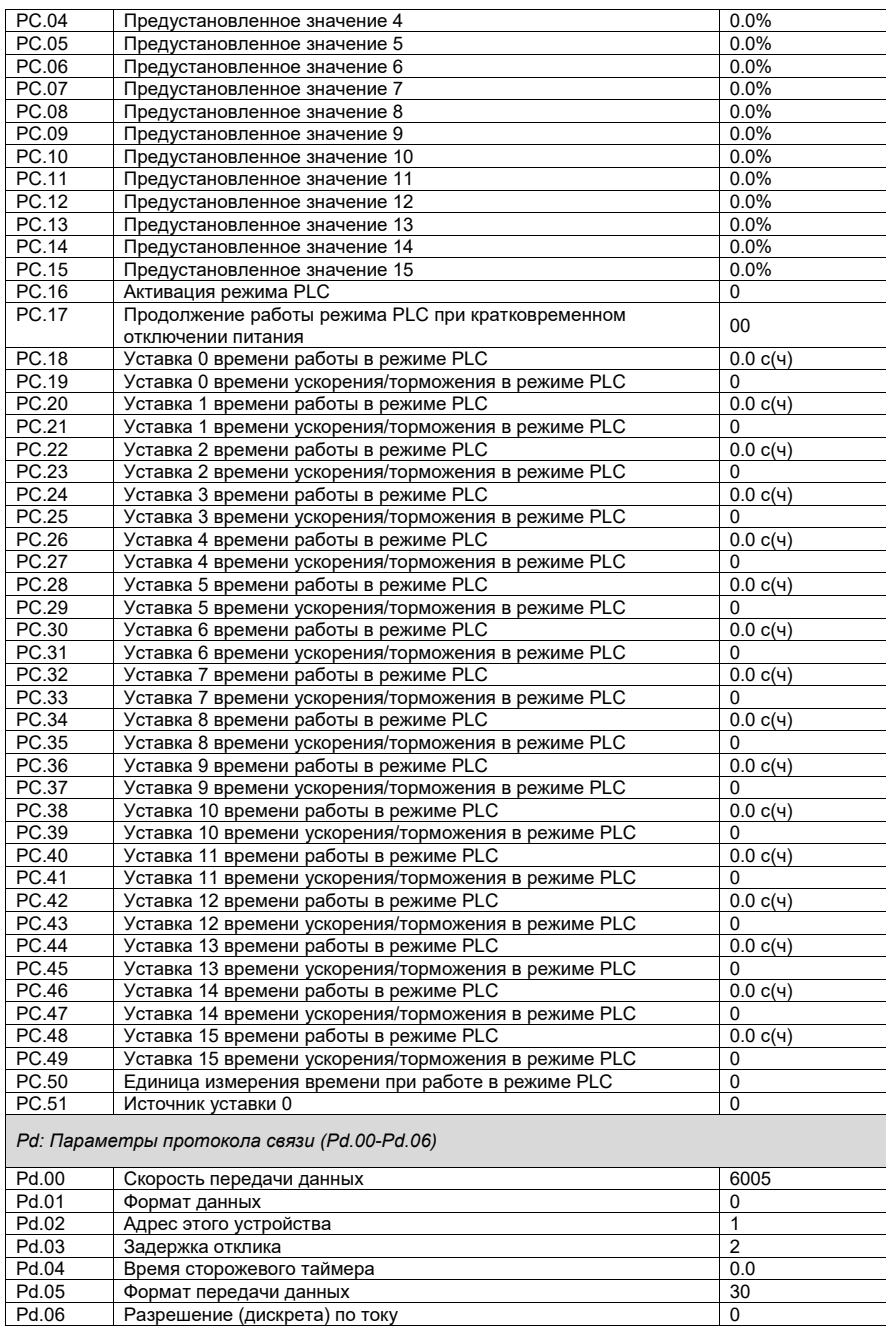

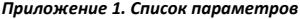

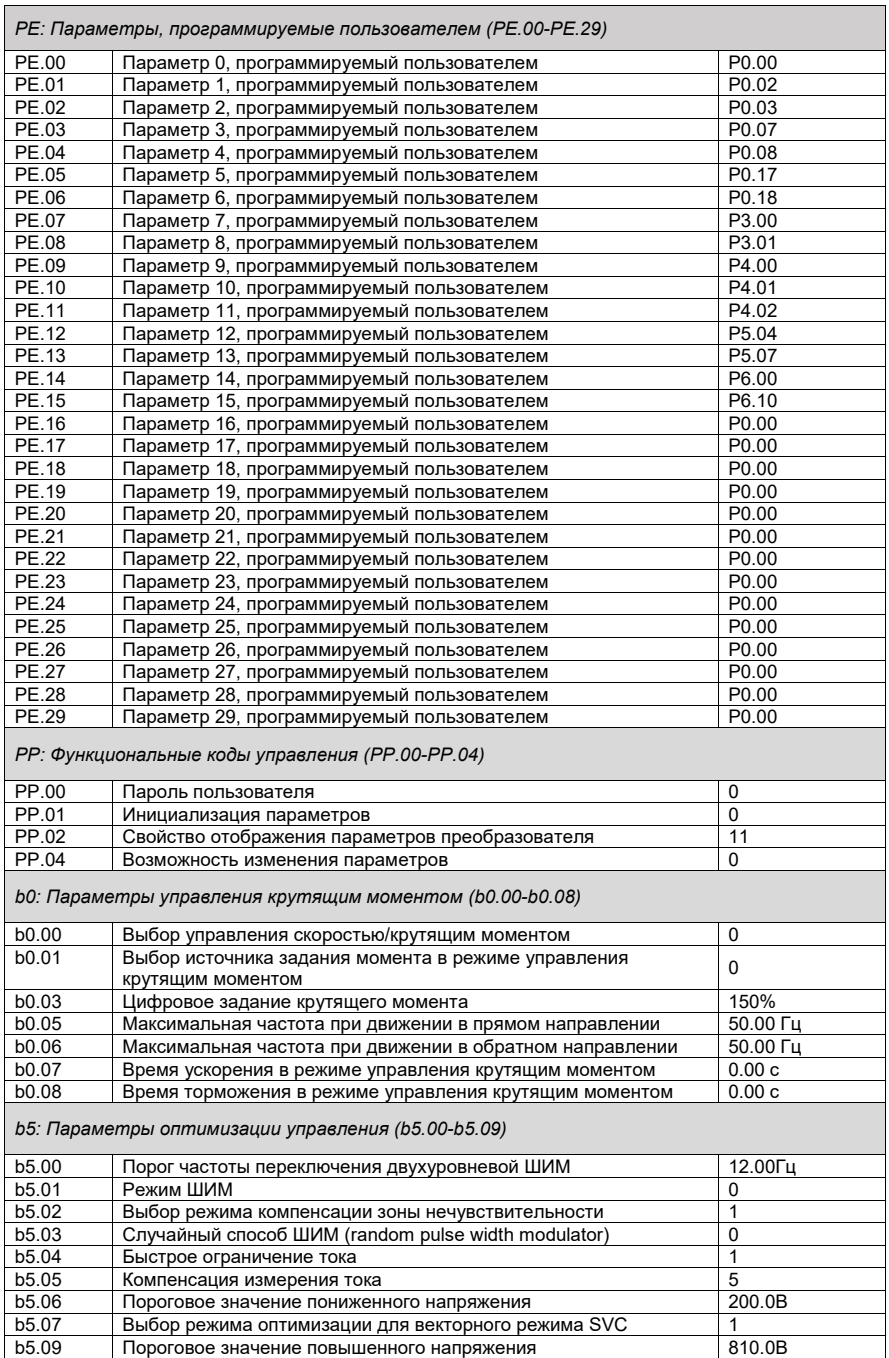

# **Приложение 2. Платы расширения. Платы энкодеров**

В настоящее время совместно с преобразователем SPK\_B возможно использовать следующие опционные платы расширения: PG5 и PG6. Платы расширения PG могут использоваться с преобразователями частоты SPK мощностью от 5.5 кВт и выше.

### Общие замечания

Преобразователи частоты SPK поддерживают различные типа платы энкодера - платы PG (опция), для работы в режиме векторного управления с датчиком обратной связи (FVC). Модели платы PG представлены ниже:

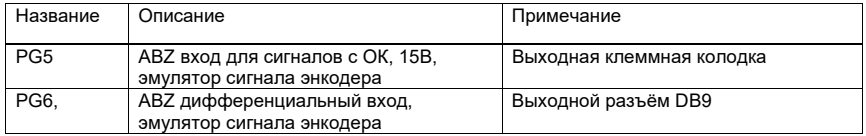

Монтаж и настройка

- 1) Отключите питание преобразователя;
- 2) Используйте плоский кабель для подключения платы PG.
- 3) При использовании платы PG6 и инкрементального энкодера 2500 имп/об установите параметры: P0.01=1, P1.27=2500, P1.28=0 (ABZ инкрементальный энкодер). Проведите настройку P1.37=2

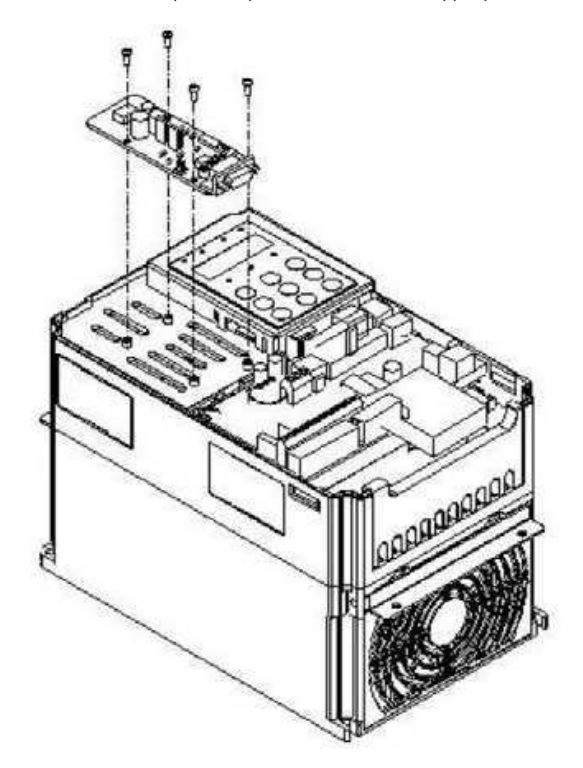

# **Приложение 3. Тормозной резистор**

Преобразователи частоты серии SPK с мощностью не более 37кВт (тип G) имеют в своем составе встроенный тормозной транзистор. Для моделей с мощностью от 45кВт и выше – пользователю необходимо использовать внешний тормозной блок (опция).

Пользователь может выбрать различные значения мощности и сопротивления в соответствии с фактическими потребностями. Однако, **сопротивление резистора должно быть не ниже рекомендуемого значения**. Мощность блока может быть выше рекомендуемого значения.

Модель тормозного резистора (опция) зависит от мощности двигателя и связана с инерцией системы, временем торможения и величиной потенциальной энергии выделяемой нагрузкой. Для систем с высокой инерцией, и/или быстрым торможением, или быстрым опусканием большого груза, должен быть выбран тормозной резистор с высокой мощностью и низким сопротивлением.

Рекомендуемые значения параметров тормозных блоков и тормозных резисторов

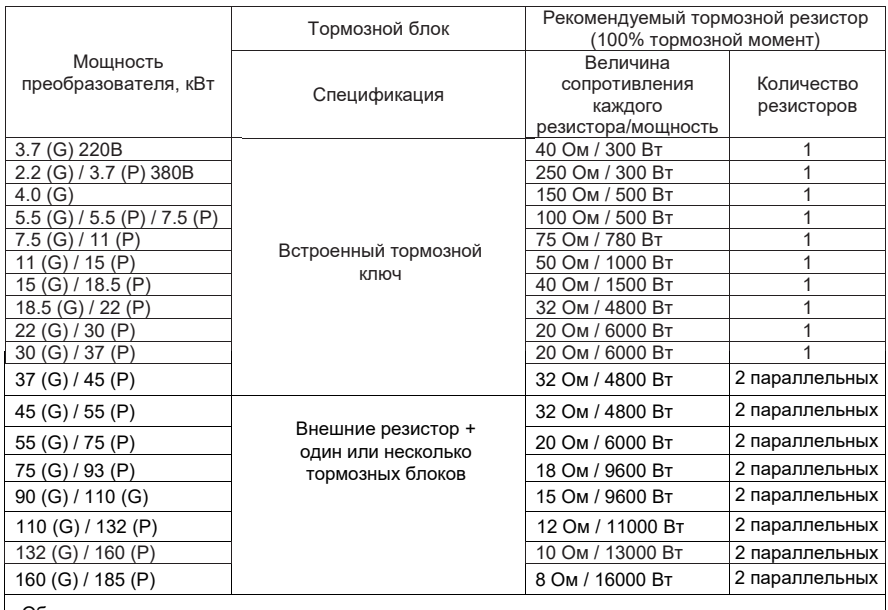

Общее минимально допустимое сопротивление.

Расчет сопротивления производится по формуле параллельного соединения сопротивлений всех резисторов, подключенных к тормозным блокам

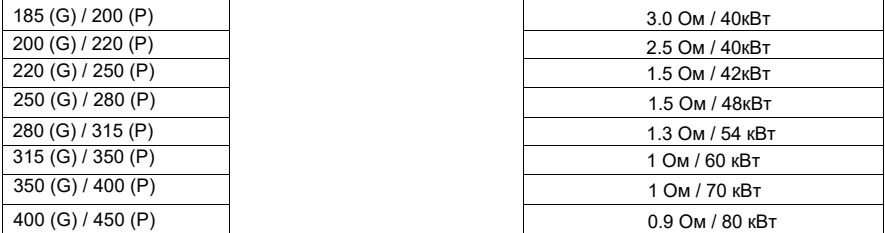

#### **Примечание**:

Обозначение "G" соответствует типу преобразователя с перегрузочной способности 150%.

1. P соответствует перегрузочной способности 120%.

2. Значение тормозного резистора связано с уровнем напряжения звена постоянного тока при торможении инвертора. Для источника питания 380 В напряжение постоянного тока торможения составляет 800–820 В, а для системы 220 В напряжение постоянного тока составляет 400 В.

# **Приложение 4. Выбор периферийных приборов для преобразователя**

Выбор периферийных приборов для преобразователя SPK

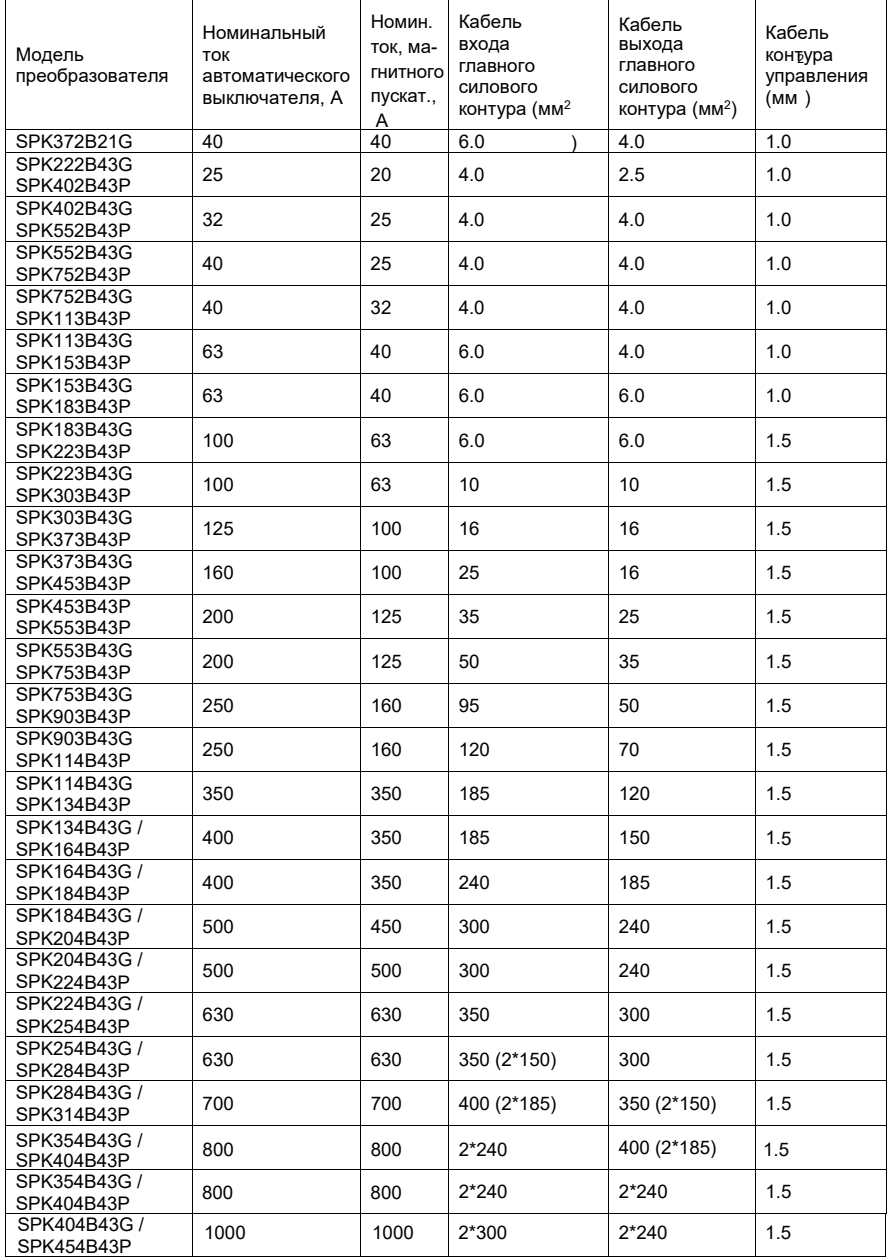

Максимальная длина моторного кабеля неэкранированного - 30м, экранированного - 15м. При использовании моторного дросселя длина кабеля может достигать 100м

Выбор внешнего дросселя постоянного и переменного тока

Входное напряжение: 380 В

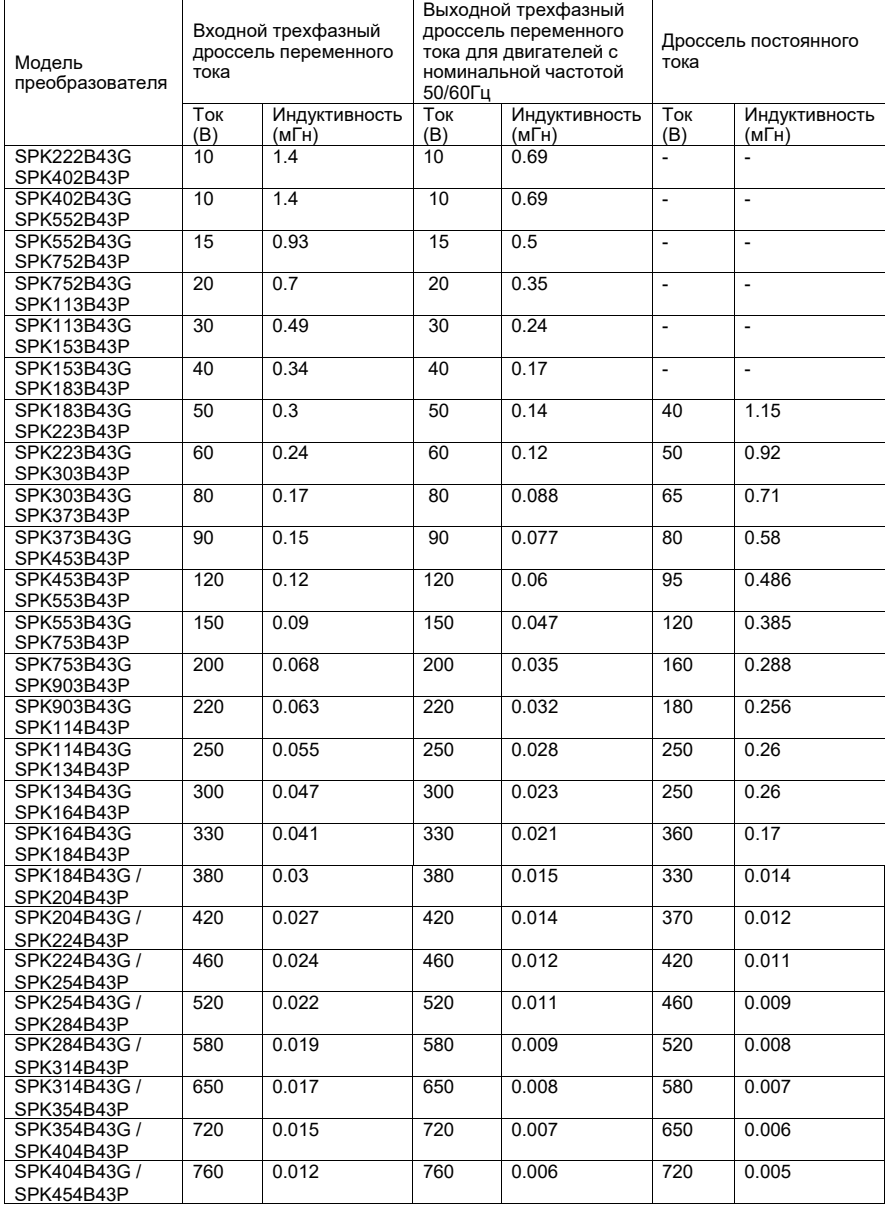

Величина индуктивности, приведенное в таблице, имеет ориентировочное значение и приведено для справки.

Назначение периферийных электрических устройств

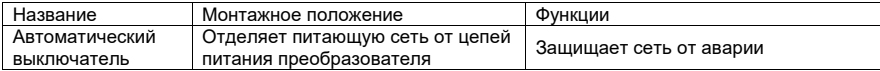

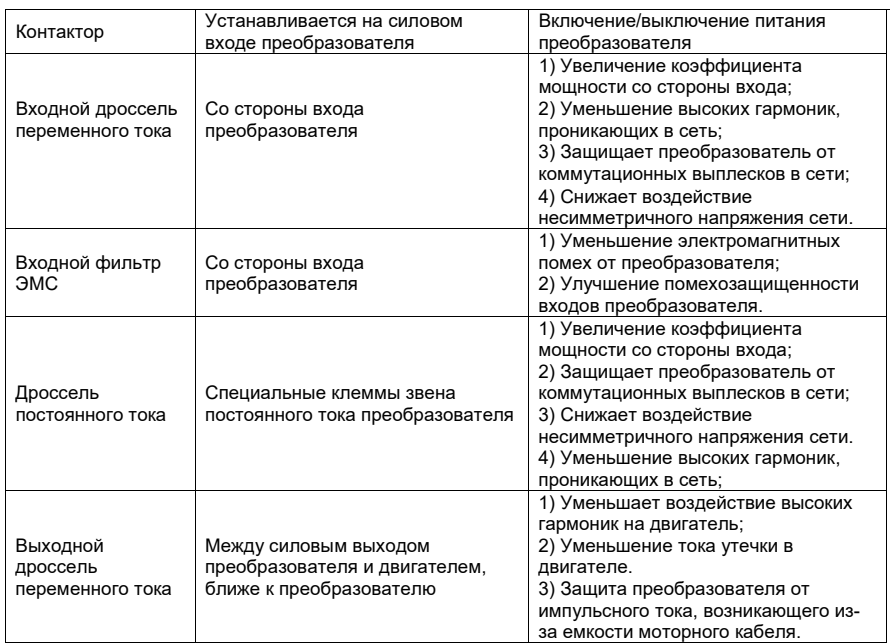

# **Приложение 5. Руководство по соблюдению ЭМС**

Электромагнитная совместимость (ЭМС) характеризует способность электронных и электрических устройств или систем правильно работать в условиях электромагнитной среды, не генерировать электромагнитные помехи, которые могут влиять на другие устройства или системы.

ЭМС включает в себя два аспекта: электромагнитные помехи, создаваемые преобразователем должны быть ограничены в определенных пределах; и преобразователь должен иметь достаточную устойчивость к электромагнитным помехам в окружающей среде.

Особенности преобразователя частоты с точки зрения ЭМС заключаются в следующем:

1. Входной ток должен быть как можно ближе к синусоидальной форме и не должен иметь большое количество высоких гармоник.

2. Выходное напряжение является высокочастотной ШИМ-сигналом, которое может вызвать множество электромагнитных помех.

Преобразователь создает помехи. Помехи могут существовать из-за неправильного подключения кабелей во время эксплуатации или плохого заземления. Если преобразователь частоты генерирует помехи, необходимо следовать согласно предлагаемым мерам.

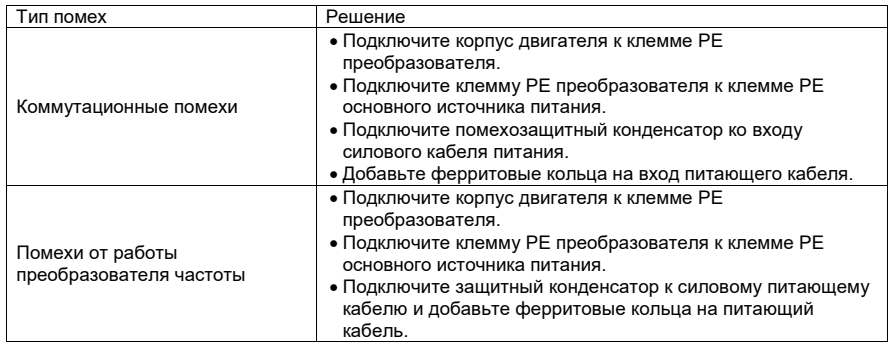

*Приложение 5 Руководство по соблюдению ЭМС*

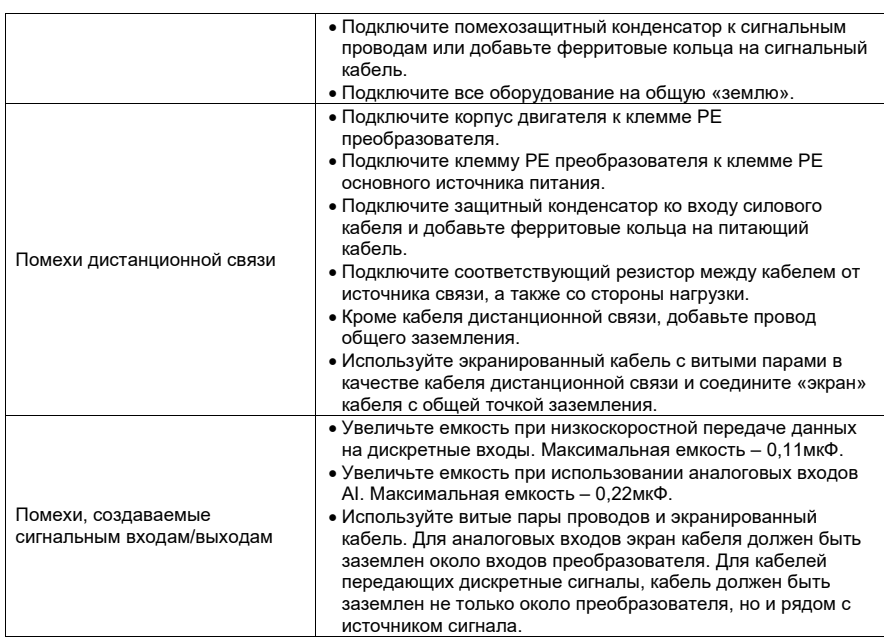

## **Приложение 6. Инструкции по технике безопасности**

Прочтите эту часть инструкции как можно внимательнее. Установка, ввод в эксплуатацию или техническое обслуживание может выполняться, только если специалист, использующий оборудование, ознакомился с содержанием этой главы.

#### **Перед установкой**

• Не устанавливайте оборудование, если вы обнаружили рядом с местом установки протечку воды, если какие-либо компоненты оборудования отсутствуют или оборудование повредилось в результате распаковки.

• Не устанавливайте оборудование, если упаковочный лист не соответствует продукту, который вы получили.

• Обращайтесь с оборудованием осторожно во время транспортировки, чтобы предотвратить повреждение оборудования.

• Не используйте оборудование, если какой-либо компонент поврежден или отсутствует.

• Не прикасайтесь к компонентам руками. Несоблюдение инструкции приведет к поражению оборудования статическим электричеством.

#### **Во время установки**

• Установите оборудование на невоспламеняемых объектах, таких как металл, и держите его подальше от горючих материалов. Несоблюдение этих требований может привести к пожару.

• Не ослабляйте винты для фиксации компонентов.

• Винты, куски провода, другие посторонние предметы, и жидкости не должны попадать в преобразователь. Несоблюдение приведет к повреждению преобразователя частоты.

#### *Приложение 6. Инструкции по технике безопасности*

• Установите преобразователь в месте, свободном от наличия вибраций и прямых солнечных лучей.

• При установке двух преобразователей в одном корпусе, обеспечьте их беспрепятственное охлаждение.

#### **Электрический монтаж**

• Подключение должно выполняться только квалифицированным персоналом в соответствии с ПУЭ и с инструкциями, приведенными в данном руководстве. Несоблюдение этих требований может привести к несчастным случаям.

• Автоматический выключатель должен быть использован для отключения преобразователя от источника питания. Невыполнение данного требования может привести к возгоранию и поражению электрическим током.

• Убедитесь в том, что источник питания обесточен перед подключением. Несоблюдение этих требований может привести к поражению электрическим током.

• Заземлите преобразователь должным образом. Несоблюдение этих требований может привести к поражению электрическим током.

• Запрещается подключать кабели питания к выходным клеммам (U, V, W) преобразователя. Обратите внимание на отметки монтажных клемм и обеспечьте правильное подключение. Несоблюдение данных требований приведет к повреждению преобразователя.

• Запрешено подключение тормозного резистора между клеммами звена постоянного тока(+)и (-). Невыполнение может привести к возгоранию.

• Используйте размеры проводов, рекомендованные в руководстве. Несоблюдение этих требований может привести к несчастным случаям.

- Используйте экранированный кабель для датчика
- Убедитесь, что экран кабелей надежно заземлен.

#### **Перед включением**

• Убедитесь, что выполнены следующие требования:

– Уровень напряжения источника питания соответствует номинальному уровню напряжения преобразователя.

– Входные клеммы (R, S, T) и выходные клеммы (U, V, W) подключены правильно.

– Отсутствие короткого замыкания в силовых цепях преобразователя.

– Сеть защищена автоматическим выключателем или плавкими предохранителями.

Несоблюдение требований приведет к повреждению преобразователя.

• Не проводите тестирование сопротивления изоляции любой части преобразователя, так как такое испытание было сделано на заводе-производителе. Несоблюдение может привести к несчастным случаям.

• Закройте крышку преобразователя должным образом перед включением питания для предотвращения поражения электрическим током.

• Все периферийные устройства должны быть подключены надлежащим образом в соответствии с инструкциями, приведенными в данном руководстве. Несоблюдение приведет к несчастным случаям.

#### **После включения**

• Не открывайте крышку преобразователя после включения питания. Несоблюдение этих требований может привести к поражению электрическим током.

• Не прикасайтесь к клеммам входов/выходов преобразователя. Несоблюдение этих требований может привести к поражению электрическим током.

• Не прикасайтесь к вращающейся части двигателя во время автоматической настройки и при работе. Несоблюдение может привести к несчастным случаям.

• Не изменяйте произвольно настройки преобразователя, заданные по умолчанию. Несоблюдение может привести к повреждению преобразователя.

#### **Во время работы**

• Не прикасайтесь к вентилятору или тормозному резистору, чтобы проверить температуру. Несоблюдение приведет к ожогам.

• Обслуживание преобразователя должно выполняться только квалифицированным персоналом в процессе эксплуатации. Несоблюдение приведет к травмам или повреждению преобразователя.

• Избегайте попадание посторонних предметов, грязи, пыли, жидкостей в преобразователь. Несоблюдение может привести к повреждению преобразователя.

• Не запускайте/не останавливайте преобразователь, переключая силовой контактор ВКЛ/ВЫКЛ. Несоблюдение приведет к повреждению преобразователя.

#### **При техническом обслуживании**

• Ремонт или техническое обслуживание преобразователя может выполняться только квалифицированным персоналом. Несоблюдение может привести к травмам или повреждению преобразователя.

• Не ремонтируйте преобразователь при включенном питании. Несоблюдение может привести к поражению электрическим током.

• Ремонт или техническое обслуживание преобразователя может осуществляться только через десять минут после выключения питания. Это позволяет разрядиться конденсатору. Несоблюдение может привести к травмам.

• Убедитесь в том, что преобразователь отключен от всех источников питания перед началом ремонта или технического обслуживания преобразователя.

• Установите и проверьте параметры еще раз после замены преобразователя.

• Все подключаемые компоненты должны быть подключены или удалены только после отключения питания.

• Вращающийся двигатель, как правило, передает обратно остаточное напряжение на преобразователь. В результате, преобразователь будет иметь заряд, даже если двигатель останавливается, а блок питания отключается. Убедитесь, что преобразователь отключен от двигателя перед началом ремонта.

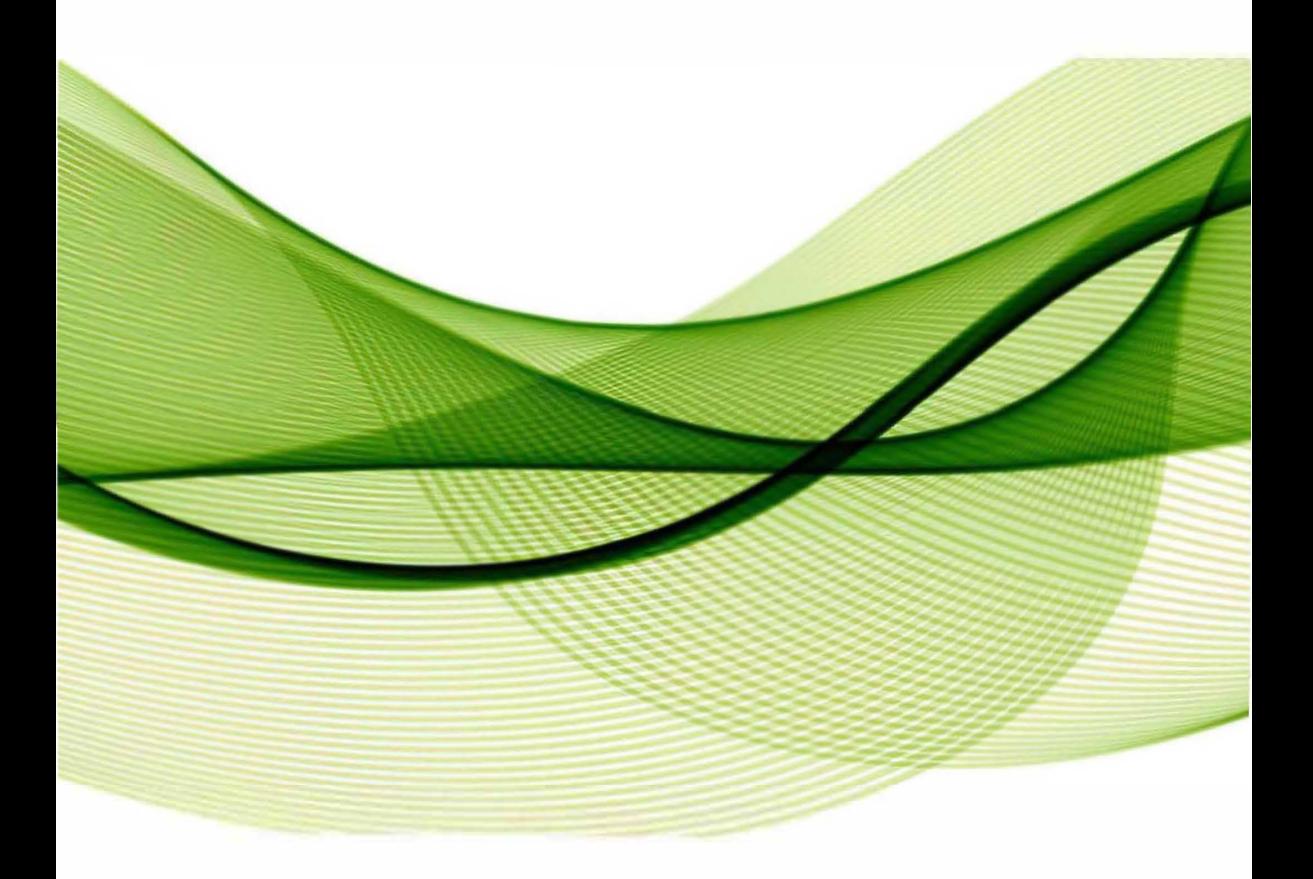

# **ООО "РусАвтоматизация"**

тел. 8-800-775-09-57 (454010 г. Челябинск, ул. Гагарина 5, оф. 507<br>тел. 8-800-775-09-57 (звонок бесплатный), +7(351)799-54-26, тел./факс +7(351)211-64-57<br>i<u>nfo@rusautomation.ru:</u> русавтоматизация.pф; <u>www.rusautomatio</u>